IBM Predictive Maintenance and Quality Version 2.5.1

*Guide des solutions*

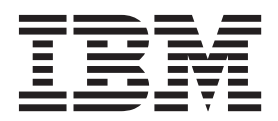

#### **Important**

Avant d'utiliser le présent document et le produit associé, prenez connaissance des informations générales figurant à la section [«Remarques», à la page 251.](#page-262-0)

Certaines illustrations de ce manuel ne sont pas disponibles en français à la date d'édition.

LE PRESENT DOCUMENT EST LIVRE EN L'ETAT SANS AUCUNE GARANTIE EXPLICITE OU IMPLICITE. IBM DECLINE NOTAMMENT TOUTE RESPONSABILITE RELATIVE A CES INFORMATIONS EN CAS DE CONTREFACON AINSI QU'EN CAS DE DEFAUT D'APTITUDE A L'EXECUTION D'UN TRAVAIL DONNE.

Ce document est mis à jour périodiquement. Chaque nouvelle édition inclut les mises à jour. Les informations qui y sont fournies sont susceptibles d'être modifiées avant que les produits décrits ne deviennent eux-mêmes disponibles. En outre, il peut contenir des informations ou des références concernant certains produits, logiciels ou services non annoncés dans ce pays. Cela ne signifie cependant pas qu'ils y seront annoncés.

Pour plus de détails, pour toute demande d'ordre technique, ou pour obtenir des exemplaires de documents IBM, référez-vous aux documents d'annonce disponibles dans votre pays, ou adressez-vous à votre partenaire commercial.

Vous pouvez également consulter les serveurs Internet suivants :

- v [http://www.fr.ibm.com \(serveur IBM en France\)](http://www.fr.ibm.com)
- v [http://www.ibm.com/ca/fr \(serveur IBM au Canada\)](http://www.ibm.com/ca/fr)
- [http://www.ibm.com \(serveur IBM aux Etats-Unis\)](http://www.ibm.com)

*Compagnie IBM France Direction Qualité 17, avenue de l'Europe 92275 Bois-Colombes Cedex*

Le présent document s'applique à IBM Predictive Maintenance and Quality version 2.5.1 et peut également s'appliquer aux éditions ultérieures.

Licensed Materials - Property of IBM. Eléments sous licence - Propriété d'IBM.

**© Copyright IBM Corporation 2013, 2015.**

# **Table des matières**

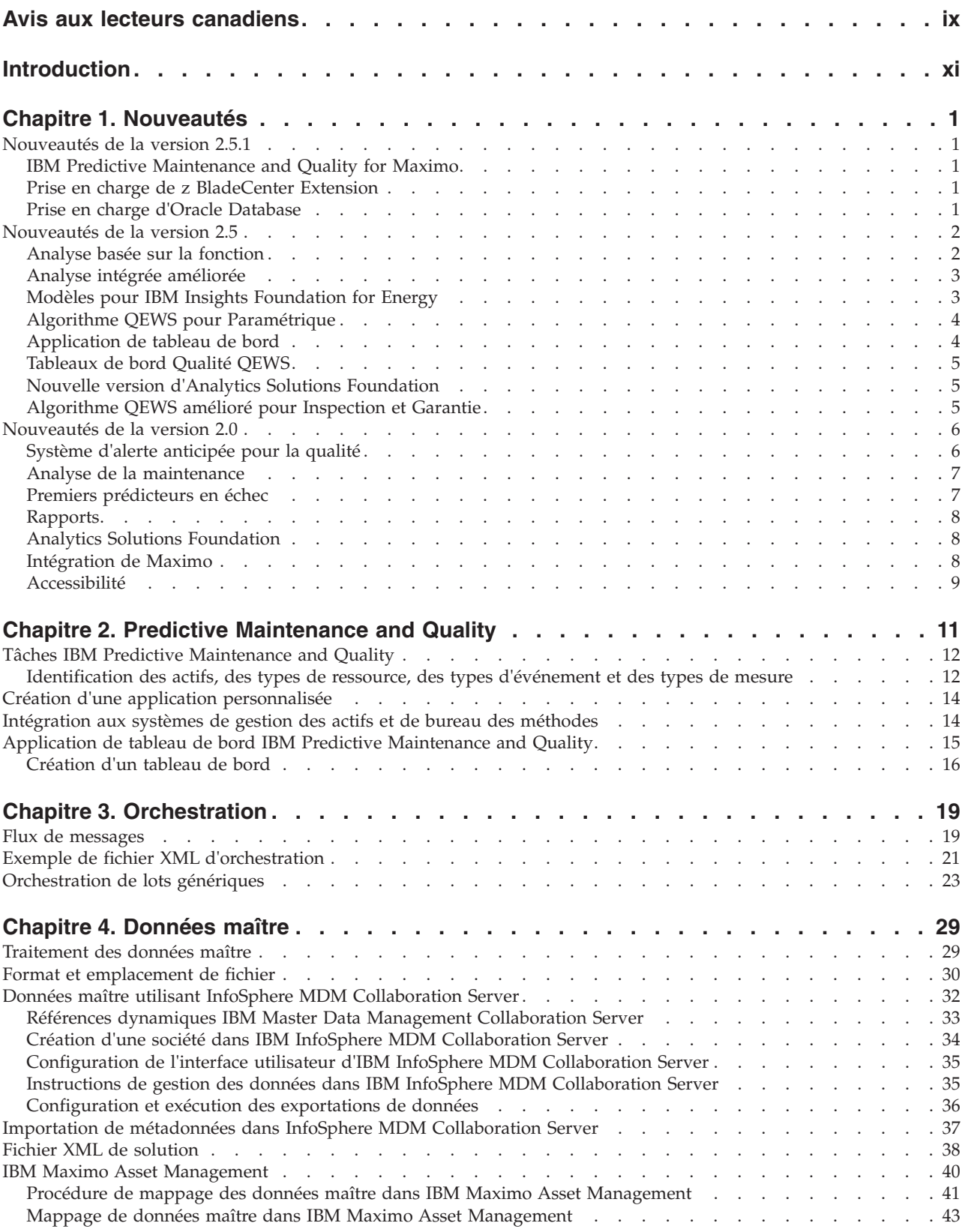

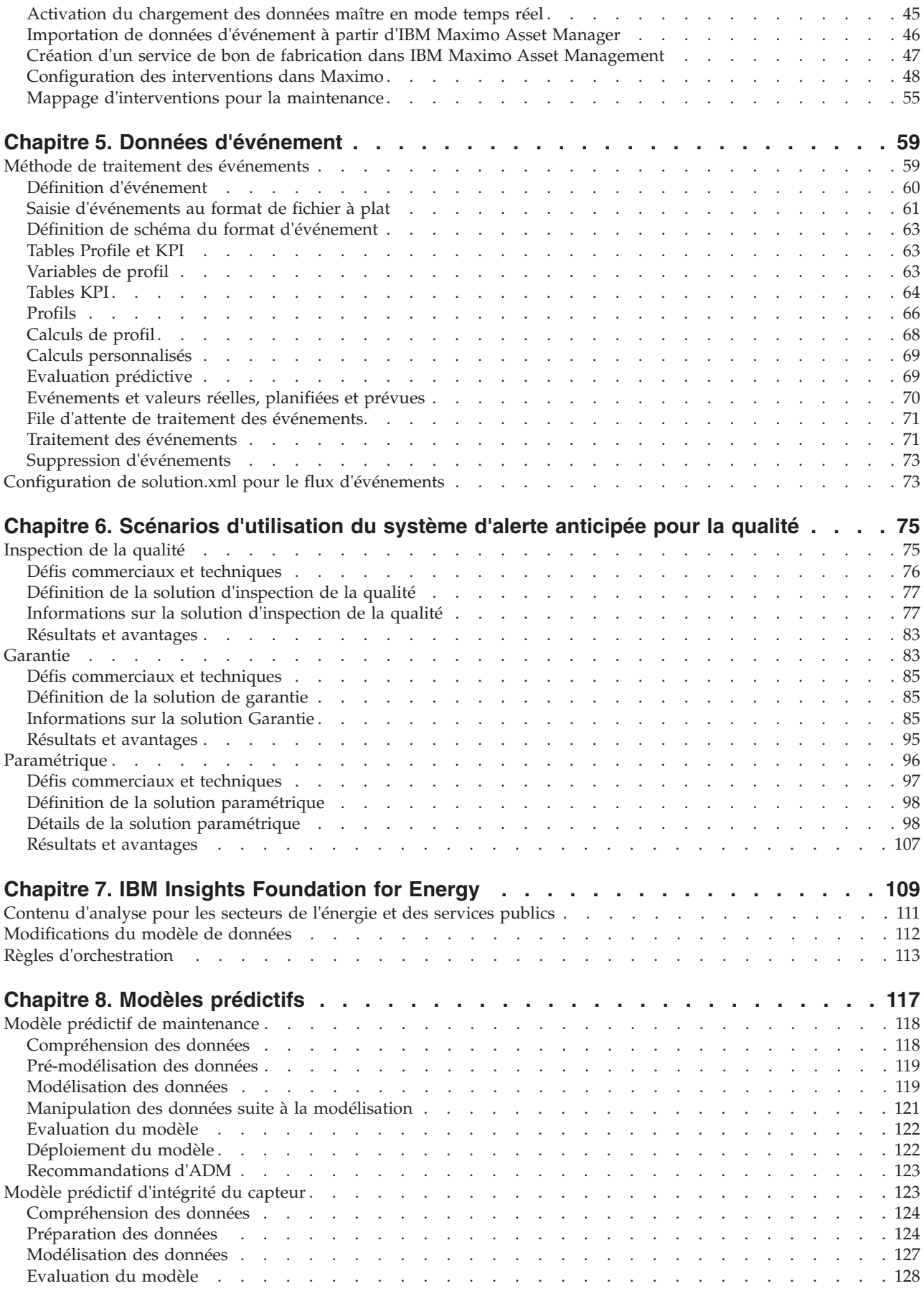

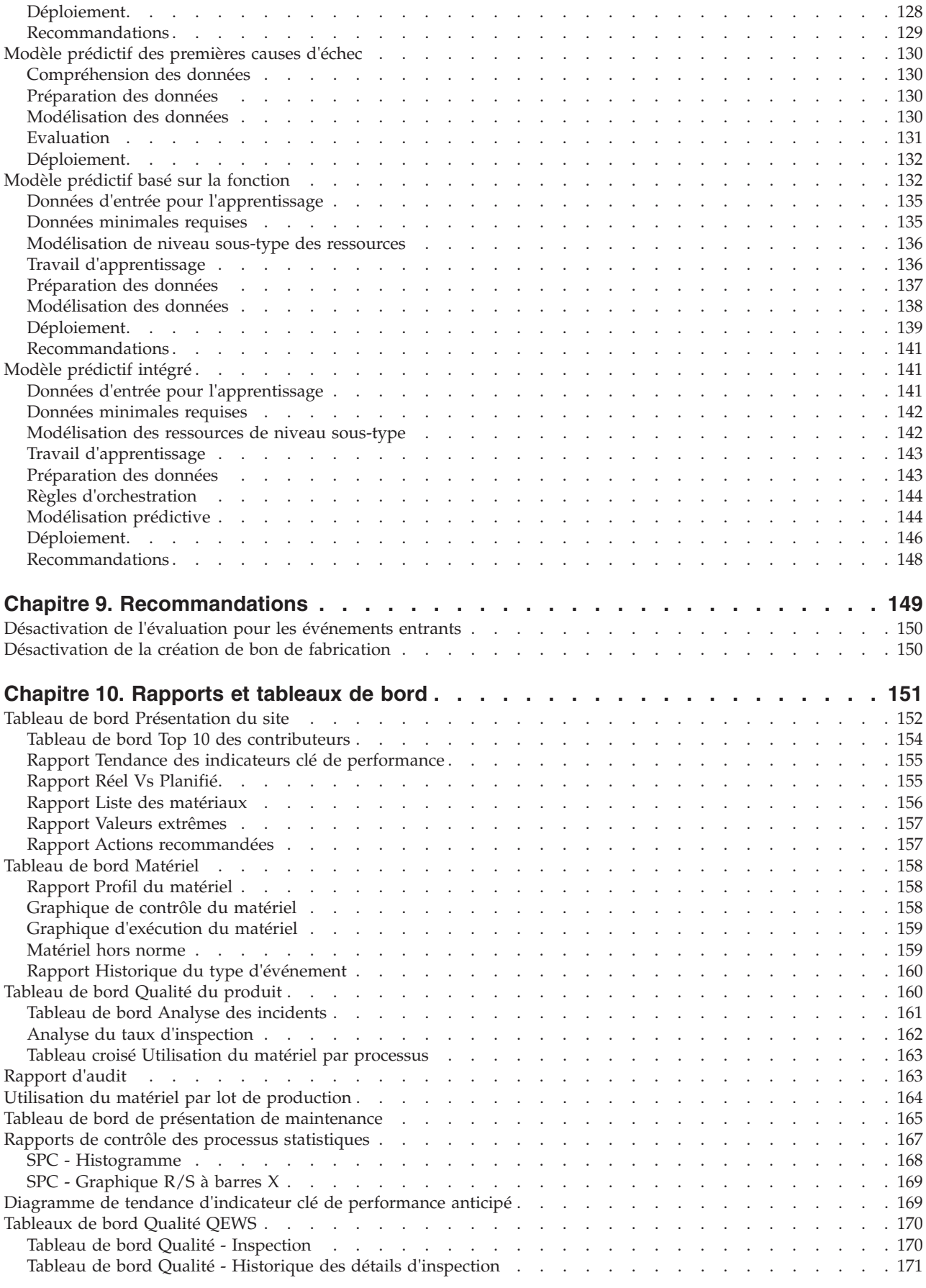

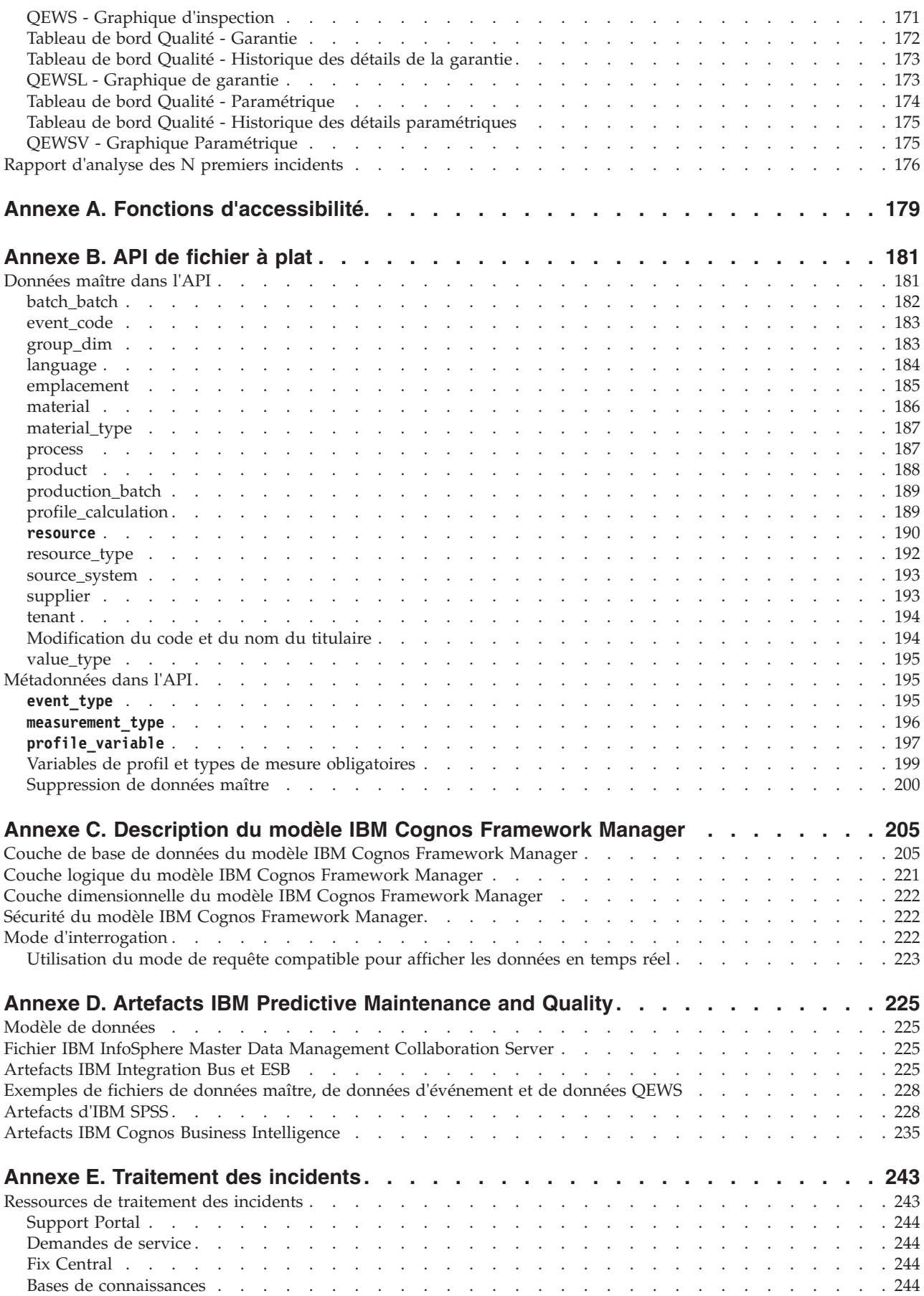

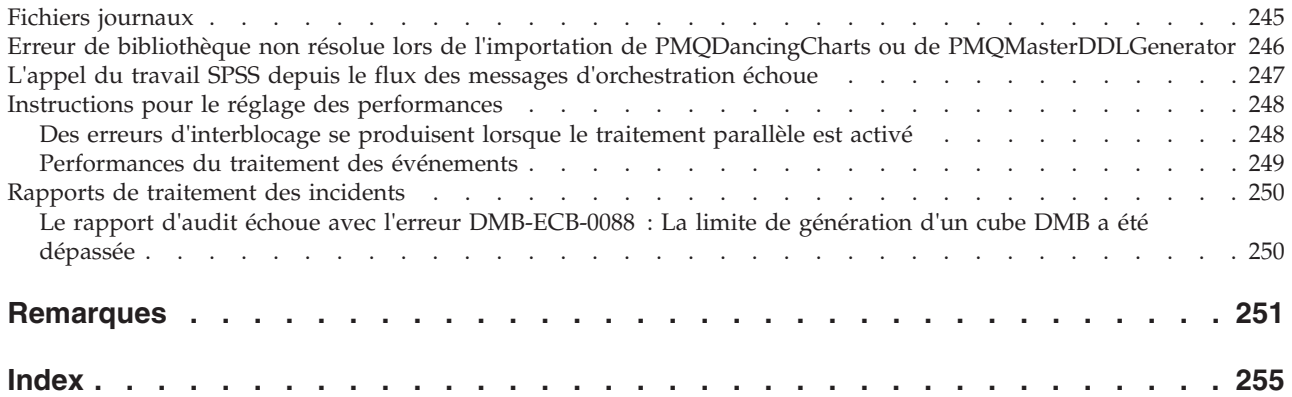

# <span id="page-8-0"></span>**Avis aux lecteurs canadiens**

Le présent document a été traduit en France. Voici les principales différences et particularités dont vous devez tenir compte.

#### **Illustrations**

Les illustrations sont fournies à titre d'exemple. Certaines peuvent contenir des données propres à la France.

#### **Terminologie**

La terminologie des titres IBM peut différer d'un pays à l'autre. Reportez-vous au tableau ci-dessous, au besoin.

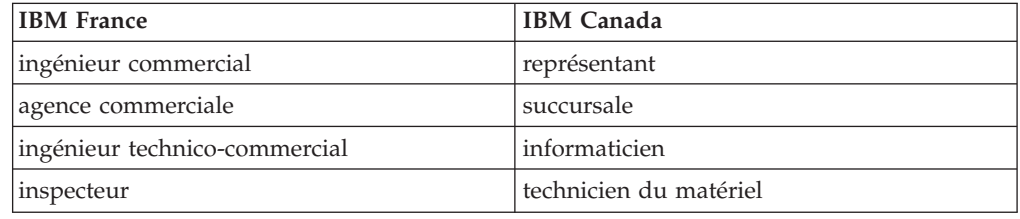

#### **Claviers**

Les lettres sont disposées différemment : le clavier français est de type AZERTY, et le clavier français-canadien de type QWERTY.

#### **OS/2 et Windows - Paramètres canadiens**

Au Canada, on utilise :

- v les pages de codes 850 (multilingue) et 863 (français-canadien),
- le code pays 002,
- le code clavier CF.

#### **Nomenclature**

Les touches présentées dans le tableau d'équivalence suivant sont libellées différemment selon qu'il s'agit du clavier de la France, du clavier du Canada ou du clavier des États-Unis. Reportez-vous à ce tableau pour faire correspondre les touches françaises figurant dans le présent document aux touches de votre clavier.

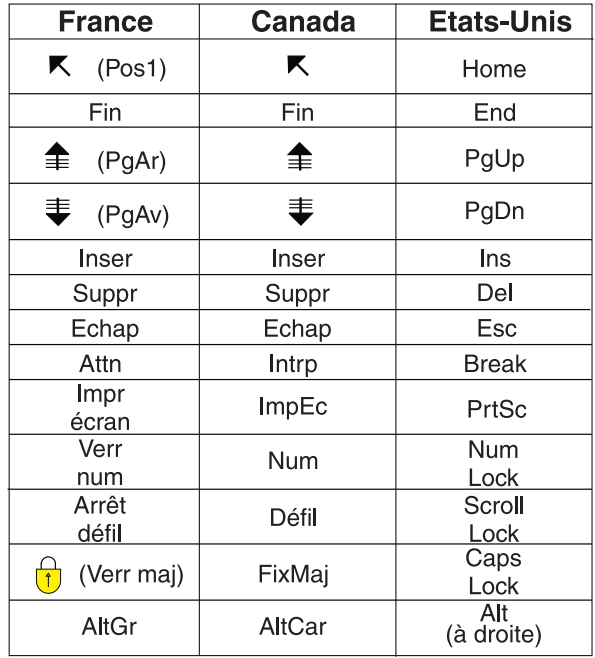

#### **Brevets**

Il est possible qu'IBM détienne des brevets ou qu'elle ait déposé des demandes de brevets portant sur certains sujets abordés dans ce document. Le fait qu'IBM vous fournisse le présent document ne signifie pas qu'elle vous accorde un permis d'utilisation de ces brevets. Vous pouvez envoyer, par écrit, vos demandes de renseignements relatives aux permis d'utilisation au directeur général des relations commerciales d'IBM, 3600 Steeles Avenue East, Markham, Ontario, L3R 9Z7.

#### **Assistance téléphonique**

Si vous avez besoin d'assistance ou si vous voulez commander du matériel, des logiciels et des publications IBM, contactez IBM direct au 1 800 465-1234.

# <span id="page-10-0"></span>**Introduction**

La solution IBM® Predictive Maintenance and Quality utilise des données issues de plusieurs sources vous permettant de prendre des décisions opérationnelles, de maintenance ou de réparation avisées.

IBM Predictive Maintenance and Quality fournit des données intelligentes opérationnelles qui vous permettent d'effectuer les tâches suivantes :

- v Comprendre, surveiller, prévoir et contrôler la variabilité des produits et des processus.
- v Réaliser une analyse détaillée de la cause première.
- v Identifier les pratiques de fonctionnement incorrectes.
- v Améliorer les fonctionnalités de diagnostic du matériel et des processus.

La solution fournit également des fonctions de gestion des performances des actifs qui vous aident à atteindre les objectifs suivants :

- v Avoir une visibilité en aval des performances du matériel et des processus.
- v Augmenter la disponibilité des actifs.
- Identifier les problèmes de sécurité.
- v Identifier les procédures de maintenance non valides.
- v Optimiser les procédures et les intervalles de maintenance.

#### **Public visé**

Le présent document permet aux utilisateurs de comprendre le fonctionnement de la solution IBM Predictive Maintenance and Quality. Il est conçu pour aider les personnes qui prévoient d'implémenter IBM Predictive Maintenance and Quality à identifier les tâches impliquées.

#### **Recherche d'informations**

Pour rechercher de la documentation sur le Web, y compris la documentation traduite, accédez à [IBM Knowledge Center](http://www.ibm.com/support/knowledgecenter) (http://www.ibm.com/support/ knowledgecenter).

#### **Fonctions d'accessibilité**

Les fonctions d'accessibilité aident les utilisateurs souffrant d'un handicap physique, telles qu'une mobilité ou une vision réduites, à utiliser les produits de technologie de l'information. Certains composants inclus dans la solution IBM Predictive Maintenance and Quality possèdent des fonctions d'accessibilité. Pour plus d'informations, voir [Annexe A, «Fonctions d'accessibilité», à la page 179.](#page-190-0)

La documentation HTML d'IBM Predictive Maintenance and Quality est dotée de fonctions d'accessibilité. Les documents au format PDF sont considérés comme des documents d'appoint et, en tant que tel, n'en sont pas dotés.

#### **Instructions prospectives**

La présente documentation décrit les fonctionnalités actuelles du produit. Des références à des éléments actuellement non disponibles peuvent être incluses.

Aucune implication de disponibilité future ne doit en être déduite. De telles références ne constituent en aucun cas un engagement, une promesse ou une obligation légale de fournir un élément, un code ou une fonctionnalité. Le développement, l'édition et les délais d'approvisionnement des fonctionnalités restent à la seule discrétion d'IBM.

# <span id="page-12-0"></span>**Chapitre 1. Nouveautés**

Cette section décrit les fonctions nouvelles et modifiées d'IBM Predictive Maintenance and Quality.

### **Nouveautés de la version 2.5.1**

Cette édition d'IBM Predictive Maintenance and Quality comporte plusieurs nouveautés.

# **IBM Predictive Maintenance and Quality for Maximo**

Pour les personnes disposant d'une licence de la solution IBM Maximo, IBM Predictive Maintenance and Quality offre Predictive Maintenance and Quality for Maximo.

Predictive Maintenance and Quality for Maximo constitue une extension d'analyse complète qui s'ajoute à l'investissement Maximo actuel de votre organisation. Elle fournit aux utilisateurs d'IBM Maximo l'ensemble des fonctionnalités de Predictive Maintenance and Quality avec un contrat de licence contenant des dispositions particulières.

Predictive Maintenance and Quality et Maximo sont intégrés de façon transparente grâce à un adaptateur préconfiguré. Predictive Maintenance and Quality for Maximo prend en charge les fonctions suivantes :

- v Chargement des données maître des informations sur les actifs qui sont déjà définies dans Maximo.
- v Analyse de prédiction des données de maintenance fournies par Maximo et les sources externes en mode temps réel ou traitement par lots.
- v Création automatique des interventions de maintenance gérées par l'analyse dans Maximo sur la base des recommandations de Predictive Maintenance and Quality.

### **Prise en charge de z BladeCenter Extension**

IBM z BladeCenter Extension (zBX) est une infrastructure qui étend les fonctions de gouvernance et de gestion d'IBM z Systems dans un ensemble d'éléments de calcul IBM System x intégrés, adaptés aux besoins, dans IBM z Systems.

zBX étend le portefeuille z Systems aux applications qui s'exécutent sous AIX, Linux on System x et Microsoft Windows. IBM Predictive Maintenance and Quality 2.5.1 exploite sa compatibilité avec Linux x86 pour fonctionner dans cet environnement.

### **Prise en charge d'Oracle Database**

IBM Predictive Maintenance and Quality prend désormais en charge l'utilisation d'Oracle Database v12c comme autre base de données pour le stockage des données Predictive Maintenance and Quality.

Predictive Maintenance and Quality 2.5.1 contient des mises à jour d'Analytic Solutions Foundation, du schéma de données Predictive Maintenance and Quality, des adaptateurs et des modèles pour permettre une prise en charge transparente d'Oracle Database pour les fonctions spécifiques à Predictive Maintenance and Quality.

### <span id="page-13-0"></span>**Nouveautés de la version 2.5**

Cette édition d'IBM Predictive Maintenance and Quality comporte plusieurs fonctions nouvelles et modifiées.

### **Analyse basée sur la fonction**

L'analyse basée sur la fonction (FBA) d'IBM Predictive Maintenance and Quality constitue une amélioration de l'analyse de capteur dans Predictive Maintenance and Quality 2.0. Elle analyse l'historique des pannes et des interventions de maintenance planifiées ou non planifiées (pannes) générées dans IBM Maximo. Elle prévoit le score d'intégrité de la ressource et sa période de maintenance optimale, et génère des recommandations d'inspection ou de modification des plannings de maintenance.

L'analyse FBA de Predictive Maintenance and Quality comporte les fonctions suivantes :

- v Une structure permettant de configurer des fonctions définies par l'utilisateur pour un domaine spécifique, des événements de capteur bruts et des données d'indicateur clé de performance. Les fonctions définies par l'utilisateur sont différentes transformations qui utilisent une combinaison d'un ou de plusieurs événements de capteur bruts et des paramètres de durée de vie pour différents types de données.
- L'amélioration des performances de Predictive Maintenance and Quality. Predictive Maintenance and Quality fait un seul appel entre IBM Integration Bus et IBM SPSS Modeler. Un seul appel est désormais fait à SPSS pour le score d'intégrité, les jours jusqu'à la maintenance et les calculs de recommandations. Dans l'analyse de capteur de Predictive Maintenance and Quality 2.0, des appels distincts étaient faits.
- Une nouvelle présentation qui fonctionne sur les mêmes fonctions pour créer des modèles au niveau des sous-types de ressource. La nouvelle présentation peut générer des connaissances effectives, même lorsque le nouveau matériel n'a pas encore atteint une maturité optimale pour une modélisation prédictive efficace. Cette capacité offre un retour sur investissement plus rapide pour un matériel similaire, ou par exemple pour le cas des transformateurs qui tombent en panne une seule fois dans leur vie, et ne peuvent donc pas bénéficier de prévisions de niveau matériel.
- Une intégration transparente, des comparaisons, et le remplacement d'analyses personnalisées dans un format compatible avec les fonctions d'analyse de capteur et de maintenance existantes, et d'autres implémentations d'analyse similaires.

#### **Concepts associés**:

[«Modèle prédictif basé sur la fonction», à la page 132](#page-143-0) Le modèle prédictif basé sur la fonction (FBA) génère un score d'intégrité prévu et une période de maintenance optimale, ainsi que des recommandations d'inspection ou de modification des plannings de maintenance.

### <span id="page-14-0"></span>**Analyse intégrée améliorée**

IBM Predictive Maintenance and Quality fournit l'intégration, la substitution et la comparaison cohérentes et prêtes à l'emploi entre différents types d'analyse, y compris l'analyse de maintenance, l'analyse de capteur et l'analyse basée sur la fonction (FBA).

L'analyse d'intégration prévoit l'intégrité d'une machine et sa période de maintenance optimale, et génère des recommandations de maintenance. Ces recommandations proposent aux utilisateurs des connaissances exploitables composites.

L'analyse intégrée de Predictive Maintenance and Quality comporte les fonctions suivantes :

- v Elle associe les scores de l'analyse basée sur la fonction (FBA) et ceux de l'analyse de capteur et de maintenance de Predictive Maintenance and Quality 2.0.
- v Elle peut être utilisée pour combiner des analytiques textuelles, ou d'autres formats d'analyse personnalisés et compatibles de l'utilisateur afin de prévoir l'intégrité des machines et générer les recommandations de maintenance.
- v Elle permet la prévision intelligente de l'intégrité d'une machine et du nombre de jours optimal jusqu'à la maintenance, et la production de recommandations, à partir de modèles avec des prévisions personnalisées pour chaque ressource.
- v Elle prend en charge les modèles de niveau sous-type de ressource, comme dans l'analyse basée sur la fonction, ce qui permet de générer des recommandations pour un nouveau matériel en fonction des caractéristiques de niveau sous-type de la ressource.
- v Apprentissage et actualisation automatiques des modèles de prévision à des intervalles prédéfinis.
- v Possibilité d'actualiser manuellement le modèle déployé pour le lot complet de ressources par un simple clic de façon ponctuelle ou lorsqu'un changement soudain des données du capteur a lieu.
- v Elimination automatique par filtrage des ressources avec peu de données pour la génération de modèles et l'actualisation des pannes.

#### **Concepts associés**:

[«Modèle prédictif intégré», à la page 141](#page-152-0)

Le modèle prédictif intégré génère un score d'intégrité prévue et les jours prévus jusqu'à la maintenance pour chaque actif ou processus d'un site. Le score d'intégrité permet de déterminer les performances d'un actif.

## **Modèles pour IBM Insights Foundation for Energy**

IBM Predictive Maintenance and Quality fournit des modèles à IBM Insights Foundation for Energy.

La solution Predictive Maintenance and Quality fournit des scores d'intégrité pour les actifs qui sont affectés à Insights Foundation for Energy. Insights Foundation for Energy calcule les fonctions pertinentes pour les secteurs de l'énergie et des services publics. Les fonctions sont intégrées à l'analyse basée sur la fonction (FBA) dans Predictive Maintenance and Quality.

<span id="page-15-0"></span>Les fonctions suivantes sont prises en charge :

- v Calculs de fonction spécifiques pour la prise en charge des réparations, des réhabilitations et des remplacements. Les calculs sont intégrés par Analytics Solutions Foundation et les travaux par lots IBM SPSS.
- v Les fonctions pour les transformateurs de sous-station et de distribution, les poteaux et les câbles sont couvertes.
- La vétusté actuelle et prévue pour les transformateurs de distribution sont fournis.

#### **Concepts associés**:

[Chapitre 7, «IBM Insights Foundation for Energy», à la page 109](#page-120-0) La solution IBM Predictive Maintenance and Quality fournit des scores d'intégrité pour les actifs qui sont affectés à IBM Insights Foundation for Energy.

### **Algorithme QEWS pour Paramétrique**

IBM Predictive Maintenance and Quality comprend un algorithme QEWSV (Quality Early Warning System for Variables) permettant de détecter les changements défavorables dans les données de type variable.

L'algorithme QEWSV analyse les données des variables et détecte les changements défavorables en représentant les tracés des variables et les graphiques de preuves. Le scénario d'utilisation paramétrique de QEWS peut générer des tracés pour tous les sous-scénarios d'utilisation, y compris la validation des ressources de processus, des ressources, des produits et des matériaux et l'adéquation des emplacements.

#### **Concepts associés**:

[«Paramétrique», à la page 96](#page-107-0)

Le scénario d'utilisation paramétrique de QEWS d'IBM Predictive Maintenance and Quality détecte les changements défavorables des données de variable et fournit des informations qui permettent le diagnostics et la définition des priorités des alarmes.

### **Application de tableau de bord**

IBM Predictive Maintenance and Quality fournit une application de tableau de bord pour la surveillance en temps réel des données d'événement pour une ressource et un profil sélectionnés.

L'application de tableau de bord de Predictive Maintenance and Quality offre une interface unique par laquelle les utilisateurs peuvent accéder aux rapports IBM Cognos Business Intelligence, à IBM Analytics Solutions Foundation, et afficher dynamiquement les profils d'une ressource particulière.

L'application de tableau de bord prend en charge les fonctions suivantes.

- v Pas de limite au nombre de tableaux de bord que l'utilisateur peut créer.
- v Pas de limite au nombre de graphiques qu'un tableau de bord peut contenir.
- v Les utilisateurs peuvent créer, supprimer, enregistrer et réorganiser les graphiques.
- v Les utilisateurs peuvent s'abonner aux données réelles en sélectionnant une ressource et un profil.
- v Accès contrôlé à l'interface d'Analytics Solutions Foundation.

**Concepts associés**:

<span id="page-16-0"></span>[«Application de tableau de bord IBM Predictive Maintenance and Quality», à la](#page-26-0) [page 15](#page-26-0)

L'application de tableau de bord de Predictive Maintenance and Quality offre une interface unique par laquelle les utilisateurs peuvent accéder aux rapports IBM Cognos Business Intelligence, à IBM Analytics Solutions Foundation, et afficher dynamiquement les profils d'une ressource particulière.

### **Tableaux de bord Qualité QEWS**

IBM Predictive Maintenance and Quality fournit des tableaux de bord Qualité qui donnent à l'utilisateur une vue d'ensemble instantanée des produits à l'aide de feux tricolores.

Les besoins métier influencent directement les règles de calcul des feux tricolores, et peuvent créer des règles qui affectent leur évaluation.

Les tableaux de bord Qualité ont les fonctions suivantes.

- v Trois ensembles de tableaux de bord Qualité pour les scénarios d'utilisation Inspection, Garantie et Paramétrique de QEWS.
- v Le statut d'un produit peut être analysé dans cinq niveaux au maximum de sa hiérarchie.
- v Les tableaux de bord Qualité sont liés aux rapports détaillés qui affichent les différentes valeurs de seuil associées aux produits.
- v Les graphiques QEWS sont liés aux rapports détaillés pour permettre une navigation transparente et une analyse en continue de la vue d'ensemble aux détails.

#### **Concepts associés**:

[«Tableaux de bord Qualité QEWS», à la page 170](#page-181-0) Les tableaux de bord Qualité QEWS contiennent les données nécessaires à l'inspection de la qualité, la garantie et les scénarios d'utilisation QEWS.

### **Nouvelle version d'Analytics Solutions Foundation**

Une nouvelle version d'Analytics Solutions Foundation est livrée avec IBM Predictive Maintenance and Quality.

Analytics Solutions Foundation 1.5 est livré avec Predictive Maintenance and Quality. La version 1.5 comporte les fonctions suivantes.

- Interface utilisateur de Foundation
- Adaptateur BPM, adaptateur d'évaluation et adaptateur de validation d'événement
- v Colonne de clé de substitution personnalisée
- v Prise en charge du type de données BIGINT
- v Génération de l'horodatage de dernière mise à jour

Le manuel Analytics Solutions Foundation Programming Guide 1.5 est disponible sous la forme d'un document technique. Pour le télécharger, consultez le document technique intitulé [Analytics Solutions Foundation Programming Guide 1.5](http://www.ibm.com/support/docview.wss?uid=swg27045086) (http://www.ibm.com/support/docview.wss?uid=swg27045086).

### **Algorithme QEWS amélioré pour Inspection et Garantie**

L'algorithme QEWS (Quality Early Warning System) a été amélioré pour les scénarios d'utilisation d'inspection et de garantie.

<span id="page-17-0"></span>L'inspection QEWS identifie une instance d'écart d'un processus de fabrication ayant des incidences sur la qualité, capturée en appliquant des procédures statistiques au taux d'échec observé lors des inspections, plus tôt que bien des systèmes conventionnels de contrôle de processus statistique d'inspection de la qualité, tels que le graphique p. Les améliorations apportées à la garantie QEWS sont les suivantes :

- v Prise en charge de la date d'exécution pour Inspection
- v Prise en charge du stockage des résultats des exécutions historiques
- v Graphiques QEWS produits par RAVE (Rapidly Adaptive Visualization Engine) dans IBM Cognos Business Intelligence
- v Inspection et chargement des paramètres alignés avec le mécanisme standard de chargement des événements de Predictive Maintenance and Quality
- v Déclenchement basé sur un fichier introduit pour l'adaptateur d'appel QEWS

La garantie QEWS identifie les instances de taux d'usure ou de remplacement accélérés pour un produit en service, en raison de conditions de service, plutôt que nombre des procédures conventionnelles statistiques et non statistiques. Les améliorations apportées à la garantie QEWS sont les suivantes :

- Meilleure prise en charge de la date d'exécution
- v Prise en charge parallèle de plusieurs scénarios d'utilisation (Vente, Fabrication, Production)
- v Graphiques QEWS produits par RAVE (Rapidly Adaptive Visualization Engine) dans Cognos Business Intelligence
- v Chargement des paramètres alignés avec le mécanisme standard de chargement des événements de Predictive Maintenance and Quality

#### **Concepts associés**:

[Chapitre 6, «Scénarios d'utilisation du système d'alerte anticipée pour la qualité», à](#page-86-0) [la page 75](#page-86-0)

Le système QEWS d'IBM Predictive Maintenance and Quality détecte les problèmes de qualité émergents plus rapidement et avec un nombre de fausses alarmes moins élevé que celui généralement détecté par le contrôle des processus statistiques traditionnel. Pour détecter les problèmes plus rapidement, QEWS est attentif au moindre changement des valeurs de données, telles que les décalages dont l'ampleur est faible ou les tendances qui évoluent lentement sur une période. Pour un niveau de fiabilité statistique, QEWS a généralement besoin de moins de points de données que le contrôle des processus statistiques traditionnel.

### **Nouveautés de la version 2.0**

Cette édition d'IBM Predictive Maintenance and Quality comporte plusieurs fonctions nouvelles et modifiées.

#### **Système d'alerte anticipée pour la qualité**

Le système d'alerte anticipée pour la qualité (QEWS) utilise l'analytique évoluée, la visualisation et les flux de travaux d'IBM Predictive Maintenance and Quality pour détecter les problèmes de qualité plus tôt et de façon plus définitive.

QEWS surveille de grands volumes de données de qualité automatiquement, avec des alertes plus rapides, définitives et une définition des priorités intelligente. Pour plus d'informations sur le système QEWS, voir [Chapitre 6, «Scénarios d'utilisation](#page-86-0) [du système d'alerte anticipée pour la qualité», à la page 75.](#page-86-0)

### <span id="page-18-0"></span>**Analyse de la maintenance**

L'analyse de la maintenance IBM Predictive Maintenance and Quality prévoit les conditions optimales d'une ressource en analysant les interventions de maintenance historiques, planifiées et réparties. L'analyse permet de recommander des changements personnalisés du planning de maintenance de la ressource.

L'analyse de la maintenance Predictive Maintenance and Quality possède les fonctions suivantes :

- v Modélisation avancée qui dessine les connaissances en maintenance à partir d'événements de maintenance planifiés et répartis, intermittents et censurés.
- v Analyse personnalisée dans un format compatible avec d'autres logiciels d'analytique. La compatibilité avec d'autres logiciels d'analytique permet l'intégration, la comparaison et la substitution cohérentes entre Predictive Maintenance and Quality et d'autres produits statistiques.
- v Fonctionne indépendamment des données du capteur. Predictive Maintenance and Quality peut générer des connaissances effectives avant que les données du capteur n'arrivent à maturité optimale pour une modélisation prédictive efficace. Cette fonction offre un retour sur investissements plus rapide.
- v Prévision intelligente de l'intégrité et des recommandations des machines, basée sur des modèles avec des prévisions personnalisées pour chaque ressource.
- v Apprentissage et actualisation automatiques des modèles de prévision à des intervalles prédéfinis.
- v Possibilité d'actualiser manuellement le modèle déployé de façon ponctuelle ou lorsqu'un changement soudain des données du capteur a lieu.
- v Filtrage automatique des ressources avec des données rares pour la génération de modèles prédictifs.
- v Peut être utilisé pour combiner des analytiques textuelles, ou autres formats d'analytique personnalisés et compatibles afin de prévoir l'intégrité et les recommandations de maintenance des machines.

### **Premiers prédicteurs en échec**

Cette fonction vous aide à comprendre les premières raisons pour lesquelles une ressource échoue. Vous pouvez utiliser les graphiques de contrôle des processus statistiques fournis pour exécuter une analyse de la cause première ayant entraîné la détection du canevas.

Les prédicteurs ayant le taux d'échec le plus élevé d'IBM Predictive Maintenance and Quality possèdent les fonctions suivantes :

- v Possibilité d'analyser et de découvrir les meilleurs percentiles ou le nombre de paramètres qui prévoient l'échec ou l'intégrité optimale d'une ressource.
- v Possibilité d'accéder au détail d'une ressource sélectionnée afin d'afficher une analyse détaillée de ses canevas et de détecter ses éventuelles anomalies.
- v Analyse personnalisée avec un nombre de paramètres ou de profils quelconque pour une ressource.
- Possibilité d'effectuer une analyse de l'importance des prédicteurs sur des profils, des fonctions et des calculs personnalisés en créant des profils personnalisés. Par exemple, vous pouvez créer des profils pour l'humidité cumulative au lieu de l'humidité absolue.

Pour plus d'informations sur le Rapport d'analyse des N premiers incidents et sur les rapports de contrôle des processus statistiques, voir [Chapitre 10, «Rapports et](#page-162-0) [tableaux de bord», à la page 151.](#page-162-0)

### <span id="page-19-0"></span>**Rapports**

IBM Predictive Maintenance and Quality offre de nouveaux rapports destinés au contrôle des processus statistiques et au système d'alerte anticipée pour la qualité (QEWS). Un nouveau diagramme de tendance d'indicateur clé de performance est généré. La génération de rapports sur les scores d'intégrité est améliorée.

Le diagramme de tendance d'indicateur clé de performance anticipé affiche différents graphiques pour plusieurs profils dans toutes les ressources. Le rapport d'analyse des N premiers incidents montre les profils qui contribuent à l'échec de la ressource.

Le rapport de présentation de maintenance illustre le score d'intégrité des capteurs, le score d'intégrité de maintenance et le score d'intégrité intégré pour les ressources à un emplacement spécifique.

#### **Graphiques de contrôle des processus statistiques**

Les nouveaux rapports suivants analysent le contrôle des processus statistiques :

- SPC Histogramme
- SPC Graphique  $R/S$  à barres X

#### **Graphiques du système d'alerte anticipée pour la qualité**

Les nouveaux rapports suivants prennent en charge QEWS :

- QEWS Graphique d'inspection
- QEWSL Graphique de garantie

Pour plus d'informations, voir [Chapitre 10, «Rapports et tableaux de bord», à la](#page-162-0) [page 151.](#page-162-0)

### **Analytics Solutions Foundation**

Vous pouvez utiliser IBM Analytics Solutions Foundation pour étendre ou modifier IBM Predictive Maintenance and Quality.

Analytics Solutions Foundation est une alternative à l'utilisation de l'interface de programme d'application (API) de fichier à plat pour étendre la solution Predictive Maintenance and Quality. Analytics Solutions Foundation vous aide à définir les orchestrations sans avoir à rédiger le code permettant d'intégrer l'API.

#### **Intégration de Maximo**

IBM Predictive Maintenance and Quality et IBM Maximo sont intégrés de manière cohérente.

L'intégration à Maximo inclut les fonctions suivantes :

- v Prise en charge de la mise à jour d'une intervention de maintenance existante dans Maximo avec la recommandation de maintenance émise par Predictive Maintenance and Quality.
- v Prise en charge du traitement des interventions Maximo de maintenance par lots et en temps réel.
- v Prise en charge du chargement des données maître en temps réel.

# <span id="page-20-0"></span>**Accessibilité**

Les rapports d'IBM Predictive Maintenance and Quality sont accessibles.

Pour plus d'informations, voir [Annexe A, «Fonctions d'accessibilité», à la page 179.](#page-190-0)

# <span id="page-22-0"></span>**Chapitre 2. Predictive Maintenance and Quality**

Grâce à IBM Predictive Maintenance and Quality, vous pouvez surveiller, analyser et rendre compte des informations collectées à partir de périphériques. De plus, des recommandations peuvent être générées pour des actions par Predictive Maintenance and Quality.

IBM Predictive Maintenance and Quality est une solution intégrée qui permet de réaliser les tâches suivantes :

- v Prévoir l'échec d'un actif instrumenté, de sorte à pouvoir empêcher les temps d'indisponibilité inattendus et coûteux.
- v Ajuster les plannings et les tâches de maintenance prédictive afin de réduire les coûts de réparation et de diminuer la durée d'immobilisation.
- Extraire rapidement les journaux de maintenance afin de déterminer les procédures de réparation les plus efficaces et les cycles de maintenance.
- v Identifier la cause première de l'échec d'un actif plus rapidement, de sorte à pouvoir prendre des mesures correctives.
- v Identifier les problèmes de qualité et de fiabilité dans un délai spécifié.

Les actifs instrumentés génèrent des données telles que l'ID d'un périphérique, l'horodatage, la température et le code de statut. Ces données peuvent être collectées et utilisées avec les enregistrements de maintenance et d'autres données dans des modèles qui prévoient la date à laquelle un actif est susceptible d'échouer.

Le matériel de production, le matériel d'exploitation minière, le matériel de forage, le matériel de culture, le matériel de sécurité, les voitures, les camions, les trains, les hélicoptères, les moteurs, les grues, les plateformes pétrolières et les éoliennes sont des exemples d'actif instrumenté.

Par exemple, une raffinerie est un système qui combine des milliers de pièces à enclencher. Il est primordial qu'un tel système puisse fonctionner de manière sécurisée et efficace. Vous pouvez utiliser IBM Predictive Maintenance and Quality pour surveiller et suivre le cycle de vie de chaque pièce de la raffinerie, telle que les tuyaux, les pompes, les compresseurs, les valves, les fourneaux, les turbines, les compresseurs, les échangeurs de chaleur et les chaudières. Les rapports vous donnent les informations vous permettant de vous procurer les pièces nécessaires et de planifier les réparations pendant les périodes d'inactivité.

#### **Maintenance prédictive**

Au cours de la maintenance prédictive, vous recherchez des modèles dans les informations d'utilisation et d'environnement pour le matériel associé aux pannes qui se produisent. Ces informations permettent de créer des modèles prédictifs afin d'évaluer les nouvelles données entrantes. Vous pouvez prévoir la probabilité d'une panne. Les scores sont générés à partir de ces informations, qui vous donnent une indication sur l'intégrité de l'élément du matériel. De plus, des indicateurs clés de performance sont collectés, puis utilisés pour la génération de rapports. Les indicateurs clés de performance vous permettent d'identifier les actifs qui ne sont pas conformes aux modèles de comportement standard. Vous pouvez définir des règles afin de générer des recommandations lorsqu'un élément du matériel est identifié comme ayant une probabilité de panne élevée. Les recommandations

<span id="page-23-0"></span>peuvent être utilisées dans d'autres systèmes de sorte que les utilisateurs en soient avertis automatiquement.

#### **Qualité prédictive dans la fabrication**

Les données d'opérations passées, les données d'environnement et les données d'incident historiques peuvent être utilisées pour identifier les causes de taux d'incident élevés. Ces informations sont utilisées dans les modèles prédictifs, de sorte que, lorsque les données entrantes sont importées dans les modèles, vous pouvez prévoir les taux d'incident probables. Les valeurs prévues sont ensuite utilisées pour l'analyse et la génération de rapports et pour gérer les recommandations telles que la modification des modèles d'inspection ou le réétalonnage des machines. L'évaluation peut être exécutée en quasi temps réel.

Predictive Maintenance and Quality peut également détecter les problèmes de qualité et de fiabilité plus rapidement que les techniques traditionnelles.

### **Tâches IBM Predictive Maintenance and Quality**

Vous devez configurer votre application IBM Predictive Maintenance and Quality avant de pouvoir la déployer.

Les tâches suivantes sont nécessaires à la configuration d'IBM Predictive Maintenance and Quality :

- v Identifier les actifs, les types de ressource, leurs types d'événement et les mesures.
- v Charger les données maître. Les données maître fournissent à IBM Predictive Maintenance and Quality des informations relatives au contexte dans lequel les événements se produisent, par exemple, l'emplacement d'une ressource ou d'un événement, la définition d'un matériel ou d'un processus de production, etc.
- v Charger les données d'événement. Les données d'événement correspondent aux données que vous souhaitez mesurer pour un événement. Elles sont issues de différentes sources et doivent être converties dans un format pouvant être utilisé par IBM Predictive Maintenance and Quality.
- v Configurer les types d'événement, les types de mesure et les variables de profil. Configurez les types de mesure qui doivent être appliqués ainsi que les indicateurs clés de performance (KPI) qui doivent être calculés à partir de ces mesures. Les profils correspondent à un historique condensé des ressources qui aident à accélérer l'évaluation.
- v Configurer les modèles prédictifs. Exécutez les données historiques dans le modélisateur afin de déterminer les valeurs requises. Vous pouvez ensuite améliorer le modèle de sorte qu'il fournisse des prévisions précises et génère des scores.
- v Définir des règles qui déterminent les actions qui se produisent lorsqu'un seuil de score est dépassé.
- v Configurer les rapports et les tableaux de bord que l'utilisateur peut consulter. Les rapports et les tableaux de bord peuvent être personnalisés et de nouvelles instances peuvent être créées.

### **Identification des actifs, des types de ressource, des types d'événement et des types de mesure**

Avant de déployer une application IBM Predictive Maintenance and Quality, identifiez les actifs et les informations que vous souhaitez surveiller.

Pour déterminer les données et la préparation requises, posez-vous les questions suivantes.

- v Quels actifs doivent être surveillés et pourquoi ?
- v Quels événements souhaitez-vous surveiller pour ces actifs ?
- v Quelles mesures souhaitez-vous capturer pour les événements ?

#### **Types de ressource**

Les deux types de ressource pris en charge sont les actifs et les agents. Un actif est un élément de matériel utilisé dans le processus de production. Un agent est l'opérateur du matériel. Lorsque vous définissez des ressources, vous pouvez utiliser la zone de sous-type de ressource pour identifier des groupes d'actifs ou d'agents spécifiques.

Le tableau ci-dessous contient plusieurs exemples de type d'événement dans le modèle de données.

| Code du type d'événement | Nom du type d'événement |
|--------------------------|-------------------------|
| <b>ALARME</b>            | Alarme                  |
| <b>AVERTISSEMENT</b>     | Avertissement           |
| <b>CONTROLE SYSTEME</b>  | Contrôle système        |
| <b>MESURE</b>            | Mesure                  |
| <b>RECOMMANDE</b>        | Actions recommandées    |
| <b>INCIDENT</b>          | Incident                |
| <b>REPARATION</b>        | Réparation              |

*Tableau 1. Exemples de type d'événement dans le modèle de données*

Le tableau ci-dessous contient plusieurs exemples de type de mesure dans le modèle de données.

*Tableau 2. Exemples de type de mesure dans le modèle de données*

| Code du type de mesure      | Nom du type de mesure                      |
|-----------------------------|--------------------------------------------|
| <b>RECOMMANDE</b>           | Action recommandée                         |
| <b>TOURS PAR MINUTE</b>     | Tours par minute                           |
| <b>ECHEC</b>                | Nombre d'incidents                         |
| <b>INSP</b>                 | Nombre d'inspections                       |
| <b>LUBRIFICATION</b>        | Nombre de lubrifications                   |
| <b>HEURE D'EXPLOITATION</b> | Heures d'exploitation                      |
| PRESSION 1                  | Pression 1                                 |
| PRESSION 2                  | Pression 2                                 |
| PRESSION 3                  | Pression 3                                 |
| $R$ B1                      | Remplacer le nombre de roulements à billes |
| $R_F1$                      | Remplacer le nombre de filtres             |
| <b>HUMIDITE RELATIVE</b>    | Humidité relative                          |
| <b>TEMPS DE REPARATION</b>  | Durée de la réparation                     |
| <b>TEXTE DE REPARATION</b>  | Texte de réparation                        |
| <b>TEMP</b>                 | Température ambiante                       |

| Code du type de mesure | Nom du type de mesure                                      |
|------------------------|------------------------------------------------------------|
| Z_AC                   | Température élevée / Nombre d'avertissements<br>d'humidité |
| Z FF                   | Vice caché                                                 |
| Z PF                   | Probabilité de panne                                       |
| Z TH                   | Température élevée / Nombre d'humidité                     |
| <b>OPRI</b>            | Heures d'exploitation lors de la création                  |
| <b>REPC</b>            | Nombre de réparations                                      |
| <b>TMAP</b>            | Temps moyen entre pannes                                   |
| <b>TMDR</b>            | Temps moyen de réparation                                  |
| <b>OPRD</b>            | Delta des heures d'exploitation                            |

<span id="page-25-0"></span>*Tableau 2. Exemples de type de mesure dans le modèle de données (suite)*

### **Création d'une application personnalisée**

Vous pouvez créer une application IBM Predictive Maintenance and Quality personnalisée en créant des flux IBM Integration Bus personnalisés, des rapports et des tableaux de bord IBM Cognos Business Intelligence ou des modèles prédictifs.

La liste ci-dessous décrit les tâches de niveau supérieur que vous pouvez effectuer pour créer une application personnalisée.

- v Personnalisez ou créez des modèles prédictifs à l'aide d'IBM SPSS Modeler.
- v Créez des règles métier à l'aide d'IBM Analytical Decision Management.
- v Créez des flux qui communiquent avec les systèmes externes à l'aide d'IBM Integration Bus.
- v Personnalisez l'évaluation au cours du traitement des événements à l'aide d'IBM Integration Bus.
- v Personnalisez ou créez les flux de messages afin d'orchestrer les activités à l'aide d'IBM Integration Bus.
- v Personnalisez ou créez des rapports à l'aide d'IBM Cognos Report Studio.
- v Modifiez les métadonnées des rapports à l'aide d'IBM Cognos Framework Manager.

Des exemples de fichier, des modèles de fichier et autre contenu sont fournis afin de vous aider à configurer IBM Predictive Maintenance and Quality pour les besoins de votre entreprise. Pour plus d'informations, voir [Annexe D, «Artefacts](#page-236-0) [IBM Predictive Maintenance and Quality», à la page 225.](#page-236-0)

### **Intégration aux systèmes de gestion des actifs et de bureau des méthodes**

Les systèmes de gestion des actifs et de bureau des méthodes sont une source de données maître et de données d'événement importante. Vous pouvez réinjecter les recommandations et les prévisions générées par IBM Predictive Maintenance and Quality dans ces systèmes pour fermer la boucle et exécuter l'action.

Predictive Maintenance and Quality peut créer des bons de fabrication dans IBM Maximo Asset Management en se basant sur les recommandations issues de l'évaluation prédictive et de la gestion des décisions. Predictive Maintenance and <span id="page-26-0"></span>Quality contient les API destinées à l'intégration à ces systèmes ainsi que la technologie permettant de générer les connecteurs aux systèmes. Predictive Maintenance and Quality inclut un adaptateur préconfiguré pour l'intégration à Maximo.

IBM Maximo n'est pas installé dans le cadre d'IBM Predictive Maintenance and Quality. Il doit être acheté séparément, si nécessaire. Toutefois, IBM Predictive Maintenance and Quality contient des adaptateurs pour IBM Maximo, qui autorisent l'intégration de données.

# **Application de tableau de bord IBM Predictive Maintenance and Quality**

L'application de tableau de bord de Predictive Maintenance and Quality offre une interface unique par laquelle les utilisateurs peuvent accéder aux rapports IBM Cognos Business Intelligence, à IBM Analytics Solutions Foundation, et afficher dynamiquement les profils d'une ressource particulière.

Les utilisateurs accèdent à l'application de tableau de bord de Predictive Maintenance and Quality en saisissant l'URL suivante.

http://*nom\_noeud\_bi*:*numéro\_port*/PMQDashboard/pmqui

*nom\_noeud\_bi* est le nom ou l'adresse IP de l'ordinateur du noeud BI. Contactez votre administrateur système pour obtenir le nom et le numéro de port de l'ordinateur du noeud BI.

#### **Rapports IBM Cognos Business Intelligence**

Le lien **Rapports** dans la bannière de l'application de tableau de bord permet aux utilisateurs d'accéder au contenu IBM Cognos BI. Le lien ouvre IBM Cognos Connection, et les utilisateurs peuvent afficher les rapports disponibles.

### **IBM Analytics Solutions Foundation**

Le lien **Foundation** dans la bannière de l'application de tableau de bord permet aux utilisateurs qui font partie du groupe des administrateurs d'accéder à l'interface d'IBM Analytics Solutions Foundation. Dans cette interface, les utilisateurs peuvent créer des fichiers XML d'orchestration et de définition de solution.

**Remarque :** Le manuel IBM Analytics Solutions Foundation Developer Guide est disponible dans le portail du service clients. Pour y accéder, voir [IBM Analytics](http://www.ibm.com/support/docview.wss?uid=swg27045826) [Solutions Foundation Developer Guide](http://www.ibm.com/support/docview.wss?uid=swg27045826) (http://www.ibm.com/support/ docview.wss?uid=swg27045826).

#### **Tableaux de bords**

Le lien **Tableaux de bord** dans la bannière de l'application de tableau de bord permet aux utilisateurs de créer, d'enregistrer et de supprimer des tableaux de bord contenant un ou plusieurs graphiques. Les utilisateurs configurent chaque graphique pour afficher dynamiquement les données d'un profil d'une ressource sélectionnée.

**Information associée**:

[Chapitre 10, «Rapports et tableaux de bord», à la page 151](#page-162-0) Vous pouvez personnaliser et étendre les rapports et les tableaux de bord fournis avec IBM Predictive Maintenance and Quality. Vous pouvez également concevoir vos propres rapports et tableaux de bord et les ajouter au menu.

### <span id="page-27-0"></span>**Création d'un tableau de bord**

Vous pouvez créer un tableau de bord pour afficher dans un graphique les données réelles pour un profil sélectionné d'une ressource.

#### **Pourquoi et quand exécuter cette tâche**

Le tableau suivant décrit les tâches que vous pouvez effectuer lorsque vous créez un tableau de bord.

| Icône | Tâche                                        |
|-------|----------------------------------------------|
|       | Enregistrer le tableau de bord               |
|       | Editer le tableau de bord                    |
|       | Ajouter un graphique                         |
|       | Configurer le graphique                      |
|       | Supprimer le graphique                       |
|       | Déplacer le graphique vers le haut ou le bas |
|       | Supprimer le tableau de bord                 |

*Tableau 3. Tâches de tableau de bord*

Il n'existe pas de limite concernant le nombre de tableaux de bord que vous pouvez créer, et il n'existe pas de limite concernant le nombre de graphiques qu'un tableau de bord peut contenir.

Lorsque vous travaillez dans un tableau de bord, deux modes sont disponibles. Un tableau de bord entre dans le mode Vue lorsque vous l'enregistrez. A partir du mode Vue, un tableau de bord entre dans le mode Edition lorsque vous cliquez sur l'icône **Editer le tableau de bord**.

Lorsque vous configurez un graphique, celui-ci ne peut afficher les données que pour un seul profil d'une ressource sélectionnée. Lorsque vous sélectionnez une ressource, vous pouvez sélectionner un profil dans la liste qui vous est proposée. Les ressources sont classées dans les sous-types Emplacement et Ressource pour faciliter l'identification de la ressource que vous recherchez. Vous sélectionnez un profil en vous y abonnant.

Lorsque vous vous abonnez à un profil, si vous recevez message signalant l'échec de l'abonnement, demandez à l'administrateur de vérifier les causes possibles suivantes de l'échec.

- v Le serveur d'applications WebSphere du tableau de bord de Predictive Maintenance and Quality n'arrive pas à se connecter à IBM Integration Bus (IIB).
- v Le serveur IIB est déconnecté.
- v Le serveur IIB n'est pas configuré correctement dans le serveur d'applications.

Lorsque vous avez configuré un graphique, il contient les données réelles du profil sélectionné d'une ressource. 15 points au maximum sont affichés sur les cartes. Les valeurs des graphiques sont affichées par la méthode FIFO (premier entré, premier sorti). Les nouvelles valeurs sont poussées à partir de l'arrière tandis que les anciennes valeurs sont supprimées du premier plan.

**Conseil :** Si vous recevez un message indiquant qu'aucune donnée n'est disponible pour la ressource et le profil sélectionnés, c'est peut-être parce qu'aucune donnée n'a été rapportée pour cette ressource et ce profil. Sinon, cliquez à nouveau sur

l'icône Actualiser  $\mathbf{C}$  pour tenter de récupérer les données.

#### **Procédure**

- 1. Connectez-vous à l'application de tableau de bord de Predictive Maintenance and Quality.
- 2. Dans la sous-fenêtre de navigation, cliquez sur le lien **Créer un tableau de bord** et dans la zone **Nom du tableau du bord** de l'espace de travail, entrez le nom du tableau de bord à créer.
- 3. Ajoutez un graphique au tableau de bord.
- 4. Configurez le graphique.
	- a. Dans la fenêtre Configuration du graphique, sélectionnez une ressource.
	- b. Pour la ressource sélectionnée, cliquez sur le menu **Profils** et sélectionnez un profil.
	- c. Cliquez sur **S'inscrire**.
- 5. Pour ajouter d'autres graphiques au tableau de bord, répétez les étapes 3 et 4.
- 6. Enregistrez le tableau de bord.

# <span id="page-30-0"></span>**Chapitre 3. Orchestration**

L'orchestration est le processus qui lie les activités ensemble dans IBM Predictive Maintenance and Quality.

#### **Flux de messages**

L'orchestration est réalisée à l'aide de flux de messages dans IBM Integration Bus.

Les activités suivantes peuvent être liées ensemble :

- Acquisition et stockage des données
- Agrégation des données
- v Exécution de modèles prédictifs
- v Réinjection des données dans les systèmes externes ou démarrage des processus externes

Les flux de messages sont fournis avec IBM Predictive Maintenance and Quality et doivent être personnalisés avec IBM Integration Bus. Les flux de messages sont organisés dans les applications suivantes :

- PMQEventLoad
- PMQMasterDataLoad
- PMQMaximoOutboundIntegration
- PMQMaintenance
- PMQModelTraining
- PMQQEWSInspection
- PMQQEWSIntegration
- PMQQEWSWarranty
- PMQTopNFailure

Pour plus d'informations sur le développement de flux de messages, voir [IBM](http://www.ibm.com/support/knowledgecenter/SSMKHH_9.0.0/com.ibm.etools.mft.doc/bi12005_.htm) [Integration Bus Knowledge Center](http://www.ibm.com/support/knowledgecenter/SSMKHH_9.0.0/com.ibm.etools.mft.doc/bi12005_.htm) (http://www.ibm.com/support/ knowledgecenter/SSMKHH\_9.0.0/com.ibm.etools.mft.doc/bi12005\_.htm).

Par défaut, IBM Integration Bus est installé en mode avancé. Le mode avancé est le mode approprié pour utiliser les fonctionnalités complètes.

Les exemples ci-dessous décrivent la manière dont l'orchestration est utilisée dans IBM Predictive Maintenance and Quality.

#### **Exemple d'orchestration : chargement de données d'événement en temps réel**

Cet exemple d'orchestration est similaire au flux de messages utilisé pour charger les données d'événement lot.

- 1. Les données de mesure du matériel entrantes sont fournies via la connectivité en temps réel.
- 2. Une mappe doit être définie dans IBM Integration Bus pour décrire la transformation des données entrantes dans la structure d'événement IBM Predictive Maintenance and Quality.
- 3. Les clés métier entrantes sont converties en clés de substitution d'entier internes.
- 4. Les données d'événement sont écrites dans le magasin de données.
- 5. Les données d'événement sont agrégées. Les données de profil et d'indicateur clé de performance sont écrites dans le magasin de données.

#### **Exemple d'orchestration : chargement de données d'événement lot**

Les étapes suivantes doivent être exécutées lorsque les données d'événement lot sont chargées dans IBM Predictive Maintenance and Quality.

- 1. Les données de mesure entrantes sont chargées à partir d'un fichier.
- 2. Le système de fichiers est interrogé à la recherche de nouvelles données entrantes.
- 3. Une mappe définie dans IBM Integration Bus décrit la transformation des données entrantes dans la structure IBM Predictive Maintenance and Quality.
- 4. Les clés métier entrantes sont converties en clés de substitution d'entier internes.
- 5. Les données d'événement sont écrites dans le magasin de données.
- 6. Les données d'événement sont agrégées. Les données de profil et d'indicateur clé de performance sont écrites dans le magasin de données.

#### **Exemple d'orchestration : évaluation des données d'événement**

Les étapes suivantes doivent être exécutées lorsque les données d'événement sont évaluées.

- 1. Une nouvelle entrée déclenche la procédure d'évaluation. Par exemple, pour recalculer le score d'intégrité si une nouvelle mesure est signalée, cette mesure est traitée et le score d'intégrité est recalculé
- 2. Une mappe définie dans IBM Integration Bus décrit la transformation des données dans la structure de modèle.
- 3. Le modèle prédictif est appelé via une interface de services Web.
- 4. Une mappe définie dans IBM Integration Bus décrit la transformation des sorties de modèle dans la structure d'événement.
- 5. Les sorties de modèle sont écrites sous la forme de nouveaux événements.
- 6. Comme pour les événements externes, les événements de sortie de modèle peuvent être agrégés et stockés sur le profil en tant qu'indicateurs clés de performance.

Pour plus d'informations sur l'évaluation des modèles prédictifs et sur les déclencheurs permettant d'évaluer les modèles, voir [«Evaluation prédictive», à la](#page-80-0) [page 69.](#page-80-0)

#### **Exemple d'orchestration : application de règles métier aux données**

Les étapes suivantes doivent être exécutées lorsque les règles métier sont appliquées.

- 1. Une nouvelle entrée déclenche l'évaluation des règles métier.
- 2. Une mappe définie dans IBM Integration Bus décrit la transformation des données dans la structure de modèle.
- <span id="page-32-0"></span>3. IBM Analytical Decision Management Model est appelé via une interface de services Web.
- 4. Une mappe définie dans IBM Integration Bus décrit la transformation des sorties de modèle dans la structure d'événement.
- 5. Les sorties de modèle sont écrites sous la forme de nouveaux événements.
- 6. Comme pour les événements externes, les événements de sortie de modèle peuvent être agrégés et stockés sur le profil en tant qu'indicateurs clés de performance.

#### **Exemple d'orchestration : écriture différée des données**

Les étapes suivantes doivent être exécutées lorsque l'écriture différée des données dans un processus externe se produit.

- 1. La création d'un événement déclenche le démarrage obligatoire d'un processus externe.
- 2. Une mappe définie dans IBM Integration Bus décrit la transformation des données dans la structure d'un service Web externe.
- 3. Le service Web externe est appelé.

# **Exemple de fichier XML d'orchestration**

L'exemple de fichier inspection.xml décrit l'objectif et la structure d'un fichier d'orchestration.

Chaque flux d'orchestration peut être défini dans un fichier XML distinct. Le fichier définit le comportement de la procédure d'orchestration. Un mappage détermine les orchestrations à exécuter pour un événement avec un code clé d'orchestration d'événement.

Dans cet exemple de scénario, deux types d'événement sont présentés : production et inspection. Par conséquent, deux codes clés d'orchestration d'événement sont créés, un pour chaque type d'événement.

Le fichier d'exemple [«inspection.xml», à la page 22](#page-33-0) détermine l'orchestration d'un événement d'inspection.

#### **Description**

La première partie du fichier inspection.xml répertorie le type d'événement, la classe adaptateur et la configuration requise pour la classe adaptateur spécifique :

• <event\_orchestration\_mapping>

Le type d'événement est défini sur inspection.

• <adapter\_class>

La classe adaptateur qui sera exécutée, à savoir ProfileAdapter ici, est appelée dans l'étape.

• <adapter configuration>

L'adaptateur de profil nécessite que la configuration détermine la manière dont les observations vont mettre à jour les tables de profil spécifiques avec un type de mesure donné.

Le reste du fichier indique la manière dont deux profils spécifiques vont être mis à jour, selon que le type de mesure possède la valeur INSPECT ou FAIL :

• < observation profile update>

<span id="page-33-0"></span>Si le type de mesure possède la valeur INSPECT

<profile\_update\_action> La table PRODUCT\_KPI est mise à jour avec le calcul partagé de Product\_KPI\_Inspect\_count. Ce calcul génère la valeur du nombre de jours pendant lesquels une inspection a eu lieu.

• <observation profile update>

Si le type de mesure possède la valeur FAIL

<profile\_update\_action> La table PRODUCT\_KPI est mise à jour avec le calcul partagé de PRODUCT\_KPI\_FAIL\_COUNT. Ce calcul génère la valeur du nombre de fois où un actif a échoué.

#### **inspection.xml**

Le fichier inspection.xml contient le code suivant : <event\_orchestration\_mapping> <event\_orchestration\_key\_cd>inspection</event\_orchestration\_key\_cd> <orchestration\_cd>pmq.inspection</orchestration\_cd> </event\_orchestration\_mapping> <orchestration> <orchestration\_cd>pmq.inspection</orchestration\_cd> <step> <adapter\_class>com.ibm.analytics.foundation.adapter.profile.Profile-Adapter</adapter\_class> <adapter configuration xsi:type="ns3:profile adapter configuration"> <observation\_profile\_update> <observation\_selector table\_cd="EVENT\_OBSERVATION"> <observation\_field\_value> <field\_name>MEASUREMENT\_TYPE\_CD</field\_name> <value>INSPECT</value> </observation\_field\_value> </observation\_selector> <profile\_update\_action> <profile\_row\_selector> <shared\_selector\_cd>PRODUCT\_KPI</shared\_selector\_cd> </profile\_row\_selector> <shared\_calculation\_invocation\_group\_cd>PRODUCT\_KPI\_INSPECT\_COUNT </shared\_calculation\_invocation\_group\_cd> </profile\_update\_action> </observation\_profile\_update> <observation\_profile\_update> <observation\_selector table\_cd="EVENT\_OBSERVATION"> <observation\_field\_value> <field\_name>MEASUREMENT\_TYPE\_CD</field\_name> <value>FAIL</value> </observation\_field\_value> </observation\_selector> <profile\_update\_action> <profile row selector> <shared\_selector\_cd>PRODUCT\_KPI</shared\_selector\_cd> </profile\_row\_selector> <shared\_calculation\_invocation\_group\_cd> PRODUCT KPI FAIL COUNT</shared calculation invocation group cd> </profile\_update\_action> </observation\_profile\_update> </adapter\_configuration> </step> </orchestration>

### <span id="page-34-0"></span>**Orchestration de lots génériques**

L'orchestration de lots génériques permet d'exécuter un flux de planification et d'appeler les travaux IBM SPSS par lots à partir d'entrées provenant d'un fichier XML configurable, au lieu de développer des flux de messages distincts pour un scénario d'utilisation donné.

La flexibilité de l'orchestration de lots génériques permet également de modifier l'heure planifiée d'un flux et les paramètres d'entrée d'un service Web dans un fichier XML, sans avoir à modifier les flux de messages.

Dans l'orchestration de lots génériques, un fichier XML d'orchestration est utilisé pour stocker toutes les configurations. Les flux de messages lisent le fichier XML en phase d'exécution depuis le dossier properties du noeud ESB (Enterprise Service Bus).

Les fonctions suivantes sont disponibles dans l'orchestration de lots génériques.

#### **AutoTrigger**

AutoTrigger est utilisé pour déclencher automatiquement les flux de planification. Le flux AutoTrigger crée un message TimeoutRequest en fonction des configurations du planificateur du fichier XML, puis place le message dans la file d'attente qui est définie dans la configuration. AutoTrigger peut accepter les modifications apportées aux configurations du planificateur.

La file d'attente dans laquelle le flux AutoTrigger place le message TimeoutRequest peut être SPSSJobIntegration.msgflow ou tout autre flux personnalisé configuré pour s'exécuter à une heure planifiée. Pour s'exécuter à l'heure planifiée, SPSSJobIntegration.msgflow ou un flux personnalisé doit contenir un noeud MQInput, un noeud TimeoutControl et un noeud TimeoutNotification configuré de façon à correspondre aux configurations d'identificateur et de file d'attente du fichier XML.

La figure suivante illustre les paramètres requis pour une configuration de planificateur.

| batch<br> e        |                                     |
|--------------------|-------------------------------------|
| 8--                | <b>Orchestration for Parametric</b> |
| a e orchestration  |                                     |
| e Identifier       | Parametric                          |
| a e scheduler      |                                     |
| e scheduled time   | 00:00:00                            |
| queue name<br>e    | PMQ.QEWS.PTIMER.IN                  |
| e duration_in_days |                                     |

*Figure 1. Paramètres requis pour une configuration de planificateur*

Le premier déclencheur du flux se produit à la date de son déploiement ou de son redémarrage, à l'heure indiquée (<scheduled time></scheduled time>) dans le fichier XML d'orchestration de lots. Le déclencheur se répète à intervalles réguliers, en jours (<duration in days></duration in days>), comme indiqué dans le fichier XML d'orchestration par lots.

Si **duration\_in\_days** est modifié, la modification prend effet à partir de la deuxième exécution qui avait été précédemment configurée. Par exemple,

**duration\_in\_days** est défini sur 3, et avec cette valeur, la prochaine exécution du flux doit avoir lieu le 12 septembre 2014. Si la valeur de **duration\_in\_days** est remplacée par 2, la modification ne prend effet qu'après le 12 septembre 2014. Pour que la modification prenne effet immédiatement, vous devez redémarrer le flux.

La figure suivante illustre un exemple de flux de minuterie.

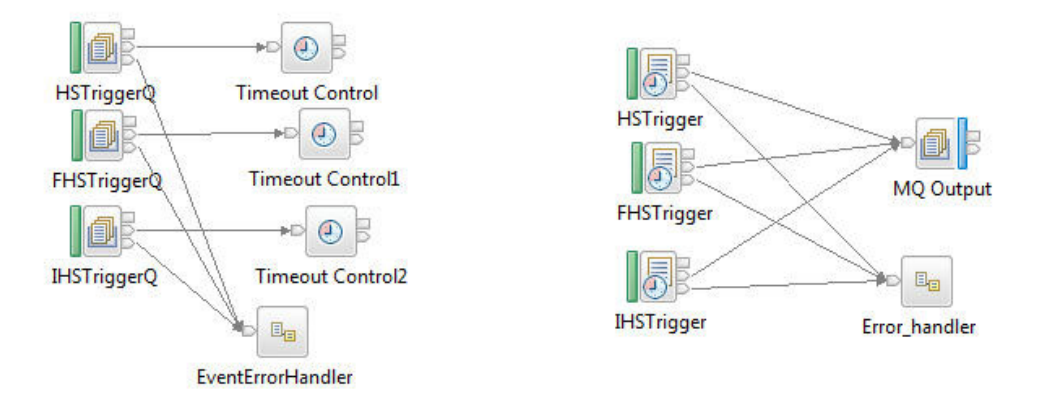

*Figure 2. Exemple de flux de minuterie*

#### **SPSSJobIntegration**

Le flux SPSSJobIntegration est utilisé pour appeler le service Web SubmitJobWithOptions d'IBM SPSS pour déclencher un travail SPSS avec des paramètres. Le flux SPSSJobIntegration extrait les paramètres, l'URL du noeud final du service Web, l'URL JobLocation de SPSS et les valeurs de zone **notificationEnabled** du fichier XML.

Les paramètres utilisés dans le service Web peuvent être des paramètres statiques, c'est-à-dire des valeurs prédéfinies dans le fichier XML, ou des paramètres dynamiques, devant provenir d'un flux de préparation des données. Le flux de préparation des données est spécifique à un scénario d'utilisation, ou est une combinaison de paramètres statiques et dynamiques. Dans certains cas, aucun paramètre n'est requis.

La zone **type** du fichier XML indique si le paramètre est statique ou dynamique. Le nom du paramètre est configuré dans la zone **name**. Pour les paramètres statiques, la valeur du paramètre est définie dans la zone **value**. Pour les paramètres dynamiques, la valeur est extraite du message d'entrée dans le flux de préparation des données, spécifique à un scénario d'utilisation. Dans ce cas, la zone **value** du fichier XML contient le nom de la zone du message d'entrée à partir de laquelle la valeur dynamique est mappée.

Pour le mappage de zone dynamique, la demande du flux de préparation des données doit avoir le nom de balise XML parent **Request**, et les éléments enfant doivent contenir les paramètres. Cette demande doit également contenir l'élément enfant **Identifier**, qui est utilisé par SPSSJobIntegration pour identifier l'ensemble de paramètres à utiliser pour le scénario d'utilisation.

Le code suivant est un exemple de demande provenant d'un flux de préparation des données. StartDate est l'une des valeurs de paramètre dynamiques.
```
<Request>
<Idenfifier>WTIMER</Identifier>
<StartDate>2014-02-02</StartDate>
</Request>
```
La figure suivante montre le flux de données utilisé par SPSSJobIntegration.

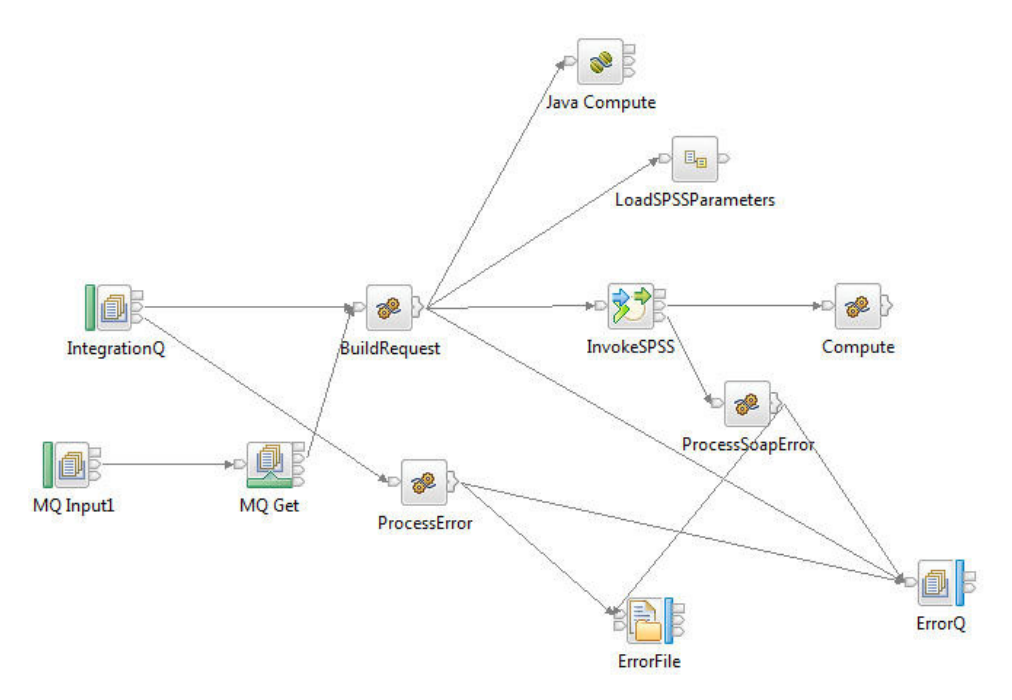

*Figure 3. Flux de messages SPSSJobIntegration*

La figure suivante montre les paramètres requis par la configuration du service Web.

| a e webservice          |                                                              |
|-------------------------|--------------------------------------------------------------|
| e url                   | http://9.122.121.208:9080/process/services/ProcessManagement |
| e jobLocationURI        | spsscr:///?id=569103e53065d83300000144f8d1202dbe9e           |
| a e parameters          |                                                              |
| $\triangle$ e parameter |                                                              |
| e name                  | RunDateInFormatYYYYMMDDHyphenSeparated                       |
| e value                 | <b>StartDate</b>                                             |
| e type                  | dynamic                                                      |
| $\triangle$ e parameter |                                                              |
| e name                  | ServiceTablQtyMultiplie                                      |
| e value                 | 1                                                            |
| e type                  | static                                                       |
| a e parameter           |                                                              |
| e name                  | <b>IsRunDateEqServerDate</b>                                 |
| e value                 | 0                                                            |
| e type                  | static                                                       |
| e notificationEnabled   | true                                                         |
|                         |                                                              |

*Figure 4. Paramètres requis pour la configuration de service Web*

Pour déclencher SPSSJobIntegration, un noeud de flux de préparation des données ou de flux de minuterie spécifique au scénario d'utilisation doit être créé. Les paramètres restants et les zones requises pour appeler le travail par lots SPSS proviennent du fichier d'orchestration XML.

Si seuls des paramètres statiques sont requis pour un appel de travail SPSS, les flux AutoTrigger et SPSSJobIntegration peuvent être utilisés conjointement. Dans les scénarios impliquant des paramètres dynamiques, un autre flux de préparation des données est également nécessaire, en fonction du scénario d'utilisation.

Si une nouvelle fonction d'orchestration est introduite dans le fichier d'orchestration XML, le flux PMQBatchIntegration doit être redémarré.

**Conseil :** Si vous souhaitez modifier les propriétés configurables du fichier XML, faites-le dans une copie locale du fichier, et remplacez le fichier XML d'exécution par le fichier modifié pour éviter les problèmes de verrouillage de fichier.

Le tableau suivant décrit les fonctions qui utilisent l'orchestration de lots pour exécuter un flux de planification, un travail SPSS, un flux externe ou une combinaison de flux et de travaux, en fonction de la configuration du service Web et du planificateur dans le fichier XML d'orchestration de lots. Selon vos besoins, les configurations de flux ou de travaux peuvent être mises à jour en phase d'exécution dans le fichier XML.

| Nom de la fonction                                    | <b>Action</b>                                                                                                    |
|-------------------------------------------------------|----------------------------------------------------------------------------------------------------|
| Paramétrique                                          | Déclenche l'appel de l'adaptateur paramétrique à<br>l'heure planifiée, tous les jours, et modifie le nom par<br>défaut du sous-scénario d'utilisation Paramétrique.                                          |
| Inspection                                            | Déclenche l'appel de l'adaptateur d'inspection à l'heure<br>planifiée, tous les jours.                                                                                                    |
| Garantie                                              | Déclenche le travail SPSS Garantie à l'heure planifiée,<br>tous les jours, par l'intermédiaire du service Web.                                                                                               |
| Apprentissage HS                                      | Déclenche le travail SPSS Apprentissage HS à l'heure<br>planifiée, tous les 90 jours, par l'intermédiaire du<br>service Web.                                                                                 |
| Apprentissage FBA                                     | Déclenche le travail SPSS Apprentissage FBA (Analyse<br>basée sur la fonction) à l'heure planifiée, tous les 90<br>jours, par l'intermédiaire du service Web.                                                |
| Apprentissage IHS                                     | Déclenche le travail SPSS Apprentissage IHS (Score<br>d'intégrité intégré) à l'heure planifiée, tous les 90 jours,<br>par l'intermédiaire du service Web.                                                    |
| TopNFailure                                           | Déclenche la fonction TopNFailure à l'heure planifiée,<br>tous les jours, et appelle le travail SPSS pour l'analyse<br>TopNFailure et la génération d'événement par<br>l'intermédiaire du service Web.       |
| Maintenance                                           | Déclenche la fonction Maintenance à l'heure planifiée,<br>tous les jours, et appelle le travail SPSS pour l'analyse<br>de la maintenance et la génération d'événement par<br>l'intermédiaire du service Web. |
| Vétusté actuelle du<br>transformateur de distribution | Déclenche le travail SPSS Vétusté actuelle du<br>transformateur de distribution à l'heure planifiée, tous<br>les jours, par l'intermédiaire du service Web.                                                  |
| Vétusté prévue du transformateur<br>de distribution   | Déclenche le travail SPSS Vétusté prévue du<br>transformateur de distribution à l'heure planifiée, tous<br>les 180 jours, par l'intermédiaire du service Web.                                                |
| FBA du poteau                                         | Déclenche le travail SPSS FBA du poteau à l'heure<br>planifiée, tous les 30 jours, par l'intermédiaire du<br>service Web.                                                                                    |

*Tableau 4. Fonctions qui utilisent l'orchestration de lots*

# **Chapitre 4. Données maître**

Les données maître correspondent au type de ressource que vous souhaitez gérer, comme la définition d'un matériel ou d'un processus de production par exemple.

Les données maître peuvent provenir de systèmes de bureau des méthodes (MES) tels qu'IBM Maximo, ou d'autres sources de données existantes. IBM InfoSphere Master Data Management Collaboration Server peut être utilisé pour combler les écarts des données issues de ces sources ou pour consolider les données issues de différentes sources. Vous pouvez également ajouter des attributs, créer des relations entre les éléments ou définir les données pour lesquelles vous ne possédez aucune autre source. Par exemple, ajoutez des informations sur la hiérarchie pour indiquer quels éléments du matériel appartiennent à quel site, à quel emplacement ou classifier les ressources en groupes. Dans un rapport, les hiérarchies et les groupes peuvent s'afficher en tant qu'informations additionnelles ou être utilisés en tant qu'outil d'exploration détaillée et de filtrage.

Les données maître sont généralement chargées par l'un des connecteurs fournis ou par l'API Flat File. Les connecteurs et l'API Flat File utilisent les flux IBM Integration Bus pour transformer les données au format requis et pour mettre à jour les données dans la base de données IBM Predictive Maintenance and Quality.

# **Traitement des données maître**

Lorsqu'un fichier est placé dans le répertoire d'entrée des fichiers, IBM Integration Bus le lit et le traite, puis le supprime du répertoire. IBM Integration Bus stocke et récupère les données à partir de la base de données, en fonction des besoins.

Le fichier de réponses indique si l'opération a aboutit et répertorie les éventuels résultats. Si des erreurs se produisent, un fichier journal est consigné dans le répertoire error.

Le diagramme ci-dessous illustre le flux d'une demande de fichier et sa réponse.

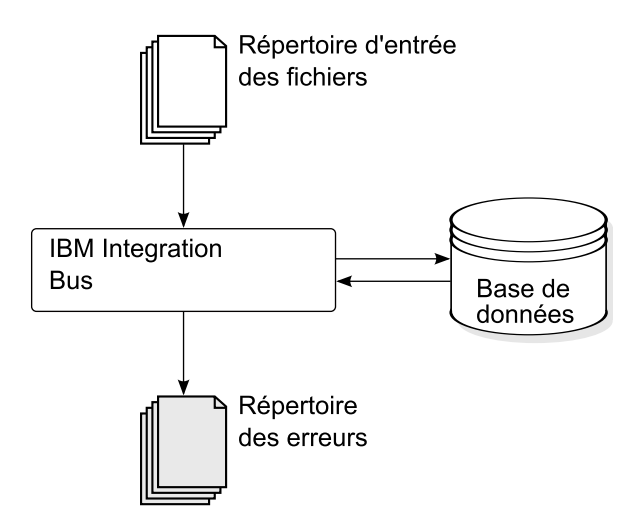

*Figure 5. Traitement des données maître*

# <span id="page-41-0"></span>**Organisation des données**

IBM Predictive Maintenance and Quality traite les types de données suivants :

- v Les données maître fournissent à IBM Predictive Maintenance and Quality des informations relatives au contexte dans lequel les événements se produisent. Les données maître incluent des descriptions des périphériques qui génèrent les événements, de l'emplacement où se produisent les événements et du matériel utilisé dans un événement.
- v Les métadonnées définissent la manière dont IBM Predictive Maintenance and Quality traite les événements reçus. Pour plus d'informations, voir [«Métadonnées dans l'API», à la page 195.](#page-206-0)
- Les données d'événement fournissent à IBM Predictive Maintenance and Quality des informations que vous souhaitez mesurer pour un événement. Pour plus d'informations, voir [«Méthode de traitement des événements», à la page 59.](#page-70-0)

## **Interface de programme d'application des fichiers à plat**

Les données maître d'IBM Predictive Maintenance and Quality sont saisies, consultées, modifiées ou supprimées à l'aide de l'API des fichiers à plat. Pour plus d'informations, voir [Annexe B, «API de fichier à plat», à la page 181.](#page-192-0)

# **Format et emplacement de fichier**

Les données maître et les données d'événement doivent avoir un format qu'IBM Predictive Maintenance and Quality peut reconnaître. Le format de fichier par défaut est le format CSV à plat. D'autres formats de fichier peuvent être utilisés, mais vous devez créer des flux IBM Integration Bus supplémentaires.

## **Emplacement d'un fichier**

L'emplacement d'un fichier est déterminé par la variable d'environnement MQSI\_FILENODES\_ROOT\_DIRECTORY. L'emplacement de fichier est configuré au cours du processus d'installation.

Cet emplacement contient les sous-dossiers suivants :

 $\cdot$  \masterdatain

permet de charger les données maître et les fichiers de métadonnées

 $\cdot$  \eventdatain

permet de charger les fichiers de données d'événement

 $\cdot$  \error

permet de signaler les erreurs qui se produisent lors du chargement des données

• \maximointegration

permet de charger les fichiers de données à partir d'IBM Maximo

- $\cdot$  \control
- \restricted
- $\cdot$  \properties

## **Noms de fichier**

Les fichiers doivent suivre la convention de dénomination suivante :

*nom\_enregistrement*\_*opération*\*.csv

Par exemple, un fichier qui contient un ensemble d'enregistrements de ressource à ajouter à IBM Predictive Maintenance and Quality peut se nommer comme suit :

resource\_upsert\_01.csv

## **Format de fichier**

Le format de fichier .csv est utilisé par défaut :

- v Chaque ligne d'un fichier est un enregistrement, qui contient une séquence de valeurs séparées par une virgule. Si une valeur contient une virgule, la valeur doit être placée entre guillemets ",".
- v Chaque enregistrement contient généralement une valeur de code (ou une combinaison de valeurs) qui identifie l'enregistrement de manière unique. Ces valeurs de code sont parfois appelées clés métier. Etant donné que cette valeur de code identifie une ligne de manière unique, elle permet dans les autres fichiers de référencer cette ligne en particulier. Par exemple, dans un fichier qui contient une liste de ressources, la ligne d'une ressource peut inclure une valeur d'emplacement. La valeur d'emplacement correspond au code utilisé pour identifier un enregistrement d'emplacement.
- v Une valeur de code est parfois requise, mais n'est pas applicable pour un enregistrement en particulier. Dans ce cas, le code spécial **-NA-** doit être utilisé. Par exemple, pour éviter de définir un emplacement pour une ressource spécifique, utilisez le code **-NA-** pour la valeur d'emplacement. La valeur de code ne peut pas être modifiée.
- v Outre la valeur de code, un enregistrement possède généralement une valeur de nom. Ces deux valeurs peuvent être configurées de la même manière. Toutefois, alors que la valeur de code doit être unique pour chaque ligne et n'apparaît pas aux utilisateurs en temps normal, le nom est visible dans les rapports et les tableaux de bord. Le nom peut être modifié, contrairement à la valeur de code.

L'exemple ci-dessous illustre le format d'un fichier location.csv. La commande doit figurer sur une seule ligne, contrairement à l'exemple ci-dessous :

location cd,location name,region cd,region name, country cd, country name, state province cd, state province name, city name, latitude, longitude, language cd,tenant cd, is active RAVENSWOOD,Ravenswood,NORTH AMERICA,North America,USA,United States, CA,California,Los Angeles,34.0522,118.2428,, TARRAGONA,Tarragona,EUROPE,Europe,UK,United Kingdom,ENGLAND,England, London,51.5171,0.1062,,1

L'exemple suivant illustre des codes utilisés pour identifier des enregistrements et pour référencer d'autres enregistrements. Les codes qui sont utilisés pour identifier un enregistrement de ressource sont différents des autres enregistrements car un enregistrement de ressource est identifié par Resource\_CD1 et Resource\_CD2, ou par operator\_cd.

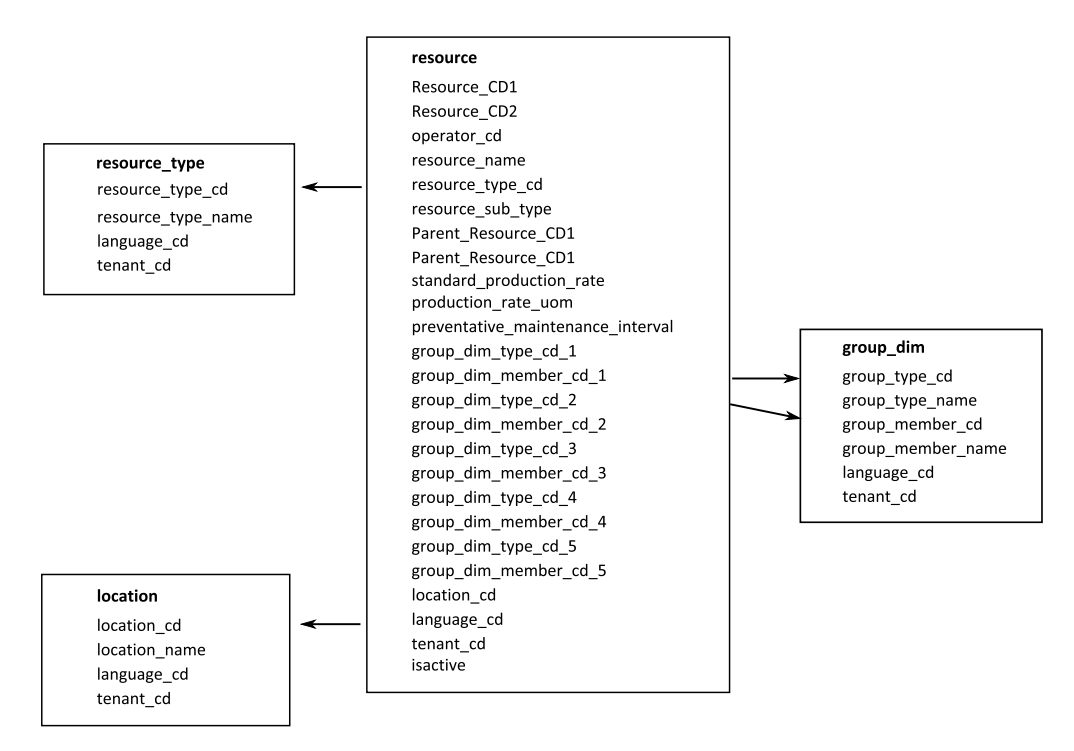

*Figure 6. Codes utilisés pour identifier et pour référencer les enregistrements*

### **Modification d'un parent de ressource ou de processus**

Si vous devez modifier un parent de ressource ou de processus, vous devez recharger la ressource ou le processus et tous ses enfants. Modifiez le parent dans un fichier .csv de données maître contenant toutes ces lignes, puis soumettez le fichier à nouveau.

#### **Sécurité**

Implémentez la sécurité en limitant l'accès aux répertoires utilisés pour importer des fichiers dans l'API.

# **Données maître utilisant InfoSphere MDM Collaboration Server**

Vous pouvez utiliser IBM InfoSphere Master Data Management Collaboration Server pour combler les écarts des données issues de sources externes ou pour consolider les données issues de différentes sources. Vous pouvez également ajouter des attributs, créer des relations entre les éléments ou définir les données pour lesquelles vous ne possédez aucune autre source.

Par exemple, ajoutez des informations sur la hiérarchie pour indiquer quels éléments du matériel appartiennent à quel site, à quel emplacement ou classifier les ressources en groupes. Dans un rapport, les hiérarchies et les groupes peuvent s'afficher en tant qu'informations additionnelles ou être utilisés en tant qu'outil d'exploration détaillée et de filtrage.

IBM InfoSphere Master Data Management Collaboration Server est basé sur un modèle : vous créez une spécification, puis définissez les zones. Il génère automatiquement l'interface utilisateur pour les zones, comme les tables de consultation et les sélecteurs de date par exemple. Vous pouvez incorporer des images dans les données, comme la photo d'un actif par exemple.

<span id="page-44-0"></span>Un modèle est fourni pour InfoSphere MDM Collaboration Server avec IBM Predictive Maintenance and Quality qui simplifie la configuration. Pour utiliser ce modèle, vous devez exécuter les étapes de configuration suivantes.

- 1. Définissez la variable d'environnement *PMQ\_HOME* sur la racine du répertoire d'installation d'IBM Predictive Maintenance and Quality.
- 2. Créez une société pour IBM Predictive Maintenance and Quality. Voir [«Création](#page-45-0) [d'une société dans IBM InfoSphere MDM Collaboration Server», à la page 34.](#page-45-0)
- 3. Importez les métadonnées (déploiement de la société). Voir [«Importation de](#page-48-0) [métadonnées dans InfoSphere MDM Collaboration Server», à la page 37.](#page-48-0)
- 4. Configurez l'interface utilisateur d'InfoSphere MDM Collaboration Server. Voir [«Configuration de l'interface utilisateur d'IBM InfoSphere MDM Collaboration](#page-46-0) [Server», à la page 35.](#page-46-0)

Vous devez suivre certaines instructions spécifiques afin de garantir que vous obtenez les résultats attendus. Voir [«Instructions de gestion des données dans IBM](#page-46-0) [InfoSphere MDM Collaboration Server», à la page 35.](#page-46-0)

Pour plus d'informations sur l'utilisation d'InfoSphere MDM Collaboration Server, voir le chapitre *Création collaborative à l'aide d'InfoSphere MDM Collaboration Server*. Ce chapitre est accessible à partir d['IBM Master Data Management Knowledge](http://www.ibm.com/support/knowledgecenter/SSWSR9_11.0.0) [Center](http://www.ibm.com/support/knowledgecenter/SSWSR9_11.0.0) (http://www.ibm.com/support/knowledgecenter/SSWSR9\_11.0.0).

# **Références dynamiques IBM Master Data Management Collaboration Server**

Les tâches IBM Master Data Management Collaboration Server utilisent plusieurs références dynamiques.

Le tableau ci-dessous décrit les variables utilisées dans les tâches InfoSphere MDM Collaboration Server.

| Référence                | Description                                                                                                    |
|--------------------------|----------------------------------------------------------------------------------------------------|
| <i><b>\$PMO_HOME</b></i> | Répertoire de base d'installation d'IBM Predictive Maintenance<br>and Quality.                                                                                                    |
| mdm_install_dir          | Répertoire principal de l'installation d'InfoSphere MDM<br>Collaboration Server. <b>\$T0P</b> est une variable d'environnement<br>configurée avec InfoSphere MDM Collaboration Server par<br>défaut, qui pointe vers cet emplacement. |
| mdm_server_ip            | Adresse IP d'InfoSphere MDM Collaboration Server, tel que<br>visible par les autres serveurs IBM Predictive Maintenance and<br>Quality, comme IBM Integration Bus.                                                                    |
| pmq_mdm_content_zip      | Chemin d'accès complet vers le fichier compressé de contenu sur<br>le système de fichiers du serveur.                                                                                                    |
| mdm_data_export_dir      | Répertoire, point de montage ou lien symbolique sur InfoSphere<br>MDM Collaboration Server où les exportations de données sont<br>configurées pour être écrites. La valeur par défaut est<br><\$PMQ HOME>/data/export/mdm.            |
| wmb_server_ip            | Adresse IP du serveur IBM Integration Bus, tel que visible par<br>les autres serveurs IBM Predictive Maintenance and Quality.                                                                                                    |

*Tableau 5. Références dynamiques*

<span id="page-45-0"></span>*Tableau 5. Références dynamiques (suite)*

| Référence             | Description                                                                                                    |
|-----------------------|----------------------------------------------------------------------------------------------------|
| wmb_fileapi_input_dir | Répertoire où les fichiers de données d'entrée doivent être placés<br>pour être chargés dans la base de données IBM Predictive<br>Maintenance and Quality. Le répertoire peut être local ou distant.<br>L'emplacement d'un fichier est déterminé par la variable<br>d'environnement MQSI_FILENODES_ROOT_DIRECTORY.<br>L'emplacement de fichier est configuré au cours du processus<br>d'installation. |
| company_code          | Code société d'InfoSphere MDM Collaboration Server. Saisissez<br>un code abrégé et facile à retenir car vous devrez le saisir à<br>chaque connexion ; par exemple : IBMPMQ.                                                                                                    |
| company_name          | Nom d'affichage de la société dans InfoSphere MDM<br>Collaboration Server ; par exemple : IBMPMQ.                                                                                                    |

# **Création d'une société dans IBM InfoSphere MDM Collaboration Server**

Vous devez créer une société avant de pouvoir importer les métadonnées IBM Predictive Maintenance and Quality dans IBM Infosphere Master Data Management Collaboration Server. Une société est similaire au concept d'un projet.

# **Pourquoi et quand exécuter cette tâche**

Pour plus d'informations sur les variables utilisées, voir [«Références dynamiques](#page-44-0) [IBM Master Data Management Collaboration Server», à la page 33.](#page-44-0)

#### **Procédure**

- 1. Arrêtez le service InfoSphere MDM Collaboration Server.
	- a. Basculez vers cd *<mdm\_install\_dir>*/bin/go où *<mdm\_install\_dir>* est le répertoire principal d'installation d'InfoSphere MDM Collaboration Server.
	- b. Exécutez la commande **stop\_local.sh** : ./stop\_local.sh
- 2. Exécutez le script de création de la société.
	- a. Accédez au répertoire cd *<mdm\_install\_dir>*/bin/db
	- b. Exécutez la commande **create\_cmp.sh** : ./create\_cmp.sh –code=*<company\_code>* --name=*<company\_name>*
- 3. Démarrez le service InfoSphere MDM Collaboration Server.
	- a. Accédez au répertoire cd *<mdm\_install\_dir>*/bin/go
	- b. Exécutez la commande **start\_local.sh** : ./start\_local.sh
- 4. Connectez-vous et vérifiez la société. Ouvrez votre navigateur Web et entrez l'adresse URL du serveur Web InfoSphere MDM Collaboration Server, par exemple : http://*<mdm\_host\_name>*:7507/utils/enterLogin.jsp

Les utilisateurs par défaut suivants sont créés pour la nouvelle société :

*Tableau 6. Rôles, utilisateurs et mots de passe par défaut créés pour une nouvelle société*

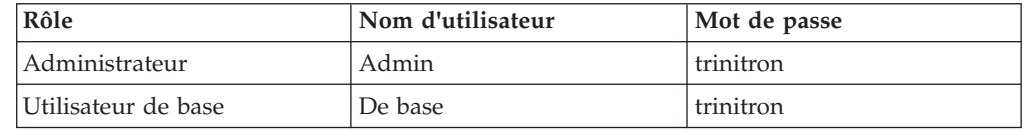

5. Modifiez les mots de passe par défaut pour l'administrateur et l'utilisateur de base. Pour ce faire, accédez au module **Data Model Manager** > **User Console**.

# **Que faire ensuite**

La prochaine étape consiste à importer les métadonnées IBM Predictive Maintenance and Quality dans InfoSphere MDM Collaboration Server.

# <span id="page-46-0"></span>**Configuration de l'interface utilisateur d'IBM InfoSphere MDM Collaboration Server**

Ajoutez les objets IBM Predictive Maintenance and Quality dans la zone de navigation d'IBM Master Data Management Collaboration Server afin de faciliter la gestion des données.

# **Procédure**

- 1. Dans InfoSphere MDM Collaboration Server, cliquez sur **Please select a module to add**. Une liste déroulante s'affiche.
- 2. Sélectionnez tous les modules suivants à partir du type de module **Catalog**.
	- v **Asset**
	- v **Locations**
	- v **Material Types**
	- v **Processes**
	- v **Products**
	- v **Suppliers**
- 3. Sélectionnez **Groups by Type** à partir du type de module **Hierarchy**.

## **Que faire ensuite**

Vous pouvez personnaliser les types de groupe en fonction des besoins de votre projet.

- 1. Dans la hiérarchie **Groups by Type**, choisissez un type de groupe et personnalisez-le selon vos besoins à l'aide d'un nouveau code ou d'un nouveau nom.
- 2. Enregistrez les modifications.
- 3. Mettez à jour **Group Hierarchy Lookup** en cliquant sur **Product Manager** > **Lookup Tables**, **Lookup Table Console**.
- 4. Mettez à jour l'enregistrement du type de groupe à l'aide du nouveau code de type de groupe.

# **Instructions de gestion des données dans IBM InfoSphere MDM Collaboration Server**

Suivez ces instructions pour gérer les données dans IBM InfoSphere Master Data Management Collaboration Server afin de garantir que vous obtenez les résultats attendus.

## **Actifs**

Définissez les actifs dans la catégorie **Non affecté**.

Vous pouvez utiliser la hiérarchie par défaut pour organiser les éléments, mais la hiérarchie n'est pas utilisée par IBM Predictive Maintenance and Quality.

Affectation des groupes :

- v Jusqu'à cinq groupes peuvent être affectés à partir de la hiérarchie **Groupes par type**.
- Chaque affectation doit être issue d'un type de groupe différent.
- Chaque actif doit être affecté à un Groupe (Niveau 2), et non à un type de groupe (Niveau 1.)

#### **Groupes**

Les groupes sont gérés à l'aide de la hiérarchie de groupe plutôt que d'un catalogue. Seules les catégories sont définies, pas les éléments.

Le premier niveau doit être un type de groupe.

Le second niveau doit être un groupe.

#### **Emplacements**

Définissez les emplacements comme suit :

- v Le premier niveau doit être **Région** (Type d'emplacement=Région).
- v Le second niveau doit être **Pays** (Type d'emplacement=Pays).
- v Le troisième niveau doit être **Etat** (Type d'emplacement=Etat / Province).

Les éléments d'emplacement doivent être définis uniquement sous Etat / Province (seulement sur un noeud feuille).

#### **Types de matériel, processus, produits et fournisseurs**

Définissez les éléments dans la catégorie **Non affecté**.

Vous pouvez utiliser la hiérarchie par défaut pour organiser les éléments, mais la hiérarchie n'est pas utilisée par IBM Predictive Maintenance and Quality.

# **Configuration et exécution des exportations de données**

Pour intégrer IBM InfoSphere Master Data Management Collaboration Server à IBM Predictive Maintenance and Quality, les fichiers d'exportation de données doivent être envoyés au répertoire d'entrée de données dans l'API de fichier à plat sur le serveur IBM Integration Bus.

### **Avant de commencer**

Pour plus d'informations sur les variables utilisées, voir [«Références dynamiques](#page-44-0) [IBM Master Data Management Collaboration Server», à la page 33.](#page-44-0)

#### **Pourquoi et quand exécuter cette tâche**

L'emplacement des fichiers IBM Integration Bus est déterminé par la variable d'environnement MQSI\_FILENODES\_ROOT\_DIRECTORY et le dossier se nomme \masterdatain. L'emplacement de fichier est configuré au cours du processus d'installation.

#### **Procédure**

1. Sur le serveur IBM Integration Bus, vérifiez que le système NFS est configuré de sorte à s'exécuter avec la commande suivante. /sbin/chkconfig nfs on

- <span id="page-48-0"></span>2. Partagez le répertoire d'entrée de données de l'API de fichier à plat en ajoutant la ligne suivante à /etc/exports. Créez le répertoire s'il n'existe pas. *<wmb\_fileapi\_input\_dir> <mdm\_server\_ip>*(rw)
- 3. Vérifiez que les droits appropriés sont définis sur le répertoire d'entrée de données.

L'exemple ci-dessous accorde des droits en lecture et en écriture à tous les utilisateurs et les groupes. Pour obtenir une configuration plus sécurisée, vérifiez que les utilisateurs, les groupes et les droits sont cohérents avec ceux d'InfoSphere MDM Collaboration Server de sorte que le système NFS fonctionne correctement.

chmod 777 *<wmb\_fileapi\_input\_dir>*

- 4. Redémarrez le service NFS pour que les paramètres soient appliqués. service nfs restart
- 5. Sur InfoSphere MDM Collaboration Server, vérifiez que le répertoire d'exportation des données existe. S'il n'existe pas, créez-le. mkdir *<mdm\_data\_export\_dir>*
- 6. Montez le répertoire d'entrée de l'API de fichier à plat distant à l'aide du système NFS.

mount -t nfs -o rw *wmb\_server\_ip*:*wmb\_fileapi\_input\_dir mdm\_data\_export\_dir*

- 7. Testez le partage NFS.
	- a. Créez un fichier de test sur InfoSphere MDM Collaboration Server. echo *<"NFS Test File"> <mdm\_data\_export\_dir>*/nfstest.txt
	- b. Vérifiez le fichier de test sur le serveur IBM Integration Bus : cat *<wmb\_fileapi\_input\_dir>*/nfstest.txt

## **Résultats**

Si le contenu du fichier apparaît, le système NFS fonctionne. Si vous avez des problèmes, recherchez «Documentation Red Hat Linux NFS» en ligne pour obtenir des informations détaillées.

## **Que faire ensuite**

Pour exécuter une exportation de données, dans InfoSphere MDM Collaboration Server Reports Console, sélectionnez l'exportation et cliquez sur l'icône **Run**. Les fichiers d'exportation de données sont écrits dans \$PMQ\_HOME/ *<mdm\_data\_export\_dir>*. La valeur par défaut est \$PMQ\_HOME/data/export/mdm.

# **Importation de métadonnées dans InfoSphere MDM Collaboration Server**

Vous devez importer les données d'IBM Predictive Maintenance and Quality dans IBM Master Data Management Collaboration Server avant de pouvoir utiliser MDM pour gérer les données.

# **Pourquoi et quand exécuter cette tâche**

Pour plus d'informations sur les variables utilisées, voir [«Références dynamiques](#page-44-0) [IBM Master Data Management Collaboration Server», à la page 33.](#page-44-0)

# **Procédure**

Utilisez la commande suivante pour importer des données dans InfoSphere MDM Collaboration Server. La commande doit figurer sur une seule ligne, contrairement à l'exemple ci-dessous.

```
<mdmce_install_dir>/bin/importCompanyFromZip.sh
--company_code=<company_code>
--zipfile_path=IBMPMQ.zip
```
#### **Exemple**

Voir l'exemple suivant.

```
$TOP/bin/importCompanyFromZip.sh --company_code=IBMPMQ --zipfile_path
=$PMQ_HOME/content/IBMPMQ.zip
```
\$TOP est une variable d'environnement IBM InfoSphere Master Data Management Collaboration Server intégrée, qui pointe vers le répertoire principal de Master Data Management Collaboration Server.

# **Fichier XML de solution**

Le fichier XML de solution définit les données maître. Les tables maître et les tables de prise en charge sont définies de sorte que les tables de base de données puissent être générées et que les insertions ou les mises à jour de ligne puissent être effectuées.

Le fichier XML de solution définit les types de table suivants :

- Tables maître
- v Tables d'événements
- Tables Profile ou KPI

La table LANGUAGE et les colonnes sont définies comme illustré dans le code XML suivant :

```
<table table_cd="LANGUAGE" is_surrogate_primary_key="true"
     validator class="com.ibm.pmq.master.validators.LanguageValidate">
   <column column cd="LANGUAGE CD" type="string" size="50" is key="true"/>
   <column column_cd="LANGUAGE_NAME" type="string" size="200"/>
   <column column_cd="DEFAULT_IND" type="int"/>
</table>
```
La table TENANT et les colonnes sont définies comme illustré dans le code XML suivant :

```
<table table cd="TENANT" is surrogate primary key="true"
     validator class="com.ibm.pmq.master.validators.TenantValidate">
   <column column cd="TENANT CD" type="string" size="100" is key="true"/>
   <column column_cd="TENANT_NAME" type="string" size="200"/>
   <column column_cd="DEFAULT_IND" type="int"/>
</table>
```
Les définitions des tables LANGUAGE, TENANT, CALENDAR, EVENT\_TIME et KEYLOOKUP ne doivent pas être modifiées et doivent être incluses dans le fichier XML de solution.

Les tables maître incluent la prise en charge de LANGUAGE et TENANT. Elles sont définies en utilisant les attributs de la table. Par exemple, la définition suivante de la table Master Location inclut les attributs is multilanguage, is multitenant et is row deactivateable. La valeur «true» indique que la table possède plusieurs langues, plusieurs titulaires, et qu'elle inclut une colonne indiquant si la ligne est activée ou désactivée :

```
<table table_cd="MASTER_LOCATION"
   is multilanguage="true"is multitenant="true" is row deactivateable="true"
   is surrogate primary key="true"
   validator_class="com.ibm.pmq.master.validators.LocationValidate">
     <column column_cd="LOCATION_CD" is_key="true" size="100"
type="string"/>
     <column column_cd="LOCATION_NAME" is_key="false" size="1024"
type="string"/>
     <column column_cd="REGION_CD" is_key="false" size="50"
type="string" is_nullable="true"/>
     <column column_cd="REGION_NAME" is_key="false" size="200"
type="string" is nullable="true"/>
     <column column_cd="COUNTRY_CD" is_key="false" size="50"
type="string" is_nullable="true"/>
     <column column_cd="COUNTRY_NAME" is_key="false" size="200"
type="string" is_nullable="true"/>
     <column column_cd="STATE_PROVINCE_CD" is_key="false" size="50"
type="string" is_nullable="true"/>
     <column column_cd="STATE_PROVINCE_NAME" is_key="false" size="200"
type="string" is_nullable="true"/>
     <column column_cd="CITY_NAME" is_key="false" size="200"
type="string" is nullable="true"/>
     <column column_cd="LATITUDE" is_key="false" size="10,5"
type="decimal" is_nullable="true"/>
     <column column_cd="LONGITUDE" is_key="false" size="10,5"
type="decimal" is nu\overline{1}lable="true"/>
</table>
```
# **Références**

Les tables définies dans le fichier XML de XML (d'événement, de données maître et de profil) peuvent également définir des références aux tables de données maître. Par exemple, Master\_Product\_Parameters référence la table Master\_Product. Pour référencer une Master\_Product row spécifique, les flux de Master Product Parameters utilisent les clés métier Product Cd et Product\_Type\_Cd comme paramètres d'entrée dans le fichier CSV. La définition suivante pour Master\_Product\_Parameters est un exemple de définition d'une référence. Product Id est un identificateur de la référence à la table Master\_Product. Les clés métier de la table Master\_Product, Product\_type\_cd et Product cd, ainsi que Tenant cd, sont utilisées pour référencer une ligne Master Product :

```
<table table_cd="MASTER_PRODUCT_PARAMETERS"
        is multilanguage="true" is multitenant="true">
    <column column_cd="PARAMETER_NAME" type="string" size="50"
        is_key="true"/>
    <column column_cd="PARAMETER_VALUE" type="double"
        is_key="false"/>
    <reference reference_cd="PRODUCT_ID"
        table reference="MASTER PRODUCT" is key="true"/>
</table>
```
L'exemple ci-dessous illustre une définition de table plus explicite pour Master\_Product\_Parameters. Cette méthode peut être utilisée pour différencier les noms de colonne de ceux des clés métier. C'est-à-dire, lorsque table\_column\_cd est différent de reference\_colum\_cd.. Vous devez utiliser ce mappage pour avoir des valeurs reference\_column\_cd uniques lorsqu'il existe plusieurs références à la même table :

```
<table table_cd="MASTER_PRODUCT_PARAMETERS"
      is multilanguage=\frac{1}{x}true" is multitenant="true">
   <column column_cd="PARAMETER_NAME" type="string" size="50"
      is_key="true"/>
   <column column_cd="PARAMETER_VALUE" type="double"
      is_key="false"/>
   <reference reference_cd="PRODUCT_ID"
      table reference="MASTER PRODUCT" is key="true">
      <column_mapping table_column_cd="PRODUCT_CD"
reference_column_cd="PRODUCT_CD"/>
      <column_mapping table_column_cd="PRODUCT_TYPE_CD"
          reference_column_cd="PRODUCT_TYPE_CD"/>
   </reference>
</table>
```
### **Structure des tables des hiérarchies**

Le fichier XML de solution gère les structures hiérarchiques utilisées dans IBM Predictive Maintenance and Quality. IBM Predictive Maintenance and Quality gère les structures hiérarchiques pour deux tables maître : Resource et Process.

Master Resource hierarchy est généré en se basant sur le fichier XML de solution. L'exemple ci-dessous illustre la définition de Master\_Resource dans le fichier XML de solution. L'élément self reference indique qu'il existe une référence circulaire à la table. La référence circulaire est requise pour gérer la hiérarchie. La propriété number of levels définit le nombre de niveaux de la hiérarchie. L'élément duplicate\_column\_cd se réfère aux noms de colonne qui apparaissent dans chaque niveau de la propriété number\_of\_levels définie :

```
<self reference reference cd="PARENT RESOURCE ID" number of levels="10">
   <column mapping table column cd="RESOURCE CD1"
reference_column_cd="PARENT_RESOURCE_CD1" />
   <column_mapping table_column_cd="RESOURCE_CD2"
reference_column_cd="PARENT_RESOURCE_CD2" />
   <duplicate_column_cd>RESOURCE_CD1</duplicate_column_cd>
   <duplicate_column_cd>RESOURCE_CD2</duplicate_column_cd>
   <duplicate_column_cd>RESOURCE_NAME</duplicate_column_cd>
</self_reference>
```
Master\_Process\_Hierarchy est généré en se basant sur le fichier XML de solution. L'exemple ci-dessous illustre la définition de Master\_Process dans le fichier XML de solution. Pour Master\_Process\_Hierarchy, les informations hiérarchiques de Process CD et Process Name sont gérées sur cinq niveaux :

```
<self_reference
   reference_cd="PARENT_PROCESS_ID" number_of_levels="5">
      <column_mapping table_column_cd="PROCESS_CD"
   reference_column_cd="PARENT_PROCESS_CD"/>
      <duplicate_column_cd>PROCESS_CD</duplicate_column_cd>
      <duplicate_column_cd>PROCESS_NAME</duplicate_column_cd>
</self_reference>
```
# **IBM Maximo Asset Management**

Les données maître et les données d'événement peuvent être fournies à partir d'IBM Maximo à IBM Predictive Maintenance and Quality. Les actions recommandées générées par IBM Predictive Maintenance and Quality peuvent également être transmises à IBM Maximo Asset Management.

IBM Maximo Asset Management n'est pas installé dans le cadre d'IBM Predictive Maintenance and Quality. Il doit être acheté séparément, si nécessaire. Toutefois,

IBM Predictive Maintenance and Quality contient des adaptateurs pour IBM Maximo, qui autorisent l'intégration de données.

# **Procédure de mappage des données maître dans IBM Maximo Asset Management**

Les tables ci-dessous d'IBM Predictive Maintenance and Quality peuvent être remplies à partir du modèle d'objet Maximo par défaut.

## **Table group\_dim**

Les enregistrements de la table group\_dim fournissent des classifications pour les ressources. Chaque ressource peut contenir jusqu'à cinq classifications. Ces dernières peuvent varier.

|                   |              | Obligatoire ou |                                 |
|-------------------|--------------|----------------|---------------------------------|
| Zone              | <b>Type</b>  | facultative    | Objets/attributs Maximo         |
| group type cd     | chaîne (50)  | Obligatoire    | "MXCLASSIFICATION"              |
| group type name   | chaîne (200) | Obligatoire    | "Classification Maximo"         |
| group member cd   | chaîne (50)  | Obligatoire    | CLASSSTRUCTURE.CLASSSTRUCTUREID |
| group member name | chaîne (200) | Obligatoire    | CLASSSTRUCTURE.DESCRIPTION      |

*Tableau 7. Zones de la table group\_dim*

# **Table location**

La table location contient l'emplacement d'une ressource ou d'un événement, comme une pièce dans une usine ou un site minier par exemple. Dans Maximo, ces informations sont stockées sous la forme d'un objet LOCATIONS dans son objet SERVICEADDRESS associé.

*Tableau 8. Zones de la table location*

| Zone          | <b>Type</b>     | Obligatoire ou<br>facultative                                                         | Objets/attributs Maximo       |
|---------------|-----------------|---------------------------------------------------------------------------------------|-------------------------------|
| location cd   | chaîne<br>(50)  | Obligatoire                                                                           | SERVICEADDRESS.ADDRESSCODE    |
| location_name | chaîne<br>(200) | Obligatoire                                                                           | SERVICEADDRESS.DESCRIPTION    |
| region cd     | chaîne<br>(50)  | Facultative,<br>region cd et<br>region name<br>doivent être<br>fournies<br>ensemble   | SERVICEADDRESS.REGIONDISTRICT |
| region name   | chaîne<br>(200) | Facultative                                                                           | SERVICEADDRESS.REGIONDISTRICT |
| country cd    | chaîne<br>(50)  | Facultative,<br>country cd et<br>country_name<br>doivent être<br>fournies<br>ensemble | SERVICEADDRESS.COUNTRY        |
| country_name  | chaîne<br>(200) | Facultative                                                                           | SERVICEADDRESS.COUNTRY        |

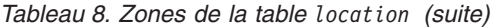

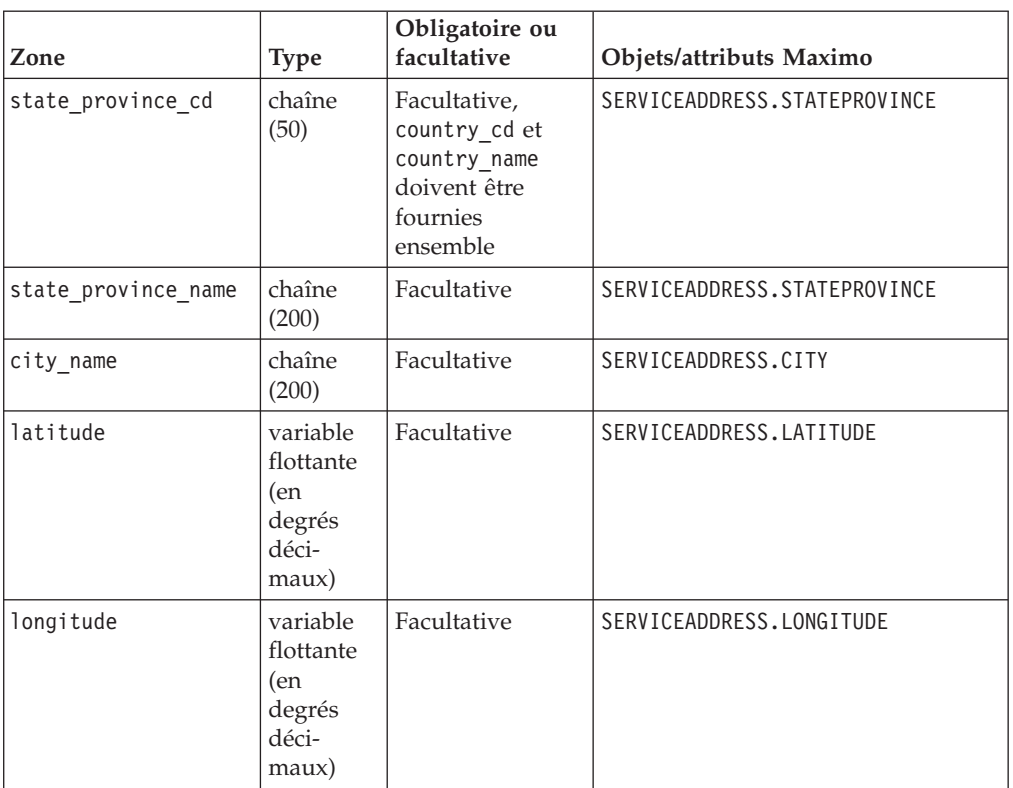

## **Table resource**

Une ressource définit les ressources de type actif ou agent. Un actif est un élément du matériel. Un agent est l'opérateur du matériel. Certaines ressources d'actif peuvent former une hiérarchie (par exemple, un camion est le parent d'un pneu). Les informations sur l'actif importées à partir de Maximo incluent le type d'actif, la classification et l'emplacement.

*Tableau 9. Zones de la table resource*

| Zone                      | <b>Type</b>     | Obligatoire ou<br>facultative                                                                                  | Objets et attributs<br>Maximo |
|---------------------------|-----------------|----------------------------------------------------------------------------------------------------|-------------------------------|
| Resource CD1              | chaîne<br>(50)  | serial no et model ou<br>operator cd sont<br>obligatoires                                                      | ASSET.ASSETNUM                |
| Resource CD2              | chaîne<br>(50)  |                                                                                                    | ASSET.SITEID                  |
| resource name             | chaîne<br>(500) | Obligatoire                                                                                                    | ASSET.DESCRIPTION             |
| resource type cd          | chaîne<br>(50)  | Obligatoire                                                                                                    |                               |
| resource sub type         | chaîne<br>(50)  | Facultative                                                                                                    | ASSET.ASSETTYPE               |
| parent resource serial no | chaîne<br>(50)  | Facultative<br>(parent resource<br>serial no et<br>parent resource model<br>doivent être fournies<br>ensemble) | ASSET.PARENT                  |

| Zone                              | <b>Type</b>           | Obligatoire ou<br>facultative                                                                                                    | Objets et attributs<br><b>Maximo</b> |
|-----------------------------------|-----------------------|----------------------------------------------------------------------------------------------------|--------------------------------------|
| parent_resounce_model             | chaîne<br>(50)        | Facultative                                                                                                    | ASSET.SITEID                         |
| parent_resource_operator_cd       | chaîne<br>(50)        | Facultative                                                                                                    |                                      |
| standard_production_rate          | variable<br>flottante | Facultative                                                                                                    |                                      |
| production rate uom               | chaîne<br>(40)        | Facultative                                                                                                    |                                      |
| preventative_maintenance_interval | variable<br>flottante | Facultative                                                                                                    |                                      |
| group_dim_type_cd_1               | chaîne<br>(50)        | Les codes de groupe<br>sont obligatoires mais la<br>valeur NA peut être<br>spécifiée pour un type<br>et un membre<br>correspondants | "MXCLASSIFICATION"                   |
| group_dim_member_cd_1             | chaîne<br>(50)        |                                                                                                    | ASSET.CLASSSTRUCTUREID               |
| group_dim_type_cd_2               | chaîne<br>(50)        |                                                                                                    |                                      |
| group_dim_member_cd_2             | chaîne<br>(50)        |                                                                                                    |                                      |
| group_dim_type_cd_3               | chaîne<br>(50)        |                                                                                                    |                                      |
| group_dim_member_cd_3             | chaîne<br>(50)        |                                                                                                    |                                      |
| group_dim_type_cd_4               | chaîne<br>(50)        |                                                                                                    |                                      |
| group_dim_member_cd_4             | chaîne<br>(50)        |                                                                                                    |                                      |
| group_dim_type_cd_5               | chaîne<br>(50)        |                                                                                                    |                                      |
| group_dim_member_cd_5             | chaîne<br>(50)        |                                                                                                    |                                      |
| location cd                       | chaîne<br>(50)        | Obligatoire mais un<br>code NA peut être<br>spécifié                                                                                | ASSET.SADDRESSCODE                   |

*Tableau 9. Zones de la table resource (suite)*

# **Mappage de données maître dans IBM Maximo Asset Management**

IBM Predictive Maintenance and Quality inclut des exemples de flux qui importent des actifs, des classifications et des objets ServiceAddress à partir du modèle d'objet Maximo par défaut. Pour activer ces flux, les données maître doivent être exportées d'IBM Maximo sous la forme de fichiers XML, puis placées dans le dossier \maximointegration ultérieurement.

## **Pourquoi et quand exécuter cette tâche**

Les données d'actif gérées dans IBM Maximo sont mises en miroir dans IBM Predictive Maintenance and Quality. Lorsque les données sont modifiées dans IBM Maximo, elles sont mises à jour automatiquement dans IBM Predictive Maintenance and Quality. Les données issues d'IBM Maximo doivent être mises à

jour et conservées dans IBM Maximo. Les changements apportés à IBM Predictive Maintenance and Quality ne peuvent pas être repropagés dans IBM Maximo.

Un canal de publication Maximo permet d'exporter les actifs, les classifications et l'attribut **ServiceAddress**. Vous devez commencer par appeler le canal manuellement afin de remplir la base de données IBM Predictive Maintenance and Quality. Ensuite, le canal est automatiquement déclenché chaque fois que le contenu de l'un de ces objets est modifié.

Pour plus d'informations, voir [IBM Maximo Asset Management Knowledge Center](http://www.ibm.com/support/knowledgecenter/SSWK4A) (http://www.ibm.com/support/knowledgecenter/SSWK4A).

#### **Procédure**

1. Créez une structure d'objet dans IBM Maximo en vous basant sur les structures d'objet de base disponibles dans IBM Maximo Asset Management.

IBM Predictive Maintenance and Quality prend en charge le mappage de donnée pour trois structures d'objet : SPASSET, SPSERVICEADDRESS et SPCLASSIFICATION.

Ces structures d'objet sont héritées des structures d'objet de base d'IBM Maximo : ASSET, SERVICEADDRESS et CLASSSTRUCTURE.

Une fois la structure d'objet créée, utilisez l'option **Exclude/Include fields** du menu **Select Action** pour inclure ou exclure des zones.

Pour plus d'informations, voir *Structures d'objets* dans le chapitre *Intégration de données à des applications externes > Composants d'intégration* de la documentation en ligne d'IBM Maximo Asset Management.

- 2. Créez les canaux de publication suivants :
	- v SPCLASSIFICATIONCHANNEL\_R avec la structure d'objet SPCLASSIFICATION
	- v SPPUBLISHCHANNEL\_R avec la structure d'objet SPASSET
	- SPSAPUBLISHCHANNEL avec la structure d'objet SPSERVICEADDRESS
	- Pour chaque canal de publication, procédez comme suit :
	- Configurez le noeud final de sorte qu'il soit au format XML.

Pour plus d'informations, voir *Canaux de publication* dans le chapitre *Intégration de données à des applications externes > Composants d'intégration > Canaux et services* de la documentation en ligne d'IBM Maximo Asset Management.

3. Créez un système externe et configurez le noeud final lui correspondant au format XML.

Le nom du système externe doit être SPEXTSYSTEM.

Configurez l'emplacement sur le dossier \maximointegration. L'emplacement du dossier est déterminé par la variable d'environnement MQSI FILENODES ROOT DIRECTORY.

Lorsqu'IBM Maximo et IBM Integration Bus sont installés sur différents systèmes, ce dossier doit être partagé, ou les fichiers exportés doivent être transférés vers ce dossier.

- 4. Configurez les canaux de publication pour les systèmes externes.
	- a. Nommez les canaux de publication comme suit :

#### **SPPUBLISHCHANNEL**

Pour un Actif.

#### **SPCLASSIFICATIONCHANNEL**

Pour une Classification.

#### **SPSAPUBLISHCHANNEL**

Pour ServiceAddress.

b. Sélectionnez chaque canal de publication un par un et cliquez sur **Data Export** pour exporter les données.

L'écran d'exportation prend en charge une expression de filtrage pour exporter un sous-ensemble de données. Par exemple, si vous souhaitez exporter les actifs avec une classification spécifique, vous devez entrer une expression de filtrage telle que CLASSSTRUCTUREID='1012'.

Pour rechercher le CLASSSTRUCTUREID auquel un actif appartient, accédez à l'onglet **Specifications** de ASSET.

L'onglet **Specifications** contient des informations sur la classification. La classification est associée à un CLASSSTRUCTUREID, que vous pouvez afficher lorsque vous exportez la classification.

Le fichier XML exporté est stocké dans le dossier \maximointegration.

- 5. Exportez le schéma de structure d'objet :
	- a. Recherchez et sélectionnez la structure d'objet pour laquelle le fichier schéma doit être généré.
	- b. Sélectionnez l'action **Generate Schema/View XML** pour cette structure d'objet. Vous pouvez sélectionner l'opération pour laquelle le schéma doit être généré. Sélectionnez l'opération **Publish**.

Le schéma généré est stocké au même emplacement que les fichiers XML d'exportation des données. Ces fichiers schéma correspondent aux fichiers SPASSETService.xsd, SPCLASSIFICATIONService.xsd et SPSERVICEADDRESSService.xsd de la bibliothèque PMQMaximoIntegration d'IBM Integration Bus.

# **Activation du chargement des données maître en mode temps réel**

Vous pouvez permettre aux données maître de se charger en mode temps réel en créant des canaux de publication et en configurant leurs noeuds finaux.

## **Procédure**

- 1. Créez un canal de publication pour le chargement des données maître en temps réel.
	- a. Sélectionnez **Integration** > **Publish Channels** > **New**.
	- b. Créez les canaux de publication suivants :
		- SPCLASSIFICATIONCHANNEL\_R, avec la structure d'objet SPCLASSIFICATION
		- v SPPUBLISHCHANNEL\_R, avec la structure d'objet SPASSET
		- SPSAPUBLISHCHANNEL, avec la structure d'objet SPSERVICEADDRESS
	- c. Pour chaque canal de publication, sélectionnez **Action** > **Enable Event Listeners**, puis cochez la case **Enable Listener**.
- 2. Configurez les noeuds finaux du service Web.
	- a. Sélectionnez **GoTo** > **Integration** > **Endpoint**.
	- b. Sélectionnez **New Endpoint** et entrez les informations suivantes :
		- v Dans la zone **Endpoint Name**, entrez AENDPOINT
		- v Dans la zone **Handler type**, entrez WEBSERVICE
		- v Dans la zone **EndPointURL**, entrez http://*adresse\_IP\_noeud\_ESB*:7800/ meaweb/services/asset
- v Dans la zone **ServiceName**, entrez asset
- c. Sélectionnez **New Endpoint** et entrez les informations suivantes :
	- v Dans la zone **Endpoint Name**, entrez CENDPOINT
	- v Dans la zone **Handler type**, entrez WEBSERVICE
	- v Dans la zone **EndPointURL**, entrez http://*adresse\_IP\_noeud\_ESB*:7800/ meaweb/services/classification
	- v Dans la zone **ServiceName**, entrez classification
- d. Sélectionnez **New Endpoint** et entrez les informations suivantes :
	- v Dans la zone **Endpoint Name**, entrez SAENDPOINT
	- v Dans la zone **Handler type**, entrez WEBSERVICE
	- v Dans la zone **EndPointURL**, entrez http://*adresse\_IP\_noeud\_ESB*:7800/ meaweb/services/serviceaddress
	- v Dans la zone **ServiceName**, entrez serviceaddress
- 3. Configurez le système externe de sorte à associer les canaux de publication et les noeuds finaux au système externe pour la notification d'événements de service Web des interventions.
	- a. Sélectionnez **GoTo** > **Integration** > **External Systems** > **filter** pour EXTSYS2
	- b. Sélectionnez **Publish channels** > **Add New Row**.
		- v Entrez SPCLASSIFICATIONCHANNEL : CENDPOINT
		- v Cochez la case **Enabled**.
	- c. Sélectionnez **Publish channels** > **Add New Row**.
		- v Entrez SPPUBLISHCHANNEL : AENDPOINT
		- v Cochez la case **Enabled**.
	- d. Sélectionnez **Publish channels** > **Add New Row**.
		- v Entrez SPSAPUBLISHCHANNEL : SAENDPOINT
		- v Cochez la case **Enabled**.

# **Importation de données d'événement à partir d'IBM Maximo Asset Manager**

IBM Predictive Maintenance and Quality peut être personnalisé de sorte à importer les bons de fabrication IBM Maximo sous la forme d'événements dans le but d'enregistrer certaines activités telles que les inspections et les réparations.

Vous devez effectuer les tâches suivantes :

1. Créer un canal de publication dans IBM Maximo pour exporter les bons de fabrication.

Veillez à ne pas importer les bon de fabrications créés par IBM Predictive Maintenance and Quality.

Modifiez le flux WorkorderCreation de sorte à définir la zone EXTREFID sur PMQ. Lorsque vous importez le bon de fabrication, n'importez pas les bons de fabrication dont la zone EXTREFID est définie sur PMQ.

Pour plus d'informations, voir [IBM Maximo Asset Management Knowledge](http://www.ibm.com/support/knowledgecenter/SSWK4A) [Center](http://www.ibm.com/support/knowledgecenter/SSWK4A) (http://www.ibm.com/support/knowledgecenter/SSWK4A).

2. Créer un flux dans IBM Integration Bus pour utiliser ces bons de fabrication, les mapper au format d'événement standard et les placer dans la file d'attente de traitement des événements.

- 3. Créer des variables de profil afin de déterminer la manière dont ces événements sont traités dans les indicateurs clés de performance et les profils. Pour plus d'informations, voir [«Variables de profil», à la page 63.](#page-74-0)
- 4. Modifier le flux de traitement des événements afin de garantir que ces événements déclenchent une évaluation pour un modèle prédictif approprié. Pour plus d'informations, voir [«Traitement des événements», à la page 71.](#page-82-0)

# **Création d'un service de bon de fabrication dans IBM Maximo Asset Management**

Pour créer un bon de fabrication, un service d'entreprise doit être créé dans IBM Maximo. Le service d'entreprise définit un service Web avec un fichier WSDL. Le service de création de bon de fabrication est appelé par un flux IBM Integration Bus dans IBM Predictive Maintenance and Quality.

## **Avant de commencer**

Vous devez configurer un service Web dans IBM Maximo Asset Management afin de créer des bons de fabrication dans IBM Predictive Maintenance and Quality.

Configurez IBM Maximo de sorte à exposer un service Web correspondant au service défini dans le fichier **MaximoWorkOrder.wsdl** de l'application **PMQMaximoIntegration** d'IBM Integration Bus.

Pour plus d'informations sur la création d'un service d'entreprise, voir [IBM](http://www.ibm.com/support/knowledgecenter/SSWK4A) [Maximo Asset Management Knowledge Center](http://www.ibm.com/support/knowledgecenter/SSWK4A) (http://www.ibm.com/support/ knowledgecenter/SSWK4A).

# **Procédure**

Créez un service Web à partir du service d'entreprise de bon de fabrication par défaut (MXWOInterface).

- 1. Dans IBM Maximo Asset Management, accédez à **Web Services Library**, **Select Action**, **Create Web Service**, **Create Web Service from Enterprise Service**.
- 2. Sélectionnez **EXTSYS1\_MXWOInterface** et cliquez sur **Create**.
- 3. Cliquez sur le nom de service Web généré (EXTSYS1\_MXWOInterface), puis sur **Select Action**, **Deploy to Product Web Service Container**, **Deploy Web Service** et **OK**.
- 4. Activez la fonctionnalité dans IBM Predictive Maintenance and Quality afin de créer des bons de fabrication dans IBM Maximo en vous basant sur les recommandations issues des modèles prédictifs par défaut. Dans IBM WebSphere MQ Explorer, définissez la propriété définie par l'utilisateur **MaximoTRIGGER** pour le flux **PMQIntegration** sur TRUE.
	- a. Dans IBM WebSphere MQ Explorer, accédez à **Brokers** > **MB8Broker** > **PMQ1**. Cliquez avec le bouton droit de la souris sur le noeud **PMQIntegration**, puis cliquez sur **Properties**.
	- b. Cliquez sur **User Defined Properties**.
	- c. Définissez **MaximoTRIGGER** sur TRUE.
- 5. Définissez le nom du serveur dans la propriété **Web Service URL** du noeud **InvokeWorkOrder** sur le nom de l'hôte IBM Maximo. Ce noeud se trouve dans l'exemple de flux **WorkorderCreation.msgflow** de l'application **PMQMaximoIntegration**.
- a. Dans IBM WebSphere MQ Explorer, accédez à **Brokers** > **MB8Broker** > **PMQ1** > **PMQMaximoIntegration** > **Flows**, puis cliquez sur **Workordercreations.msgflow**.
- b. Dans l'affichage graphique, cliquez avec le bouton droit de la souris sur le noeud **InvokeWorkOrder** et sélectionnez **Properties**.
- c. Dans la zone **Web Services URL**, entrez l'adresse URL de l'hôte IBM Maximo.

# **Configuration des interventions dans Maximo**

Dans Maximo, vous pouvez configurer les interventions Maximo for OutBound qui utilisent un fichier XML en mode de traitement par lots ou un service Web en mode temps réel.

Vous pouvez également configurer des interventions de maintenance à mettre à jour avec les recommandations d'IBM Predictive Maintenance and Quality (PMQ).

## **Configuration des interventions Maximo for OutBound qui utilisent un service Web**

Vous pouvez configurer les interventions Maximo for OutBound qui utilisent un service Web en mode temps réel.

#### **Procédure**

- 1. Définissez la structure d'objet.
	- a. Editez les structures d'objet de base disponibles dans IBM Maximo Asset Management (MXWO) de manière à leur ajouter la référence d'objet Service Address.

**Conseil :** Cette opération garantit que les événements d'intervention générés à partir de Maximo contiennent la référence de zone associée à l'adresse de service.

- b. Sélectionnez **GoTo** > **Integration** > **Object Structure** et recherchez MXWO.
- c. Cliquez sur le nouvelle ligne et entrez les informations suivantes :
	- v Dans la zone **Object**, entrez WOSERVICEADDRESS.
	- v Dans la zone **Parent Object**, entrez WORKORDER.
	- v Dans la zone **Object Location Path**, entrez WOSERVICEADDRESS.
	- v Dans la zone **Relationship**, entrez SERVICEADDRESS.
- 2. Pour exporter le schéma de structure d'objet pour MXWO, sélectionnez **Action** > **Generate Schema/View XML**.

Le schéma généré MXWOService.xsd est stocké au même emplacement que les fichiers XML d'exportation des données. Ce schéma est utilisé pour la configuration dans le noeud de mappage d'IIB pour la transformation d'une intervention en événement.

- 3. Activez le programme d'écoute des événements Canal de publication.
	- a. Sélectionnez **Publish Channel**, puis **MXWOInterface**. Le canal de publication des interventions apparaît.
	- b. Sélectionnez **Action** > **Enable Event Listeners**.

La case **Enable Listener** est cochée. Reportez-vous à la figure suivante.

- 4. Ajoutez une règle de traitement pour le canal de publication MXWOInterface.
	- a. Sélectionnez **New Row**.
	- b. Entrez les valeurs suivantes :
		- v Dans la colonne **Rule**, entrez PMQ.
- v Dans la colonne **Description**, entrez PMQ Maintenance related Rule.
- v Dans la colonne **Action**, entrez SKIP.
- v Dans la colonne **Enabled**, cochez la case.
- c. Sélectionnez **Add/Modify Conditions**.
- d. Sélectionnez **New Row**.
- e. Indiquez les valeurs suivantes :
	- v Dans la zone **Field**, entrez DESCRIPTION.
	- v Dans la zone **Evaluation Type**, entrez NOTEQUALS.
	- v Dans la zone **Evaluation When**, entrez ALWAYS.
	- v Dans la zone **Value**, entrez MAINTENANCE.

Une condition est ajoutée pour ignorer l'intervention MAINTENANCE.

- f. Sélectionnez **New Row**.
- g. Indiquez les valeurs suivantes :
	- v Dans la zone **Field**, sélectionnez **DESCRIPTION**.
	- v Dans la zone **Evaluation Type**, sélectionnez **NOTEQUALS**.
	- v Dans la zone **Evaluation When**, sélectionnez **ALWAYS**.
	- v Dans la zone **Value**, sélectionnez **BREAKDOWN**.

Une condition est ajoutée pour ignorer l'intervention BREAKDOWN.

- 5. Activez la tâche périodique JMS.
	- a. Sélectionnez **GoTo** > **System Configuration** > **Platform Configuration** > **Cron Task Setup**.
	- b. Filtrez sur **JMSQSEQCONSUMER**.
	- c. Sélectionnez le nom d'instance de tâche périodique **SEQQOUT**.
	- d. Cliquez sur **Active** et sauvegardez l'enregistrement. La tâche périodique JMS est activée.
- 6. Configurez le noeud final du service Web.
	- a. Sélectionnez **GoTo** > **Integration** > **Endpoint**.
	- b. Sélectionnez **New Endpoint** et entrez les informations suivantes :
		- v Dans la zone **Endpoint Name**, entrez MXWOENDPOINT.
		- v Dans la zone **Handler type**, entrez WEBSERVICE.
		- v Dans la zone **EndPointURL**, entrez http://*adresse\_IP\_noeud\_ESB*:7800/ meaweb/services/MXWOInterface.
		- v Dans la zone **ServiceName**, entrez OutboundWOService.

 $\bullet$ 

- 7. Configurez le système externe de sorte à associer les canaux de publication et les noeuds finaux au système externe pour la notification d'événements de service Web des interventions.
	- a. Sélectionnez **GoTo** > **Integration** > **External Systems** > **New External System**
	- b. Indiquez les informations suivantes :
		- v Dans la zone **System**, entrez EXTSYS2.
		- v Dans la zone **Description**, entrez PMQ External System.
		- v Dans la zone **EndPoint**, entrez MXXMLFILE.
		- v Dans la zone **Outbound Sequential Queue**, entrez jms/maximo/int/ queues/sqout.
- v Dans la zone **Inbound Sequential Queue**, entrez jms/maximo/int/queues/ sqin.
- v Dans la zone **Inbound Continuous Queue**, entrez jms/maximo/int/ queues/cqin.
- v Cochez la case **Enabled**.
- c. Sélectionnez **Publish channels** > **Add New Row**.
	- v Ajoutez une nouvelle ligne de sorte à ajouter MXWOInterface au canal de publication avec le noeud final MXWOENDPOINT.
	- v Cochez la case **Enabled**.

### **Configuration des interventions Maximo for OutBound qui utilisent un fichier XML**

Vous pouvez configurer les interventions Maximo for OutBound qui utilisent un fichier XML en mode de traitement par lots.

#### **Procédure**

- 1. Créez un canal de publication SPWO.
	- a. Sélectionnez **GoTo** > **Integration** > **Publish Channels**.
	- b. Indiquez les informations suivantes :
		- v Dans la zone **Publish Channel**, entrez SPWO.
		- v Dans la zone **Description**, entrez PMQ WorkOrder Publish Channel.
		- v Dans la zone **Object Structure**, entrez MXWO.

Reportez-vous à la figure suivante.

| PMQ WorkOrder Publish Channel<br>Publish Channel SPWO | 鶷<br>+ Adapter: MAXIMO<br>a       |                               | User Defined?    |
|-------------------------------------------------------|-----------------------------------|-------------------------------|------------------|
| Operation: Publish                                    | Interface Table:                  |                               | Retain Mbo's?    |
| Object Structure: MXWO<br>$\rightarrow$               | XSL Map:                          |                               | Enable Listener? |
| Processing Class:                                     | User Exit Class:                  |                               |                  |
| <b>Event Fiter Class:</b>                             |                                   |                               |                  |
|                                                       |                                   |                               | $R + 1$          |
| Object                                                | Object Location Path              |                               | Pr               |
| <b>WORKORDER</b>                                      | <b>WORKORDER</b>                  |                               |                  |
| <b>WOSERVICEADDRESS</b>                               | WORKORDER/WOSERVICEADDRESS        |                               |                  |
|                                                       | libration and the<br>$1 - 1 of 1$ |                               | Dk               |
| Processing Rules for Sub-Record WORKORDER   Filer     |                                   |                               |                  |
| Rule<br><b>Description</b>                            |                                   | Enabled?<br>Sequence - Action | User Defined?    |

*Figure 7. Création d'un canal de publication SPWO.*

- 2. Ajoutez une nouvelle règle de traitement pour le canal de publication SPWO.
	- a. Sélectionnez **New Row**.
	- b. Indiquez les valeurs suivantes :
		- v Dans la colonne **Rule**, entrez PMQ.
		- v Dans la colonne **Description**, entrez PMQ Maintenance related Rule.
		- v Dans la colonne **Action**, indiquez SKIP.
		- v Dans la colonne **Enabled**, cochez la case.

Reportez-vous à la figure suivante.

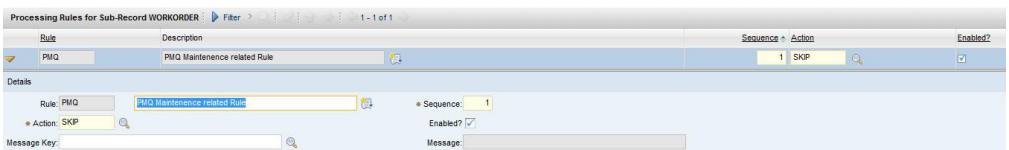

*Figure 8. Ajout d'une nouvelle règle de traitement pour le canal de publication SPWO*

- c. Sélectionnez **Add/Modify Conditions**.
- d. Sélectionnez **New Row** sous l'évaluation de zone XML.
- e. Indiquez les valeurs suivantes :
	- v Dans la zone **Field**, indiquez DESCRIPTION.
	- v Dans la zone **Evaluation Type**, indiquez NOTEQUALS.
	- v Dans la zone **Evaluation When**, indiquez ALWAYS.
	- v Dans la zone **Value**, indiquez MAINTENANCE.

Une condition est ajoutée pour ignorer l'intervention MAINTENANCE. Reportez-vous à la figure suivante.

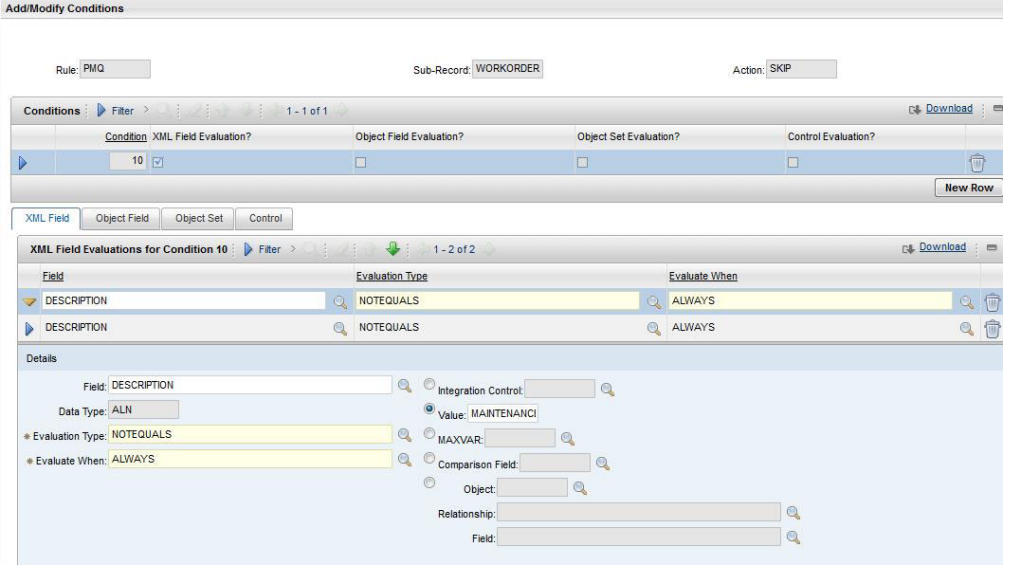

*Figure 9. Ajout d'une condition pour ignorer l'intervention MAINTENANCE*

- f. Sélectionnez **New Row** sous l'évaluation de zone XML.
- g. Indiquez les valeurs suivantes :
	- v Dans la zone **Field**, indiquez DESCRIPTION.
	- v Dans la zone **Evaluation Type**, indiquez NOTEQUALS.
	- v Dans la zone **Evaluation When**, indiquez ALWAYS.
	- v Dans la zone **Value**, indiquez BREAKDOWN.

Une condition est ajoutée pour ignorer l'intervention BREAKDOWN. Reportez-vous à la figure suivante.

| Rule: PMQ                                                 |                                  | Sub-Record: WORKORDER                               |                        |                      | Action: SKIP        |                  |   |
|-----------------------------------------------------------|----------------------------------|-----------------------------------------------------|------------------------|----------------------|---------------------|------------------|---|
| Conditions Filter > 1.1 0f1                               |                                  |                                                     |                        |                      |                     | [%  Download : ■ |   |
| Condition XML Field Evaluation?                           |                                  | Object Field Evaluation?                            | Object Set Evaluation? |                      | Control Evaluation? |                  |   |
| $10$ $\overline{\vee}$                                    | $\Box$                           |                                                     | $\Box$                 |                      | $\Box$              |                  | Ô |
|                                                           |                                  |                                                     |                        |                      |                     | <b>New Row</b>   |   |
| <b>XML Field</b><br>Object Field<br>Object Set<br>Control |                                  |                                                     |                        |                      |                     |                  |   |
| Fitter ><br><b>XML Field Evaluations for Condition 10</b> |                                  | $1 - 2$ of 2                                        |                        |                      |                     | <b>Download</b>  |   |
| Field                                                     |                                  | <b>Evaluation Type</b>                              |                        | <b>Evaluate When</b> |                     |                  |   |
| <b>DESCRIPTION</b>                                        | <b>NOTEQUALS</b><br>$\mathbf{Q}$ |                                                     | $\mathbb{Q}$           | ALWAYS               |                     | $\mathbb{Q}$     |   |
| <b>DESCRIPTION</b>                                        | NOTEQUALS<br>$\circledcirc$      |                                                     |                        | ALWAYS               |                     | $\mathbb{Q}$     |   |
| <b>Details</b>                                            |                                  |                                                     |                        |                      |                     |                  |   |
| Field: DESCRIPTION                                        |                                  | $\mathbb{Q}$<br>$\circledcirc$ Integration Control: | $\mathbb{Q}$           |                      |                     |                  |   |
| Data Type: ALN                                            |                                  | Value: BREAKDOWN                                    |                        |                      |                     |                  |   |
| * Evaluation Type: NOTEQUALS                              |                                  | $\mathbb{Q}$<br>MAXVAR:                             | $^{\circ}$             |                      |                     |                  |   |
| * Evaluate When: ALWAYS                                   |                                  | $\mathbb{Q}$<br>$\circledcirc$ Comparison Field:    | $^{\circ}$             |                      |                     |                  |   |
|                                                           |                                  | $\circledcirc$<br>Object:                           | Q                      |                      |                     |                  |   |
|                                                           |                                  | Relationship:                                       |                        |                      | $\mathbb{Q}$        |                  |   |
|                                                           |                                  | Field:                                              |                        |                      | $^{\circ}$          |                  |   |

*Figure 10. Ajout d'une condition pour ignorer l'intervention BREAKDOWN*

- 3. Configurez le système externe de sorte à associer le canal de publication et le noeud final au système externe pour l'exportation XML des interventions.
	- a. Sélectionnez **GoTo** > **Integration** > **External Systems**.
	- b. Filtrez sur SPEXTSYSTEM.
	- c. Sélectionnez **Publish channels filter**.
	- d. Indiquez les informations suivantes :
		- v Dans la zone **Publish Channel Name**, entrez SPWO
		- v Dans la zone **EndPoint**, entrez MXXMLFILE
		- Activez MXWOInterface pour le système externe SPEXTSYSTEM en cochant la case **Enabled**.
		- v Activez le système externe (SPEXTSYSTEM) en cochant la case **Enabled**. Reportez-vous à la figure suivante.

|      | $\overline{F}$ Find:              | $\odot$<br>Select Action                              | ▼打日ノ中中国 |               |                                |                         |                    |
|------|-----------------------------------|-------------------------------------------------------|---------|---------------|--------------------------------|-------------------------|--------------------|
| List | <b>Publish Channels</b><br>System | Enterprise Services                                   |         |               |                                |                         |                    |
|      | System SPEXTSYSTEI                | Sigma plex interface system                           | 御       |               |                                | Enabled?                |                    |
|      | End Point MXXMLFILE               |                                                       |         |               |                                |                         |                    |
|      |                                   |                                                       |         |               |                                |                         |                    |
|      | Publish Channels   Fiter >        | $1 - 4014$                                            |         |               |                                |                         |                    |
|      | Publish Channel                   | Description                                           |         | Adapter       | End Point                      | User Defined?           | Enabled?           |
|      | <b>SPCLASSFICA</b>                | Publishing Channel for Sigmaplex asset classification |         | <b>MAXIMO</b> | <b>MXXMLFLE</b><br>$\odot$     | $\Box$                  | $\boxed{\text{M}}$ |
|      | <b>SPPUBLISHCH</b>                | Publishing Channel for Sigmaplex asset                |         | <b>MAXMO</b>  | MXXMLFILE @                    | $\boxtimes$             | $\Box$             |
|      | <b>SPSAPUBLISH</b>                | Publishing Channel for Sigmaplex service address      |         | MAXIMO        | <b>MXXMLFILE</b><br>$^{\circ}$ | $\overline{\mathbb{R}}$ | ø                  |

*Figure 11. Activation du système externe SPEXTSYSTEM*

### **Configuration de Maximo pour mettre à jour les recommandations dans une intervention**

Vous pouvez configurer Maximo de sorte que les interventions de maintenance soient mises à jour dans PMQ avec les recommandations PMQ.

Le statut de l'intervention passe à CHANGED et Memo est mis à jour sur Refer LONGDESCRIPTION for PMQ recommendation. La recommandation PMQ sera mise à jour dans la zone LONGDESCRIPTION de PMQ.

La configuration Maximo décrite dans la présente section crée le statut personnalisé CHANGED. Le statut personnalisé CHANGED peut être utilisé pour filtrer toutes les interventions qui ont été mises à jour par PMQ avec les recommandations.

#### **Procédure**

- 1. Dans Maximo, sélectionnez **GoTo** > **System Configuration** > **Platform Configuration** > **Domains**.
- 2. Trouvez le domaine SYNONYM nommé WOSTATUS auquel vous souhaitez ajouter une valeur synonyme.

Reportez-vous à la figure suivante.

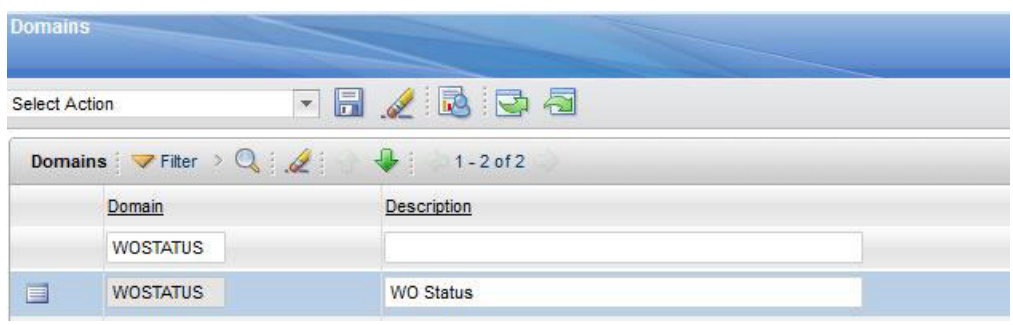

*Figure 12. Recherche du domaine SYNONYM nommé WOSTATUS*

- 3. Cliquez sur l'icône **Edit details**.
- 4. Sélectionnez **New Row** et indiquez les valeurs suivantes :
	- v Dans la zone **Internal Value**, indiquez WAPPR.
	- v Dans la zone **Value**, indiquez Change.
	- v Dans la zone **Description**, indiquez Recommendation Updated.

Reportez-vous à la figure suivante.

|                       | Domain: WOSTATUS<br>Domain Type: SYNONYM<br>16<br>Length:         | <b>WO Status</b>                |                          |                          |                         |                         |                               |
|-----------------------|-------------------------------------------------------------------|---------------------------------|--------------------------|--------------------------|-------------------------|-------------------------|-------------------------------|
|                       | Fiter ><br>$\pm$ $\alpha$ $\pm$ $\alpha$<br><b>SYNONYM Domain</b> | $\frac{1}{2}$<br>$1 - 10$ of 11 |                          |                          |                         | <b>PL Download</b>      | $\equiv$                      |
|                       | Internal Value                                                    | Value                           | Description              |                          | Default? Organization + | Site +                  |                               |
| $\triangleright$<br>n | APPR                                                              | <b>APPR</b>                     | Approved                 | $\boxed{\text{v}}$       | $Q_{\rm c}$             | Q                       | 位                             |
| $\triangleright$      | APPR                                                              | WPCOND                          | Waiting on Plant Cond    | $\Box$                   | $^{\circ}$              | Q                       | <b><sup><sup></sup></sup></b> |
| $\triangleright$      | CAN                                                               | CAN                             | Canceled                 | $\overline{\mathbf{v}}$  | $^{\circ}$              | $\mathbb{Q}$            | Û                             |
| D                     | CLOSE                                                             | CLOSE                           | Closed                   | $\boxed{\mathbf{v}}$     | $\mathbf{Q}$            | $\mathbb{Q}$            | Û                             |
| $\triangleright$      | COMP                                                              | COMP                            | Completed                | $\overline{\mathbf{v}}$  | $^{\circ}$              | Q                       | Û                             |
| Þ                     | <b>HISTEDIT</b>                                                   | <b>HISTEDIT</b>                 | <b>Edited in History</b> | $\boxed{\mathcal{G}}$    | $\mathbb{Q}$            | Q                       | û                             |
| $\triangleright$      | <b>INPRG</b>                                                      | <b>INPRG</b>                    | In Progress              | $\overline{\mathsf{v}'}$ | Q                       | Q                       | Û                             |
| г                     | WAPPR                                                             | <b>WAPPR</b>                    | Waiting on Approval      | $\boxed{\mathbf{z}}$     | $\mathbb{Q}$            | $\mathbf{Q}$            | <b>0</b>                      |
| $\triangleright$      | <b>WAPPR</b>                                                      | CHANGED                         | Recommendation Updated   | $\Box$                   | $^{\circ}$              | $\overline{\mathbb{Q}}$ | t                             |
|                       | $\Box$ WMATL                                                      | <b>WMATL</b>                    | Waiting on Material      | $\boxed{\text{M}}$       | Q                       | $\overline{\mathbb{Q}}$ | 會                             |
|                       |                                                                   |                                 |                          |                          | View/Modify Conditions  | <b>New Row</b>          |                               |

OK Cancel

*Figure 13. Définition des valeurs de la nouvelle ligne*

## **Affichage des interventions mises à jour avec les recommandations PMQ**

Vous pouvez afficher les interventions qui ont été mises à jour avec les recommandations issues d'IBM Predictive Maintenance and Quality.

#### **Procédure**

- 1. Sélectionnez **Goto** > **Work Orders** > **Work Order Tracking**.
- 2. Sélectionnez **Filter** et indiquez CHANGED dans la zone **STATUS**.
- 3. Ouvrez l'intervention et sélectionnez le bouton **Long description** dans la ligne **Work Order**.

Reportez-vous à la figure suivante.

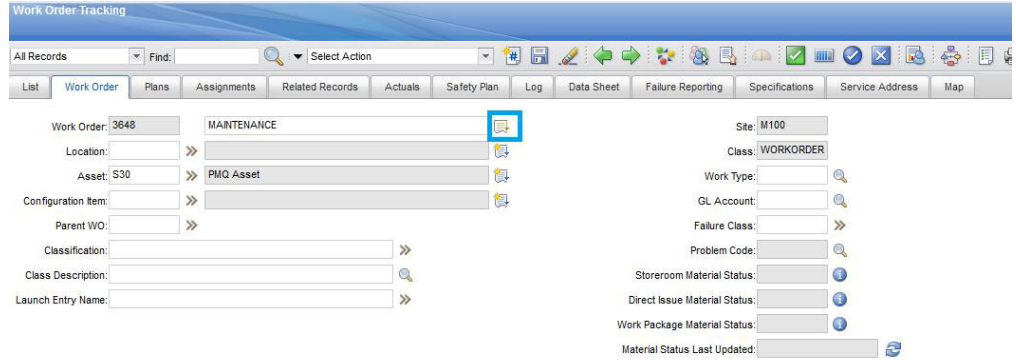

*Figure 14. Ouverture de la fenêtre Long Description*

La recommandation PMQ apparaît, comme illustré dans la figure ci-dessous.

**Long Description MAINTENANCE**  $\text{\LARGE $\psi$}\mid \text{A$} \text{ in $A$} \text{ in $I$} \text{ is $I$} \text{ is$  $\overline{\phantom{a}}$  Size Font Format None Postpone Maintenance.Proposed Maintenance Date:25-02-2014

*Figure 15. Affichage de la recommandation PMQ*

#### **Création d'une intervention dans Maximo**

Vous pouvez créer une intervention de type MAINTENANCE ou BREAKDOWN dans Maximo.

#### **Procédure**

- 1. Sélectionnez **Goto** > **WorkOrders** > **Work Order Tracking** > **New Work Order**.
- 2. Indiquez les valeurs suivantes :
	- v Dans la zone **Description**, indiquez BREAKDOWN ou MAINTENANCE.
	- v Dans la zone **Site**, indiquez le numéro de modèle de la ressource.
	- v Dans la zone **Asset**, indiquez le numéro de série de la ressource.
	- v Dans la zone **Service Address**, indiquez l'emplacement.
- 3. Si vous créez une intervention de type MAINTENANCE, indiquez les valeurs suivantes :
	- v Dans la zone **Scheduled Start**, indiquez l'heure de début de la maintenance planifiée.
	- v Dans la zone **Actual Start**, indiquez l'heure de début de la maintenance réelle, si applicable.
- 4. Si vous créez une intervention de type BREAKDOWN, indiquez les valeurs suivantes :
	- v Dans la zone **Reported Date**, indiquez l'heure de la panne.

### **Résultats**

Pour obtenir un exemple d'intervention BREAKDOWN, reportez-vous à la figure ci-dessous.

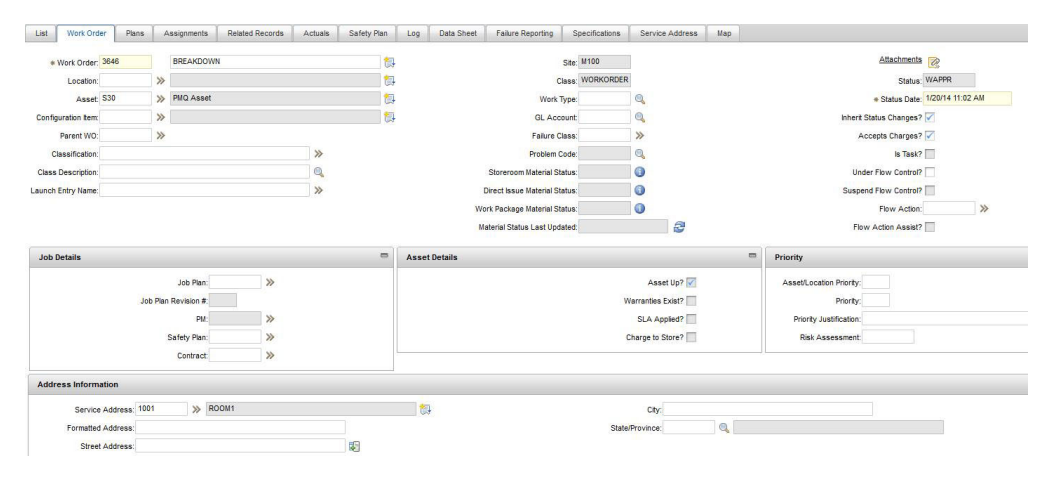

*Figure 16. Création d'une intervention BREAKDOWN*

# **Mappage d'interventions pour la maintenance**

Vous pouvez mapper des événements IBM Predictive Maintenance and Quality (PMQ) à des interventions pour la maintenance.

Il existe deux types d'interventions que vous pouvez utiliser pour la maintenance :

- v Interventions de maintenance
- v Interventions en cas de panne

# **Mappage d'événements PMQ à une intervention de maintenance**

Deux événements PMQ sont générés à partir d'une intervention de maintenance : un événement pour la maintenance planifiée (SM) et un événement pour la maintenance réelle (AM).

Le mappage d'événement est décrit dans le tableau ci-dessous.

| Evénement PMO       | Intervention      | Remarques                       |
|---------------------|-------------------|---------------------------------|
| incoming_event_cd   | <b>WONUM</b>      |                                 |
| event_type_cd       |                   | Codé en dur en<br>"MAINTENANCE" |
| source_system_cd    |                   | Codé en dur en "MAXIMO"         |
| process_cd          |                   |                                 |
| production_batch_cd |                   |                                 |
| location cd         | WOSERVICEADDRESS. |                                 |
|                     | SADDRESSCODE      |                                 |

*Tableau 10. Mappage d'événements PMQ à une intervention de maintenance*

| Evénement PMQ          | <b>Intervention</b>                                                                         | Remarques                                                                                                    |
|------------------------|---------------------------------------------------------------------------------------------|----------------------------------------------------------------------------------------------------|
| event start time       | Début planifié                                                                              | Zone Horodatage                                                                                              |
| event end time         |                                                                                             |                                                                                                    |
| event_planned_end_time |                                                                                             |                                                                                                    |
| tenant cd              |                                                                                             | Codé en dur en "PMQ"                                                                                         |
| operator_cd            |                                                                                             |                                                                                                    |
| Model                  | <b>SITEID</b>                                                                               |                                                                                                    |
| serial_no              | <b>ASSETNUM</b>                                                                             |                                                                                                    |
| measurement_type_cd    |                                                                                             | Codé en dur en "SM" pour<br>l'événement de maintenance<br>planifiée et en "AM" pour la<br>maintenance réelle |
| observation_timestamp  | Début planifié pour la<br>maintenance planifiée<br>Début réel pour la<br>maintenance réelle | Zone Horodatage                                                                                              |
| value_type_cd          |                                                                                             | Codé en dur en "ACTUAL"                                                                                      |
| observation_text       | DESCRIPTION_                                                                                |                                                                                                    |
|                        | <b>LONGDESCRIPTION</b>                                                                      |                                                                                                    |
| Measurement            |                                                                                             |                                                                                                    |
| material cd            |                                                                                             |                                                                                                    |
| multirow_no            |                                                                                             | Codé en dur en 1                                                                                             |

*Tableau 10. Mappage d'événements PMQ à une intervention de maintenance (suite)*

# **Mappage d'événements PMQ à une intervention en cas de panne**

Le mappage d'événement est décrit dans le tableau ci-dessous.

*Tableau 11. Mappage d'événements PMQ à une intervention en cas de panne*

| Evénement PMQ          | <b>Intervention</b> | Remarques                       |
|------------------------|---------------------|---------------------------------|
| incoming_event_cd      | <b>WONUM</b>        |                                 |
| event_type_cd          |                     | Codé en dur en<br>"MAINTENANCE" |
| source_system_cd       |                     | Codé en dur en "MAXIMO"         |
| process_cd             |                     |                                 |
| production batch cd    |                     |                                 |
| location cd            | WOSERVICEADDRESS.   |                                 |
|                        | SADDRESSCODE        |                                 |
| event start time       | Date rapportée      | Zone Horodatage                 |
| event end time         |                     |                                 |
| event_planned_end_time |                     |                                 |
| tenant_cd              |                     | Codé en dur en "PMQ"            |
| operator_cd            |                     |                                 |
| Modèle                 | <b>SITEID</b>       |                                 |

| Evénement PMO         | <b>Intervention</b>    | Remarques                     |
|-----------------------|------------------------|-------------------------------|
| serial_no             | <b>ASSETNUM</b>        |                               |
| measurement_type_cd   |                        | Codé en dur en<br>"BREAKDOWN" |
| observation_timestamp | Date rapportée         | Zone Horodatage               |
| value_type_cd         |                        | Codé en dur en "ACTUAL"       |
| observation text      | DESCRIPTION            |                               |
|                       | <b>LONGDESCRIPTION</b> |                               |
| measurement           |                        |                               |
| material cd           |                        |                               |
| multirow no           |                        | Codé en dur en 1              |

*Tableau 11. Mappage d'événements PMQ à une intervention en cas de panne (suite)*

## **Migration d'interventions historiques à partir de Maximo vers PMQ**

Vous pouvez migrer des interventions historiques à partir de Maximo vers PMQ en procédant comme suit :

- 1. Effectuez une exportation manuelle des interventions dans Maximo.
- 2. Dans PMQ, importez les interventions sur le noeud ESB.
- 3. Les interventions dont la description est MAINTENANCE ou BREAKDOWN sont mappées aux événements PMQ et chargées dans le magasin de données PMQ via un flux de traitement de fichier.

**Remarque :** Le chargement des interventions historiques est une activité unique.

### **Migration d'interventions en temps réel à partir de Maximo vers PMQ**

Vous pouvez migrer des interventions en temps réel à partir de Maximo vers PMQ en procédant comme suit :

- 1. Dans Maximo, une intervention est créée avec la description MAINTENANCE ou BREAKDOWN.
- 2. Un service Web est appelé à partir de Maximo vers IBM Integration Bus (IIB).
- 3. Lorsque l'intervention est mise à jour avec la date de maintenance, le service Web envoie les détails de l'intervention à PMQ sous la forme d'un message XML SOAP.
- 4. Le message SOAP est mappé aux événements PMQ et chargé dans le magasin de données PMQ.

# <span id="page-70-0"></span>**Chapitre 5. Données d'événement**

Les données d'événement correspondent aux données que vous souhaitez mesurer pour un événement. Elles sont issues de différentes sources et doivent être converties dans un format pouvant être utilisé par IBM Predictive Maintenance and Quality.

Par exemple, si l'événement enregistre un résultat d'inspection, vous pourriez vouloir enregistrer les informations suivantes : qui était l'inspecteur, quand les événements se sont produits, sur quel lot de produits l'inspection était-elle basée et quel était le résultat de l'inspection ?

IBM Integration Bus convertit les données dans un format pouvant être utilisé dans IBM Predictive Maintenance and Quality.

IBM Integration Bus possède une interface visuelle que vous pouvez utiliser pour mapper la structure des données source au format attendu.

Le chargement des données d'événement implique les étapes suivantes :

- 1. Dans IBM Integration Bus, définissez le contenu et le format de l'information liée à un événement entrant.
- 2. Mappez les données au format attendu par IBM Predictive Maintenance and Quality. Vous pouvez utiliser l'associateur graphique ou un langage de programmation comme Java™ pour les mappages plus complexes.
- 3. Un flux de messages est fourni pour charger les données à partir d'un fichier. Pour utiliser ce flux, spécifiez le fichier et son emplacement, et définissez un intervalle de temps pour la vérification de l'emplacement. Le fichier peut être au format CSV. Pour plus d'informations, voir [«Format et emplacement de](#page-41-0) [fichier», à la page 30.](#page-41-0) En modifiant un flux de messages, d'autres formats tels que XML sont également pris en charge.

Les données sont traitées :

- v La structure de données est convertie au format approprié, puis importée dans les tables d'événements du magasin de données.
- v Les tables KPI et profile sont calculées. Les indicateurs clés de performance sont utilisés dans les modèles prédictifs ou dans les rapports.
- v Ces informations sont utilisées pour appeler un service d'évaluation afin de recevoir une recommandation basée sur l'état actuel de l'événement.
- v Le modèle prédictif à utiliser est défini.

Pour plus d'informations sur les emplacements et les noms de fichier ainsi que les formats de fichier, voir [«Format et emplacement de fichier», à la page 30.](#page-41-0)

# **Méthode de traitement des événements**

Vous devez connecter les sources d'événement à IBM Predictive Maintenance and Quality afin de permettre le traitement des événements.

Les événements sont traités dans IBM Integration Bus et stockés dans la base de données. La base de données possède un magasin d'événements qui permet d'enregistrer les événements, les tables des indicateurs clés de performance et les profils qui sont associés à la source d'événement. Les indicateurs clés de performance fournissent un historique des performances au fil du temps. Les profils affichent l'état actuel de l'événement et incluent les actions recommandées émises par les modèles prédictifs. Les profils aident à accélérer l'évaluation.

Les étapes suivantes interviennent :

- 1. IBM Integration Bus reçoit les événements et les mappe au format requis par IBM Predictive Maintenance and Quality avec un flux personnalisé, si nécessaire.
- 2. Les événements sont placés en file d'attente (PMQ.EVENT.IN) pour être traités ultérieurement, en tant qu'événement unique ou en tant qu'événements multiples traités ensemble afin de gagner en efficacité.
- 3. Les événements traités sont insérés dans le magasin d'événements. Les informations contenues dans les événements mettent immédiatement à jour les indicateurs clés de performance pour la période KPI en cours. Un enregistrement historique des valeurs d'indicateur clé de performance pour chaque période est conservé (une période correspond généralement à un jour). Les données d'événement sont également utilisées pour mettre immédiatement à jour les profils, qui contiennent des informations sur l'état actuel de la source d'événement.

Ce diagramme illustre le flux des événements dans IBM Integration Bus et dans la base de données.

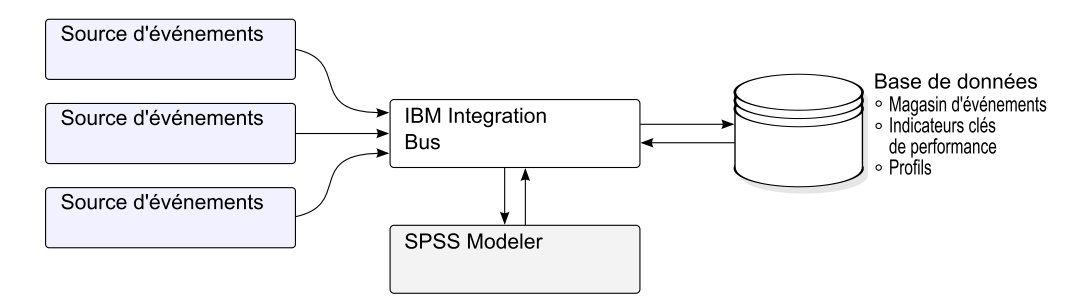

*Figure 17. Flux des événements dans Integration Bus et dans la base de données*

Les valeurs des tables Event, KPI et Profile peuvent être utilisées dans un modèle statistique prédictif afin de générer les actions recommandées.

Le traitement des événements à mesure qu'ils arrivent et la mise à jour immédiate des valeurs agrégées dans les tables KPI et Profile signifie que les tableaux de bord et les rapports sont rapidement mis à jour à l'aide des données agrégées.

Les événements doivent être chargés par ordre chronologique, sinon les indicateurs clés de performance et les profils risquent d'être incorrects.

# **Définition d'événement**

Les événements sont stockés dans les tables event et event\_observation. Un événement peut contenir une ou plusieurs observations d'événement. Les informations de ressource sont stockées dans la table d'événements à l'aide de Resource\_cd1 et Resource\_cd2.

Les indicateurs clés de performance calculés sont stockés dans les tables process\_kpi et resource\_kpi. Event\_observations met à jour les valeurs des tables process\_kpi et resource\_kpi.
Les valeurs de profil calculées sont stockées dans les tables process profile, resource profile et material profile. Les valeurs de la ligne sont mises à jour à mesure que les événements arrivent. Les tables contiennent des valeurs pour la période en cours (jour), la période précédente (jour précédent) et la durée de vie à ce jour.

Les indicateurs clés de performance sont calculés au niveau du jour.

# **Saisie d'événements au format de fichier à plat**

Les événements peuvent être au format de fichier à plat (.csv) ou au format .xml. Le format doit être conforme aux exigences d'IBM Predictive Maintenance and Quality. Les événements peuvent prendre d'autres formes, telles que les services Web ; toutefois, les flux IBM Integration Bus doivent être modifiés et étendus.

Chaque événement contient des informations enregistrées par une ou plusieurs mesures ou observations. Un événement peut être associé à un ou plusieurs matériaux. Chaque événement peut également être associé à un opérateur et/ou un périphérique.

Toutefois, chaque ligne du fichier d'entrée ne peut définir qu'un seul événement, un seul matériel, un seul opérateur et un seul périphérique. Par conséquent, un événement contenant plusieurs de ces éléments doit posséder plus d'une ligne.

Les valeurs saisies pour material cd associent ces matériaux à l'événement.

Un événement qui nécessite plusieurs lignes d'observation doit définir la valeur multi row no facultative sur 1 dans la première ligne de l'événement. Les lignes supplémentaires doivent se trouver juste en dessous de cette ligne et augmenter la valeur définie pour multi row no de 1 pour chaque ligne supplémentaire.

Si Resource\_cd1 possède une valeur et Resource\_cd2 est vide ou null, cet événement doit être associé à un agent ou un opérateur. Si Resource\_cd1 et Resource cd2 possèdent des valeurs non vides ainsi que des lignes dans la table Master\_Resource avec Resource\_type défini sur ASSET, ce sont alors des événements issus d'un périphérique ou d'une ressource.

Chaque ligne d'un événement à plusieurs lignes possède généralement une observation distincte. Les colonnes marquées comme étant des observations dans le tableau ci-dessous possèdent une valeur différente dans chaque ligne pour un événement à plusieurs lignes.

Vérifiez que les événements sont pré-mappés à ce format afin de pouvoir les charger via l'interface de programme d'application.

Dans le tableau ci-dessous, les dix premières zones, de incoming\_event\_cd à tenant cd, sont communes à toutes les lignes d'un événement à plusieurs lignes. Seules les valeurs de la première ligne sont utilisées. La plupart de ces zones sont des codes qui font référence à des valeurs dans les tables de données maître. Voir [Annexe B, «API de fichier à plat», à la page 181.](#page-192-0)

*Tableau 12. Zones de la table Events*

| Zone              | Type        | ou                    | Facultative   Evénement<br>ou<br>obligatoire observation | Description                               |
|-------------------|-------------|-----------------------|----------------------------------------------------------|-------------------------------------------|
| incoming event cd | chaîne (50) | facultative evénement |                                                          | Code unique qui identifie<br>l'événement. |

*Tableau 12. Zones de la table Events (suite)*

| Zone                   | <b>Type</b>           | Facultative<br>ou<br>obligatoire  | Evénement<br>011<br>observation | Description                                                                                                    |
|------------------------|-----------------------|-----------------------------------|---------------------------------|----------------------------------------------------------------------------------------------------|
| event_type_cd          | chaîne (50)           | obligatoire                       | événement                       | Type d'événement, tel que<br>mesure, alarme, inspection.                                                                      |
| source_system_cd       | chaîne (50)           | facultative                       | événement                       | Système qui génère<br>l'événement.                                                                                            |
| process_cd             | chaîne (50)           | facultative                       | événement                       | Processus de production<br>associé à l'événement.                                                                             |
| production_batch_cd    | chaîne (50)           | facultative                       | événement                       | Lot de production associé à<br>l'événement.                                                                                   |
| location cd            | chaîne (50)           | facultative                       | événement                       | Emplacement de<br>l'événement.                                                                                                |
| event_start_time       | date/heure            | obligatoire                       | événement                       | Heure à laquelle l'événement<br>a démarré au format UTC,<br>par exemple<br>2002-05-30T09:30:10-06:00.                         |
| event end time         | date/heure            | facultative                       | événement                       | Heure à laquelle l'événement<br>a pris fin au format UTC.                                                                     |
| event_planned_end_time | date/heure            | facultative                       | événement                       | Heure à laquelle la fin de<br>l'événement a été planifiée<br>au format UTC.                                                   |
| tenant cd              | chaîne (50)           | facultative                       | événement                       | Organisation associée à<br>l'événement.                                                                                       |
| Resource cd1           | chaîne (50)           | facultative                       | événement                       | Opérateur associé à<br>l'événement.                                                                                           |
| Resource_cd2           | chaîne (50)           | facultative                       | événement                       | Numéro de modèle du<br>périphérique associé à<br>l'événement.                                                                 |
| Resource cd1           | chaîne (50)           | facultative                       | événement                       | Numéro de série du<br>périphérique associé à<br>l'événement.                                                                  |
| measurement_type_cd    | chaîne (50)           | obligatoire                       | observation                     | Type de mesure qui<br>détermine la manière dont<br>l'observation de l'événement<br>sera réalisée.                             |
| observation timestamp  | date/heure            | obligatoire                       | observation                     | Heure associée à<br>l'observation au format<br>UTC.                                                                           |
| value_type_cd          | chaîne (50)           | facultative                       | observation                     | Type d'observation (réelle,<br>planifiée ou prévue).                                                                          |
| observation text       | chaîne (400)          | facultative<br>(voir<br>remarque) | observation                     | Description associée à<br>l'événement.                                                                                        |
| measurement            | variable<br>flottante | facultative<br>(voir<br>remarque) | observation                     | Mesure associée à<br>l'événement.                                                                                             |
| material cd            | chaîne (50)           | facultative                       | observation                     | Matériel utilisé pour un<br>événement.                                                                                        |
| multirow no            | entier                | facultative                       |                                 | Pour les événements à<br>plusieurs lignes (plus d'une<br>observation), utilisez 1 à n<br>pour chaque ligne de<br>l'événement. |

**Remarque :** measurement ou observation\_text est obligatoire.

# **Définition de schéma du format d'événement**

Les événements sont traités au format d'événement décrit dans le diagramme ci-dessous. Si vous développez IBM Predictive Maintenance and Quality de sorte à traiter les événements externes à partir d'autres sources, vous devez mapper ces événements à ce format d'événement interne.

Le schéma d'événement est stocké dans le projet PMQEventDataLibrary.

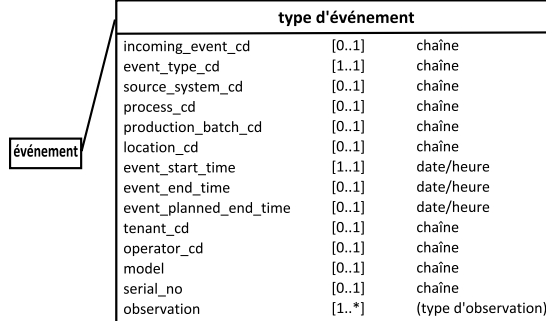

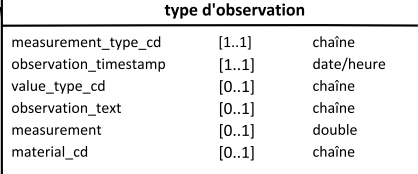

*Figure 18. Format d'événement utilisé par IBM Predictive Maintenance and Quality*

### **Génération de rapports d'erreur**

Des erreurs peuvent se produire lors du traitement des événements ; au cours du mappage au format requis ou de la mise à jour des tables Event, KPI et Profile.

Vous pouvez ajouter des propriétés supplémentaires au message afin de fournir des informations sur la source d'événement destinées à la génération de rapports lors du mappage au format IBM Predictive Maintenance and Quality.

# **Tables Profile et KPI**

Outre le magasin d'événements et les données maître, la base de données IBM Predictive Maintenance and Quality contient les tables profile et KPI. Le contenu de ces tables est déterminé par un mécanisme d'agrégation géré par les métadonnées qui détermine les calculs qui sont réalisés lorsqu'un événement est traité.

Les valeurs de measurement type et de resource type ou de material type associées à l'événement et à une event\_observation spécifique, constituent la clé utilisée pour consulter les métadonnées.

# **Variables de profil**

La table profile variable gère le traitement des événements dans IBM Predictive Maintenance and Quality.

Lorsqu'une valeur event\_observation est entrée, sa valeur measurement\_type associée et sa valeur resource\_type associée sont utilisées pour rechercher toutes les lignes profile\_variable qui ont un rapport avec cette observation, conformément à l'orchestration définie pour l'événement. Chacune de ces lignes indique un calcul, qui doit être effectué pour l'événement. Le calcul met à jour les lignes des tables kpi et profile, comme indiqué par profile\_variable. IBM Predictive Maintenance and Quality implémente un jeu standard de calculs, mais vous pouvez ajouter un calcul personnalisé et y faire référence dans une ligne profile variable. Le jeu standard de calculs inclut les calculs suivants :

- Nombre de mesures du type
- v Mesure du nombre d'occurrences dans le texte
- Calcul de l'intervalle
- v Mesure au-dessus de la limite
- v Mesure en dessous de la limite
- Mesure delta

Ces calculs sont décrits dans [«Calculs de profil», à la page 68.](#page-79-0)

Pour pouvoir traiter certains événements, vous devez charger les variables de profil et les types de mesure obligatoires. Pour plus d'informations, voir [«Variables](#page-210-0) [de profil et types de mesure obligatoires», à la page 199.](#page-210-0)

Par exemple, un événement de température avec la valeur measurement\_type définie sur «Température ambiante» issu d'un périphérique peut être agrégé en définissant une variable profile variable pour le type measurement type «Température ambiante» avec le profile\_calculation «Mesure du type» et en ajoutant une mise à jour de profil pour le measurement\_type à l'orchestration. Une ligne est alors ajoutée à la table resource kpi à chaque période pour ce périphérique et profile variable. Cette ligne agrège les valeurs de température sur chaque période (jour). De plus, la variable profile variable définie entraîne l'ajout d'une ligne à la table resource\_profile pour ce périphérique, qui est mise à jour à mesure que chaque événement de température est traité.

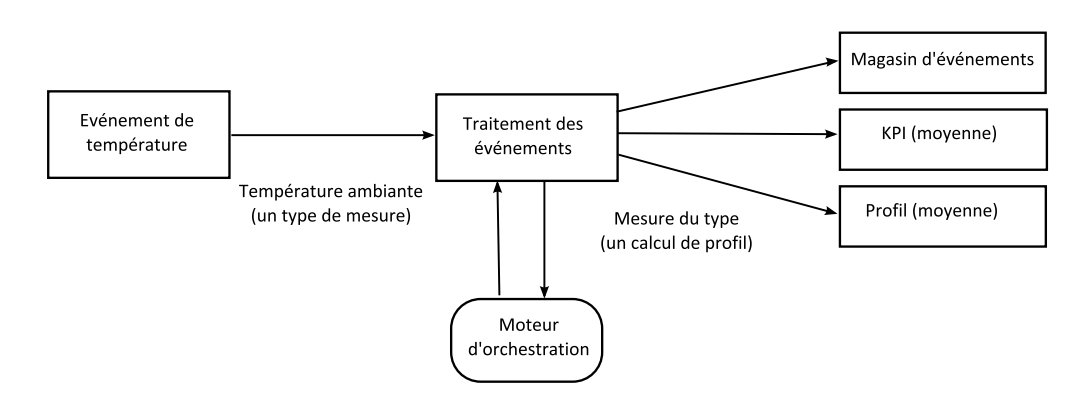

*Figure 19. Flux des événements de température*

### **Désactivation d'une variable de profil**

Pour désactiver une variable de profil, si vous souhaitez par exemple empêcher l'exécution d'un calcul, supprimez la mise à jour de profil de l'orchestration.

### **Tables KPI**

Les tables KPI d'IBM Predictive Maintenance and Quality resource\_kpi et process\_kpi contiennent des valeurs agrégées pour chaque jour.

Dans la table resource kpi, la clé de chaque ligne est déterminée par

- La variable profile variable qui a déclenché le calcul de l'indicateur clé de performance
- La date
- La ressource associée à l'événement
- v Le code d'événement associé à l'observation d'événement
- v L'emplacement associé à l'événement
- v Le processus associé à l'événement
- v Le lot de production associé à l'événement
- $\cdot$  Le tenant\_id.

Les zones de resource\_kpi sont décrites dans le tableau ci-dessous.

*Tableau 13. Zones de la table resource\_kpi*

| Zone                | <b>Type</b>           | Description                                                                                                    |
|---------------------|-----------------------|----------------------------------------------------------------------------------------------------|
| kpi date            | date                  | Date à laquelle l'indicateur clé de performance est<br>calculé. La granularité de temps utilisée pour le calcul<br>de l'indicateur clé de performance est un jour.                                                                                                    |
| profile_variable_id | entier                | Variable de profil qui est la source de cet indicateur clé<br>de performance.                                                                                                    |
| resource id         | entier                | Ressource associée à l'événement.                                                                                                    |
| event_code_id       | entier                | Code d'événement associé à l'observation d'événement.<br>Les codes d'événement sont des codes pour les alarmes,<br>les incidents, les problèmes, etc. Lorsqu'un événement<br>se produit avec une valeur measurement_type dont<br>l'attribut event_code_indicator est défini sur 1, le texte<br>issu de la zone event_observation_text est censé<br>contenir une valeur event_code.                                                                                                    |
| location id         | entier                | Emplacement associé à l'événement.                                                                                                    |
| process_id          | entier                | Processus associé à l'événement.                                                                                                    |
| production_batch_id | entier                | Lot de production associé à l'événement.                                                                                                    |
| actual value        | variable<br>flottante | Valeur réelle pour cet indicateur clé de performance.<br>Notez qu'à des fins de génération de rapports Business<br>Intelligence, cette valeur est généralement divisée par le<br>nombre de mesures. Même si la valeur est censée être<br>une moyenne, elle doit correspondre à la somme des<br>valeurs issues de l'événement et measure_count doit<br>correspondre au nombre d'événements. La zone<br>actual_value prend en charge le calcul moyen pour la<br>génération de rapports dimensionnels. |
| plan_value          | variable<br>flottante | Valeur planifiée pour l'indicateur clé de performance à<br>cette date.                                                                                                    |
| forecast_value      | variable<br>flottante | Valeur prévue pour l'indicateur clé de performance à<br>cette date.                                                                                                    |
| measure_count       | entier                | Nombre de mesures à cette date. En règle générale,<br>cette valeur est utilisée pour diviser actual_value à des<br>fins de génération de rapports.                                                                                                    |
| current_indicator   | entier                | Indique que cette ligne est la ligne actuelle pour un<br>indicateur clé de performance. En règle générale, la<br>date de la ligne actuelle est le jour présent.                                                                                                    |
| tenant id           | entier                | tenant_id de profile_variable qui est la source de cet<br>indicateur clé de performance.                                                                                                    |

Les zones de la table process\_kpi sont décrites dans le tableau ci-dessous.

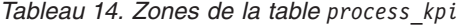

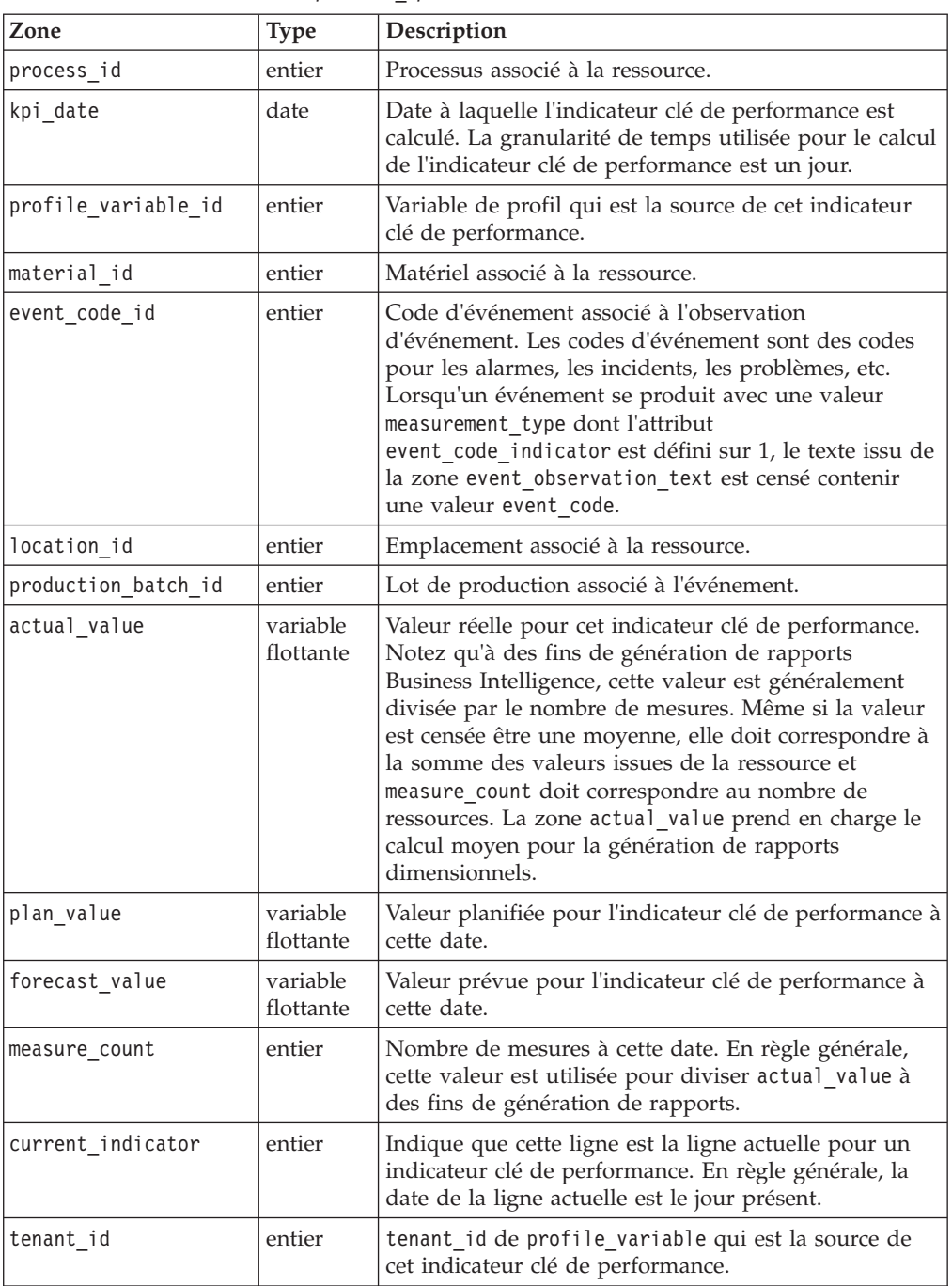

# **Profils**

Les profils fournissent des valeurs pré-agrégées permettant d'activer l'affichage en quasi temps réel dans les rapports et les tableaux de bord.

Les zones de la table resource\_profile sont décrites dans le tableau ci-dessous.

*Tableau 15. Zones de la table resource\_profiles*

| Zone        | Type   | Description                     |
|-------------|--------|---------------------------------|
| resource id | entier | Ressource associée à ce profil. |

| Zone                | <b>Type</b>           | Description                                                                                                    |
|---------------------|-----------------------|----------------------------------------------------------------------------------------------------|
| profile_variable_id | entier                | profile_variable qui est la source de ce profil.                                                                                                    |
| value_type_id       | entier                | Type de valeur de ce profil. Il peut s'agir de réel,<br>planifié ou prévu.                                                                                                    |
| event code id       | entier                | Code d'événement associé à l'observation<br>d'événement. Il s'agit de codes pour les alarmes,<br>les incidents, les problèmes, etc. Lorsqu'un<br>événement se produit avec un measurement_type<br>dont la valeur de event code indicator est<br>définie sur 1, le texte issu de<br>event observation_text est censé contenir un<br>event code. |
| location id         | entier                | Emplacement associé à l'événement.                                                                                                    |
| profile_date        | date/<br>heure        | Cette date est basée sur l'horodatage de<br>l'événement le plus récent utilisé pour mettre à<br>jour le profil.                                                                                                    |
| last profile date   | date/<br>heure        |                                                                                                    |
| period_average      | variable<br>flottante | Valeur moyenne pour la période.                                                                                                    |
| period min          | variable<br>flottante | Valeur minimale pour la période.                                                                                                    |
| period_max          | variable<br>flottante | Valeur maximale pour la période.                                                                                                    |
| period_total        | variable<br>flottante | Valeur totale pour la période.                                                                                                    |
| period_std_dev      | variable<br>flottante | Ecart type pour la période.                                                                                                    |
| period_msr_count    | entier                | Nombre d'événements participant à ce profil<br>pour la période en cours.                                                                                                    |
| prior average       | variable<br>flottante | Valeur moyenne pour la période précédente.                                                                                                    |
| prior_min           | variable<br>flottante | Valeur minimale pour la période précédente.                                                                                                    |
| prior_max           | variable<br>flottante | Valeur maximale pour la période précédente.                                                                                                    |
| prior total         | variable<br>flottante | Valeur totale pour la période précédente.                                                                                                    |
| prior std dev       | variable<br>flottante | Ecart type pour la période précédente.                                                                                                    |
| prior_msr_count     | entier                | Nombre d'événements participant à ce profil<br>pour la période précédente.                                                                                                    |
| ltd average         | variable<br>flottante | Valeur moyenne pour la durée de vie à ce jour.                                                                                                    |
| ltd min             | variable<br>flottante | Valeur minimale pour la durée de vie à ce jour.                                                                                                    |
| ltd max             | variable<br>flottante | Valeur maximale pour la durée de vie à ce jour.                                                                                                    |

*Tableau 15. Zones de la table resource\_profiles (suite)*

<span id="page-79-0"></span>

| Zone          | <b>Type</b>           | Description                                                                                 |
|---------------|-----------------------|---------------------------------------------------------------------------------------------|
| ltd total     | variable<br>flottante | Valeur totale pour la durée de vie à ce jour.                                               |
| ltd std dev   | variable<br>flottante | Ecart type pour la durée de vie à ce jour.                                                  |
| ltd_msr_count | entier                | Nombre d'événements participant à ce profil<br>pour la durée de vie à ce jour.              |
| last value    | variable<br>flottante | Valeur la plus récente dans<br>event observation.measurement qui a mis à jour<br>ce profil. |
| tenant id     | entier                | tenant_id de profile_variable qui est la source<br>de cet indicateur clé de performance.    |

*Tableau 15. Zones de la table resource\_profiles (suite)*

# **Calculs de profil**

Les calculs de profil mettent à jour l'indicateur clé de performance (KPI) et la table de profil (les valeurs kpi\_indicator et profile\_indicator sont mises à jour). Une variable de profil spécifie les calculs du profil à effectuer pour une observation avec un type de mesure donné.

Une variable de profil mappe un type de mesure à un calcul de profil. Il peut n'y avoir aucune ou plusieurs variables de profil pour un type de mesure donné.

La section ci-dessous décrit les calculs de profil par défaut.

**Remarque :** Tous les calculs de profil ne sont pas traités. Seuls les calculs de profil utilisés par BI et Analytics sont traités dans le cadre du portage Foundation.

## **Mesure du type**

Ce calcul se base sur la valeur d'un measurement\_type spécifique.

- KPI : la colonne actual value contient la somme de toutes les valeurs event\_observation.measurement. La colonne measure\_count contient le nombre d'événements event\_observation.
- v Profile : les écarts moyen, minimum, maximum, total et type sont calculés pour les périodes présente, précédente (jour précédent) et de durée de vie à ce jour. La valeur moyenne dans le profil est la moyenne réelle et, contrairement à KPI, n'est pas divisée par la valeur msr\_count correspondante. Ces valeurs peuvent être calculées sur une base courante afin de gagner en efficacité. Les valeurs msr\_count enregistrent le nombre d'événements event\_observation dans la période. La colonne last\_value contient les valeurs event\_observation.measurement les plus récentes.

### **Nombre de mesures du type**

Nombre d'occurrences d'un événement doté d'un measurement\_type spécifique.

- KPI : les colonnes actual value et measure count contiennent le nombre d'occurrences des événements event\_observation spécifiés.
- Profile : les valeurs msr count enregistrent le nombre d'événements event\_observation dans la période.

### **Mesure du nombre d'occurrences dans le texte**

Nombre de fois où un texte d'observation d'événement contient une chaîne. La chaîne est la valeur de profile variable.comparison string.

- v KPI : les colonnes actual\_value et measure\_count contiennent le nombre d'occurrences des événements event\_observation spécifiés.
- v Profile : les valeurs msr\_count enregistrent le nombre d'événements event\_observation dans la période.

### **Mesure au-dessus de la limite**

Nombre de fois où la valeur event\_observation.measurement est supérieure à la valeur de la variable de profil (high\_value\_number).

- KPI : les colonnes actual value et measure count contiennent le nombre d'occurrences des événements event\_observation spécifiés.
- v Profile : les valeurs msr\_count enregistrent le nombre d'événements event observation dans la période.

### **Mesure en dessous de la limite**

Nombre de fois où la valeur event\_observation.measurement est inférieure à la valeur de la variable de profil (low value number).

- KPI : les colonnes actual value et measure count contiennent le nombre d'occurrences des événements event\_observation spécifiés.
- Profile : les valeurs msr count enregistrent le nombre d'événements event observation dans la période.

### **Mesure delta**

Il s'agit du changement d'une valeur de mesure à la suivante.

- v KPI : la colonne actual\_value contient la somme de tous les changements des valeurs de mesure. La colonne measure\_count contient le nombre d'événements event\_observation.
- v Profile : la valeur de msr\_count doit être 1 si l'événement event\_observation se produit dans la période. La valeur profile\_date contient l'horodatage de l'événement event\_observation le plus récent.

## **Calculs personnalisés**

Vous pouvez modifier le flux de traitement d'événement de sorte à prendre en charge des calculs supplémentaires.

Les calculs personnalisés doivent être définis dans le fichier de définition de solution. Le calcul personnalisé doit être mis en oeuvre sous la forme d'une classe Java implémentant com.ibm.analytics.foundation.calculation.api.Calculation.

# **Evaluation prédictive**

Pour soumettre un score d'intégrité pour les modèles prédictifs, un code est requis dans le flux de traitement des événements.

Un service d'évaluation nécessite un ensemble défini d'entrées et renvoie un résultat. Le score renvoie une valeur numérique et/ou une recommandation. Les sources des données utilisées pour renseigner le service d'évaluation sont les tables Event, KPI et Profile. Le code transforme les données nécessaires pour soumettre

l'ensemble exact de paramètres d'entrée requis par le service d'évaluation. Le service d'évaluation est appelé par un service Web à partir d'IBM Integration Bus.

Lorsque les résultats sont renvoyés du service d'évaluation, ils sont à nouveau écrits en tant que nouveaux événements. Les types de mesure et les variables de profil peuvent être définis pour ces événements.

Par exemple, un score d'intégrité et une recommandation peuvent être enregistrés en tant que event\_observation.measurement et event observation.observation text. En plus d'être stockés dans les tables d'événements, ce score et cette recommandation peuvent être agrégés pour IBM Cognos Business Intelligence Reporting en définissant deux profile\_variables ainsi que les mises à jour de profil correspondantes dans la configuration d'adaptateur de profil d'une orchestration.

Pour agréger le score d'intégrité, définissez une configuration profile variable et profile adapter pour le calcul Mesure du type.

Pour agréger les occurrences d'une recommandation spécifique, vous devez définir une configuration profile variable et Profile adapter pour un calcul Text contain et définir l'attribut comparision\_string de profile\_variable et profile\_adapter sur le nom de la recommandation.

Le traitement d'un événement contenant le résultat d'un service d'évaluation prédictive peut appeler un deuxième service d'évaluation.

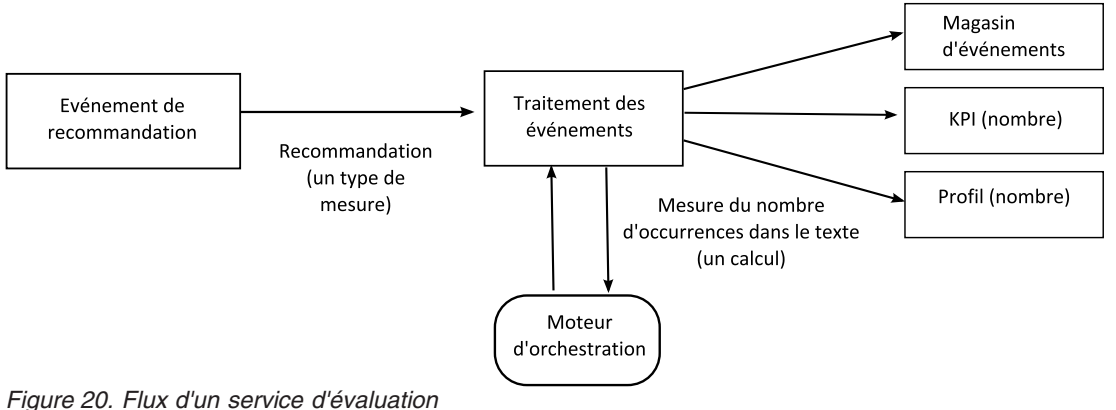

### **Méthode de déclenchement de l'évaluation**

L'évaluation des modèles prédictifs est déclenchée en fonction de la configuration de l'adaptateur de service définie dans le fichier XML d'orchestration. Pour construire une évaluation personnalisée, le fichier XML d'orchestration doit être défini en fonction.

## **Evénements et valeurs réelles, planifiées et prévues**

En règle générale, les événements contiennent des valeurs réelles. Les événements spéciaux peuvent contenir des valeurs planifiées et des valeurs prévues.

Au moins un événement contenant des valeurs planifiées ou prévues doit être fourni pour chaque période de génération de rapports KPI (jour). Les valeurs planifiées et prévues peuvent ainsi apparaître sur les rapports IBM Cognos Business Intelligence avec les valeurs réelles.

# **File d'attente de traitement des événements**

Deux files d'attente sont utilisées pour regrouper les événements en attente d'être traités. L'une des files d'attente est destinée aux événements lus à partir de fichiers .csv ou à partir de flux de transformation que vous avez développés. L'autre file d'attente est destinée aux événements qui sont générés à partir des résultats d'évaluation. Vous pouvez utiliser des files d'attente supplémentaires pour le traitement, mais rappelez-vous qu'une seule file d'attente peut contenir des événements qui mettent à jour les mêmes lignes KPI ou Profile. En règle générale, une file d'attente prend en charge les événements issus d'un ensemble exclusif de ressources ou de processus.

Une file d'attente permet de stocker les événements qui attendent d'être traités dans une unité d'exécution unique. La file d'attente contient uniquement des événements déjà mappés au format IBM Predictive Maintenance and Quality.

# **Traitement des événements**

Le traitement des événements implique les étapes ci-dessous.

- 1. Recherche des clés principales pour les clés métier fournies.
- 2. Insertion d'événements.
- 3. Mise à jour et insertion des lignes KPI et Profile.
- 4. Evaluation à l'aide d'un modèle prédictif IBM SPSS.
- 5. Publication d'une recommandation à l'aide d'IBM Analytical Decision Management.
- 6. Création d'un bon de fabrication.

### **Enregistrement et gestion des scores prédictifs et des recommandations**

Les variables de profil permettent de déterminer les indicateurs clés de performance et les calculs de profil qui doivent être appliqués à un événement. Toutefois, les variables de profil ne déterminent pas si l'évaluation ou la gestion des décisions est exécutée pour un événement. L'évaluation ou la gestion des décisions est déterminée par la définition d'adaptateur de service dans le fichier XML d'orchestration. Ce fichier doit être modifié afin de pouvoir personnaliser l'évaluation et la prise de décision.

Les scores qui sont renvoyés par un modèle prédictif et les recommandations retournées par la gestion des décisions sont traités et enregistrés de la même manière que les événements envoyés par un périphérique. Cela signifie que les scores et les résultats des recommandations sont rédigés dans une librairie de contenu, les indicateurs clés de performance et les profils sont calculés pour ces valeurs et les valeurs s'affichent dans les rapports.

Cette réutilisation du mécanisme de traitement des événements est implémentée en créant un événement qui utilise le format d'événement standard. Un type d'événement approprié et un type de mesure sont utilisés pour l'événement. L'événement est ensuite traité, en fonction de la définition d'adaptateur de service définie dans le fichier XML d'orchestration. Les événements contenus dans cette file d'attente sont traités par le même flux que les événements externes. Les variables de profil et les mises à jour du profil dans la configuration d'adaptateur de profil sont définies pour contrôler le traitement de ces événements internes dans le but de calculer les valeurs de KPI et de Profile.

Si IBM Predictive Quality and Maintenance est configuré pour utiliser IBM Maximo Asset Management, une recommandation peut entraîner la création d'un bon de fabrication dans IBM Maximo. La personnalisation de ce comportement nécessite également de modifier le code ESQL.

Pour plus d'informations, voir [Chapitre 9, «Recommandations», à la page 149.](#page-160-0)

### **Unités d'exécution**

Les événements sont traités par un seul flux qui s'exécute dans une unité d'exécution unique. Si plusieurs flux sont implémentés de sorte à traiter des événements, ces différents flux ne doivent pas mettre à jour les mêmes lignes KPI ou Profile. Une unité d'exécution unique est requise afin de garantir qu'une seule unité d'exécution calcule et met à jour une ligne dans les tables KPI et Profile.

### **Traitement par lots**

Le traitement des événements peut s'exécuter plus rapidement en traitant plusieurs événements à la fois grâce au traitement par lots. Par exemple, si vous souhaitez traiter et charger des données d'événement pour une année, vous pouvez le faire en traitant les événements via plusieurs fichiers .csv.

Utilisez cette approche uniquement si les fichiers distincts contiennent des événements provenant de périphériques séparés.

- v Créez des copies du flux MultiRowEventLoad et déployez-les sur le courtier. Chaque copie du flux de messages traite un fichier .csv à la fois.
- v Vérifiez que vous ne définissez pas la propriété AdditionalInstances du flux MultiRowEventLoad sur une valeur supérieure à 0 pour pouvoir traiter le lot simultanément.
- v Vérifiez que les événements issus de la même ressource sont regroupés dans un fichier unique et triés par ordre chronologique.

### **Traitement parallèle**

Le traitement des événements peut également s'exécuter plus rapidement en traitant plusieurs événements à la fois. Toutefois, une seule unité d'exécution à la fois doit mettre à jour une ligne dans les tables KPI ou Profile. Etant donné que les lignes de ces tables sont liées aux ressources et aux types de mesure, procédez à l'isolation des unités d'exécution en vous assurant que les événements issus d'une ressource individuelle ou d'un type de mesure en particulier sont traités par une seule unité d'exécution. Vous pouvez implémenter le traitement parallèle à l'aide de plusieurs files d'attente pour pouvoir gérer la séparation des événements.

Le traitement des événements suppose qu'une seule unité d'exécution met à jour une ligne individuelle dans les tables resource\_kpi, resource\_profile, process kpi, process profile et material profile. Cette supposition est avérée pour les événements issus de périphériques externes et pour les événements internes qui enregistrent les recommandations. Cela signifie que le parallélisme ne peut être atteint qu'en segmentant les événements en groupes qui ne partagent aucune ressource, processus ou matériel. Pour parvenir au parallélisme, vous devez déployer plusieurs copies des flux d'événement et d'intégration et vérifier que chaque copie du flux de message utilise un ensemble de files d'attente unique.

# **Suppression d'événements**

En règle générale, les événements ne sont pas supprimés de la base de données analytique. Au cours des phases de test et de développement, les événements peuvent être supprimés en effaçant les lignes appropriées des tables event, event\_observation et event\_resource.

A mesure que les événements sont traités, des événements internes supplémentaires sont ajoutés lors de la gestion des décisions et de l'évaluation prédictive. Vous pouvez également supprimer ces événements.

### **Exemple de suppression de code d'événement**

Le code SQL suivant est un exemple et doit être modifié.

DELETE FROM SYSREC.EVENT RESOURCE ER WHERE... DELETE FROM SYSREC.EVENT\_OBSERVATION EO WHERE... DELETE FROM SYSREC.EVENT E WHERE...

Le traitement des événements ajoute également une ligne aux tables KPI et profile. Vous pouvez supprimer ces lignes en modifiant le code SQL suivant.

DELETE FROM SYSREC.RESOURCE KPI RK WHERE... DELETE FROM SYSREC.RESOURCE PROFILE RP WHERE... DELETE FROM SYSREC.PROCESS KPI PK WHERE... DELETE FROM SYSREC.PROCESS\_PROFILE PP WHERE... DELETE FROM SYSREC.MATERIAL PROFILE MP WHERE...

# **Configuration de solution.xml pour le flux d'événements**

La définition d'événement, comme la définition de données maître, fait partie du fichier XML de solution.

Dans le fichier solution.xml pour la gestion des événements, il existe une structure xml pour une table où event et event\_observation sont traités. event\_resource utilisé dans PMQ 1.0 est supprimé car resource\_information est défini dans le fichier XML de l'événement. Dans la définition d'événement se trouve une balise séparée appelée observation avec l'élément table cd.

```
<event_definition>
    <table table_cd="EVENT">
        <column column_cd="EVENT_START_TIME" type="timestamp" />
        <column column_cd="EVENT_END_TIME" type="timestamp" is_nullable="true" />
        <column column<sup>-</sup>cd="EVENT<sup>-</sup>PLANNED END TIME" type="timestamp" is nullable="true" />
        <column column_cd="INCOMING_EVENT_CD" type="string" size="200" is_nullable="true" />
        <reference reference_cd="ASSET_ID" table_reference="MASTER_RESOURCE">
            <column_mapping reference_column_cd="SERIAL_NO" table_column_cd="RESOURCE_CD1"/>
            <column_mapping reference_column_cd="MODEL" table_column_cd="RESOURCE_CD2"/>
        </reference>
        <reference reference cd="AGENT_ID" table reference="MASTER_RESOURCE">
            <column_mapping reference_column_cd="OPERATOR_CD" table_column_cd="RESOURCE_CD1"/>
            <column_mapping reference_column_cd="OPERATOR_NA" table_column_cd="RESOURCE_CD2"/>
        </reference>
        <reference reference cd="EVENT_TYPE_ID" table reference="MASTER_EVENT_TYPE" />
        <reference reference cd="SOURCE SYSTEM_ID" table reference="MASTER_SOURCE_SYSTEM" />
        <reference reference cd="PROCESS ID" table reference="MASTER PROCESS" />
        <reference reference_cd="PRODUCTION_BATCH_ID" table_reference="MASTER_PRODUCTION_BATCH" />
        <reference reference_cd="LOCATION_ID" table_reference="MASTER_LOCATION"/>
        <observation table_cd="EVENT_OBSERVATION">
            <column column_cd="OBSERVATION_TIMESTAMP" is_key="true" type="timestamp" />
            <column column cd="OBSERVATION TEXT" type="string" size="800" is nullable="true" />
   <column column_cd="MEASUREMENT" type="double" is_nullable="true"/>
            <reference reference_cd="MEASUREMENT_TYPE_ID" is_key="true"
table_reference="MASTER_MEASUREMENT_TYPE" />
```

```
<reference reference_cd="VALUE_TYPE_ID" is_key="true"
table reference="MASTER VALUE TYPE" />
            <reference reference_cd="EVENT_CODE_ID" is_key="true"
table_reference="MASTER_EVENT_CODE"/>
            <reference reference_cd="MATERIAL ID" table reference="MASTER MATERIAL"/>
            <event_interval_column column_cd="OBSERVATION_DATE" type="date" />
            <event_interval_column column_cd="OBSERVATION_TIME" type="time" />
        </observation>
    </table>
  </event_definition>
```
Pour la gestion des informations associées à la ressource, deux références sont définies dans le fichier XML de l'événement.

```
<reference reference_cd="ASSET_ID" table_reference="MASTER_RESOURCE">
    <column_mapping reference_column_cd="SERIAL_NO" table_column_cd="RESOURCE_CD1"/>
    <column_mapping reference_column_cd="MODEL" table_column_cd="RESOURCE_CD2"/>
</reference>
<reference reference cd="AGENT_ID" table reference="MASTER_RESOURCE">
    <column_mapping reference_column_cd="OPERATOR_CD" table_column_cd="RESOURCE_CD1"/>
    <column_mapping reference_column_cd="OPERATOR_NA" table_column_cd="RESOURCE_CD2"/>
</reference>
```
Si la ressource référencée est de type ASSET ou AGENT.

La structure xml de l'événement pour la gestion de la partie observation est définie par un élément xml séparé appelé observation.

```
<observation table_cd="EVENT_OBSERVATION">
           <column column cd="OBSERVATION TIMESTAMP" is key="true" type="timestamp" />
            <column_column_cd="OBSERVATION_TEXT" type="string" size="800" is_nullable="true" />
 <column column_cd="MEASUREMENT" type="double" is_nullable="true"/>
            <reference reference_cd="MEASUREMENT_TYPE_ID" is_key="true"
table reference="MASTER MEASUREMENT TYPE" />
           <reference reference_cd="VALUE_TYPE_ID" is_key="true"
table_reference="MASTER_VALUE_TYPE" />
           <reference reference_cd="EVENT_CODE_ID" is_key="true"
table_reference="MASTER_EVENT_CODE"/>
           <reference reference_cd="MATERIAL_ID" table_reference="MASTER_MATERIAL"/>
            <event_interval_column column_cd="OBSERVATION_DATE" type="date" />
            <event_interval_column column_cd="OBSERVATION_TIME" type="time" />
        \le/observation>
```
# **Chapitre 6. Scénarios d'utilisation du système d'alerte anticipée pour la qualité**

Le système QEWS d'IBM Predictive Maintenance and Quality détecte les problèmes de qualité émergents plus rapidement et avec un nombre de fausses alarmes moins élevé que celui généralement détecté par le contrôle des processus statistiques traditionnel. Pour détecter les problèmes plus rapidement, QEWS est attentif au moindre changement des valeurs de données, telles que les décalages dont l'ampleur est faible ou les tendances qui évoluent lentement sur une période. Pour un niveau de fiabilité statistique, QEWS a généralement besoin de moins de points de données que le contrôle des processus statistiques traditionnel.

La détection anticipée des problèmes de qualité est essentielle, car un retard de détection peut avoir des conséquences négatives, comme dans les scénarios suivants :

- v La génération d'un grand nombre de produits défectueux augmente les coûts de mise au rebut.
- v L'expédition d'une grande quantité de produits défectueux aux canaux de distribution ou aux clients augmente les dépenses de garantie.
- v Les problèmes de qualité ou de fiabilité généralisés dans le domaine dégradent la valeur de la marque.
- v La production compromise de matériaux ou de composants soumis à des contraintes d'approvisionnement empêche l'expédition ponctuelle.
- v La production compromise de produits avec des durées de fabrication longues entraîne des retards d'expédition.

Les *produits* sont les sujets des analyses QEWS. Un produit correspond généralement à une pièce détachée ou à un assemblage de pièces, mais il peut également s'agir d'un processus ou d'un matériel. Les produits peuvent être utilisés dans des assemblages terminés plus importants, que le système QEWS appelle *ressources*.

QEWS fournit trois scénarios d'utilisation. L'*inspection de la qualité* détecte les changements défavorables de la qualité des composants. La *garantie* détecte les problèmes de garantie plus tôt, ce qui génère moins de mises en jeu de la garantie et des coûts plus faibles. *Paramétrique* détecte les changements défavorables des données de variable et fournit des informations qui permettent le diagnostics et la définition des priorités des alarmes.

### **Inspection de la qualité**

Dans un environnement de fabrication, des défauts peuvent s'infiltrer dans un processus de fabrication en raison des variations dans les facteurs, tels que le processus, les matériaux bruts, la conception et la technologie. La moindre qualité des produits qui en résulte crée un nombre plus élevé de lots défectueux et augmente les demandes d'inspection.

Un léger retard de détection d'un problème de qualité peut entraîner une augmentation des coûts, une perte d'opportunité et une perte de valeur de la marque.

Le système QEWS d'IBM Predictive Maintenance and Quality évalue les preuves afin de déterminer si le niveau du taux d'incidents est acceptable. QEWS met en évidence les combinaisons pour lesquelles la preuve dépasse un seuil spécifié. QEWS peut détecter les tendances émergentes plus tôt que le contrôle de processus statistique traditionnel, tel que l'analyse des tendances. QEWS gère un taux bas de fausses alarmes spécifié. L'analyse post-avertissement des graphiques et des tables identifie le point d'origine, la nature et la gravité du problème, ainsi que l'état actuel du processus.

Le scénario d'utilisation d'inspection de la qualité du système QEWS analyse les données issues de l'inspection, du test ou de la mesure d'une opération de produit ou de processus dans le temps. Les données peuvent être obtenues à partir des sources suivantes :

- v fournisseurs (par exemple, le rendement de test de fabrication final d'un assemblage obtenu)
- v opérations de fabrication (par exemple, le taux d'acceptation pour une vérification dimensionnelle d'un composant de machine)
- v clients (par exemple, évaluations de satisfaction suite à une enquête)

La solution d'inspection de la qualité n'est pas connectée qu'aux produits. Elle est également connectée aux entités ressource, processus, matériau et emplacement. Les tables PRODUCT\_KPI et PRODUCT\_PROFILE contiennent des références à ces entités pour qu'un produit puisse être associé aux ressources, aux processus, aux matériaux, aux emplacements ou à une combinaison de ces entités pendant l'analyse d'inspection.

Vous pouvez ajuster la fréquence à laquelle les données sont capturées et saisies dans QEWS, ainsi que la fréquence à laquelle les analyses QEWS sont exécutées, conformément aux exigences de chaque situation. Par exemple, la surveillance des niveaux de qualité des assemblages obtenus à partir d'un fournisseur pourrait mieux fonctionner sur une base hebdomadaire. Au contraire, la surveillance des niveaux de qualité des unités transférées via une opération de fabrication pourrait mieux fonctionner sur une base journalière.

## **Défis commerciaux et techniques**

Vous avez besoin des meilleures techniques pour examiner les données de qualité provenant de dizaines de milliers de produits et pour gérer la qualité de manière proactive.

Vous devez pouvoir détecter la variabilité des processus non visible via les méthodes traditionnelles telles que l'analyse des tendances. QEWS peut évaluer les données de trace et prévoir à l'aide d'un niveau de fiabilité réglable si la variabilité des données est un «bruit» naturel ou une indication subtile d'un problème imminent. Une amélioration significative du contrôle de processus statistique traditionnel est possible.

### **Défis commerciaux**

Plusieurs méthodes d'analyse préférables sont disponibles mais sont difficiles à implémenter, en raison des défis statistiques complexes et des contraintes dans l'implémentation du logiciel.

### **Défis techniques**

Les variations du processus de fabrication peuvent intervenir lentement. Les changements progressifs de la qualité du produit ne sont pas détectés ou sont détectés trop tard, ce qui crée un nombre important de lots suspects ou défectueux. Par conséquent, les demandes d'inspection augmentent, les produits sont de moins bonne qualité et le gaspillage s'accentue.

# **Définition de la solution d'inspection de la qualité**

Pour définir la solution d'inspection de la qualité, vous devez charger les données maître, charger les données d'événement, définir les flux de messages et définir l'emplacement de sortie de l'analyse d'inspection.

### **Procédure**

- 1. Chargez les données maître. Pour plus d'informations sur le chargement des données maître, voir [Chapitre 4, «Données maître», à la page 29.](#page-40-0)
- 2. Chargez les données d'événement. Vous pouvez charger les données d'événement en mode de traitement par lots ou en temps réel. Pour plus d'informations sur le chargement des données d'événement, voir [Chapitre 5,](#page-70-0) [«Données d'événement», à la page 59.](#page-70-0)
- 3. Définissez les flux de messages. Pour plus d'informations sur les flux de messages, voir [«Flux de messages», à la page 19.](#page-30-0)

### **Résultats**

IBM Cognos Business Intelligence utilise les données des tables PRODUCT\_KPI et PRODUCT\_PROFILE pour générer les tableaux de bord et les rapports d'inspection.

# **Informations sur la solution d'inspection de la qualité**

Vous devez prendre en compte certaines exigences lors du chargement des tables de données maître et de données d'événement.

Les tables de données maître sont chargées par les flux maître. Les tables suivantes sont requises pour implémenter un scénario d'utilisation d'inspection :

#### **Master\_Event\_Type**

Vous devez définir les types d'événement suivants dans la table Master\_Event\_Type :

#### **PRODUCTION**

Définit les produits qui sont produits par le processus.

#### **INSPECTION**

Définit l'ensemble échantillon de produits qui sont en cours d'inspection.

Le texte ci-dessous est un exemple de fichier CSV utilisé pour charger la table Master\_Event\_type :

event type cd, event type name, language\_cd,tenant\_cd PRODUCTION,PRODUCTION,EN,PMQ INSPECTION,INSPECTION,EN,PMQ

#### **Master\_Value\_Type**

Trois valeurs sont admises pour value\_type\_cd dans la table Master\_Value\_Type : REEL, PLAN, PREVISION. En règle générale, les données associées aux événements PRODUCTION ou INSPECTION prennent la valeur REEL.

Le texte ci-dessous est un exemple de fichier CSV utilisé pour charger la table Master\_Value\_Type :

value type cd, value type name, language cd, tenant cd ACTUAL,Actual,EN,PMQ PLAN,Plan,EN,PMQ FORECAST,Forecast,EN,PMQ

#### **Master\_Location**

La table Master\_Location contient des informations spécifiques à l'emplacement d'exécution de l'événement, ou à la ressource qui produit l'événement.

Le texte ci-dessous est un exemple de fichier CSV utilisé pour charger la table Master\_Location :

location cd,location name, region cd, region name, country cd, country name, state province cd, state province name, city name, latitude, longitude, language cd,tenant cd, is active Tokyo,Tokyo,AP,Asia Pacfic,JP,Japan,TY,Tokyo,TokyoCity, 35.41,139.45, EN,PMQ,1

#### **Master\_Measurement\_Type**

La table Master\_Measurement\_Type définit la manière dont l'observation est lue ou utilisée. Pour l'inspection, measurement\_type est défini sur INSPECTER et ECHEC. La mesure INSPECTER définit la manière dont plusieurs unités de produit ont été inspectées ou testées afin de s'assurer de leur qualité. La mesure ECHEC définit si le résultat de l'inspection est une réussite ou un échec, identifié par l'indicateur ECHEC.

Le texte ci-dessous est un exemple de fichier CSV utilisé pour charger la table Master Measurement Type :

measurement type cd,measurement type name, unit of measure, carry forward indicator, aggregation type, event code indicator, language cd, tenant\_cd INSPECT,INSPECTION,,0,AVERAGE,0,EN,PMQ FAIl,FAIL QTY INDICATOR,,0,AVERAGE,0,EN,PMQ INSP\_LAM0,Inspection Acceptance Level,,0,SUM,0,EN,PMQ INSP\_LAM1,Inspection Unacceptance Level,,0,SUM,0,EN,PMQ INSPECT\_NO\_DAYS,Inspect No of days,,0,SUM,0,EN,PMQ INSP\_PROB0,Inspection Confidence Probability,,0,SUM,0,EN,PMQ

Les noms de paramètre sont chargés en tant que type de mesure. Les noms de paramètre **LAM0**, **LAM1** et **PROB0** sont tous pris en compte pour le type de mesure, car leurs valeurs sont chargées à l'aide de formats d'événement.

#### **Master\_Product**

La table Master\_Product contient les données principales du scénario d'utilisation d'inspection. Cette table contient les informations associées à un produit et son type.

Le texte ci-dessous est un exemple de fichier CSV utilisé pour charger la table Master\_Product :

product\_cd,product\_name,product\_type\_cd,product\_type\_name, language\_cd,tenant\_cd, is\_active WT2444,Wind Turbine,Type Turbine,Type Turbine,EN,PMQ,1

Prd No 1, Product Name 1, Type1, Type1, EN, PMQ, 1 Prd No 2, Product Name 2, Type2, Type2, EN, PMQ, 1 Prd\_No\_3,Product Name 3,Type3,Type3,EN,PMQ,1 Prd\_No\_4,Product Name 4,Type4,Type4,EN,PMQ,1 Prd\_No\_5,Product Name 5,Type5,Type5,EN,PMQ,1 Prd\_No\_6,Product Name 6,Type6,Type6,EN,PMQ,1 Prd No 7, Product Name 7, Type7, Type7, EN, PMQ, 1 Prd<sup>\_</sup>No<sup>-</sup>8,Product Name 8,Type8,Type8,EN,PMQ,1 Prd\_No\_9,Product Name 9,Type9,Type9,EN,PMQ,1 Prd\_No\_10,Product Name 10,Type10,Type10,EN,PMQ,1

#### **Master\_Production\_Batch**

La table Master\_Production\_Batch contient des informations sur chaque lot de production utilisé pour produire un produit. Elles incluent le produit qui est produit, la date à laquelle il est produit et les informations de lot.

Le texte ci-dessous est un exemple de fichier CSV utilisé pour charger la table Master\_Product :

production batch cd, production batch cd, production batch name, product cd, product type cd, produced date, language cd, tenant cd T1,Turbine,WT2444,Type Turbine,2010-01-01,EN,PMQ T2,Turbine,WT2444,Type Turbine,2011-01-01,EN,PMQ PB 1,Production Batch 1,Prd\_No\_1,Type1,2011-12-08,EN,PMQ PB 2,Production Batch 2,Prd\_No\_2,Type2,2011-03-18,EN,PMQ PB 3,Production Batch 3,Prd\_No\_3,Type3,2012-01-04,EN,PMQ PB 4,Production Batch 4,Prd\_No\_4,Type4,2012-06-06,EN,PMQ PB 12,Production Batch 12,Prd\_No\_4,Type4,2012-06-06,EN,PMQ PB 5,Production Batch 5,Prd\_No\_5,Type5,2012-10-26,EN,PMQ PB 6,Production Batch 6,Prd No 6,Type6,2013-07-07,EN,PMQ PB 7, Production Batch 7, Prd No 7, Type7, 2011-11-28, EN, PMQ PB 8, Production Batch 8, Prd No 8, Type8,2011-12-19, EN, PMQ PB 9, Production Batch 9, Prd No 9, Type9, 2012-08-17, EN, PMQ

#### **Master\_Profile\_Variable**

La table Paramètres de profil utilise les paramètres des entités maître Produit, Lots de production, Ressource, Matériau, Processus et Emplacement. Les entrées de la table Paramètres de profil sont générées en utilisant le code de variable de profil comme l'une des clés, ainsi que les clés maître associées (principalement Produit, avec l'une ou l'ensemble des clés maître, telles que Ressource, Processus, Matériau et Emplacement). Pour commencer à charger la table Paramètres de profil, la table Master\_Profile\_Variable doit être préparée. La convention utilisée pour le code de la variable du profil est INSP\_ associé à **Parameter Name**. Par exemple, pour le nom de paramètre LAM0, le code de la variable de profil est INSP\_LAM0.

Le texte ci-dessous est un exemple de fichier CSV utilisé pour charger la table Master\_Profile\_Variable :

profile variable cd,profile variable name, profile calculation name, measurement type cd,resource type cd,material type cd, profile units, comparison string, low value date, high value date, low value number,high value number, kpi indicator, profile indicator,data type,aggregation type, carry forward indicator, process indicator, variance multiplier,language\_cd,tenant\_cd INSP\_LAM0, Inspection Acceptance Level,ASSIGN,INSP\_LAM0,ASSET,-NA- ,,,,,,,1,1,INT,,0,0,1,EN,PMQ INSP\_LAM1,Inspection Unacceptable Level,ASSIGN, INSP\_LAM1,ASSET,-NA-,,,,,,,1,1,INT,,0,0,1,EN,PMQ INSPECT\_NO\_DAYS,Inspection No of days,ASSIGN,

```
INSPECT_NO_DAYS,ASSET,-NA-,,,,,,,1,1,INT,,0,0,1,EN,PMQ
INSP_PROB0,Inspection Confidence Probability,
ASSIGN,INSP_PROB0,ASSET,-
NA-,,,,,,,1,1,INT,,0,0,1,EN,PMQ
```
### **Chargement des données d'événement**

Outre les événements lot normaux, les valeurs de paramètre sont chargées à l'aide des événements. Les paramètres sont chargés en premier, suivis par les événements liés aux inspections. Le texte suivant est un exemple du format d'événement utilisé pour charger les valeurs de paramètre pour l'inspection, prises en charge par le type d'événement PARAMETERVI.

incoming\_event\_cd,event\_type\_cd,source\_system\_cd,process\_cd,prod\_batch\_cd, location\_cd,event\_start\_time,event\_end\_time,event\_planned\_end\_time,tenant\_cd,operator\_cd, model,serialNo,measurement\_type\_cd,observation\_timestamp,value\_type\_cd,observation\_text, measurement, material code, multirow no 1,PARAMETERVI,,-NA-,PP9-XX9-009,-NA-,2014-12-02 00:51:35,2014-12-02 00:51:35,2014-12-02 00:51:35,PMQ,,-NA-,-NA-,INSP\_LAM0,2014-12-02 00:51:35,ACTUAL,INSP\_LAM0,5,-NA-,1 2,PARAMETERVI,,-NA-,PP9-XX9-009,-NA-,2014-12-02 00:51:35,2014-12-02 00:51:35,2014-12-02 00:51:35,PMQ,,-NA-,-NA-,INSP\_LAM1,2014-12-02 00:51:35,ACTUAL,INSP\_LAM1,8.5,-NA-,1 3,PARAMETERVI,,-NA-,PP9-XX9-009,-NA-,2014-12-02 00:51:35,2014-12-02 00:51:35,2014-12-02 00:51:35,PMQ,,-NA-,-NA-,INSPECT\_NO\_DAYS,2014-12-02 00:51:35,ACTUAL, INSPECT\_NO\_DAYS, 2000, -NA-, 1 4,PARAMETERVI,,-NA-,PP9-XX9-009,-NA-,2014-12-02 00:51:35,2014-12-02 00:51:35,2014-12-02 00:51:35,PMQ,,-NA-,-NA-,INSP\_PROB0,2014-12-02 00:51:35,ACTUAL,INSP\_PROB0,0.99,-NA-,1 5,PARAMETERVI,,-NA-,PPB-XXY-003,-NA-,2014-12-02 00:51:35,2014-12-02 00:51:35,2014-12-02 00:51:35,PMQ,,-NA-,-NA-,INSP\_LAM0,2014-12-02 00:51:35,ACTUAL,INSP\_LAM0,5,-NA-,1

L'exemple montre que le type de mesure contient le nomp du paramètre. Les valeurs de paramètre sont chargées dans la table Profile\_Parameter.

Le fichier de définition d'orchestration pour les événements de paramètre d'inspection contient une seule étape d'orchestration. Pour les événements avec le code de type d'événement PARAMETERVI et le code de type de valeur ACTUAL, les calculs ASSIGN et ASSIGN\_DATE sont configurés, et l'adaptateur de profil conserve les résultats des calculs dans la table PROFILE\_PARAMETER.

L'étape suivante qui autorise IBM Predictive Maintenance and Quality à effectuer l'inspection est le stockage des événements associés à la production et à l'inspection. Les événement d'inspection peuvent se trouver au format de données d'exécution ou de données par lots. Les données d'exécution sont des données temporelles brutes et les données par lots sont des données qui sont agrégées par jour, par mois et par d'autres unités temporelles. Les événements sont stockés dans des tables de série temporelle.

#### **Table EVENT**

Contient des informations destinées aux entités maître associées à l'événement, par exemple, le lot de production, le processus, le matériel et la ressource.

#### **Table EVENT\_OBSERVATION**

Contient des informations associées à l'événement principal, par exemple, la mesure, l'heure à laquelle l'événement s'est produit et son type.

Les événements d'inspection et de production sont traités par les flux de messages Eventload de Predictive Maintenance and Quality en fonction du fichier de définition d'orchestration PMQ\_orchestration\_definition\_inspection.xml.

Le fichier de définition d'orchestration pour les événements d'inspection contient une seule étape d'orchestration. Pour les événements avec les codes de type de mesure INSPECTER et ECHEC, le calcul TOTAL est configuré, et l'adaptateur de profil conserve les résultats du calcul dans la table PRODUCT\_KPI.

Le fichier de définition d'orchestration pour les événements de production contient une seule étape d'orchestration. Pour les événements avec le code de type de mesure QTE, le calcul TOTAL est configuré, et l'adaptateur de profil conserve les résultats du calcul dans la table PRODUCT\_KPI.

### **Format d'événement pour le chargement d'inspection**

Les données d'inspection constituées d'événements de production pour rapporter la quantité produite, et d'événements d'inspection pour rapporter les produits inspectés et en panne, sont chargés en tant qu'événements Predictive Maintenance and Quality.

La classification se base sur le type d'événement et la mesure.

Pour un type d'événement PRODUCTION, le type de mesure doit être la quantité (QTE), et la mesure contient la valeur de la quantité.

Pour le type d'événement INSPECTION, le type de mesure doit être INSPECTER ou ECHEC.

- v Avec le type de mesure INSPECTER, le nombre de produits qui ont subi l'inspection est la mesure.
- v Avec le type de mesure ECHEC, le nombre de produits sont l'inspection a échoué est la mesure.

Les types d'événement et de mesure doivent être la clé. Les autres colonnes utilisées sont production\_batch\_code, location code, event\_start\_time, observation\_timestamp et value\_type\_code. event\_start\_time et observation\_timestamp indiquent la date et l'heure de l'inspection.

**Remarque :** Chaque événement PRODUCTION est suivi par deux événements INSPECTION. Chaque événement INSPECTION possède la valeur 1 et 2 pour multirow\_no. Les événements INSPECTION doivent être en séquence et ne sont pas considérés comme un événement complet à moins que les deux soient inclus. Un type de mesure INSPECTER doit posséder un événement INSPECTION de plus avec le type de mesure ECHEC pour exécuter l'action.

### **Flux de messages d'inspection et mécanisme de déclenchement**

QEWS a deux modes de déclenchement, le déclenchement basé sur un minuteur et le déclenchement basé sur un fichier.

Dans le mode de déclenchement basé sur un minuteur, l'adaptateur d'appel de QEWS est déclenché à l'heure configurée dans le fichier d'orchestration de lot PMQ orchestration definition batch.xml une fois par jour.

Dans le mode de déclenchement basé sur un fichier, un fichier avec la date d'exécution en entrée est placé dans le répertoire batchdatain, et l'adaptateur d'appel de QEWS est déclenché.

Les flux à déclencheur basé sur un minuteur et sur un fichier appellent le flux Process Inspection, illustré dans la figure suivante.

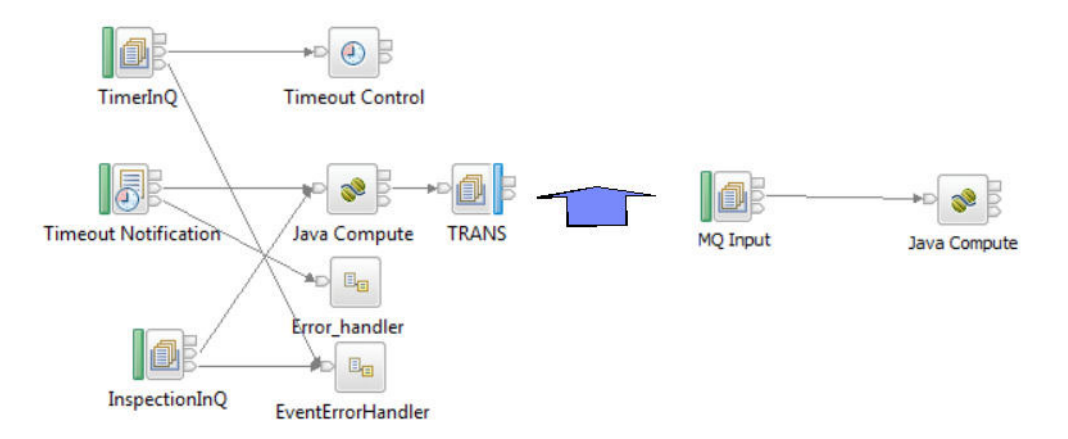

*Figure 21. Flux Process Inspection*

Le flux Process Inspection interroge la table PRODUCT\_KPI, et regroupe les combinaisons d'entités maître référencées avec les informations de titulaire filtrées par date d'exécution. Chaque combinaison est transmise en tant qu'enregistrement à la file d'attente TRANS.

Le noeud de traitement Java qui écoute la file d'attente de sortie TRANS sélectionne chaque message de combinaison et extrait les enregistrements de la table KPI, en filtrant les enregistrements par date d'exécution, batch\_flag (N), et la combinaison d'entités maître. Les enregistrements sont ensuite fournis à l'algorithme QEWS.

L'adaptateur d'appel interroge également la table PROFILE\_PARAMETER, et charge les paramètres pour la combinaison d'entités maître (Produit, Processus, Materiau, Emplacement et Ressource). L'adaptateur d'appel transmet l'ensemble de paramètres et les données d'inspection à l'algorithme QEWS. L'algorithme QEWS analyse et conserve les données dans les tables KPI et Profil.

## **Sortie et génération de rapports**

La sortie de l'analyse d'inspection est ajoutée aux tables PRODUCT\_KPI et PRODUCT\_PROFILE. La structure de table comprend la colonne Date d'exécution. Dans les tables, les sorties historiques des analyses d'exécution historique restent identiques, comme dans les éditions précédentes d'IBM Predictive Maintenance and Quality, et aucune règle de purge n'est définie. La règle de purge peut être définie par lesexigences métier. Outre la colonne Date d'exécution, les colonnes qui font référence aux entités maître telles que Processus, Matériau, Ressource et Emplacement sont ajoutées à ces deux tables. Ces colonnes sont ajoutées pour permettre le regroupement des produits selon des critères tels que le matériau qui a été utilisé pour les préparer, les ressources utilisées ou le processus suivi pour les préparer.

IBM Cognos Business Intelligence comprend le moteur RAVE (Rapidly Adaptive Visualization Engine) qui est utilisé pour générer les graphiques Taux d'échec et Preuves. CognosBI interroge les tables PRODUCT\_KPI et PRODUCT\_PROFILE à partir de la valeur de la date d'exécution, et collecte les enregistrements qui correspondent à la date d'exécution. Les enregistrements sont insérés dans un fichier .json en phase d'exécution, et le fichier .json est utilisé pour préparer les graphiques.

# **Résultats et avantages**

Le système QEWS d'IBM Predictive Maintenance and Quality réduit les coûts en détectant les problèmes et les incidents plus rapidement et de manière plus précise.

### **Résultats**

Le système QEWS de Predictive Maintenance and Quality fournit les résultats suivants :

- v Améliore les rendements en production sur la ligne de fabrication.
- v Aide à mieux comprendre les causes premières des problèmes de fabrication.
- v Détecte plus rapidement les problèmes de qualité en fabrication.

### **Avantages**

Les problèmes de qualité potentiels émergents sont désormais détectés plus rapidement grâce à un léger changement des taux d'incident. Une détection plus rapide signifie que les problèmes sont identifiés et sont résolus plus rapidement et que les coûts totaux en sont réduits.

La nature définitive des alertes QEWS supprime la nécessité d'un jugement subjectif des graphiques de contrôle des processus statistiques et d'autres outils traditionnels, vous permettant de raisonner de manière cohérente et précise.

QEWS peut distribuer des signaux d'avertissement précoces pertinents, même dans les scénarios où la taille de lot est variable.

# **Garantie**

Plusieurs conditions peuvent entraîner l'usure accélérée et le remplacement de produits fabriqués qui sont sous garantie. Ces mêmes conditions peuvent inclure des variations dans le processus de fabrication du produit, des variations de la qualité des matériaux des fournisseurs utilisés pour le produit ou la manière dont le produit est utilisé.

Un léger retard de détection des conditions menant à une usure accélérée peut entraîner davantage de mises en jeu de la garantie et de pertes associées. En comprenant les facteurs qui mènent à une mise en jeu de la garantie, vous pouvez entreprendre les actions correctives suivantes :

- v Améliorer les processus de fabrication afin d'empêcher une mise en jeu de la garantie.
- v Définir une tarification pour les garanties et les garanties étendues.
- v Evaluer les fournisseurs des matériaux utilisés pour les produits.

Le scénario d'utilisation de garantie du système QEWS d'IBM Predictive Maintenance and Quality offre une fonction de détection basée sur le taux de remplacement excessif et sur les preuves d'usure.

#### **Taux de remplacement**

QEWS vous alerte lorsque le taux d'incident aléatoire du produit dépasse un seuil calculé. Le seuil peut refléter les objectifs de fiabilité du produit (par exemple, le nombre de produits dans la zone ne doit pas dépasser un taux d'incident spécifié) ou les objectifs financiers (par exemple, le coût du remboursement des mises en jeu de la garantie du produit ne doit pas dépasser un montant total spécifié).

**Usure** QEWS vous alerte lorsqu'il trouve des preuves indiquant que les défaillances du produit ne sont pas aléatoires mais indicatrices d'usure. L'usure signifie que les produits utilisés par le client depuis plus longtemps tombent en panne plus souvent que les produits utilisés par le client depuis moins longtemps. Etant donné que l'usure peut avoir des conséquences graves, le système QEWS vous alerte lorsqu'il détecte une preuve d'usure sans tenir compte du nombre d'unités de produit ayant contribué à la détection.

Le système QEWS active les modèles de garantie basés sur les ventes, la production et les dates de fabrication.

#### **Modèle Ventes**

Le modèle Ventes identifie les variations dans les taux d'usure et de remplacement des produits conformément à la date de vente. La date de vente risque de correspondre aux conditions en service, aux conditions climatiques en fonction des saisons, à un client en particulier ou à d'autres similarités importantes.

Par exemple, un produit a une garantie d'un an. En période de froid, le produit devient fragile et s'use prématurément. Dans certaines régions, les produits qui sont vendus et sont mis en service en hiver connaissent au début une usure rapide, suivie par une usure plus lente au cours de la dernière partir de la période de garantie. Le contraire s'avère également pour les produits vendus et mis en service en été. Ces variations saisonnières affectent les taux d'usure des produits et les taux de remplacement pondérés, détectés rapidement par QEWS.

#### **Modèle Production**

Le modèle Production identifie les variations dans les taux d'usure et de remplacement des produits conformément à la date de production du produit et non de la ressource dans laquelle le produit est utilisé. La date de production du produit risque de correspondre à l'opérateur du matériel en fabrication, au processus de fabrication ou à d'autres similarités importantes.

Par exemple, un lot de produits défectueux est produit au cours d'une certaine période. Les produits sont installés dans des ressources qui ont des dates de fabrication différentes. Bien que les dates de fabrication des ressources et les dates de production des produits ne soient pas liées, QEWS facilite l'identification et la compréhension de la cause réelle des mises en jeu de la garantie.

#### **Modèle Fabrication**

Le modèle Fabrication identifie les variations dans les taux d'usure et de remplacement des produits conformément à la date de fabrication de la ressource dans laquelle le produit est utilisé. La date de fabrication de la ressource risque de correspondre à des problèmes d'assemblage qui se sont produits au cours d'une certaine période.

Par exemple, en raison d'un problème à court terme avec le processus de fabrication d'une ressource, certains produits utilisés dans la ressource tombent prématurément en panne. Bien que les dates de fabrication des ressources et les dates de production des produits ne soient pas liées, QEWS facilite l'identification et la compréhension de la cause réelle des mises en jeu de la garantie.

Vous pouvez ajuster la fréquence à laquelle les données sont capturées et saisies dans QEWS, ainsi que la fréquence à laquelle les analyses QEWS sont exécutées, conformément aux exigences de chaque situation. Par exemple, la surveillance des données issues d'un réseau de personnel pourrait mieux fonctionner sur une base mensuelle.

# **Défis commerciaux et techniques**

Les cycles de produit rapides, les volumes de produit élevés et la pression croissante sur les coûts peuvent tous mener à l'augmentation du nombre de produits défectueux mis sur le marché. Le système d'alerte anticipée pour la qualité utilise la technologie IBM pour détecter les tendances de mise en jeu de la garantie plus rapidement afin de pouvoir entreprendre une action corrective.

### **Défis commerciaux**

Les méthodes de contrôle de processus statistiques ignorent souvent les preuves cumulées qui indiquent qu'un problème de qualité empire. Les méthodes d'analyse préférables sont souvent difficiles à implémenter en raison des défis statistiques complexes et des contraintes dans l'implémentation du logiciel.

## **Défis techniques**

L'usure prématurée d'un produit peut avoir des causes imperceptibles, telles que les variations des matériaux source, les conditions climatiques en fonction des saisons ou les problèmes de fabrication temporaires soit liés au produit, soit liés à la ressource dans laquelle le produit est utilisé. Un léger retard de détection des conditions menant à une usure accélérée peut entraîner davantage de mises en jeu de la garantie et de pertes associées.

# **Définition de la solution de garantie**

Pour définir la solution de garantie, vous devez charger les données maître, charger les données d'événement, définir les flux de message et définir l'emplacement de sortie de l'analyse de la garantie.

### **Procédure**

- 1. Chargez les données maître. Pour plus d'informations sur le chargement des données maître, voir [Chapitre 4, «Données maître», à la page 29.](#page-40-0)
- 2. Chargez les données d'événement. Vous pouvez charger les données d'événement en mode de traitement par lots ou en temps réel. Pour plus d'informations sur le chargement des données d'événement, voir [Chapitre 5,](#page-70-0) [«Données d'événement», à la page 59.](#page-70-0)
- 3. Définissez les flux de messages. Pour plus d'informations sur les flux de messages, voir [«Flux de messages», à la page 19.](#page-30-0)

### **Résultats**

IBM Cognos Business Intelligence génère les tableaux de bord et les rapports de garantie.

# **Informations sur la solution Garantie**

Vous devez prendre en compte certaines exigences lors du chargement des tables de données maître et de données d'événement.

Les tables de données maître sont chargées par les flux maître. Les tables suivantes sont requises pour implémenter un scénario d'utilisation de garantie :

#### **Master\_Location**

La table Master\_Location contient des informations spécifiques à la géographie de l'emplacement de production de l'événement, ou à la ressource qui produit les événements.

Le texte ci-dessous est un exemple de fichier CSV utilisé pour charger la table Master\_Location :

location cd,location name, region cd, region name, country cd, country\_name,state\_province\_cd,state\_province\_name,city\_name, latitude,longitude,language\_cd,tenant\_cd,is\_active Tokyo,Tokyo,AP,Asia Pacfic,JP,Japan,TY,Tokyo,TokyoCity,35.41,139.45, EN,PMQ,1

#### **Master\_Resource\_Type**

La table Master\_Resource\_Type gère la classification de type Ressource. Elle prend en charge deux types de classification : ACTIF et AGENT. ACTIF est une machine ou une pièce de machine utilisée en production. AGENT est celui qui fait fonctionner la machine ou le système afin de garantir que la procédure de production est correctement réalisée.

Le texte ci-dessous est un exemple de fichier CSV utilisé pour charger la table Master\_Resource\_Type :

```
resource type cd,resource type name, language cd, tenant cd
ASSET,Asset,EN,PMQ
AGENT,Agent,EN,PMQ
```
#### **Master\_Resource**

La table Master Resource gère tous les détails appartenant à une ressource (ACTIF ou AGENT). La table gère les informations telles que la hiérarchie d'organisation à laquelle la ressource est associée, l'emplacement d'installation de la ressource, le titulaire auquel la ressource est associée ou louée, le taux de production, l'intervalle de maintenance et la date de fabrication de la ressource.

Le texte ci-dessous est un exemple de fichier CSV utilisé pour charger la table Master\_Resource :

```
resource cd1, resource cd2, resource name, resource type cd,
resource_sub_type,parent_resource_cd1,parent_resource_cd2,
standard production rate, production rate uom,
preventive_maintenance_interval,group_type_cd_1,
group member cd 1,group type cd 2,group member cd 2,
group type c\bar{d} 3, group member cd 3, group type c\bar{d} 4,
group_member_cd_4,group_type_cd_5,group_member_cd_5,
location cd,mfg date,language cd,tenant cd, Is active
-NA-,-NA-,Not Applicable,ASSET,,,,,,,-NA-,-NA-,-NA-,-NA-,-NA-,
-NA-,-NA-,-NA-,-NA-,-NA-,TK,2014-01-01,EN,PMQ,1
RCD1,MOD1,RCMOD1,ASSET,,,,,,,,,,,,,,,,,TK,,,,1
RCD2,MOD2,RCMOD2,ASSET,,,,,,,-NA-,-NA-,-NA-,-NA-,-NA-,
-NA-,-NA-,-NA-,-NA-,-NA-,TK,,,,1
RCD3,MOD3,RCMOD3,ASSET,,,,,,,-NA-,-NA-,-NA-,-NA-,-NA-,
-NA-,-NA-,-NA-,-NA-,-NA-,TK,,,,1
```
#### **Master\_Product**

La table Master\_Product contient les données principales des scénarios d'utilisation d'inspection et de garantie. Cette table contient les informations associées à un produit et le product\_type.

Le texte ci-dessous est un exemple de fichier CSV utilisé pour charger la table Master\_Product :

product\_cd,product\_name,product\_type\_cd,product\_type\_name, language\_cd,tenant\_cd,Is\_active AAA,TRUNK,B005,Body,EN,PMQ,1 AAB,TRUNK,B005,Body,EN,PMQ, AAC,TRUNK,B006,Body,EN,PMQ, AAD,TRUNK,B006,Body,EN,, AAE,TRUNK,B006,Body,,,

#### **Master\_Production\_Batch**

La table Master\_Production\_Batch contient des informations sur chaque lot de production utilisé pour produire un produit. Elles incluent le produit qui est produit, la date à laquelle il est produit et les informations de lot.

Le texte ci-dessous est un exemple de fichier CSV utilisé pour charger la table Master\_Production\_Batch :

production batch cd, production batch name, product cd, product\_type\_cd,produced\_date,language\_cd,tenant\_cd B1001,FrameBatch,AAA,B005,2012-03-01,EN,PMQ B1002,FrameBatch,AAB,B005,2012-03-01,EN,PMQ B1003,FrameBatch,AAC,B006,2012-03-01,EN,PMQ B1004,FrameBatch,AAA,B006,,,

#### **Master\_Resource\_Production\_Batch**

La table Master\_Resource\_Production\_Batch contient des informations sur chaque lot de production utilisé pour produire une ressource.

Le texte ci-dessous est un exemple de fichier CSV utilisé pour charger la table Master\_Resource\_Production\_Batch :

resource cd1, resource cd2, production batch cd,qty, language cd  $RCD1, MOD1,BO05,3,EN$ RCD2,MOD2,B006,3,EN RCD3,MOD3,B005,3,EN

#### **Conseil :**

- v Si un produit peut avoir différents paramètres (tels que LAM0, LAM1, PROB0, CW0, CW1, PROBW0), vous pouvez alors affecter un code produit et un lot de production distincts à chaque variation de produit. Référencez chaque lot de production dans la table Master\_Resource\_Production\_Batch.
- v Si un produit possède les mêmes paramètres mais des dates de fabrication ou de production différentes, vous pouvez affecter un lot de production distinct à chaque date de fabrication ou de production. Référencez chaque lot de production dans la table Master\_Resource\_Production\_Batch.

### **Données maître dans le modèle Ventes**

Les instructions suivantes s'appliquent au modèle Ventes :

- v Lorsqu'une ressource est vendue, la garantie est suivie de la date de vente à la fin de la période de garantie. Les ressources sont suivies car, contrairement aux produits, les ressources sont mises en série et peuvent former une hiérarchie dans IBM Predictive Maintenance and Quality.
- v Chaque ressource contient un certain nombre de produits. Chaque produit est suivi par un enregistrement de table Master\_Production\_Batch.
- La table Master\_Resource\_Production\_Batch gère le mappage entre les tables Master\_Resource et Master\_Production\_Batch et gère également la quantité de produits insérée dans une ressource.

### **Données maître dans le modèle Production**

Les instructions suivantes s'appliquent au modèle Production :

- v La garantie d'un produit s'étend de la date de production à la fin de la période de garantie.
- Les produits sont suivis par produced\_date.
- v La produced\_date du produit est stockée dans la table Master\_Production\_Batch et est utilisée comme date d'origine.

### **Données maître dans le modèle Fabrication**

Les instructions suivantes s'appliquent au modèle Fabrication :

- v La garantie d'une ressource s'étend de la date de fabrication à la fin de la période de garantie.
- Les ressources sont suivies par mfg\_date.
- v La mfg\_date est stockée dans la table Master\_Resource.

### **Chargement des données maître et des métadonnées**

Lorsque les événements de paramètre sont chargés, le type d'événement PARAMETERVW est utilisé. Pour les événements de données de garantie, les types d'événement SALES et WARRANTY sont utilisés.

Outre les mesures utilisées dans les événements de garantie, les mesures avec des noms de paramètre doivent également être chargées.

Pour chaque type de mesure, une variable de profil unique est définie pour que le moteur d'orchestration Foundation puisse être optimisé pour le chargement des paramètres dans la table de paramètres du profil avec plusieurs niveaux de granularité maître pris en charge. Pour le chargement des paramètres, les variables de profil sont définies avec le code ParameterName et le calcul du profil ASSIGN.

La figure suivante montre un exemple de fichier CSV contenant le type de mesure.

| WARR LAMO, Warranty Acceptance Level, , 0, SUM, 0, EN, PMQ<br>WARR LAM1, Warranty Unacceptance Level, , 0, SUM, 0, EN, PMQ<br>WARR PROBO, Warranty Confidence Probability Level, O, SUM, O, EN, PMQ<br>WARR CWO, Warranty Mearout Acceptance Level, , O, SUM, O, EN, PMQ<br>WARR CW1. Warranty Wearout Unacceptance Level, , 0, SUM, 0, EN, PMO<br>WARR PROBWO, Warranty Mearout Confidence Probability Level, , O, SUM, O, EN, PMQ |              | measurement type cd, measurement type name, unit of measure, carry forward indicator, aqqreqation type, event<br>code indicator, language cd, tenant cd |
|----------------------------------------------------------------------------------------------------|--------------|----------------------------------------------------------------------------------------------------|
|                                                                                                    |              |                                                                                                    |
|                                                                                                    |              |                                                                                                    |
|                                                                                                    |              |                                                                                                    |
|                                                                                                    |              |                                                                                                    |
|                                                                                                    |              |                                                                                                    |
|                                                                                                    |              |                                                                                                    |
|                                                                                                    | $\mathbf{R}$ |                                                                                                    |

*Figure 22. Exemple de fichier CSV contenant le type de mesure*

La figure suivante montre un exemple de fichier CSV contenant les paramètres pour chaque produit.

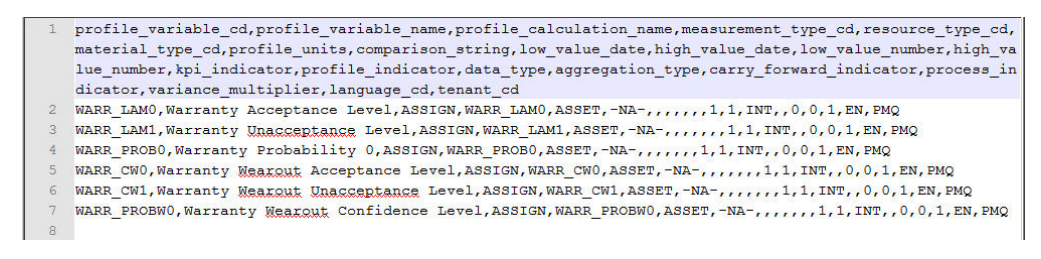

*Figure 23. Exemple de fichier CSV contenant les paramètres pour chaque produit*

### **Chargement des données d'événement**

La fonction Garantie utilise deux types de données d'événement : données de paramètre et données de vente et de garantie.

Les paramètres de Predictive Maintenance and Quality et leurs combinaisons respectives couvrant les entités maître Ressource, Emplacement, Produit, Lot de production, Matériau et Processus sont mappés aux événements Predictive Maintenance and Quality et chargés dans la table PROFILE\_PARAMETER par le moteur d'orchestration à l'aide du flux PMQEventLoad, en fonction de la définition de Master\_Profile\_Variable et de la définition de l'orchestration. Les valeurs des paramètres sont stockées dans la colonne PARAMETER\_VALUE de la table PROFILE\_PARAMETER, avec la variable du profil et les références de données maître mappées dans l'événement.

La figure suivante montre un exemple de fichier CSV utilisé pour le chargement des événements de paramètre.

```
1 incoming event cd, event type cd, source system, process cd, prod batch cd, location cd, event start time, even
   t end time, event planned end time, tenant cd, operator cd, model, serial no, measurement type cd, observation
   timestamp, value type cd, observation text, measurement, material code, multirow no
2 1, PARAMETERVW, , , PP9-XX9-009, , 2014-10-08 00:00:00, , , PMQ, , , WARR LAMO, 2014-10-08 00:00:00, ACTUAL, , 0.003, , 1
3 1, PARAMETERVW, , , PP9-XX9-009, , 2014-10-08 00:00:00, , PMQ, , , WARR LAM1, 2014-10-08
   00:00:00, ACTUAL, , 0.05722, , 1
4 1, PARAMETERVW, , , PP9-XX9-009, , 2014-10-08 00:00:00, , , PMQ, , , , WARR_PROB0, 2014-10-08 00:00:00, ACTUAL, , 0.95, , 1
5 1, PARAMETERVW, , , PP9-XX9-009, , 2014-10-08 00:00:00, , , PMQ, , , , WARR CW0, 2014-10-08 00:00:00, ACTUAL, , 1, 1
6 1, PARAMETERVW, , , PP9-XX9-009, , 2014-10-08 00:00:00, , , PMQ, , , , WARR_CW1, 2014-10-08 00:00:00, ACTUAL, , 1.2, , 1
7 1, PARAMETERVW, , , PP9-XX9-009, , 2014-10-08 00:00:00, , , PMQ, , , , WARR_PROBW0, 2014-10-08
   00:00:00, ACTUAL, , 0.99, , 1
```
#### *Figure 24. Fichier CSV utilisé pour le chargement des événements de paramètre*

Le fichier XML de définition d'orchestration pour les événements de paramètre contient une seule étape d'orchestration. Pour les événements avec le type d'événement PARAMETERW et le code de type de valeur ACTUAL, les calculs ASSIGN et ASSIGN\_DATE sont configurés, et l'adaptateur de profil conserve les résultats des calculs dans la table PROFILE\_PARAMETER.

Une fois les flux de chargement de données maître terminés, vous devez charger les flux d'événements. Les données d'événement sont chargées sur la base d'un événement, où chaque événement est associé à un certain nombre d'observations. Chaque observation indique un type de mesure (par exemple, la pression en kilopascals) et un relevé de mesure.

Les flux d'événements chargent des événements tels que VENTES et GARANTIE qui sont prédéfinis dans la table Master\_Event\_Type. Chaque événement est associé à une ressource en particulier et aux informations de Production\_Batch.

Le fichier de définition d'orchestration pour les événements de vente et de garantie, PMQ orchestration definition warranty.xml, contient une seule étape d'orchestration. Les événements avec le type SALES et WARRANTY sont conservés dans les tables EVENT et EVENT\_OBSERVATION par l'adaptateur EventStore.

### **Chargement des données d'événement dans le modèle Ventes**

Les données d'événement du modèle Ventes sont chargées dans l'ordre suivant :

- 1. L'événement VENTES est chargé.
	- La zone measurement\_type\_cd contient SALESDATE.
	- v La zone event\_start\_time et la zone observation\_timestamp contiennent la date de vente.
	- v La zone observation\_text contient la date de fin de la garantie. Par défaut, la valeur est de trois ans mais peut être modifiée en fonction des besoins.
	- v La zone measurement contient le nombre de mois de garantie.
- 2. Tous les événements GARANTIE sont chargés.
	- La zone measurement\_type\_cd contient WARRANTYINDICATOR.
	- v La zone event\_start\_time et la zone observation\_timestamp contiennent la date à laquelle la réclamation a été déposée.
	- v La zone observation\_text et la zone measurement sont vides.

Le texte ci-dessous est un exemple de fichier CSV utilisé pour le chargement des événements de vente :

```
incoming event cd, event type cd, source system, process cd,
prod batch cd, location cd, event start time, event end time,
event_planned_end_time,tenant_cd,operator_cd,resource_cd2,
resource cd1, measurement type cd, observation timestamp,
value type cd,observation text,measurement,material code,multirow no
1,SALES,,,B1001,Tokyo,2006-12-19T12:00:00,,,PMQ,,MOD1,RCD1,
SALESDATE,2006-12-19T12:00:00,ACTUAL,12/19/2009,35.9344262295082,,1
1,WARRANTY,,,B1001,Tokyo,2013-06-17T12:00:00,,,PMQ,,MOD1,RCD1,
WARRANTYINDICATOR,2013-06-17T12:00:00,ACTUAL,N,,,1
1,SALES,,,B1002,Tokyo,2006-11-20T12:00:00,,,PMQ,,MOD2,RCD2,
SALESDATE,2006-11-20T12:00:00,ACTUAL,11/20/2009,35.9344262295082,,1
1,WARRANTY,,,B1002,Tokyo,2009-05-04T12:00:00,,,PMQ,,MOD2,RCD2,
WARRANTYINDICATOR,2009-05-04T12:00:00,ACTUAL,Y,,,1
1,SALES,,,B1003,Tokyo,2006-10-31T12:00:00,,,PMQ,,MOD3,RCD3,
SALESDATE,2006-10-31T12:00:00,ACTUAL,10/31/2009,35.9344262295082,,1
```
### **Chargement des données d'événement dans le modèle Production**

Les données d'événement du modèle Production sont chargées dans l'ordre suivant :

- 1. L'événement VENTES est chargé.
	- La zone measurement\_type\_cd contient SALESDATE.
	- v La zone event\_start\_time et la zone observation\_timestamp contiennent la Date de production issue de la table Master\_Production\_Batch.
	- La zone observation text contient la date de fin de la garantie. Par défaut, la valeur est de 3 ans mais peut être modifiée en fonction des besoins.
	- v La zone measurement contient le nombre de mois de garantie.
- 2. Tous les événements GARANTIE sont chargés.
	- La zone measurement\_type\_cd contient WARRANTYINDICATOR.
- v La zone event\_start\_time et la zone observation\_timestamp contiennent la date à laquelle la réclamation a été déposée.
- La zone observation\_text et la zone measurement sont vides.

### **Chargement des données d'événement dans le modèle Fabrication**

Les données d'événement du modèle Fabrication sont chargées dans l'ordre suivant :

- 1. L'événement VENTES est chargé.
	- v La zone measurement\_type\_cd contient SALESDATE.
	- v La zone event\_start\_time et la zone observation\_timestamp contiennent la mfg\_date issue de la table Master\_Resource.
	- La zone observation text contient la date de fin de la garantie. Par défaut, la valeur est de 3 ans mais peut être modifiée en fonction des besoins.
	- v La zone measurement contient le nombre de mois de garantie.
- 2. Tous les événements GARANTIE sont chargés.
	- La zone measurement\_type\_cd contient WARRANTYINDICATOR.
	- v La zone event\_start\_time et la zone observation\_timestamp contiennent la date à laquelle la réclamation a été déposée.
	- v La zone observation\_text et la zone measurement sont vides.

### **Déclenchement de Garantie**

Il y a deux modes de déclenchement de Garantie, le déclenchement basé sur un minuteur et le déclenchement basé sur un fichier.

Dans le mode de déclenchement basé sur un minuteur, le travail IBM SPSS Garantie est déclenché à l'heure planifiée tous les jours, selon la configuration du fichier d'orchestration de lot PMQ\_orchestration\_definition\_batch.xml, avec la date en cours comme date d'exécution. Le sous-scénario d'utilisation par défaut est Ventes.

Le flux Batch integration AutoTrigger accepte des paramètres d'entrée, tels que le nom du sous-scénario d'utilisation, provenant de la configuration du planificateur (dans le fichier XML), outre l'heure planifiée, le nom de la file d'attente et la durée. Le flux AutoTrigger place la demande de minuteur dans la file d'attente configurée pour déclencher le flux SPSSJobIntegration, qui déclenche à son tour le travail SPSS à l'heure planifiée, à l'aide des configurations et des paramètres définis dans l'orchestration de lots.

Dans le mode de déclenchement basé sur un fichier, le travail de garantie SPSS est déclenché en plaçant le fichier de date d'exécution dans le répertoire batchdatain avec la date d'exécution et le paramètre de sous-scénario d'utilisation. Le flux WarrantyDataPreparation accepte le fichier de date d'exécution, et place une demande MQ dans la file d'attente PMQ.JOBINTEGRATION.IN pour déclencher le flux SPSSJobIntegration, qui déclenche à son tour le travail SPSS à l'heure planifiée, à l'aide des configurations et des paramètres définis dans l'orchestration de lots.

La figure suivante illustre la configuration de l'orchestration de lots pour la fonction Garantie. Les configurations peuvent être modifiées en phase d'exécution.

| $\triangle$ e orchestration |                                                              |
|-----------------------------|--------------------------------------------------------------|
| e Identifier                | <b>SALES</b>                                                 |
| a e scheduler               |                                                              |
| e scheduled_time            | 00:00:00                                                     |
| e queue name                | PMQ.QEWS.WSTIMER.IN                                          |
| e duration_in_days          | 1                                                            |
| g.,                         | <b>Webservice configuration for Warranty SALES</b>           |
| a e webservice              |                                                              |
| e url                       | http://9.122.126.168:9080/process/services/ProcessManagement |
| e jobLocationURI            | spsscr:///?id=5691007b90f455850000014a28e6e3bc939a           |
| $\triangle$ e parameters    |                                                              |
| a e parameter               |                                                              |
| $e$ name                    | RunDateInFormatYYYYMMDDHyphenSeparated                       |
| e value                     | <b>StartDate</b>                                             |
| e type                      | dynamic                                                      |
| $\overline{e}$ parameter    |                                                              |
| e name                      | ServiceTablQtyMultiplier                                     |
| e value                     | 1                                                            |
| e type                      | static                                                       |
| a e parameter               |                                                              |
| e name                      | IsRunDateEqServerDate                                        |
| e value                     | $\mathbf{0}$                                                 |
| e type                      | static                                                       |
| a e parameter               |                                                              |
| e name                      | <b>SubUseCase</b>                                            |
| e value                     | <b>SALES</b>                                                 |
| e type                      | static                                                       |
| e notificationEnabled       | true                                                         |

*Figure 25. Configuration de lots pour le scénario d'utilisation de Garantie*

Les données des tables d'événement et d'observation d'événement doivent être traitées de sorte à pouvoir être fournies à QEWS. Le traitement des tables implique l'appel du flux SPSS Modeler, qui sélectionne les données à partir des tables Event, Event\_Observation, Resource, Product et Production\_Batch et prépare les données au format suivant :

Product\_id | Produced Date | Service\_Month | Parts under Warranty | Parts replaced | tenant\_cd | Use Case | RunDate

Une table Service contient ces enregistrements et ces formats sous la forme d'une entrée dont l'algorithme d'appel de QEWSL extrait des données.

Lorsque le flux SPSS Modeler a terminé la transformation des entités maître et des événements en détails du service, le flux d'appel de QEWS est déclenché.

SPSS envoie un fichier de statut avec la date d'exécution au répertoire integrationin du noeud ESB, et le fichier est traité par le flux WarrantyFileIntegration. Lorsque le statut du travail Garantie est SUCCESS, le flux ProcessWarranty est déclenché par l'insertion d'un message dans sa file d'attente en entrée.

Le flux ProcessWarranty utilise la date d'exécution fournie par le message de statut, et interroge la table Service dans le magasin de données Predictive Maintenance and Quality. Le flux prépare les structures d'objet constituées des pièces sous garantie (WPARTS), des pièces remplacées sous garantie (WREPL), de la date de production, de l'ID et des paramètres du produit.

### **Flux SPSS Modeler**

Il existe deux flux SPSS Modeler et leurs travaux CDS (Collaboration and Deployment Services) correspondants pour la garantie. Le premier flux est destiné aux modèles Fabrication et Production, dans lesquels le scénario d'utilisation

spécifique peut être contrôlé en basculant un paramètre de MFG (Fabrication) à PROD (Production). Le deuxième flux est destiné au modèle Ventes.

Les flux varient dans la logique de transformation pour produire la table Service (pour plus d'informations, voir [«Tables Service», à la page 94\)](#page-105-0). La couche de modélisation SPSS offre une logique spéciale pour chacun des modèles ; tous les autres traitements sont identiques pour tous les modèles.

La différence principale entre les modèles réside dans l'agrégation et le suivi des origines. Une origine est la combinaison de l'ID produit (type de produit numéroté) et d'une date (date de vente, date de production ou date de fabrication). La date à laquelle le produit a été mis en service est supposée être identique à la date de vente de la ressource dans laquelle le produit est utilisé. Les modèles prennent en compte le suivi et le traitement différentiels des produits qui sont vendus ou expédiés en tant que remplacements d'autres produits qui ont été expédiés séparément. Les produits de remplacement peuvent soit être exclus de la structure d'événement, soit être inclus sous la forme d'une pièce d'origine séparée.

Vous pouvez choisir entre les modèles de Production et de Fabrication en modifiant la variable IsMFG\_OR\_PROD du travail IBM\_QEWSL\_JOB C&DS sur PROD ou MFG. Vous pouvez modifier la variable à partir de SPSS Collaboration and Deployment Services (pendant un déclencheur ponctuel) ou d'IIB (pendant les déclencheurs automatisés).

Le modèle Ventes est contrôlé par un travail distinct appelé IBMPMQ\_QEWSL\_SALES\_JOB. Le travail peut être exécuté à partir d'IIB à l'aide de son travail URI.

### **Paramètres personnalisables et scénarios spéciaux**

Les deux flux SPSS Modeler contiennent des paramètres communs pouvant être utilisés lors de l'exécution des modèles SPSS dans certains scénarios et sous certaines exigences. Ces options peuvent être modifiées à partir de la variable de travail SPSS Collaboration and Deployment Services ou d'IIB. La méthode privilégiée de modification de ces paramètres est l'utilisation d'IIB. La description et l'utilisation de ces paramètres sont décrites ci-dessous :

#### **IsRunDateEqServerDate**

Ce paramètre détermine si la date système du serveur SPSS (valeur = 1) ou une date d'exécution personnalisée (valeur = 0) est utilisée dans la logique de calcul nécessitant une date d'exécution. La valeur par défaut est 0 et utilise la date d'exécution personnalisée fournie par IIB (correspondant à la date système du serveur IIB au cours des d'exécutions par défaut).

#### **RunDateInFormatYYYYMMDDHyphenSeparated**

Ce paramètre est uniquement utilisé si la valeur du paramètre IsRunDateEqServerDate est 0. Le paramètre définit la date d'exécution personnalisée. Le format de date requis est AAAA-MM-JJ.

#### **ServiceTablQtyMultiplier**

Pour des raisons de performance, vous risquez parfois de devoir exécuter le moteur de garantie QEWSL sur un échantillon des données complètes. QEWSL est un algorithme pondéré ; par conséquent, il ne produit pas par défaut les mêmes graphiques ou alertes pour un échantillon comme il le ferait pour les données complètes. Si l'échantillon est un bon échantillon représentatif, ce paramètre vous aide à corriger l'échelle des résultats ou

des tracés pondérés afin de générer une sortie représentative. Le paramètre est défini avec une valeur de multiplicateur de 1/*nombre*.

### <span id="page-105-0"></span>**Tables Service**

Lorsque le flux SPSS s'exécute, il remplit une table DB2 nommée PMQSCH.SERVICE (appelée table Service). Une fois la table remplie, le traitement est le même pour tous les modèles.

La structure de la table Service est identique pour tous les modèles. Seule la logique de calcul et d'agrégation change pour les zones de la table en fonction des différents flux SPSS et modèles.

La table Service contient les zones suivantes :

#### **PRODUCED\_DATE**

Cette zone contient la date d'origine du modèle Ventes ou Fabrication. Avec la zone PRODUCT\_ID, cette zone représente l'origine de l'enregistrement. Avec les zones PRODUCT\_ID et SVC\_MNTHS, cette zone représente la clé unique composite de la table.

#### **PRODUCT\_ID**

Cette zone représente l'ID de produit non sérialisé (type de produit numérique) du produit dont le remplacement doit être suivi.

#### **SVC\_MNTHS**

Cette zone représente le nombre de mois pendant lesquels l'un des produits de cette origine (PRODUCED\_DATE + PRODUCT\_ID) était en service au cours de sa période de garantie. Par exemple, une période de garantie de trois ans peut contenir jusqu'à 36 mois de service.

Pour obtenir un nombre de mois de service maximal cohérent dans les origines d'un lot de calculs, les produits dont les périodes de garantie sont plus courtes (par exemple, deux ans) peuvent se voir affecter davantage de SVC\_MNTHS pour correspondre aux produits dont les périodes de garantie sont plus longues (par exemple, 36 mois). Dans ce cas, au cours des SVC\_MNTHS qui sont en dehors de la période de garantie, WPARTS et WREPL ont la valeur 0.

#### **WPARTS**

Cette zone représente le nombre de produits de cette origine (PRODUCED\_DATE + PRODUCT\_ID) qui étaient en service sans aucune mise en jeu de la garantie au cours du mois de service (SVC\_MNTHS).

### **WREPL**

Cette zone représente le nombre de produits de cette origine (PRODUCED\_DATE + PRODUCT\_ID) qui sont tombées en panne (une mise en jeu de la garantie a été reçue) au cours du mois de service (SVC\_MNTHS).

#### **TENANT\_ID**

Cette zone permet de distinguer les données de titulaire dans un environnement à plusieurs titulaires.

### **Flux de messages de garantie et mécanisme de déclenchement**

Lorsque le flux SPSS Modeler s'exécute correctement, il appelle le flux de garantie. Un message d'état intégré à une valeur de date est placé dans la file d'attente PMQ.QEWS.WARRANTY.IN. Lorsque l'interface de courtier détecte un message

dans la file d'attente, elle déclenche l' algorithme QEWSL. La valeur de date intégrée dans le message est la date d'exécution, qui devient la date de référence du flux de garantie. Les enregistrements de la table Service et les paramètres sont transmis à l'algorithme QEWSL.

Le même flux de messages est utilisé pour déclencher tous les modèles de garantie.

## **Sortie et génération de rapports**

La sortie de l'algorithme est conservée dans les tables Lifetime\_KPI et Lifetime\_Profile. Outre la sortie de l'analyse, ces tables contiennent des colonnes pour les références Date d'exécution, Scénario d'utilisation et Maître de Ressource, Processus, Matériau et Emplacement. Actuellement, les références à ces entités maître ne sont pas utilisées. Elles font référence aux lignes NA de la langue par défaut.

Les graphiques Taux de remplacement et Preuves sont préparés par le moteur RAVE (Rapidly Adaptive Visualization Engine) dans IBM Cognos Business Intelligence, et extraient les enregistrements des tables Indicateur clé de performance de durée de vie et Profil pour une date d'exécution et un scénario d'utilisation donnés.

# **Résultats et avantages**

Le scénario d'utilisation de garantie du système QEWS d'IBM Predictive Maintenance and Quality réduit les coûts en détectant les problèmes et les incidents plus rapidement et de manière plus précise.

### **Résultats**

Le système QEWS d'IBM Predictive Maintenance and Quality garantit les résultats suivants :

- v Indique comment améliorer les processus de fabrication afin d'empêcher une mise en jeu de la garantie.
- Aide à définir une tarification pour les garanties et les garanties étendues.
- v Aide à évaluer les fournisseurs des matériaux utilisés pour les produits.

### **Avantages**

Les problèmes de qualité potentiels émergents sont désormais détectés plus rapidement grâce à un léger changement des taux de mise en jeu de la garantie. Les problèmes sont ainsi identifiés et résolus plus rapidement et les coûts totaux en sont réduits.

La nature définitive des alertes QEWS supprime la nécessité d'un jugement subjectif des graphiques de contrôle des processus statistiques et d'autres outils traditionnels, vous permettant de raisonner de manière cohérente et précise.

QEWS peut distribuer des signaux d'avertissement précoces pertinents, même dans les scénarios où la taille de lot est variable.

## **Paramétrique**

Le scénario d'utilisation paramétrique de QEWS d'IBM Predictive Maintenance and Quality détecte les changements défavorables des données de variable et fournit des informations qui permettent le diagnostics et la définition des priorités des alarmes.

Le scénario d'utilisation du système paramétrique QEWS utilise l'algorithme du système d'alerte anticipée pour la qualité des données variables (QEWSV) pour surveiller les données des variables. Ce type de données existe dans un certain nombre d'applications à l'échelle industrielle, notamment dans le secteur de l'approvisionnement, dans les industries manufacturières et dans la finance. QEWSV identifie les tendances défavorables dans le traitement de l'information. La priorité est mise sur la détection réactive des comportements de processus inadmissibles tout respectant un faible taux prédéfini de fausses alarmes.

Predictive Maintenance and Quality gère les données des variables dans le magasin d'événements et prépare les données pour l'algorithme de QEWSV. Les valeurs de variable et les graphiques de preuves sont tracés à l'aide des résultats paramétriques.

Le système QEWSV est organisée autour de trois notions de base qui sont les variables, les opérations et les curseurs temporels. Le comportement des variables sélectionnées est surveillé en fonction des caractéristiques d'admissibilité et d'inadmissibilité du processus sous-jacent. Ces caractéristiques sont converties en règles du schéma décisionnel qui est utilisé pour déterminer si une variable est signalée par un indicateur. Les opérations font référence aux points du processus susceptibles d'influencer le comportement stochastique des variables et sont donc considérés comme des zones de problème probables lorsque le comportement des variables est inadmissible. Les curseurs temporels sont des structures de données qui organisent les mesures d'une variable particulière relativement à une opération donnée.

### **Mappage**

Dans Predictive Maintenance and Quality, opération est synonyme de processus. Une opération est le flux de séquence impliqué dans la production du produit final ou du produit intermédiaire. En outre, un outil est également considéré comme un facteur d'identification du comportement. Dans Predictive Maintenance and Quality, l'outil est considéré comme la ressource.

Les curseurs temporels gèrent l'intervalle de temps pendant lequel la mesure ou l'observation est effectuée. L'horodatage d'une observation est davantage synonyme de curseurs temporels en cas d'observation d'événement.

Les variables sont définies pour chaque opération, par outil. Dans Predictive Maintenance and Quality, les variables sont appariées au type de mesure, dont les mesures sont lues à différents intervalles au cours de la séquence du flux d'opération.

### **Analyse effectuée dans le scénario d'utilisation paramétrique**

A partir des observations effectuées avec un type de mesure spécifique sur les curseurs temporels, un écart ou un dépassement par rapport aux valeurs ciblées est calculé et analysé pour voir si la séquence de processus respecte les limites de
fonctionnement normal. Cette analyse a une incidence sur la qualité du produit final ou intermédiaire.

## **Sous-scénarios d'utilisation**

Predictive Maintenance and Quality peut gérer un ensemble varié de jeux de données maître, depuis le produit final jusqu'aux machines de production, en passant par les matières premières utilisées, ainsi que les données spécifiques à l'environnement ou à l'emplacement. Predictive Maintenance and Quality identifie les catégories d'analyse suivantes effectuées sur chacune des entités maître. Certaines catégories peuvent être constituées d'une combinaison de plusieurs entités maître, ou d'une seule entité.

#### **Ressource de processus - Validation**

Cette catégorie est le scénario d'utilisation par défaut, où le processus et la ressource qui y participe sont surveillés en fonction d'un ensemble défini de variables. Ces variables sont associées à un ensemble de paramètres qui définissent les valeurs cible, la limite d'admissibilité, la limite d'inadmissibilité, l'écart type, le taux de fausses alarmes et le facteur d'inadmissibilité.

#### **Ressource - Validation**

Une ressource est surveillée en fonction des limites standard des opérations sur quelques types de mesure (variables). Ce type de diagnostic d'intégrité est essentiel pour identifier les problèmes de la ressource et les corriger pour améliorer les performances et le débit.

#### **Produit - Validation**

Avec l'inspection de la qualité, le produit est vérifié entièrement, en fonction du taux d'échec. Dans les données variables, compte tenu de l'ensemble de variables dont les cibles à atteindre sont définies, tout écart type ou tout dépassement de l'écart type autorisé met en évidence un défaute dans le produit.

### **Matériau - Validation**

Pour les matières premières acquises auprès d'un fournisseur, un ensemble défini d'instructions sous la forme de variables est surveillé pour vérifier la qualité du matériau.

#### **Adéquation de l'emplacement**

A l'aide d'une analyse de variables, l'adéquation d'un emplacement à une opération particulière est étudiée. Les variables telles que la pression, la température, l'humidité et leurs curseurs temporels permettent de prévoir l'adéquation d'un emplacement à une opération.

Chaque validation prend en charge les granularités des ressources, des processus, des matériaux, des produits et des emplacements. Pour une combinaison de granularités donnée, une variable peut être déclarée et associée à un ensemble de paramètres à valider.

## **Défis commerciaux et techniques**

Le scénario d'utilisation paramétrique a des défis commerciaux et techniques.

### **Défis commerciaux**

Les défis commerciaux consistent à identifier les règles permettant de définir les normes de qualité d'un produit final ou d'une matière première. Lorsqu'une règle est définie, si elle n'identifie pas de défaut dans le produit ou le matériau, elle se

traduit par du bruit et des turbulences dans la fiabilité de la qualité. Plus le nombre de problèmes liés à la qualité est grand, plus l'impact commercial est important, et plus le coût des remplacements et de la maintenance est élevé.

L'application de calculs statistiques complexes est une tâche ardue, difficile à implémenter avec les packages disponibles sur le marché.

### **Défis techniques**

Il est difficile d'identifier un incident, à moins qu'il ne soit traité sous différentes conditions de variable. Généralement, dans le processus d'inspection de la qualité, celle-ci est définie par un ensemble de règles. Toutefois, la définition de ces règles ne peut pas identifier les subtiles variations qui se produisent lors du processus de fabrication. Par conséquent, le traitement des incidents dans différents contrôles conditionnels avec plusieurs mesures, en fonction d'une valeur cible, permet de prévoir le type défaut susceptible d'entraîner une panne du produit. L'implémentation des contrôles conditionnels est une tâche difficile qui requiert des procédures statistiques complexes.

## **Définition de la solution paramétrique**

Pour définir la solution paramétrique, vous devez charger les données maître, charger les données d'événement, définir les flux de message et définir l'emplacement de sortie de l'analyse paramétrique.

### **Procédure**

- 1. Chargez les données maître. Les données maître comprennent les enregistrements maître des processus, des ressources, des produits, des matériaux et des emplacements. Pour plus d'informations sur le chargement des données maître, voir [Chapitre 4, «Données maître», à la page 29.](#page-40-0)
- 2. Chargez les métadonnées. Les métadonnées comprennent des données de type de mesure (variable), de type d'événement et de variable de profil.
- 3. Chargez les données d'événement. Vous pouvez charger les données d'événement en mode de traitement par lots ou en temps réel. Les données d'événement comprennent les données des paramètres et les observations de mesure à toutes les échelles de temps pour chaque type d'événement défini. Pour plus d'informations sur le chargement des données d'événement, voir [Chapitre 5, «Données d'événement», à la page 59.](#page-70-0)

### **Résultats**

IBM Cognos Business Intelligence utilise les données des tables PARAMETRIC\_KPI et PARAMETRIC\_PROFILE pour générer le tableau de bord et les rapports paramétriques.

## **Détails de la solution paramétrique**

Vous devez prendre en compte certaines exigences lors du chargement des données maître, des métadonnées et des données d'événement.

### **Chargement des données maître et des métadonnées**

Le chargement des données maître implique le chargement de toutes les entités maître, telles que Processus, Ressource, Emplacement, Produit et Matériau.

Indépendamment des entités, le type de mesure qui est spécifique à une ressource, un produit, un processus ou un emplacement, doit être chargé. Si, par exemple, la température (TEMP) est la variable surveillée, le code du type de mesure de la validation de la ressource peut être TEMP\_R et le code du type de mesure de l'adéquation de l'emplacement peut être TEMP\_L.

Outre le type de mesure, les types d'événement doivent être chargés. Un type d'événement est dédié à chaque sous-scénario d'utilisation. Le tableau ci-dessous décrit le mappage des sous-scénarios d'utilisation au type d'événement.

| Sous-scénario d'utilisation            | Type d'événement  |
|----------------------------------------|-------------------|
| Processus - Validation de la ressource | <b>PRVARIABLE</b> |
| Ressource - Validation                 | <b>RVARIABLE</b>  |
| Produit - Validation                   | <b>PVARIABLE</b>  |
| Matériau - Validation                  | <b>MVARIABLE</b>  |
| Adéquation de l'emplacement            | <b>LVARIABLE</b>  |

*Tableau 16. Mappage des sous-scénarios d'utilisation aux types d'événement*

Chaque sous-scénario d'utilisation est identifié par l'ensemble défini de types d'événement. Lorsqu'un sous-scénario d'utilisation est déclenché, les données correspondant au type d'événement sont extraites des tables Evénement et Observation d'événement.

Pour chaque type de mesure, une variable de profil unique est définie pour optimiser le chargement des paramètres par le moteur d'orchestration Analytics Solutions Foundation dans les tables de paramètres du profil avec plusieurs niveaux de granularité maître pris en charge. Lorsque les paramètres sont chargés, les variables de profil sont définies avec le code *codeTypeMesure*\_*nomParamètre*, où *codeTypeMesure* est le code de la variable avec le calcul PROFILE\_PARAMETER\_ASSIGN configuré.

Avant de pouvoir charger des paramètres dans les tables, vous devez définir des entrées de type de mesure. Par exemple, pour mesurer l'épaisseur, ce type de mesure doit être chargé. Pour commencer, vous devez charger la table des types de mesure. Le texte ci-dessous est un exemple de chargement de la table des types de mesure.

measurement type cd,measurement type name,unit of measure,carry forward indicator, aggregation type, event code indicator, language cd, tenant cd THICKNESS\_P,Thickness,,0,SUM,0,EN,PMQ

Lorsque la table des types de mesure est chargée, vous devez charger la table Master\_Profile\_Variable. Le nom du paramètre a des valeurs telles que THICKNESS\_P\_TARGET, THICKNESS\_P\_SIGMA, THICKNESS\_P\_LAM0, THICKNESS\_P\_LAM1, THICKNESS\_P\_CONTROL, THICKNESS\_P\_FALSEALARMRATE, THICKNESS\_P\_UNACCEPTFACTORSIGMA et THICKNESS\_P\_NO\_DAYS.

Le fichier CSV suivant est un exemple de la table Master\_Profile\_Variable.

profile\_variable\_cd,profile\_variable\_name,profile\_calculation\_name, measurement type cd,resource type cd,material type cd,profile units, comparison string, low value date,high value date,low value number,high value number, kpi indicator, profile\_indicator,data\_type,aggregation\_type,carry\_forward\_indicator,process\_indicator, variance\_multiplier,language\_cd,tenant\_cd THICKNESS\_P\_TARGET,Thickness Target,ASSIGN,THICKNESS\_P,ASSET,-NA-,,,,,,,1,1,INT,,0,0,1,

EN,PMQ THICKNESS\_P\_SIGMA,Thickness Sigma,ASSIGN,THICKNESS\_P,ASSET,-NA-,,,,,,,1,1,INT,,0,0,1, EN,PMQ THICKNESS\_P\_LAM0,Thickness Lam0,ASSIGN,THICKNESS\_P,ASSET,-NA-,,,,,,,1,1,INT,,0,0,1, EN,PMQ THICKNESS\_P\_LAM1,Thickness Lam1,ASSIGN,THICKNESS\_P,ASSET,-NA-,,,,,,,1,1,INT,,0,0,1, EN,PMQ THICKNESS P CONTROL,Thickness Control,ASSIGN,THICKNESS P,ASSET,-NA-,,,,,,,1,1,INT,,0,0,1, EN,PMQ THICKNESS\_P\_FALSEALARMRATE,Thickness FalseAlarmRate,ASSIGN,THICKNESS\_P,ASSET, -NA-,,,,,,,1,1,INT,,0,0,1,EN,PMQ THICKNESS P UACCEPTFACTORSIGMA, Thickness UacceptFactorSigma,ASSIGN, THICKNESS P,ASSET,- $NA-,$ ,,,,,,,, $1,1,1$ NT,,0,0,1,EN,PMQ THICKNESS\_P\_NO\_DAYS,Thickness no of days,ASSIGN,THICKNESS\_P,ASSET,-NA-,,,,,,,1,1,INT,,0,0, 1,EN,PMQ

Notez que la variable de profil connecte le type de mesure au nom du paramètre.

## **Chargement des données d'événement**

Les données paramétriques utilisent les deux types suivants de données d'événement.

### **données de paramètre**

Les paramètres restent uniques pour une combinaison d'entités maître. Les paramètres sont chargés dans la table PROFILE\_PARAMETER.

#### **données de variable**

Les données de variable et de lecture d'observation sont chargées dans les tables Evénement et Observation d'événement, plusieurs granularités de données maître étant prises en charge.

Si les données de paramètre et de variables doivent être liées au processus, au produit, à la ressource, à l'emplacement, au matériau ou à une combinaison de ces entités, les granularités nécessaires dans le message d'événement doivent être définies.

## **Chargement des événements de paramètre**

Avant de charger les paramètres, vous devez comprendre les paramètres requis pour le scénario d'utilisation paramétrique. Le tableau suivant décrit les paramètres utilisés par Predictive Maintenance and Quality.

| Paramètre PMO | Paramètre QEWS | Description                                                                                                    |
|---------------|----------------|----------------------------------------------------------------------------------------------------|
| <b>SIGMA</b>  | Sigma          | Ecart type standard supposé des mesures.<br>Cette valeur doit toujours être supérieure à<br>zéro.                                                                |
| TARGET        | Target         | Valeur la plus souhaitable pour le centre de la<br>population de la mesure. Généralement<br>interprétée comme le meilleur niveau pour la<br>moyenne des mesures. |

*Tableau 17. Paramètres paramétriques*

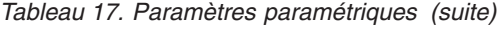

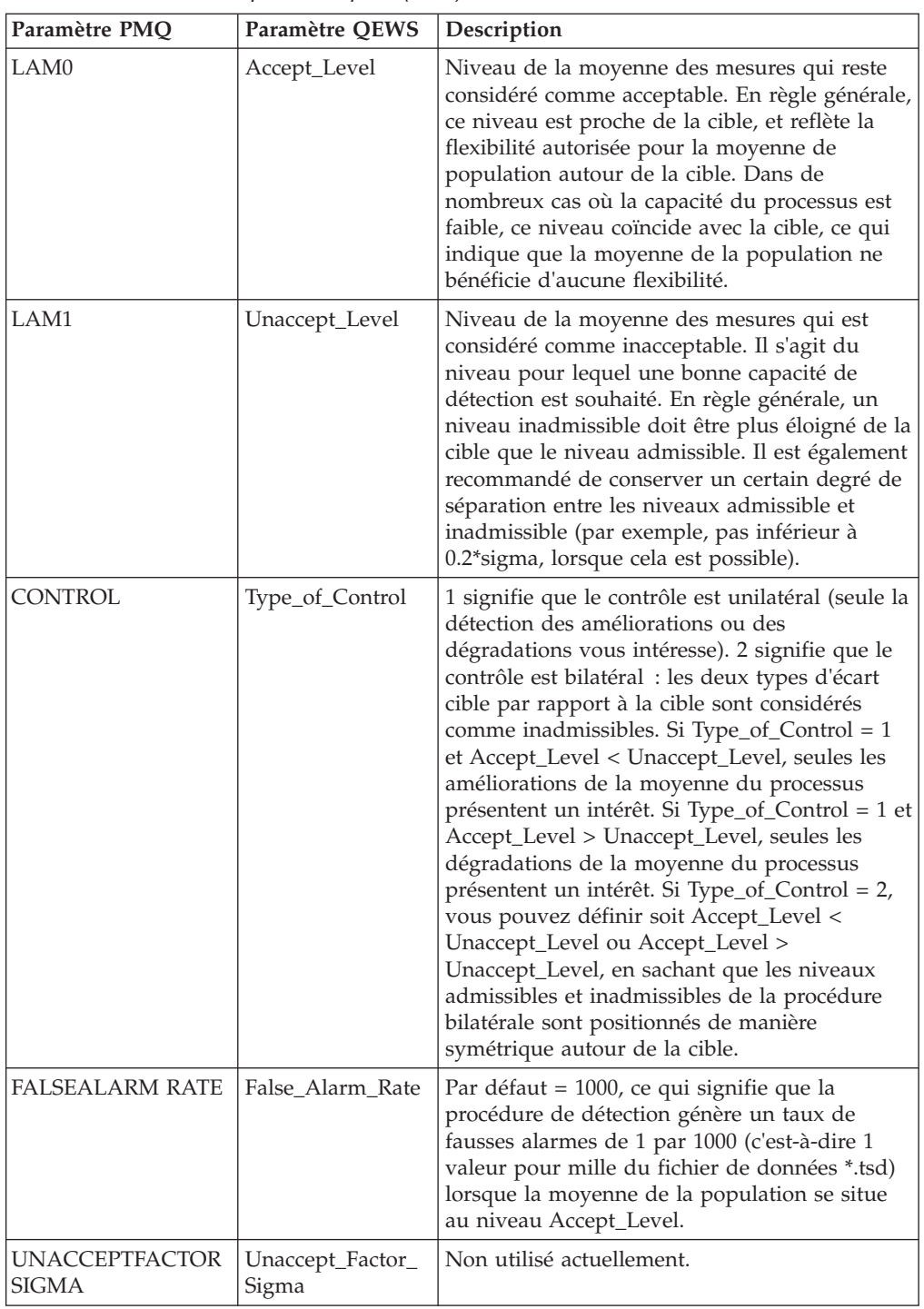

Les paramètres et les combinaisons de paramètres pour les entités maître Ressource, Emplacement, Produits, Matériau et Processus sont mappés aux événements IBM Predictive Maintenance and Quality. Lorsque le flux PMQEventLoad est utilisé dans le moteur d'orchestration, les paramètres sont chargés dans la table PROFILE\_PARAMETER en fonction de la définition de Master\_Profile\_Variable et de celle de l'orchestration. Les valeurs des paramètres sont stockées dans la colonne PARAMETER\_VALUE de la table PROFILE\_PARAMETER, avec la variable du profil et les références de données maître mappées dans l'événement.

Lorsque les paramètres sont chargés, les variables de profil sont définies avec le code *codeTypeMesure*\_*nomParamètre*, où *codeTypeMesure* est le code de la variable. Le calcul de profil PROFILE\_PARAMETER\_ASSIGN est utilisé pour charger les paramètres dans la table PROFILE\_PARAMETER.

### **Mappage des paramètres aux événements**

Le tableau ci-dessous décrit le mappage des paramètres aux événements.

| Paramètre                                          | Evénement Predictive Maintenance and<br>Quality |
|----------------------------------------------------|-------------------------------------------------|
| incoming_event_cd                                  | incoming_event_cd                               |
| Codé en dur en PARAMETERV                          | event_type_cd                                   |
|                                                    | source_system_cd                                |
| process_cd (si applicable)                         | process_cd                                      |
| production_batch_cd (si applicable)                | production_batch_cd                             |
|                                                    | location cd                                     |
| Heure de chargement/de mise à jour du<br>paramètre | event_start_time                                |
|                                                    | event_end_time                                  |
|                                                    | event_planned_end_time                          |
| tenant cd                                          | tenant cd                                       |
|                                                    | operator_cd                                     |
| Modèle (si applicable)                             | model                                           |
| serial_no (si applicable)                          | serial no                                       |
| Code de variable                                   | measurement_type_cd                             |
| Heure de chargement/de mise à jour du<br>paramètre | observation_timestamp                           |
| Codé en dur en ACTUAL                              | value_type_cd                                   |
| ProfileVariableCd<br>(codeTypeMesure_nomParamètre) | observation_text                                |
| Valeur du paramètre                                | measurement                                     |
| material_cd (si applicable)                        | material cd                                     |
| multirow no                                        | multirow_no                                     |

*Tableau 18. Mappage des paramètres aux événements*

## **Traitement des événements de paramètre**

Les événements de paramètre sont traités par les flux de messages Eventload de Predictive Maintenance and Quality en fonction du fichier de définition de l'orchestration.

Le fichier de définition d'orchestration pour les événements de paramètre est nommé PMQ orchestration definition parameter.xml, et contient une seule étape d'orchestration. Pour les événements avec le code de type d'événement

PARAMETRV et le type de valeur ACTUAL, le calcul

PROFILE\_PARAMETER\_ASSIGN est configuré, et l'adaptateur de profil ajoute des paramètres aux tables PROFILE\_PARAMETER.

Le texte suivant est un exemple de chargement des données d'événement de paramètre.

incoming\_event\_cd,event\_type\_cd,source\_system\_cd,process\_cd,prod\_batch\_cd, location\_cd,event\_start\_time,event\_end\_time,event\_planned\_end\_time,tenant\_cd, operator\_cd,model,serialNo,measurement\_type\_cd,observation\_timestamp,value\_type\_cd, observation text,measurement,material code,multirow no 1,PARAMETERV,,-NA-,PP9-XX9-009,-NA-,2014-11-26 00:00:00,2014-11-26 00:00:00, 2014-11-26 00:00:00,PMQ,,-NA-,-NA-,THICKNESS\_P,2014-11-26 00:00:00,ACTUAL, THICKNESS\_P\_FALSEALARMRATE,1000,-NA-,1 2,PARAMETERV,,-NA-,PP9-XX9-009,-NA-,2014-11-26 00:00:01,2014-11-26 00:00:01, 2014-11-26 00:00:01,PMQ,,-NA-,-NA-,THICKNESS\_P,2014-11-26 00:00:01,ACTUAL, THICKNESS\_P\_LAM0,0.85,-NA-,1 3,PARAMETERV,,-NA-,PP9-XX9-009,-NA-,2014-11-26 00:00:02,2014-11-26 00:00:02, 2014-11-26 00:00:02,PMQ,,-NA-,-NA-,THICKNESS\_P,2014-11-26 00:00:02,ACTUAL, THICKNESS\_P\_LAM1,0.9,-NA-,1 4,PARAMETERV,,-NA-,PP9-XX9-009,-NA-,2014-11-26 00:00:03,2014-11-26 00:00:03, 2014-11-26 00:00:03,PMQ,,-NA-,-NA-,THICKNESS\_P,2014-11-26 00:00:03,ACTUAL, THICKNESS\_P\_CONTROL,2,-NA-,15,PARAMETERV,,-NA-,PP9-XX9-009,-NA-,2014-11-26 00:00:04,2014-11-26 00:00:04,2014-11-26 00:00:04,PMQ,,-NA-,-NA-,THICKNESS\_P, 2014-11-26 00:00:04,ACTUAL,THICKNESS\_P\_SIGMA,0.04,-NA-,1 6,PARAMETERV,,-NA-,PP9-XX9-009,-NA-,2014-11-26 00:00:05,2014-11-26 00:00:05, 2014-11-26 00:00:05,PMQ,,-NA-,-NA-,THICKNESS\_P,2014-11-26 00:00:05,ACTUAL, THICKNESS\_P\_TARGET,0.8,-NA-,1 7,PARAMETERV,,-NA-,PP9-XX9-009,-NA-,2014-11-26 00:00:06,2014-11-26 00:00:06, 2014-11-26 00:00:06,PMQ,,-NA-,-NA-,THICKNESS\_P,2014-11-26 00:00:06,ACTUAL, THICKNESS\_P\_UACCEPTFACTORSIGMA,1.5,-NA-,1 8,PARAMETERV,,-NA-,PP9-XX9-009,-NA-,2014-11-26 00:00:07,2014-11-26 00:00:07, 2014-11-26 00:00:07,PMQ,,-NA-,-NA-,THICKNESS\_P,2014-11-26 00:00:07,ACTUAL, THICKNESS\_P\_NO\_DAYS,2000,-NA-,1

### **Chargement des événements de variable**

Les données de variables sont constituées de mesures et de lectures d'observation effectuées à différents intervalles au cours de la séquence du flux d'opération. Les lectures d'observation ou les données de variable sont mappées aux événements Predictive Maintenance and Quality et chargées dans les tables Evénement et Observation d'événement. Le moteur d'observation est utilisé pour charger les lectures d'observation ou les données de variable à l'aide du flux PMQEventLoad, en fonction de la définition de l'orchestration. Les références de données maître de l'événement varient selon le type d'événement et le sous-scénario d'utilisation.

### **Mappage des variables aux événements**

Le tableau suivant décrit le mappage des paramètres aux événements pour les variables.

| Paramètre                                                                                                    | Evénement Predictive Maintenance and<br>Quality |
|----------------------------------------------------------------------------------------------------|-------------------------------------------------|
| incoming_event_cd                                                                                                    | incoming_event_cd                               |
| Codé en dur en type d'événement, en<br>fonction du sous-scénario d'utilisation choisi<br>(PRVARIABLE, RVARIABLE, PVARIABLE,<br>MVARIABLE, LVARIABLE) | event_type_cd                                   |
|                                                                                                    | source_system_cd                                |

*Tableau 19. Mappage des paramètres aux événements pour les variables*

| Paramètre                                   | Evénement Predictive Maintenance and<br>Quality |
|---------------------------------------------|-------------------------------------------------|
| process_cd (si applicable)                  | process_cd                                      |
| production_batch_cd (si applicable)         | production_batch_cd                             |
| location_cd (si applicable)                 | location cd                                     |
| event start time                            | event start time                                |
|                                             | event end time                                  |
|                                             | event_planned_end_time                          |
| tenant cd                                   | tenant cd                                       |
|                                             | operator_cd                                     |
| Modèle (si applicable)                      | model                                           |
| serial_no (si applicable)                   | serial no                                       |
| Code de variable                            | measurement_type_cd                             |
| observation_timestamp                       | observation_timestamp                           |
| Codé en dur en ACTUAL                       | value_type_cd                                   |
|                                             | observation_text                                |
| Lecture d'observation ou valeur de variable | measurement                                     |
| material_cd (si applicable)                 | material cd                                     |
| multirow_no                                 | multirow no                                     |

*Tableau 19. Mappage des paramètres aux événements pour les variables (suite)*

Les références de données maître de l'événement varient selon le type d'événement ou le sous-scénario d'utilisation.

Le texte suivant est un exemple de données d'événement de variable.

incoming event cd, event type cd, source system cd, process cd, prod batch cd, location cd, event start time, event end time, eventlanned end time, tenant cd, operator cd, model, serialNo, measurement\_type\_cd,observation\_timestamp,value\_type\_cd,observation\_text,measurement, material code, multirow\_no 1,PBVARIABLE,,-NA-,PP9-XX9-009,-NA-,2014-11-28 01:10:59,2014-11-28 01:10:59, 2014-11-28 01:10:59,PMQ,,-NA-,-NA-,THICKNESS\_P,2014-11-28 01:10:59,ACTUAL,,0.75,-NA-,1 2,PBVARIABLE,,-NA-,PP9-XX9-009,-NA-,2014-11-28 02:10:59,2014-11-28 02:10:59, 2014-11-28 02:10:59,PMQ,,-NA-,-NA-,THICKNESS\_P,2014-11-28 02:10:59,ACTUAL,,0.79,-NA-,1 3,PBVARIABLE,,-NA-,PP9-XX9-009,-NA-,2014-11-28 03:10:59,2014-11-28 03:10:59, 2014-11-28 03:10:59,PMQ,,-NA-,-NA-,THICKNESS\_P,2014-11-28 03:10:59,ACTUAL,,0.79,-NA-,1 4,PBVARIABLE,,-NA-,PP9-XX9-009,-NA-,2014-11-28 04:10:59,2014-11-28 04:10:59, 2014-11-28 04:10:59,PMQ,,-NA-,-NA-,THICKNESS\_P,2014-11-28 04:10:59,ACTUAL,,0.77,-NA-,1

### **Traitement des événements de variable**

Les événements de variable sont traités par les flux de messages Eventload de Predictive Maintenance and Quality en fonction du fichier de définition de l'orchestration.

Le fichier de définition d'orchestration pour les événements paramétriques est nommé PMQ\_orchestration\_definition\_parametric.xml, et contient une seule étape d'orchestration. L'adaptateur de magasin d'événements stocke les événements bruts de variable dans les tables Evénement et Observation d'événement. Le type d'événement est utilisé pour différencier les événements des différents sous-scénarios d'utilisation.

## **Orchestration paramétrique et mécanisme de déclenchement**

Le scénario d'utilisation paramétrique a les modes suivants de déclenchement par lot :

- v Déclenchement basé sur un minuteur, qui transmet la date d'exécution en tant que date en cours, et transmet le nom du sous-scénario d'utilisation au flux d'appel de l'algorithme.
- v Déclenchement basé sur un fichier, qui transmet la date d'exécution et le code de type d'événement (le sous-scénario d'utilisation) en entrée.

Selon le scénario d'utilisation paramétrique, la valeur de SubUseCase est configurée :

- v RVALIDATION pour le diagnostic d'intégrité des ressources
- PRVALIDATION pour la validation des ressources de processus
- MVALIDATION pour la validation des matériaux
- v PBVALIDATION pour la validation des produits
- v LVALIDATION pour l'adéquation des emplacements

### **Déclenchement basé sur un minuteur**

Le fichier de définition d'orchestration PMQ orchestration definition batch.xml, dans le répertoire properties de l'ordinateur du noeud Integration Bus, est configuré pour déclencher le minuteur paramétrique à l'heure prévue, une fois par jour. Le flux AutoTrigger du flux de processus d'intégration par lots accepte un paramètre d'entrée, tel que le nom de SubUseCase, provenant de la configuration du planificateur, outre l'heure planifiée, le nom de la file d'attente et la durée. Le flux AutoTrigger place la demande de minuteur dans la file d'attente configurée, ce qui déclenche le flux ProcessParametric à l'heure planifiée. ProcessParametric utilise le nom de SubUseCase et la date d'exécution (en tant que date en cours) en entrée. Le flux ProcessParametric appelle l'algorithme QEWS.

Vous pouvez modifier le nom de SubUseCase et la configuration du minuteur dans le fichier de définition d'orchestration en phase d'exécution.

### **Déclenchement basé sur un fichier**

Dans le déclenchement basé sur un fichier, un fichier avec la convention de dénomination parametric\_rundate\*.txt doit être placé dans le dossier batchdatain. Le contenu du fichier doit avoir le format suivant : rundate=2014-12-01 subusecase=PBVALIDATION

Le fichier est sélectionné par le flux ParametricDataPreparation, qui fait partie de l'application PMQQEWSIntegration. Le flux ParametricDataPreparation convertit le fichier en message WebSphere MQ, et place le message dans la file d'attente PMQ.QEWS.PARAMETRIC.IN. Le flux ProcessParametric est déclenché, avec le nom de SubUseCase et la date d'exécution en entrée.

### **Appel de l'algorithme paramétrique**

Le diagramme suivant illustre la façon dont l'algorithme paramétrique est appelé.

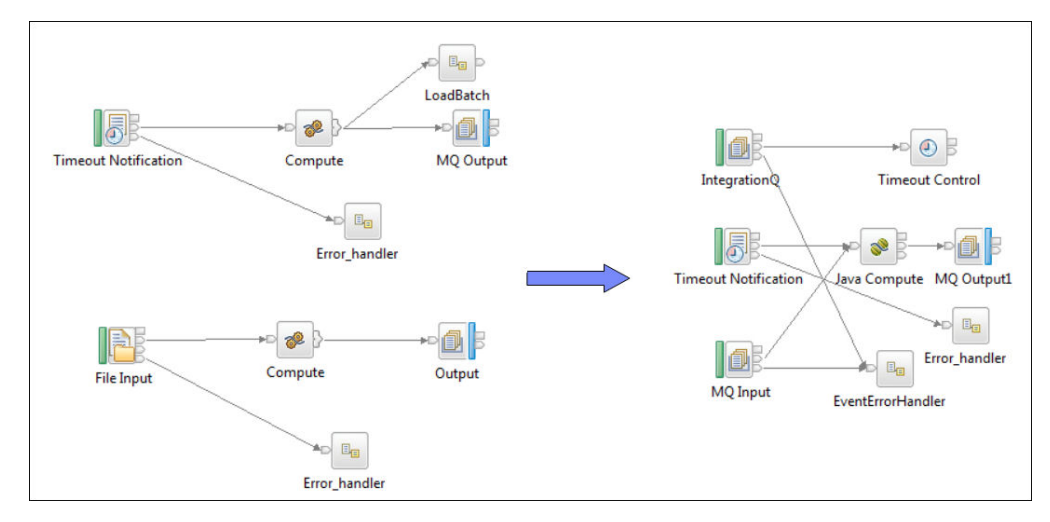

*Figure 26. Appel de l'algorithme paramétrique*

## **Sortie et génération de rapports**

Après l'appel de l'algorithme paramétrique par le mode de déclenchement basé sur un minuteur ou un fichier, un type d'événement et une plage de dates sont recherchés dans les tables Evénement et Observation d'événement. La plage de dates couvre un nombre de jours donné avant la date d'exécution. Chaque sous-scénario d'utilisation a un type d'événement spécifique.

Le nombre de jours provient du paramètre NO\_DAYS. Lorsque la combinaison de granularités est identifiée, les paramètres sont extraits de la table PROFILE\_PARAMETER.

L'ensemble de données provenant des tables Evénement et Observation d'événement et les paramètres sont transmis à l'algorithme paramétrique. Les résultats de l'analyse paramétrique sont conservés dans les tables PARAMETRIC\_KPI et PARAMETRIC\_PROFILE. Ces deux tables contiennent les colonnes Date d'exécution et ID de type d'événement. La colonne Date d'exécution contient la date à laquelle l'algorithme QWESV a été déclenché et l'heure du début de l'exécution. La colonne ID de type d'événement fait référence à la table Type d'événement maître, dans laquelle le code de type d'événement de chaque processus, validation de ressource, validation de matériau, validation d'emplacement et validation de produit des sous-scénarios d'utilisation est stocké.

La colonne Date d'exécution permet de stocker les données traitées en fonction de la date d'exécution, ce qui conserve les enregistrements traités des exécutions précédentes. Actuellement, il n'existe aucun ensemble de règles de purge pour les tables KPI et Profil. La règle de purge peut être définie ultérieurement en fonction des exigences métier.

IBM Cognos Business Intelligence comprend le moteur RAVE (Rapidly Adaptive Visualization Engine) qui est utilisé pour générer le graphique Paramétrique. CognosBI interroge les tables PARAMETRIC\_KPI et PARAMETRIC\_PROFILE à partir de la valeur de la date d'exécution, et collecte les enregistrements qui lui correspondent. Les enregistrements sont insérés dans un fichier .json en phase d'exécution, et le fichier .json est utilisé pour préparer les graphiques.

# **Résultats et avantages**

Le système QEWSV d'IBM Predictive Maintenance and Quality réduit les coûts en détectant les problèmes et les incidents plus rapidement et de manière plus précise.

### **Résultats**

Le système QEWSV de Predictive Maintenance and Quality fournit les résultats suivants :

- v Améliore les rendements en production sur la ligne de fabrication.
- v Aide à mieux comprendre les causes premières des problèmes de fabrication en utilisant directement les varaiables et les opérations.
- v Détecte plus rapidement les problèmes de qualité en fabrication.

### **Avantages**

Les problèmes de qualité potentiels émergents sont désormais détectés plus rapidement grâce à un léger changement des taux d'incident. Une détection plus rapide signifie que les problèmes sont identifiés et sont résolus plus rapidement et que les coûts totaux en sont réduits. La nature définitive des alertes QEWSV supprime la nécessité d'un jugement subjectif des graphiques de contrôle des processus statistiques et d'autres outils traditionnels, vous permettant de raisonner de manière cohérente et précise. QEWSV peut distribuer des signaux d'avertissement précoces pertinents, même dans les scénarios où la taille de lot est variable.

# **Chapitre 7. IBM Insights Foundation for Energy**

La solution IBM Predictive Maintenance and Quality fournit des scores d'intégrité pour les actifs qui sont affectés à IBM Insights Foundation for Energy.

IBM Insights Foundation for Energy est une solution de cloud pour la gestion, la visualisation et l'analyse des données, qui permet aux fournisseurs d'énergie d'éviter les pannes des actifs, d'améliorer leur utilisation, d'optimiser la disponibilité du réseau et de réduire les pertes de service. Predictive Maintenance and Quality fournit des scores d'intégrité à partir de données brutes en entrée et de fonctions calculées dans les modèles.

Predictive Maintenance and Quality fournit les flux de messages suivants pour charger les données Insights Foundation for Energy et obtenir les résultats prévus pour l'actif :

#### **Chargement des métadonnées**

Predictive Maintenance and Quality charge les types de mesure pour différentes classes d'actifs.

#### **Chargement des données maître**

Predictive Maintenance and Quality charge les données maître des actifs, telles que les numéros de série, et leurs propriétés statiques, par exemple les dates d'installation et de retrait.

#### **Chargement des données de mesure**

Predictive Maintenance and Quality charges les données de relevé pour un actif.

#### **Interrogation des résultats prévus**

Predictive Maintenance and Quality utilise un service REST (Representational State Transfer) pour obtenir les résultats prévus pour une classe d'actifs.

### **Chargement des métadonnées et des données maître**

Predictive Maintenance and Quality utilise le processus suivant pour charger des métadonnées et des données maître.

- 1. Insights Foundation for Energy envoie les métadonnées et les données maître d'un actif à Predictive Maintenance and Quality dans un fichier .json.
- 2. Le fichier est placé dans le dossier /var/PMQ/MQSIFileInput/Insights Foundation for Energydatain.
- 3. Les flux de messages Predictive Maintenance and Quality lisent les métadonnées et les conservent en tant que types de mesure et variables de profil.
- 4. Les flux de messages Predictive Maintenance and Quality lisent les données maître et les conservent en tant que ressources et paramètres statiques associés.
- 5. Insights Foundation for Energy envoie des informations sur les actifs logiques et physiques. Un actif logique est un point où un relevé est capturé, et un actif physique est un actif réel qui est lié à un un actif logique. Les propriétés statiques sont associées aux ressources physiques.
- 6. Predictive Maintenance and Quality conserve les actifs logiques et physiques en tant que ressources. Les actifs physiques ont une ressource parent comme actif logique.
- 7. Predictive Maintenance and Quality effectue toutes les analyses sur des actifs physiques.
- 8. Les erreurs qui se produisent lors du traitement des métadonnées ou des données maître sont placées dans le dossier /var/PMQ/MQSIFileInput/error.
- 9. Insights Foundation for Energy n'envoie pas les informations de langue ou de titulaire à Predictive Maintenance and Quality.
- 10. Toutes les données Insights Foundation for Energy qui sont chargées dans Predictive Maintenance and Quality sont dans la langue et le titulaire par défaut.

### **Chargement des données de mesure**

Predictive Maintenance and Quality utilise le processus suivant pour charger les données de mesure.

- 1. Insights Foundation for Energy envoie les données de mesure d'un actif à Predictive Maintenance and Quality dans un fichier csv.
- 2. Le fichier est placé dans le dossier /var/PMQ/MQSIFileInput/ifedatain.
- 3. Insights Foundation for Energy rapporte les données de mesure d'un actif logique.
- 4. Predictive Maintenance and Quality interroge l'actif physique actif qui est lié à l'actif logique, et traite ses données de mesure.
- 5. Un flux de messages Predictive Maintenance and Quality transforme les données de mesure Insights Foundation for Energy en événements Predictive Maintenance and Quality standard. Le type d'événement est FEATURE. Toutes les règles d'orchestration d'analyse basée sur la fonction sont exécutées.
- 6. Les erreurs qui se produisent lors du traitement des données de mesure sont placées dans le dossier /var/PMQ/MQSIFileInput/error. Les erreurs qui se produisent lors du traitement des événements de Predictive Maintenance and Quality sont enregistrées dans le fichier foundation.log.
- 7. Insights Foundation for Energy n'envoie pas les informations de titulaire à Predictive Maintenance and Quality. Tous les chargements de données effectués dans Predictive Maintenance and Quality for Insights Foundation for Energy sont pour le titulaire par défaut.

## **Service REST pour interroger les résultats prévus**

Predictive Maintenance and Quality utilise le processus suivant pour interroger les résultats prévus.

- 1. Predictive Maintenance and Quality héberge un service REST destiné à fournir les résultats prévus à Insights Foundation for Energy.
- 2. Insights Foundation for Energy envoie l'entrée REST au format .json.
- 3. Insights Foundation for Energy envoie les codes de profil et les informations de classe d'actifs à Predictive Maintenance and Quality, et Predictive Maintenance and Quality obtient les résultats pour tous les actifs qui appartiennent à cette classe. Les classes d'actifs sont modélisées en tant que sous-types de ressource dans Predictive Maintenance and Quality.
- 4. Le service REST est activé pour la sécurité. Insights Foundation for Energy envoie un en-tête d'autorisation HTTP pour envoyer les données d'identification de l'utilisateur.
- 5. Insights Foundation for Energy envoie des ID d'actif logique à Predictive Maintenance and Quality dans les données de résultat, carInsights Foundation for Energy effectue tout le traitement sur des actifs logiques.
- 6. Les erreurs qui se produisent lors de l'interrogation des données sont consignées dans le fichier /var/PMQ/MQSIFileInput/log/foundation.log.

# **Contenu d'analyse pour les secteurs de l'énergie et des services publics**

IBM Insights Foundation for Energy calcule les fonctions pertinentes pour les secteurs de l'énergie et des services publics.

Les fonctions sont intégrées à l'analyse basée sur la fonction (FBA) dans IBM Predictive Maintenance and Quality. Les différentes fonctions d'un événement, telles que la granularité des indicateurs clé de performance et de la durée de vie, permettent les prédictions sur la vétusté. Les fonctions peuvent aussi être utilisées dans l'architecture FBA pour prédire les scores d'intégrité.

Les fonctions suivantes sont prises en charge :

- v Calculs de fonction spécifiques pour la prise en charge des réparations, des réhabilitations et des remplacements. Les calculs sont intégrés par Analytics Solutions Foundation et les travaux par lots IBM SPSS.
- v Les fonctions pour les transformateurs de sous-station et de distribution, les poteaux et les câbles sont couvertes.
- v La vétusté actuelle et prévue pour les transformateurs de distribution sont fournis.

### **Transformateurs de sous-station**

Predictive Maintenance and Quality intègre les fonctions individuelles et agrégées, calculées par IBM Integration Bus, à partir des analyses suivantes sur les transformateurs de sous-station. Les fonctions sont utilisées en entrée dans le modèle d'analyse basée sur la fonction pour la prédiction des scores d'intégrité.

#### **Analyse de surcharge**

Analyse la puissance de charge et le courant dérivé pour déterminer s'ils ont atteint les limites de surcharge Normal ou Urgence et le pourcentage de surcharge total en fonction de la saison, des taux correspondants et de la tension d'exploitation.

#### **Analyse de la température d'huile**

Détermine si le niveau haut de la température d'huile et le combinateur à prises de température d'huile ont atteint des niveaux critiques.

#### **Analyse de la phase de refroidissement**

Détermine si la puissance de charge a dépassé la limite, avec le refroidissement en fonction de la phase de refroidissement en cours et des évaluations de phase correspondantes.

#### **Analyse des gaz dissous**

Analyse le contenu en acétylène (C2H2), en éthylène (C2H4) et en méthane (CH4) des gaz dissous pour déterminer la région thermique, indiquant si la condition est critique.

## **Transformateurs de distribution**

Predictive Maintenance and Quality intègre des fonctions, calculées en mode de traitement par lots par IBM SPSS, à partir des analyses suivantes sur les transformateurs de distribution. Les fonctions sont utilisées en entrée dans le modèle d'analyse basée sur la fonction pour la prédiction des scores d'intégrité.

#### **Analyse de surcharge**

Analyse l'énergie pour déterminer les heures et le pourcentage de surcharge cumulés, les compteurs par relevé ou de conditions de surcharge multiples par heure en fonction de la saison, de la valeur nominale en kVA, et du sous-type de transformateur de distribution.

#### **Vétusté actuelle**

Donne un pourcentage de perte de vie (mesure de la vétusté actuelle), à partir de l'analyse de surcharge et d'autres fonctions dérivées scientifiquement.

#### **Vétusté prévue**

Donne la vétusté prévue d'un transformateur de distribution pour les années futures (l'année de départ, le nombre d'années futures et la taille de l'intervalle sont configurables), à partir de l'analyse de surcharge, de la vétusté en cours et des facteurs de dégradation configurables par l'utilisateur.

### **Poteaux**

Predictive Maintenance and Quality intègre des fonctions, calculées par IBM Integration Bus, à partir des paramètres et du statut suivants. Les fonctions sont utilisées en entrée dans le modèle d'analyse basée sur la fonction pour la prédiction des scores d'intégrité.

#### **Paramètres statiques/de durée de vie**

Les paramètres comprennent la hauteur du poteau, son statut de récupération, son âge, le type de conservateur et le type d'espèce.

#### **Statut de la dernière inspection**

Le statut comprend les données d'inspection, telles la durée entre pannes (durée entre les inspections ou les pannes), et divers autres statuts de la dernière inspection (dommages, solidité du poteau, pourrissement).

### **Câbles**

Predictive Maintenance and Quality intègre des fonctions, calculées en mode de traitement par lots par SPSS, à partir des analyses suivantes sur les câbles. Les fonctions sont utilisées en entrée dans le modèle d'analyse basée sur la fonction pour la prédiction des scores d'intégrité.

#### **Analyse de surcharge**

Analyse l'énergie pondérée des transformateurs de distribution connectés pour calculer le courant instantané, à partir de la tension d'exploitation. Additionne les compteurs des situations normales, d'urgence et critiques et les heures.

# **Modifications du modèle de données**

Le modèle de données d'IBM Predictive Maintenance and Quality for IBM Insights Foundation for Energy a été modifié.

Pour intégrer Predictive Maintenance and Quality à IBM Insights Foundation for Energy, les tables suivantes ont été ajoutées au modèle de données de Predictive Maintenance and Quality.

- La table DGA\_CATEGORY est utilisée pour traiter les entrées relatives aux gaz dissous des transformateurs de sous-station. DGA\_CATEGORY contient des informations sur différentes catégories de région thermique.
- La table MASTER\_RESOURCE\_CONNECTION est destinée au stockage des informations sur la connectivité du réseau entre les câbles et d'autres actifs, tels que les transformateurs de distribution et de sous-station.

Les flux de chargement de données maître de Predictive Maintenance and Quality sont utilisés pour charger les données dans la table MASTER\_RESOURCE\_CONNECTION.

# **Règles d'orchestration**

Il existe des règles d'orchestration dans IBM Predictive Maintenance and Quality for IBM Insights Foundation for Energy.

Pour intégrer Predictive Maintenance and Quality à IBM Insights Foundation for Energy, les tables suivantes ont été ajoutées au modèle de données Predictive Maintenance and Quality.

## **Règles d'orchestration pour les transformateurs de sous-station**

Pour les transformateurs de sous-station, les règles d'orchestration sont configurées pour les mesures telles que les entrées Niveau haut de température d'huile, Combinateur à prises de chargement d'huile, Puissance de charge, Phase de refroidissement et Gaz dissous. Les entrées de gaz dissous comprennent CH4, C2H4 et C2H2.

Les fonctions sont calculées en temps réel lorsque les données brutes des mesures sont rapportées. Pour calculer les fonctions, les paramètres de durée de vie associés aux transformateurs de sous-station sont aussi utilisés.

Les données brutes et les fonctions calculées alimentent le modèle d'analyse basée sur la fonction pour obtenir le score d'intégrité.

## **Règles d'orchestration pour les transformateurs de distribution**

Pour les transformateurs de distribution, les règles d'orchestration sont configurées pour le type de mesure Energie et certains paramètres de durée de vie qui sont associés à un transformateur de distribution.

Les données brutes d'énergie sont stockées dans la table EVENT\_PROFILE, et sont utilisées par les travaux IBM SPSS de traitement par lots pour dériver les fonctions calculées.

Deux modèles SPSS sont développés pour les transformateurs de distribution :

- Vétusté actuelle
- Vétusté prévue

Predictive Maintenance and Quality utilise l'orchestration de lots pour déclencher les travaux SPSS par lots.

Les résultats de vétusté alimentent sous forme de fonctions au modèle d'analyse basée sur la fonction pour obtenir le score d'intégrité.

### **Règles d'orchestration pour les poteaux**

Pour les poteaux, les règles d'orchestration sont configurées pour les paramètres de durée de vie et les données d'inspection du poteau.

Les données d'inspection et certaines fonctions calculées, telles qu'AgeInMonths et InterFailureTime, alimentent le modèle SPSS d'analyse basée sur la fonction pour obtenir le score d'intégrité.

Il n'y a pas de données de mesure pour les poteaux, et l'intégrité des poteaux est calculée de manière réactive.

Dans Predictive Maintenance and Quality, l'intégrité des poteaux est calculée tous les 30 jours par un flux de messages qui utilise l'orchestration de lots.

Les règles d'orchestration sont configurées dans le fichier PMQ orchestration definition batch.xml, comme l'indique la figure suivante. Les utilisateurs peuvent modifier l'heure planifiée et la durée en jours si nécessaire.

```
<!-- Orchestration for Pole FBA -->
<orchestration>
    <Identifier>POLEFBA</Identifier>
    <scheduler>
        <scheduled time>00:00:00</scheduled time>
        <gueue name>PMQ.POLETIMER.IN</gueue name>
        <duration in days>30</duration in days>
    </scheduler>
</orchestration>
```
*Figure 27. Fichier PMQ\_orchestration\_definition\_batch.xml*

#### **Règles d'orchestration pour les câbles**

Pour les câbles, les règles d'orchestration sont configurées pour les paramètres de durée de vie et certaines fonctions dérivées.

Il n'y a pas de données de mesure pour les câbles. Les données de mesure pour le transformateur de distribution connecté aux câbles sont utilisées par le modèle SPSS pour calculer les fonctions de câble.

Un travail SPSS de câble est déclenché dans le cadre du travail de vétusté actuel du transformateur de distribution SPSS, et il n'y a pas d'appel distinct par un flux de messages.

Les résultats SPSS pour les câbles sont envoyés sous la forme d'événements, avec le type FEATURE.

Les événements générés par SPSS sont ajoutés au dossier /var/PMQ/MQSIFileInput/ integrationin, et traités par les flux de traitement d'événement standard de Predictive Maintenance and Quality.

Les résultats SPSS alimentent sous forme de fonctions au modèle SPSS d'analyse basée sur la fonction pour obtenir le score d'intégrité.

# **Chapitre 8. Modèles prédictifs**

Les modèles prédictifs permettent de générer les informations dont vous avez besoin pour prendre des décisions opérationnelles, de maintenance, de réparation ou de remplacement de composant avisées.

La présente section décrit les étapes nécessaires à la génération des modèles prédictifs dans la zone de maintenance prédictive à l'aide d'IBM Predictive Maintenance and Quality (PMQ). Elle traite également certains exemples de scénario d'utilisation dans le domaine de la fabrication. Elle met enfin en évidence les étapes allant de l'analyse du commerce/des données au déploiement des modèles prédictifs créés pour un scénario d'utilisation donné.

Les modèles suivants constituent la base des modèles prédictifs dans IBM Predictive Maintenance and Quality :

- Modèle prédictif de maintenance
- Modèle prédictif d'intégrité du capteur
- Modèle prédictif des premières causes d'échec
- Modèle prédictif d'intégrité intégrée

Plusieurs exemples de modèle prédictif sont fournis. Pour plus d'informations, voir [«Artefacts d'IBM SPSS», à la page 228.](#page-239-0)

### **Processus d'apprentissage et d'évaluation**

Les étapes d'apprentissage et d'évaluation des modèles prédictifs sont les suivantes :

- 1. Le noeud de modélisation estime le modèle en étudiant les enregistrements pour lesquels le résultat est connu et crée un nugget de modèle. Cette étape est appelée apprentissage du modèle.
- 2. Le nugget de modèle peut être ajouté à n'importe quel flux contenant les champs attendus pour évaluer les enregistrements. En effectuant le scoring des enregistrements pour lesquels vous connaissez déjà le résultat (les clients existants par exemple), vous pouvez évaluer la performance du modèle.
- 3. Une fois satisfait du bon fonctionnement du modèle, vous pouvez évaluer les nouvelles données (comme le score d'intégrité ou la durée de vie d'un actif) afin de prévoir leur fonctionnement.

### **Actions recommandées optimisées**

Lorsqu'un actif ou un processus est évalué et identifié comme ayant une probabilité d'échec élevée, des recommandations peuvent être générées.

Définissez les actions recommandées à l'aide de règles dans IBM Analytical Decision Management. Utilisez IBM Analytical Decision Management pour identifier les pilotes utilisés pour définir les règles, et pour déterminer la procédure à suivre en fonction des scores reçus. Par exemple, si un score dépasse un seuil, quelle est l'action qui en découle ? Vous pouvez automatiser les alertes pour les actions recommandées en les intégrant à d'autres systèmes ou en définissant une règle de routage pour envoyer des e-mails. En fonction des systèmes de bureau des méthodes que vous utilisez, la recommandation peut être déclenchée

automatiquement. Vous pouvez également prévoir le taux de réussite de l'action corrective en vous basant sur les actions précédentes.

Lorsqu'IBM Predictive Maintenance and Quality génère des recommandations, pour inspecter par exemple un actif, vous pouvez configurer le système de sorte que la recommandation engendre un bon de fabrication créé par IBM Maximo. Le bon de fabrication est rempli avec les informations nécessaires pour exécuter la tâche, comme un ID périphérique et un emplacement par exemple.

### **Modèle d'application de définition des priorités**

Utilisez ce modèle lorsque vous avez une bonne compréhension des scores d'analyse prédictive et de l'interaction entre les scores prédictifs. Vous pouvez utiliser le modèle OptimizedAssetMaintenance.xml pour définir les priorités de votre objectif métier basé par exemple sur la maximisation du profit ou sur la minimisation des temps d'indisponibilité.

## **Modèle prédictif de maintenance**

Le modèle prédictif de maintenance vous aide à optimiser votre système de maintenance préventive.

Auparavant, un planificateur aurait optimisé le système de maintenance préventive d'une usine en modifiant attentivement les jours alloués à la maintenance dans le planning par défaut du constructeur OEM. Le modèle prédictif de maintenance d'IBM Predictive Maintenance and Quality vous aide à optimiser votre planning de maintenance à l'aide de l'analyse de prédiction.

Il peut, dans la plupart des cas, y avoir suffisamment de données dans le système de maintenance de l'usine (Maximo/SAP-PM, etc.), dans une nouvelle configuration des capteurs PMQ de l'usine, même lorsque les données de capteur n'ont pas atteint la maturité optimale pour générer des prévisions efficaces, pour initier un régime de maintenance prédictive. L'analyse de maintenance d'IBM PMQ peut fonctionner seule sur de telles interventions de maintenance et ne dépend pas des données de capteur. Ainsi, le modèle de maintenance peut aider à accélérer le retour sur investissements de n'importe quel système d'analyse prédictive avant même que les données de capteur utiles soient obtenues.

Pour certaines ressources ou instances, les analyses de capteur seules pourraient ne pas générer les prévisions les plus précises. Dans ce cas, vous pouvez combiner les résultats de l'analyse de maintenance et de l'analyse de capteur (via le module d'analyse d'intégration) afin de générer des résultats finaux plus optimaux.

## **Compréhension des données**

La table d'indicateur de performance RESOURCE\_KPI contient les valeurs agrégées pour chaque journée. Vous pouvez l'utiliser pour vous préparer à l'apprentissage du modèle et à l'évaluation.

La figure ci-dessous affiche le nombre de profils contenus dans le jeu de données pour une ressource donnée ainsi que leurs pourcentages du jeu de données.

| Table<br>Graph | Annotations |       |                 |
|----------------|-------------|-------|-----------------|
| Value          | Proportion  | %     | Count           |
| <b>AMC</b>     |             | 27.66 | 13 <sub>1</sub> |
| <b>BC</b>      |             | 34.04 | 16              |
| <b>SMC</b>     |             | 38.3  | 18              |

*Figure 28. Pourcentage et nombres de chaque profil*

De plus, les tables MASTER\_PROFILE\_VARIABLE et MASTER\_MEASUREMENT\_TYPE aident à définir les codes, noms et autres données génériques ou statiques appropriés.

La figure ci-dessous illustre un noeud d'audit de données.

| Audit<br>Annotations<br>Quality |                |                 |                |            |          |          |          |        |       |
|---------------------------------|----------------|-----------------|----------------|------------|----------|----------|----------|--------|-------|
| Field -                         | Sample Graph   | Measurement     | Min            | Max        | Mean     | Std. Dev | Skewness | Unique | Valid |
| <b>RE</b> KPI_DATE              |                | P<br>Continuous | 2010-01-01     | 2014-10-28 |          |          |          |        | 3287  |
| ACTUAL VALUE                    |                | Continuous      | $-82.650$      | 70423.000  | 197.788  | 1631.452 | 34.824   |        | 2329  |
| MEASURE_COUNT                   |                | Continuous      | 1              | 109        | 8.436    | 21.000   | 3.335    |        | 3287  |
| PROFILE VARIABL.                | 仙<br><b>TH</b> | Continuous      | 1002           | 1106       | 1042.998 | 18.013   | 1.104    |        | 3287  |
| RESOURCE ID                     |                | Continuous      | 1146           | 1766       | 1174.556 | 122.805  | 4.486    |        | 3287  |
| EVENT CODE ID                   |                | Continuous      |                | 1822       | 19.439   | 178,989  | 9.831    |        | 3287  |
| LOCATION ID                     |                | Continuous      | Δ              | 1301       | 75.814   | 296.669  | 3,890    |        | 3287  |
| PROCESS ID                      |                | Continuous      | $\overline{7}$ | 73         | 10.654   | 15.097   | 3.890    |        | 3287  |
| PRODUCTION_BA                   |                | Continuous      | 11             | 434        | 34.421   | 96.755   | 3.890    |        | 3287  |
| TENANT ID                       |                | Continuous      |                |            |          | $\theta$ |          |        | 3287  |

*Figure 29. Noeud d'audit de données*

Le noeud d'audit de données fournit les statistiques récapitulatives, histogrammes et graphiques de distribution qui peuvent vous aider à mieux comprendre les données. Le rapport affiche également l'icône de stockage (type de données) avant le nom de zone.

# **Pré-modélisation des données**

Toutes les actions de pré-modélisation requises par l'analyse de maintenance sont effectuées au cours du flux de modélisation MAINTENANCE.str.

Pour plus d'informations sur la préparation des données de modélisation et de pré-modélisation, voir «Modélisation des données».

# **Modélisation des données**

La modélisation du modèle de maintenance intervient au cours du flux MAINTENANCE.str.

Pour plus d'informations, sur MAINTENANCE.str, reportez-vous au tableau ci-dessous.

*Tableau 20. Flux MAINTENANCE.str*

| Nom du flux     | Fonction                                                                                                    | Entrée                                                                                                    | Cible                                                                                                    | Sortie                                                                                                    |
|-----------------|----------------------------------------------------------------------------------------------------|----------------------------------------------------------------------------------------------------|----------------------------------------------------------------------------------------------------|----------------------------------------------------------------------------------------------------|
| MAINTENANCE.str | Prévoit les jours<br>prévus dans<br>l'intervalle de<br>maintenance du<br>matériel en se basant<br>sur les interventions<br>Maximo, puis<br>convertit ces<br>prévisions en scores<br>d'intégrité continus. | Les interventions<br>Maximo (ou tout<br>autre système de<br>maintenance d'usine)<br>sont converties en<br>profils pour les dates<br>de maintenance<br>réelle, planifiée et<br>prévue pour la<br>maintenance en cas<br>de panne et la<br>maintenance<br>planifiée. | 1. Cible<br>personnalisée<br>obtenue grâce à la<br>préparation des<br>pré-données dans<br>le flux lui-même.<br>2. IsFail | Jours prévus<br>jusqu'à la<br>prochaine<br>maintenance pour<br>chaque ressource<br>et chaque jour<br>actuel et<br>historique<br>2. Score d'intégrité<br>du matériel pour<br>chaque jour |

Certaines limitations affectent le modèle de maintenance :

- v Certaines limitations existent dans les interventions de maintenance en cas de panne et planifiées qui sont extraites de Maximo. Ainsi, ces interventions ne sont pas optimales pour les prévisions directes. Ces interventions représentent des événements intermittents, pour lesquels le noeud SPSS Time Series Modeling par défaut ne peut pas être utilisé directement.
- v Les deux types de série de maintenance contiennent des données censurées à chaque limite. Par exemple, pour la série Panne, il est impossible d'identifier à partir des interventions données quel serait le jour de maintenance optimal pour empêcher une panne ou une usure irréversible. De même, pour les interventions de maintenance planifiée, il est impossible d'identifier le jour où une panne ou une usure irréversible se produirait s'il est décidé de ne pas effectuer la maintenance de la machine le jour identifié par les interventions en cas de panne.
- La série pour laquelle des prévisions sont demandées, c'est-à-dire la période de maintenance idéale, n'existe pas ou est divisée en deux séries de maintenance planifiée et non planifiée. L'application directe des modèles de série chronologique risque de ne pas aider à résoudre le problème, même avec la fonction de transfert ou les modèles ARIMA à variables aléatoires multiples.

Pour dépasser ces limitations, IBM PMQ utilise une application personnalisée des méthodes de prévision de Croston pour les demandes intermittentes (brevet en instance). Grâce à cette méthode, les deux séries de date d'intervention sont converties en différence de jours, puis combinées dans une seule série (en utilisant des ajustements de censure). Par la suite, cette série unique peut être prévue à l'aide des noeuds de série temporelle disponibles dans SPSS. Dans l'application en cours, une méthode simple de facteurs multiplicatifs globaux définis par l'utilisateur est utilisée. Toutefois, d'autres méthodes plus complexes, optimales et personnalisées peuvent également être utilisées.

La valeur résultat du nombre de jours jusqu'à la prochaine prévision peut ensuite être utilisée pour prévoir la panne de la machine. Les scores d'intégrité peuvent ensuite être obtenus à l'aide des scores de propension brute, de la propension brute adj, ou du niveau de fiabilité des prévisions obtenues. Ces scores d'intégrité peuvent être utilisés directement ou pendant la standardisation à chaque niveau de

la ressource. L'implémentation présente utilise la standardisation pour obtenir une échelle/ un niveau uniforme de scores d'intégrité pour chaque ressource.

# **Manipulation des données suite à la modélisation**

La post-modélisation du modèle de maintenance intervient au cours des flux MAINTENANCE\_DAILY.str et MAINTENANCE\_EVENTS.str.

Pour plus d'informations, reportez-vous au tableau ci-dessous.

*Tableau 21. Flux MAINTENANCE\_DAILY.str et MAINTENANCE\_EVENTS.str*

| Nom du flux            | Fonction                                                                                                    | Entrée                                                                                                    | Sortie                                                                                                    |
|------------------------|----------------------------------------------------------------------------------------------------|----------------------------------------------------------------------------------------------------|----------------------------------------------------------------------------------------------------|
| MAINTENANCE DAILY.str  | Il s'agit d'un flux de<br>préparation des données<br>post-modélisation dans le<br>but de préparer les données<br>pour les tracés BI. Ce flux<br>convertit les prévisions<br>issues de la table<br>MAINTENANCE TRENDS dans<br>un format requis par le<br>tableau de bord<br>Présentation de<br>maintenance. Les résultats<br>sont saisis dans la table<br>Maintenance Daily de la<br>base de données. | La source de données<br>d'entrée contient tous les<br>enregistrements présents<br>dans la table Tendances de<br>maintenance de la base de<br>données pour tous les<br>jours. | Seules les données du jour<br>avec certaines<br>transformations dans la<br>table Maintenance Daily                                                                                                    |
| MAINTENANCE_EVENTS.str | Il s'agit d'un flux de<br>préparation des données<br>post-modélisation dans le<br>but de préparer les données<br>pour les tracés BI. Ce flux<br>convertit les données issues<br>de la table MAINTENANCE<br>DAILY dans un format<br>requis par les flux IIB. Les<br>résultats sont utilisés pour<br>remplir les événements IBM<br>PMQ dans la table Event<br>Observation de la base de<br>données.    | La source de données<br>d'entrée contient tous les<br>enregistrements présents<br>dans la table Maintenance<br>Daily de la base de<br>données.                               | Un fichier CSV (téléchargé<br>dans le dossier<br>d'intégration IIB sur le<br>serveur d'analyse) avec les<br>données Maintenance Daily<br>dans un format pouvant<br>être utilisé par les flux IIB<br>pour remplir la table<br>Events. |

Pour améliorer les performances au niveau de BI et garantir une actualisation rapide et un acquis utilisateur optimal, tous les calculs statiques et les manipulations de données (non affectés par la sélection de l'utilisateur des invites/filtres sur les tableaux de bord) ont été transférés vers les travaux par lots SPSS. Ces travaux par lots peuvent être exécutés aux heures creuses.

La partie ultérieure de Maintenance.str et Maintenance daily.str exécute les travaux par lots et prépare les tables Maintenance Trends et Maintenance Daily.

Les données Maintenance daily peuvent être retransférées sous la forme d'événements dans un format d'événement IBM PMQ acceptable. Les applications externes peuvent ensuite accéder aux événements. Les tableaux de bord peuvent également utiliser les événements de structure de manière efficace, comme le fait le tableau de bord de présentation actuellement. Le flux Maintenance Events.str aide à atteindre cet objectif.

# **Evaluation du modèle**

Cet exemple illustre la manière dont le modèle prédictif de maintenance peut être utilisé de manière efficace.

La figure ci-dessous illustre un tracé de série temporelle avec les valeurs prévues et réelles. Dans ce cas, les prévisions étaient exactes.

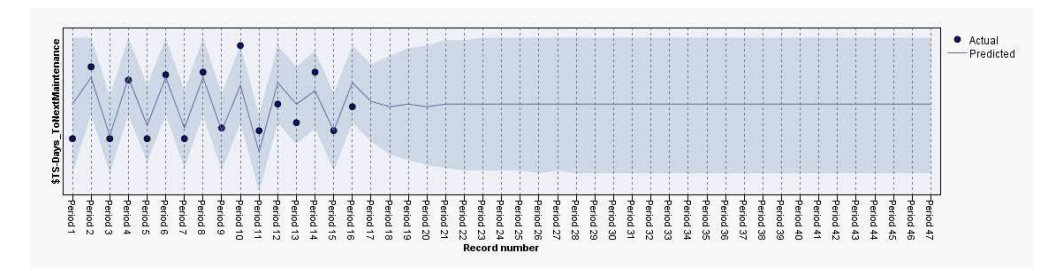

*Figure 30. Tracé de série temporelle*

Le noeud d'analyse de l'onglet sortie vous aide à évaluer une sortie de modèle spécifique. Dans cet exemple, la valeur IsFAIL prévue est comparée aux valeurs existantes ou réelles et parvient au modèle d'apprentissage le plus approprié. Consultez le tableau ci-dessous.

| Catégorie                | Valeur |
|--------------------------|--------|
| Nombre minimal d'erreurs | 0.0    |
| Nombre maximal d'erreurs | 1.0    |
| Nombre moyen d'erreurs   | 0.032  |
| Erreur absolue moyenne   | 0.032  |
| Ecart type               | 0.177  |
| Corrélation linéaire     |        |
| Occurrences              | 495    |

*Tableau 22. Comparaison de \$L-IsFAIL à IsFAIL*

## **Déploiement du modèle**

Le modèle prédictif de maintenance utilise les paramètres issus de SPSS.

Le modèle est développé à l'aide de paramètres qui devraient également être utilisés au cours du déploiement. Certains paramètres sont configurés dans les applications en aval. Si les valeurs des paramètres sont transmises lorsque le flux est exécuté, ces valeurs sont utilisées. Sinon, les valeurs par défaut sont utilisées.

La figure ci-dessous illustre les paramètres utilisés pour le déploiement.

| Parameters<br><b>Deployment</b><br>Execution | <b>Globals</b><br>Search Comments<br>Annotations                   |             |            |  |
|----------------------------------------------|--------------------------------------------------------------------|-------------|------------|--|
| Name                                         | Long name                                                          | Storage     | Value      |  |
| <b>RESOURCE ID</b>                           |                                                                    | hteger      | 1147       |  |
| <b>PROFILE PLAN AMC</b>                      | PROFILE VARIABLE CD PlannedMaintenance ActualStart                 | A String    | <b>AMC</b> |  |
| <b>PROFILE PLAN SMC</b>                      | PROFILE_VARIABLE_CD_PlannedMaintenance_ScheduledStart              | A String    | <b>SMC</b> |  |
| PROFILE BREAKDOWN BC                         | PROFILE_VARIABLE_CD_BreakdownMaintenance_Reported                  | A String    | <b>BC</b>  |  |
| R CENSURING                                  | RightCensuring(Value>1) PlannedMaintenanceLifeEnhancement (#) Real |             | 1.2        |  |
| L CENSURING                                  | LeftCensuring(Value<1) BreakdownMaintenanceLifeReduction           | <b>Real</b> | 0.9        |  |
| <b>MAX FUTURE DAYS</b>                       | Maximum Future Days For Which Prediction Is Required               | Integer     | 31         |  |

*Figure 31. Paramètres utilisés pour le déploiement*

Vous trouverez tous ces paramètres en utilisant SPSS. Toutefois, seul RESOURCE\_ID est exposé à partir d'IIB prêt à l'emploi, car le flux possède plusieurs branches d'exécution qui utilisent des scripts pour séquencer les paramètres. Les scripts référencés sont visibles dans l'onglet Exécution.

## **Recommandations d'ADM**

Le modèle prédictif de maintenance fournit des scores et des données qui vous permettent d'ajuster les dates de maintenance de manière optimale.

Une fois appelé, le modèle déployé aide à produire des scores de probabilité et de propension. Toutefois, les scores de probabilité et de propension peuvent ne pas être très utiles à un utilisateur métier final. Ainsi, les résultats sont utilisés par IBM SPSS Decision Management, qui génère ensuite un résultat de type texte plus utile.

La figure ci-dessous illustre les scores de probabilité et de propension.

| Prepone_Maintenance_Dev_LT_-100         | 2005 |   |
|-----------------------------------------|------|---|
| DEVIATION PERCENT < - 100<br>ℊ          |      |   |
| □ Maintenance_as_planned_bet_0_10       | 3001 |   |
| DEVIATION_PERCENT BETWEEN 0.0 and 10.0  |      |   |
| □ Maintenance_as_planned_bet_-10_0      | 3002 |   |
| DEVIATION_PERCENT BETWEEN -10.0 and 0.0 |      |   |
| □ No Forecast Available                 | 4001 | ۰ |
| FORECASTED DAYS IS NULL                 |      |   |

*Figure 32. Scores de probabilité et de propension*

En fonction des scores et des données reçus du flux modélisateur, il est possible de déterminer si les tâches de maintenance spécifiques devraient être replanifiées.

## **Modèle prédictif d'intégrité du capteur**

Le modèle prédictif d'intégrité du capteur analyse les relevés de capteur d'un actif afin d'aider à déterminer la probabilité d'échec de l'actif. Si la probabilité d'échec est élevée, vous pouvez planifier une inspection urgente de la machine.

Le modèle d'intégrité du capteur surveille en continu l'intégrité d'une machine ou d'un actif et prévoie les pannes de machine potentielles en temps réel. Le modèle utilise les valeurs de profil de données de capteur historiques contenues dans les tables KPI et entretient un statut en cours pour déterminer l'intégrité actuelle d'un actif. Le modèle d'intégrité du capteur peut également permettre de prévoir l'intégrité future d'un actif.

**Conseil :** S'il existe trop d'incidents (par exemple, plus de 30 % des jours ou plusieurs fois par jour), plutôt que d'utiliser les tables KPI pour l'apprentissage, l'utilisateur pourrait utiliser les événements bruts issus de la table d'événements pour l'apprentissage avec un filtrage ou un traitement du bruit approprié, le cas échéant.

# **Compréhension des données**

Le modèle prédictif d'intégrité du capteur utilise les tables RESOURCE\_KPI et MASTER\_PROFILE\_VARIABLE.

La table d'indicateur de performance RESOURCE\_KPI contient les valeurs agrégées pour chaque journée. Vous pouvez l'utiliser par la suite pour vous préparer à l'apprentissage du modèle et à l'évaluation. MASTER\_PROFILE\_VARIABLE aide à identifier les profils spécifiques, puis à sélectionner uniquement les profils pour lesquels une analyse ultérieure est requise.

Le diagramme suivant illustre un exemple de flux de données source pour le modèle prédictif d'intégrité du capteur.

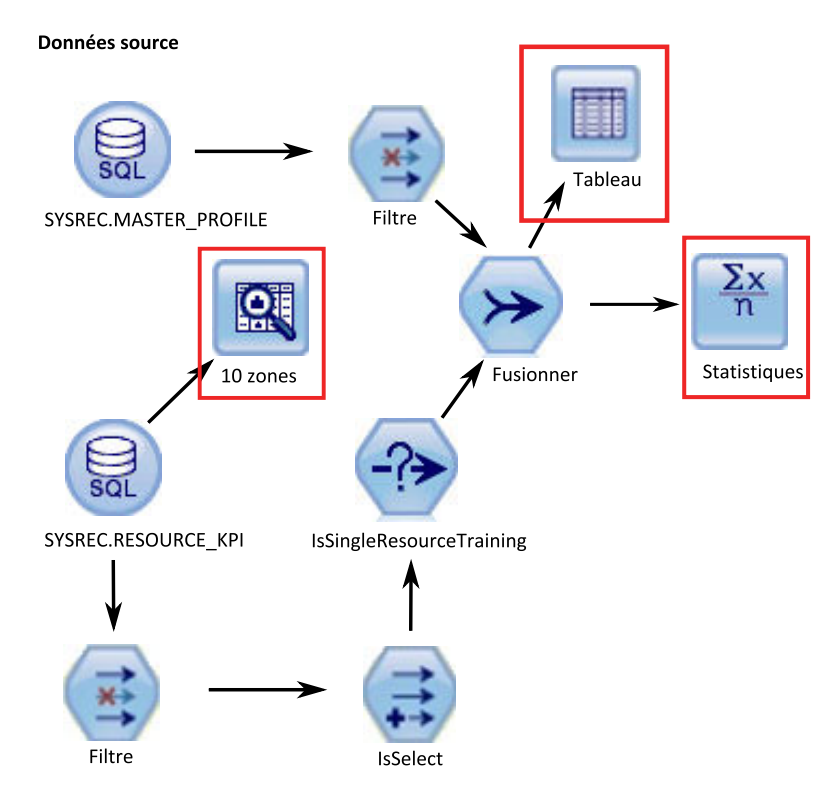

*Figure 33. Exemple de flux de données source*

Dans le diagramme, les encadrés rouges mis en évidence indiquent les méthodes possibles d'interprétation des données. Par exemple, le noeud Statistics traite les statistiques récapitulatives pour les zones individuelles et les corrélations entre les zones. Le noeud Data Audit offre un premier aperçu des données ; il est présenté dans une matrice facile à lire. Cette matrice peut être triée et utilisée pour générer des diagrammes grandeur nature ainsi que divers noeuds de préparation des données.

## **Préparation des données**

La préparation des données pour le modèle prédictif d'intégrité du capteur intervient au cours de l'exécution du flux SENSOR\_HEALTH\_DATA\_PREP. Le flux de préparation de données SENSOR\_HEALTH\_DATA\_PREP.str extrait les données des tables Predictive Maintenance and Quality et les prépare pour être utilisées dans la modélisation. Les données admissibles sont exportées dans un fichier CSV pour la modélisation. La source de données d'entrée contient les informations de relevé réel pour le type de mesure des machines. La sortie est la liste des machines pour lesquelles les données sont suffisantes et qui sont admissibles pour l'apprentissage en vue d'identifier les canevas.

Pour préparer l'analyse du score d'intégrité basée sur les types de mesure, seuls les attributs de type de mesure de la machine sont pris en compte. Chaque type de mesure possède une valeur. Le nombre de fois où la valeur dépasse les limites supérieure et inférieure est pris en compte. Un volume suffisant de données d'incident doit être disponible pour pouvoir apprendre au modèle à identifier les canevas d'incident. Les machines qui ne possèdent pas suffisamment de données d'incident ne sont pas admissibles pour la modélisation. Les noms de machine sont consignés dans le fichier Training\_Eligibility\_SensorAnalytics\_Report.csv. Les ressources y sont signalées par le chiffre 1 (admissible) ou 0 (non admissible).

Les diagrammes suivants illustrent un exemple de flux de préparation des données pour le modèle prédictif d'intégrité du capteur.

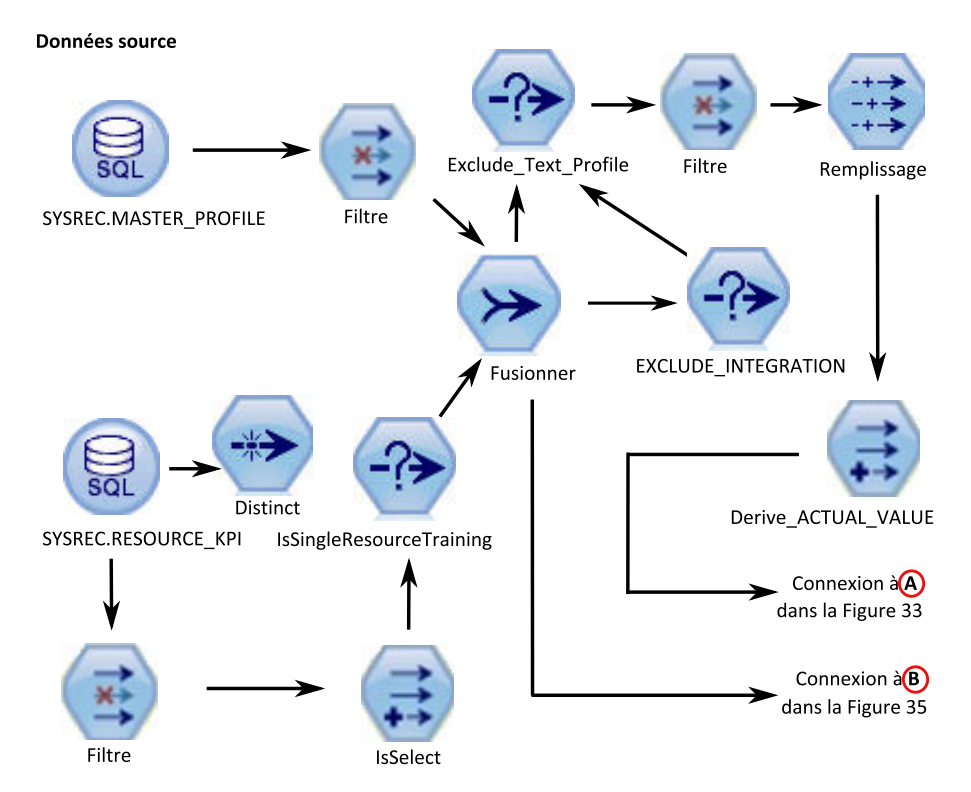

*Figure 34. Exemple de flux de préparation des données pour le modèle prédictif d'intégrité du capteur - Partie 1*

Préparation des données pour l'apprentissage

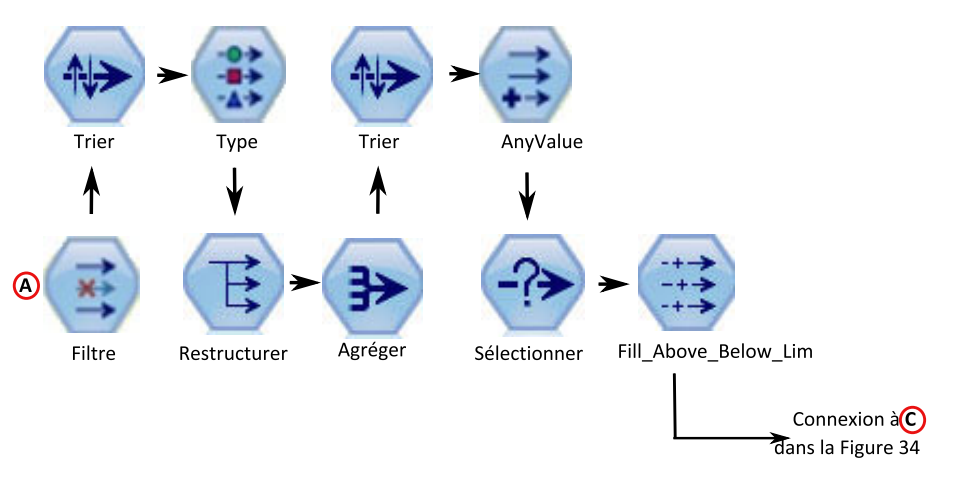

*Figure 35. Exemple de flux de préparation des données pour le modèle prédictif d'intégrité du capteur - Partie 2*

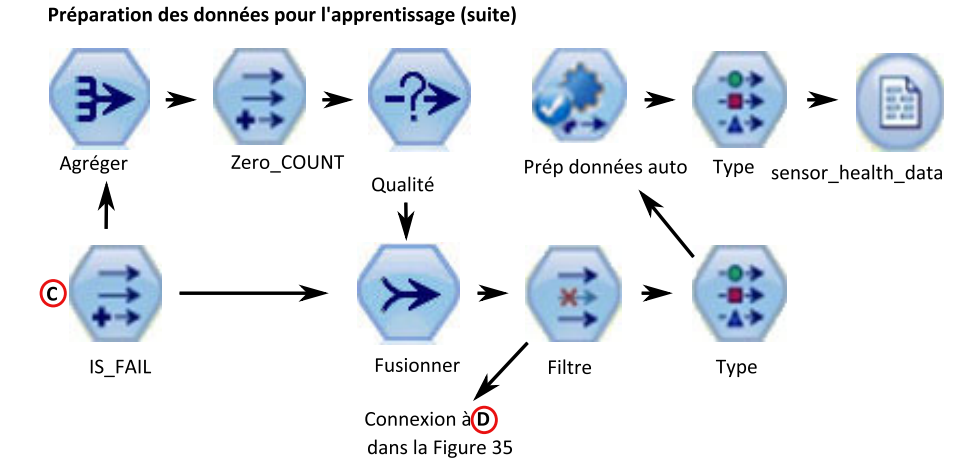

*Figure 36. Exemple de flux de préparation des données pour le modèle prédictif d'intégrité du capteur - Partie 3*

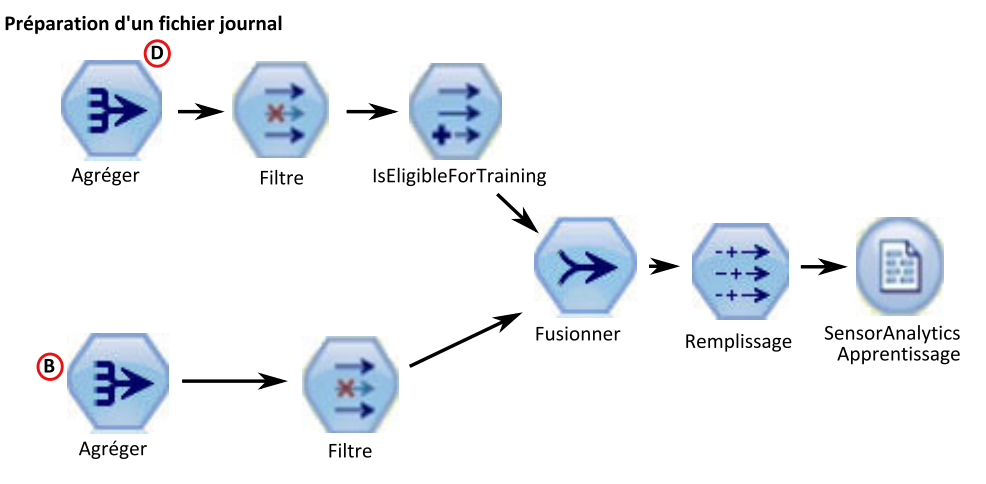

*Figure 37. Exemple de flux de préparation des données pour le modèle prédictif d'intégrité du capteur - Partie 4*

## **Modélisation des données**

Le modèle prédictif d'intégrité du capteur utilise le flux SENSOR\_HEALTH\_COMBINED.str.

Consultez le tableau ci-dessous.

*Tableau 23. Flux SENSOR\_HEALTH\_COMBINED.str*

| Nom du flux                          | Fonction                                                                                                    | Entrée                                                                                                    | Cible   | <b>Sortie</b>                    |
|--------------------------------------|----------------------------------------------------------------------------------------------------|----------------------------------------------------------------------------------------------------|---------|----------------------------------|
| <b>SENSOR HEALTH</b><br>COMBINED.str | Prévoit l'échec du<br>matériel en fonction<br>des types de mesure<br>reçus via les<br>informations du<br>capteur, apprend les<br>modèles et les<br>actualise pour le<br>service d'évaluation | La machine nivelle<br>les données du type<br>de mesure reçues via<br>les systèmes de relevé<br>de capteur | IS FAIL | Score d'intégrité du<br>matériel |

Les figures suivantes illustrent un exemple de flux de modélisation pour le modèle prédictif d'intégrité du capteur.

#### Flux d'apprentissage

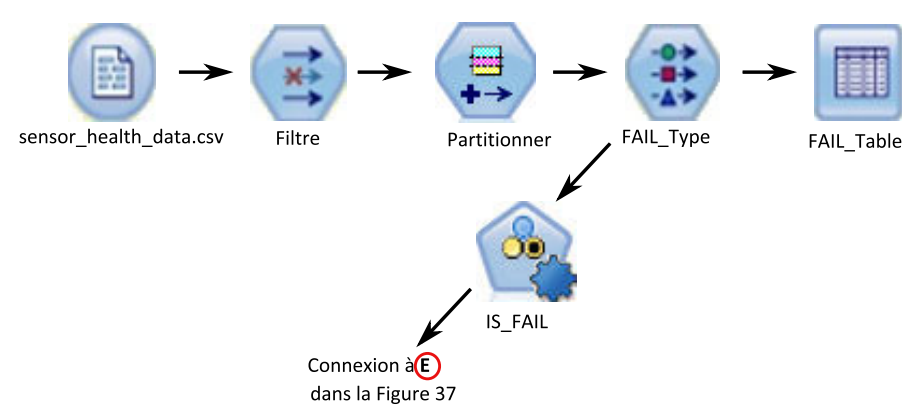

*Figure 38. Exemple de flux de modélisation pour le modèle prédictif d'intégrité du capteur - Partie 1*

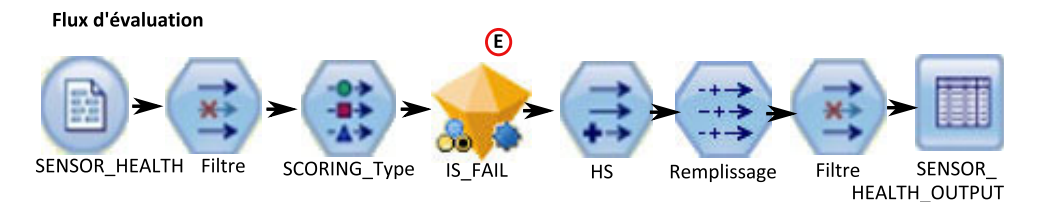

*Figure 39. Exemple de flux de modélisation pour le modèle prédictif d'intégrité du capteur - Partie 2*

En fonction des données d'entrée, vous risquez de devoir prendre en compte une approche différente pour la modélisation des scores d'intégrité. De plus, le concept de scission à un niveau d'ID ressource (dans le noeud type) a été introduit. Ainsi, pour chaque ressource, le modèle appris serait unique.

La valeur du score d'intégrité d'un actif est comprise entre 0 et 1. Plus la valeur des scores d'intégrité est élevée, plus l'intégrité de l'actif est bonne. Si la structure et le modèle de données d'entrée sont modifiés, le modèle de score d'intégrité doit être recyclé sur les nouvelles données.

Le modèle de score d'intégrité est basé sur le niveau de fiabilité du modèle de discrimination automatique d'IBM SPSS Modeler. Les scores de propension brute et les score de propension brute ajustés peuvent être utilisés pour générer de tels scores. Dans le noeud modélisation, certaines options permettent de modifier les coûts, les recettes et les pondérations. Ce paramètre dépend des exigences et des données disponibles. De même, les données de ce scénario ne sont pas équilibrées. En fonction des données et des exigences, l'équilibrage peut donner de meilleurs résultats.

**Remarque :** Les modèles ne prennent pas tous en charge les sorties de score de propension, en particulier lorsque les scissions sont activées.

## **Evaluation du modèle**

Le modèle doit être vérifié par rapport aux critères de succès commercial établis au début du projet.

A ce stade, la plupart des activités d'exploration de données sont terminées. Toutefois, vous devez comparer le modèle par rapport aux critères de succès commercial établis au début du projet. Les questions suivantes ont été posées :

- v Les scores d'intégrité générés à partir des relevés de capteur ont-ils fourni des connaissances utiles ?
- v Quelles connaissances ou surprises ont été découvertes ?
- v Existait-il des incidents provoqués par une préparation des données inadaptée ou une interprétation erronée des données ? Si c'était le cas, nous sommes revenus à l'étape appropriée et avons corrigé le problème.

### **Déploiement**

Le modèle prédictif d'intégrité du capteur utilise un flux combiné qui réalise plusieurs fonctions.

Le modèle est développé à l'aide de paramètres qui devraient également être utilisés au cours du déploiement. Certains paramètres sont configurés dans les applications en aval. Si les valeurs des paramètres sont transmises lorsque le flux est exécuté, ces valeurs sont utilisées. Sinon, les valeurs par défaut sont utilisées. Reportez-vous à la figure suivante.

|                    | Parameters Deployment Execution Globals Search Comments |           |                     |                                        | Annotations |
|--------------------|---------------------------------------------------------|-----------|---------------------|----------------------------------------|-------------|
| Name               |                                                         | Long name |                     | Storage                                | Value       |
| IS 1 RES TRAIN     |                                                         |           |                     | Resource Training required <>> Integer |             |
| <b>RESOURCE ID</b> |                                                         |           | Resource identifier | Integer                                | 595         |

*Figure 40. Paramètres utilisés pour le déploiement*

S'il est prévu d'apprendre une seule ressource à la fois, l'ID ressource est transmis avec la valeur de l'indicateur.

Ce flux combiné exécute les fonctions suivantes :

v aide à apprendre les modèles,

- v actualise les données pour le service d'évaluation,
- v utilise la modélisation automatique pour identifier le modèle qui convient le mieux,
- v génère une sortie de score d'intégrité qui mesure la probabilité de panne de la machine.

Le flux possède plusieurs branches d'exécution qui utilisent des scripts pour séquencer les paramètres. Notez que les scripts en cours de référencement sont visibles dans l'onglet Exécution. Reportez-vous à la figure suivante.

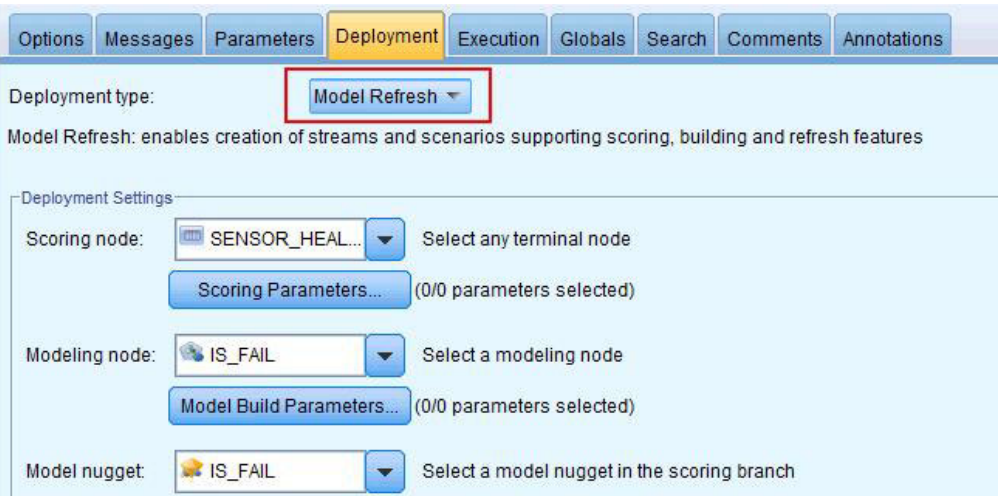

*Figure 41. Actualisation des données pour le service d'évaluation*

Le flux est généré automatiquement lorsqu'une instance d'apprentissage intervient et, pour l'évaluation en temps réel, dans le service SENSOR\_HEALTH\_SCORE appelé par les flux IIB.

## **Recommandations**

Le modèle prédictif d'intégrité du capteur fournit des recommandations pour chaque actif.

Les recommandations d'analyse du capteur sont générées à l'aide du mode d'appel en temps réel. Dans le mode d'appel, le flux est développé à l'aide d'ADM et un service SENSOR\_RECOMMENDATION est configuré pour les services d'évaluation. Le service est appelé afin de recevoir une recommandation pour chaque actif. Reportez-vous à la figure suivante.

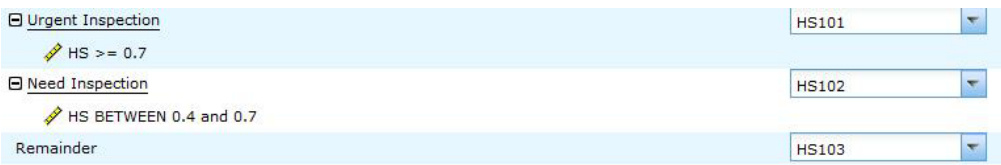

#### *Figure 42. Paramètres de recommandation*

En fonction du score d'intégrité calculé à partir du modélisateur, une recommandation d'inspection urgente (HS101) peut être créée. Pour chaque code HS101, un déclencheur est envoyé à Maximo pour créer l'intervention.

# **Modèle prédictif des premières causes d'échec**

Le modèle prédictif des premières causes d'échec vous aide à identifier les premiers prédicteurs d'échec pour un actif donné dans l'ordre de leur importance. Vous pouvez ensuite analyser les raisons ou les paramètres identifiés qui vous aideront dans la procédure guidée de l'analyse de la cause ou de la cause première à la découverte du canevas respectif.

Ce modèle permet d'analyser et de découvrir le premier percentile et le nombre de paramètres qui ont un impact dans la prévision de l'échec d'une machine (ou de l'intégrité optimale) ainsi que leur importance relative.

## **Compréhension des données**

Le modèle prédictif des premières causes d'échec utilise la table d'événement et la table maître à partir de la base de données IBM PMQ pour obtenir les données de capteur disponibles pour chaque ressource à un moment donné. Il regroupe également les informations sur les défaillances et les incidents.

La table d'indicateur de performance RESOURCE\_KPI contient les valeurs agrégées pour chaque journée. Vous pouvez l'utiliser pour vous préparer à l'apprentissage du modèle et à l'évaluation. Les tables MASTER\_PROFILE\_VARIABLE et MASTER\_MEASUREMENT aident à identifier les profils spécifiques pris en compte en tant que paramètres. Ils seront pris en compte pour une analyse ultérieure.

## **Préparation des données**

La préparation pour le modèle prédictif des premières causes d'échec inclut la fusion des données, la sélection d'un exemple de sous-ensemble, la dérivation des nouveaux attributs et la suppression des zones non souhaitées.

En fonction des données et des objectifs identifiés, les tâches suivantes sont exécutées dans cette phase de préparation des données :

- v Fusion des jeux de données et des enregistrements des données maître et des données d'événement
- v Sélection d'un exemple de sous-ensemble de données, identifiant uniquement la ressource et les profils spécifiés
- v Dérivation des nouveaux attributs pour chacun des profils sélectionnés en fonction des paramètres
- Suppression des zones non souhaitées qui ne sont pas requises pour la suite de l'analyse

Les mesures utilisées ici en tant que paramètres sont basées sur la compréhension des données. Elles sont conservées sous la forme de paramètres pour pouvoir être modifiées ultérieurement en fonction du jeu de données. Dans la couche IIB, seul l'ID ressource est disponible.

## **Modélisation des données**

Les données préparées sont désormais prises en compte pour l'exercice de modélisation. La cible est définie en tant que variable IS\_FAIL et utilise le modèle de régression logistique afin d'obtenir un percentile ou une valeur de probabilité.

Reportez-vous à la figure suivante.

| Options      |                                             | Messages Parameters | Deployment                                                                    | <b>Execution</b> | <b>Globals</b> | Search | <b>Comments</b>         | Annotations                                                                             |
|--------------|---------------------------------------------|---------------------|-------------------------------------------------------------------------------|------------------|----------------|--------|-------------------------|-----------------------------------------------------------------------------------------|
|              |                                             |                     | Execution mode: © Default (optional script) © Looping / Conditional Execution |                  |                |        |                         |                                                                                         |
|              | 順<br>$\rightarrow$                          | <b>ED</b><br>ڪ      |                                                                               |                  |                |        | Script: Python C Legacy |                                                                                         |
|              | execute Model Input<br>execute : logregnode |                     |                                                                               |                  |                |        |                         |                                                                                         |
| $\mathbf{B}$ |                                             |                     |                                                                               |                  |                |        |                         | xport model FAIL as "//usr//IBM//SPSS//ModelerServer//16.0//data//TopN.xml" format pmml |
| $\Delta$     | execute Model Table                         |                     |                                                                               |                  |                |        |                         |                                                                                         |

*Figure 43. Onglet Exécution du flux de modélisation*

Le flux possède plusieurs branches d'exécution qui utilisent des scripts pour séquencer les paramètres. Les scripts référencés sont visibles dans l'onglet Exécution. Le plus important ici est d'avoir exporté le modèle FAIL au format pmml. Il est utilisé dans le flux TopN\_XML pour obtenir l'importance prédictive appropriée de chaque profil.

## **Evaluation**

Le modèle prédictif des premières causes d'échec doit être vérifié par rapport aux critères de succès commercial établis au début du projet.

Le graphique des gains cumulés montre l'avantage d'utiliser un modèle prédictif plutôt qu'un modèle aléatoire par défaut. Le modèle aléatoire (signalé par une ligne rouge dans la figure suivante) affiche la proportion égale du pourcentage des gains (à savoir la sélection des entités d'intérêt) par rapport au pourcentage du nombre total d'entités traitées. Ainsi, la ligne rouge a une pente de 45 degrés et le pourcentage des gains est égal au percentile de population.

Les graphiques des gains cumulés commencent toujours à 0 % et finissent à 100 %. Dans le graphique des gains cumulés suivant, le pourcentage des gains augmente de 0 % à 100 % à mesure que le pourcentage d'incidents augmente de 0 % à 40 %. Suite au taux d'échec de 40 %, aucun gain n'est produit tant que 100 % des actifs n'ont pas échoué.

Un bon modèle prédictif a une pente plus forte que le modèle aléatoire. Lorsque vous utilisez un modèle prédictif, l'objectif est de catégoriser et de prévoir plus d'entités d'intérêt que le modèle aléatoire. Le modèle qui apparaît dans la figure ci-dessous peut prévoir toutes les entités d'intérêt en incorporant seulement 40 % de la population totale.

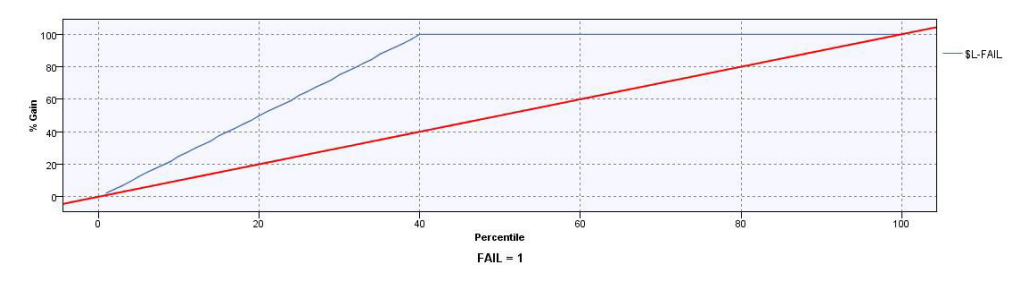

*Figure 44. Graphique des gains cumulés*

Par exemple, un jeu d'apprentissage et de validation contient seulement 2 % de pièces défectueuses. Avec un modèle de sélection aléatoire, vous auriez dû sélectionner 100 % des pièces afin d'identifier les 2 % de pannes prévues.

Toutefois, grâce au modèle de la figure ci-dessus, il vous suffit de sélectionner les premiers 40 % des pièces qui sont le plus probablement défectueuses. Ainsi, les 2 % des pièces défectueuses prévues (équivalents aux 100 % des gains) sont traités dans notre jeu cible.

## **Déploiement**

La sortie du modèle calcule la somme cumulée de toutes les valeurs d'importance prédictive. Ces valeurs sont exportées vers un fichier CSV. Le flux IIB charge le fichier CSV dans la table de profil qui sera utilisée dans les graphiques Cognos.

**Remarque :** Vous pouvez modifier les valeurs à chaque niveau de ressource en les exposant à IIB et en créant un mécanisme de détection des paramètres corrects pour chaque ressource. Sinon, les paramètres peuvent être modifiés et déclenchés manuellement de manière ponctuelle pour chaque ressource requise. De même, le contenu de la table de sortie doit être supprimé manuellement pour cette opération au cas où les données de la même ressource soient issues d'une exécution antérieure.

# **Modèle prédictif basé sur la fonction**

Le modèle prédictif basé sur la fonction (FBA) génère un score d'intégrité prévu et une période de maintenance optimale, ainsi que des recommandations d'inspection ou de modification des plannings de maintenance.

### **Exemples de fonctions prises en charge dans IBM Predictive Maintenance and Quality**

La liste suivante décrit des exemples de fonction prises en charge par Predictive Maintenance and Quality.

- v Basée sur le relevé brut d'un seul capteur.
	- Par exemple, <Load>-<RAW> = relevé de capteur brut pour Charge
- v Basée sur des calculs impliquant un seul relevé de capteur.

Par exemple, <FlowMeter>-<OilFlow> = delta(log(<FlowMeter>-<RAW>+2).

Les sous-types de cette classe de fonction comprennent les opérateurs mathématiques, les fonctions mathématiques définies par le système, les opérateurs logiques, les opérateurs de comparaison, les conditions If Then-Else et les fonctions de date.

Basée sur des calculs impliquant plusieurs capteurs, et/ou des horodatages de type capteur+.

Par exemple, <FlowMeter>-<OilFlowWeighted> = Power (delta(log(<FlowMeter>- <RAW>+2) / delta(Mean(<RPM>-<RPM-FEATURE-1>+2).

• Condition If Else basée sur un ou plusieurs capteurs et un horodatage

Par exemple, <current>-<overload>= If (month(timestamp) In  $(2,3,4)$  and <Current>-<Raw> > <Static>- <SummerOverload>) OR ( month(timestamp) Not In (2,3,4) and <Current>-<Raw> > <Static>- <WinterOverload>) THEN 1 Else  $\Theta$ 

- v Basée sur les relevés de capteur et les paramètres de valeur nominale. Par exemple, <Static>-<OverloadThreshold> = 0.8 \* <Static>-<RatedKVA> <Load>-<OverloadFactor> = Log (0.9 \* <Load>-<RAW>/<Static>-<RatedKVA>).
- v Basée sur les paramètres de valeur nominale.

Par exemple, <Load>-<RatedVA> = <Static>-<RatedKVA>\*1000.

• Comparaison logique et fonctions basées sur une condition.
Par exemple, <Load>-<WeightedOverload> = If <Load>-<OverloadFactor> > <Static>-<OverloadThreshold> then <Measurement-2><Feature-3>\*0.75 else 0.

Les fonctions sont modélisées en tant que calculs de profil. Les calculs suivants sont pris en charge :

#### **Opérateurs de comparaison**

Différents opérateurs de comparaison sont pris en charge.

#### **Opérateurs logiques**

Différents opérateurs logiques sont pris en charge.

#### **Calculs de date**

Différents calculs de date sont pris en charge, y compris le jour du mois et l'année.

#### **Calculs mathématiques de date**

Différentes opérations mathématiques de date sont prises en charge.

#### **Calculs If Else**

Vous pouvez définir des conditions If Else.

#### **Calculs mathématiques**

Les calculs arithmétiques simples sont prises en charge, tels que l'addition et la soustraction.

#### **Calculs mathématiques avancés**

Des fonctions arithmétiques sont prises en charge, par exemple cos, sin, log et exp.

#### **Le texte d'une mesure ne contient pas de nombre**

Les utilisateurs peuvent vérifier si un texte d'observation correspond à une chaîne.

#### **Analyse de la phase de refroidissement de sous-station et analyse de surcharge de sous-station**

Ces calculs s'appliquent aux transformateurs de sous-station.

**Type de conservateur dérivé, type d'espèce dérivé et analyse de poteau** Ces calculs s'appliquent aux poteaux.

### **Modifications de modèles de données pour l'analyse basée sur la fonction**

IBM SPSS nécessite à la fois des relevés bruts de capteur et les fonctions calculées dérivées de l'utilisation des relevés de capteur de manière cohérente, à partir d'une source de données cohérente (table), et au niveau de granularité de l'événement.

Pour l'analyse basée sur la fonction, une nouvelle table de profil, EVENT\_PROFILE, est prise en charge dans Predictive Maintenance and Quality, autorisant les utilisateurs à stocker des profils au niveau de granularité de l'événement. Toutes les fonctions calculées pour le modèle d'analyse basée sur la fonction sont stockées dans la table EVENT\_PROFILE.

Les fonctions qui sont agrégées avec la granularité Jour et Durée de vie sont stockées respectivement dans les tables RESOURCE\_KPI et RESOURCE\_PROFILE.

SPSS prend également en charge la modélisation des ressources au niveau sous-type. Par conséquent, une nouvelle table de Predictive Maintenance and Quality, appelée MASTER\_PROFILE\_MAPPING, contient les mappages entre les sous-types de ressource et les profils. Les flux de chargement de données maître de Predictive Maintenance and Quality sont utilisés pour charger les données dans la table MASTER\_PROFILE\_MAPPING.

### **Règles d'orchestration**

La préparation des données pour l'analyse basée sur la fonction est effectuée par les flux de traitement d'événements standard de Predictive Maintenance and Quality. Les événements destinés à l'analyse basée sur la fonction doivent avoir le type FEATURE. Lorsque des événements de fonction sont traités par le moteur d'orchestration, les étapes d'orchestration suivantes sont exécutées par l'adaptateur indiqué.

1. Adaptateur de service

Cette étape est exécutée uniquement lorsque des mesures d'analyse des gaz dissous sont rapportées. Cette étape est ignorée pour tous les autres types de mesure. Elle effectue les calculs pour les données de mesure des gaz.

2. Adaptateur de profil

Cette étape calcule différentes fonctions sur les données de relevé de capteur brut, et stocke les résultats calculés dans les tables d'indicateur clé de performance et de profil.

3. Adaptateur d'évaluation

Cette étape appelle le modèle SPSS d'analyse basée sur la fonction par l'intermédiaire de l'interface REST (Representational State Transfer).

4. Adaptateur d'évaluation

Cette étape appelle le modèle SPSS d'analyse d'intégration par l'intermédiaire de l'interface REST.

5. Adaptateur de service

Cette étape effectue le post-traitement des résultats de l'analyse d'intégration.

6. Adaptateur de service

Cette étape crée une intervention dans IBM Maximo si le modèle d'analyse d'intégration recommande une inspection urgente. Les interventions sont créées dans Maximo par l'adaptateur de service.

### **Apprentissage**

L'apprentissage de l'analyse basée sur la fonction (FBA) est basé sur un minuteur, et est configuré par l'orchestration de lots génériques. L'orchestration de lots génériques permet d'exécuter le planificateur et d'appeler les travaux SPSS par lots à partir d'entrées provenant d'un fichier XML configurable, au lieu de développer des flux de messages distincts pour chaque implémentation de scénario.

L'apprentissage FBA est planifié pour se déclencher tous les 90 jours. Si vous devez planifier l'apprentissage plus tôt, modifiez le fichier XML de définition d'orchestration. Modifiez les valeurs de l'élément <scheduler> comme illustré dans la figure ci-dessous.

```
<!-- Oxchestration for FBA Training -->
<orchestration>
   <Identifier>FHSTrigger</Identifier>
   <scheduler>
       <scheduled time>02:00:00</scheduled time>
       <queue name>PMQ.FHSTIMER.IN</queue name>
        <duration in days>90</duration in days>
   \epsilon/scheduler>
    <!-- Mebservice configuration for FBA Training-->
    <webservice>
     <url>http://localhost:9080/process/services/ProcessManagement</url>
        <jobLocationURI>gpsscr:///?id=5691007b1cf528e700000149562efe098639</jobLocationURI>
        <notificationEnabled>true</notificationEnabled>
   </webservice>
</orchestration>
```
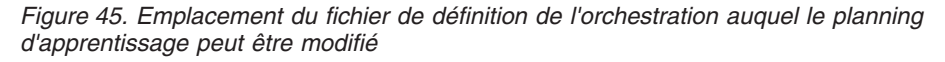

# **Données d'entrée pour l'apprentissage**

L'apprentissage du score d'intégrité basé sur la fonction et des jours jusqu'à la maintenance requiert une combinaison de données d'entrée.

La liste suivante décrit les données en entrée requises par le modèle basé sur la fonction.

- v Evénements de capteur brut
- v Paramètres statiques ou de valeur nominale
- v Données d'indicateur clé de performance de niveau jour
- v Paramètres de durée de vie
- v Fonctions spécifiques au domaine, qui sont des calculs sur une combinaison d'un ou de plusieurs événements bruts, paramètres statiques, ou paramètres de durée de vie

Les données des capteurs et les fonctions sont traitées et chargées dans le magasin de données Predictive Maintenance and Quality au cours du flux de chargement d'événements de Predictive Maintenance and Quality, selon le contenu du fichier de définition d'orchestration. Les calculs de fonction sont configurés dans IBM Integration Bus (IIB), ou implémentés dans les travaux par lots SPSS.

# **Données minimales requises**

Les données minimales requises par l'analyse FBA (analyse basée sur la fonction) sont trois événements de panne et trois événements de non-panne par ressource, ou par sous-type de ressource pour les modèles de niveau sous-type, avec une qualité de données optimale pour les autres paramètres.

Les données en entrée peuvent être au niveau de granularité de l'événement, du jour ou de la durée de vie. Pour les données avec la granularité Jour, toute date d'indicateur clé de performance, même avec un seul événement d'erreur à cette date, est considérée comme une date de panne. Il est recommandé d'utiliser le traitement du bruit, car les événements d'apprentissage utilisent aussi les données. Pour les données avec la granularité Evénement, les utilisateurs peuvent signaler les événements en tant qu'événements de panne avant celle-ci en vue d'une modélisation réaliste.

Les ressources qui ne présentent pas les données requises ne font pas l'objet d'un apprentissage, et sont consignées dans le rapport Training Eligibility avec la valeur 0 pour l'éligibilité à l'apprentissage. Toute tentative d'évaluer ces ressources renvoie un score d'intégrité de -1 ou un nombre de jours prévus jusqu'à la maintenance de -9999. Ces résultats sont identifiés et supprimés par IBM Integration Bus (IIB), et ne sont pas disponibles dans les bases de données pour les applications en aval.

**Remarque :** Les données requises ne sont qu'un minimum implémenté, et ne garantissent pas l'apprentissage optimal du modèle.

Pour les ressources qui possèdent les données minimales requises, IBM SPSS peut parfois produire des erreurs ou faire échouer certains modèles du système. Les erreurs ou les échecs se produisent lorsque la qualité des données n'est pas bonne, pour d'autres raisons. Dans ce cas, le volume et la qualité des données doivent être améliorés. En dernier recours, vous pouvez supprimer les modèles en échec du modélisateur.

## **Modélisation de niveau sous-type des ressources**

La modélisation de niveau sous-type est parfois nécessaire pour compléter la modélisation de niveau ressource.

Souvent, les pannes du matériel ne se produisent qu'après une longue durée, et ils sont remplacés ou réparés après la panne. L'apprentissage d'IBM Predictive Maintenance and Quality 2.0 Sensor Analytics s'effectuant par ressource, il n'y a pas de ressources susceptibles de bénéficier d'un apprentissage pour ces pannes.

Les utilisateurs peuvent avoir un modèle de segmentation personnalisé qui segmente les ressources, même à l'intérieur d'un type, en fonction de caractéristiques similaires, et utiliser ces informations de segment dans le modèle. Predictive Maintenance and Quality 2.5 prend en charge la segmentation au niveau du sous-type de la ressource.

Au cours de l'évaluation, le score d'intégrité et les jours prévus jusqu'à la maintenance proviennent du modèle le plus spécifique qui a bénéficié de l'apprentissage. Par exemple, pour une ressource donnée, si le modèle de niveau ressource n'a pas fait l'objet d'un apprentissage, c'est le modèle de sous-type de la ressource qui est utilisé pour l'évaluation. Si le modèle de niveau ressource a fait l'objet d'un apprentissage, c'est ce modèle qui est utilisé pour les scores d'intégrité et les jours prévus jusqu'à la maintenance.

## **Travail d'apprentissage**

Le travail IBMPMQ\_SENSOR\_FEATURE\_BASED\_ANALYTICS appelle le flux de préparation des données, qui est suivi de l'apprentissage et de l'actualisation des modèles de score d'intégrité et de nombre de jours jusqu'à la maintenance.

Le diagramme suivant illustre le travail IBMPMQ\_SENSOR\_FEATURE\_BASED\_ANALYTICS.

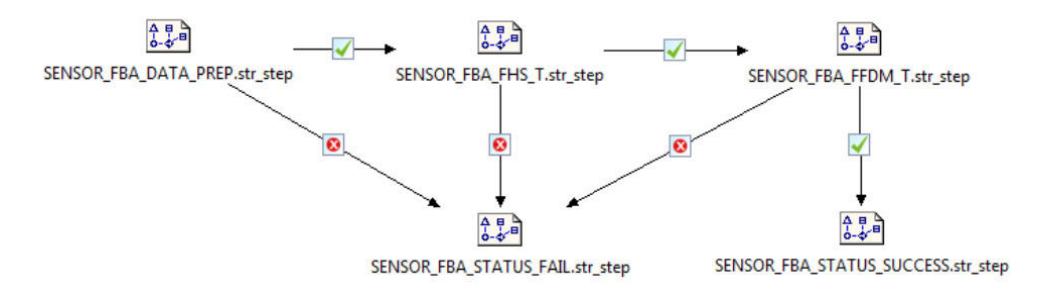

*Figure 46. Travail IBMPMQ\_SENSOR\_FEATURE\_BASED\_ANALYTICS*

A la fin du travail, le fichier Training\_FBA\_in.csv est renvoyé dans le répertoire \root\integrationin. Il contient deux zones, System Timestamp et Status, qui sont lues par IBM Integration Bus (IIS).

En cas d'échec d'une étape du travail, le statut indiqué dans le fichier est FAIL. Lorsque toutes les étapes ont abouti, le fichier contient le statut SUCCESS.

# **Préparation des données**

La préparation des données pour le modèle prédictif basé sur la fonction intervient au cours de l'exécution du flux SENSOR\_FBA\_DATA\_PREP.str.

Le tableau suivant décrit le flux SENSOR\_FBA\_DATA\_PREP.str.

*Tableau 24. Flux SENSOR\_FBA\_DATA\_PREP.str*

| Nom du flux              | Fonction                                                                                                    | Entrée                                                                                                    | Sortie                                                                                                    |
|--------------------------|----------------------------------------------------------------------------------------------------|----------------------------------------------------------------------------------------------------|----------------------------------------------------------------------------------------------------|
| SENSOR FBA DATA PREP.str | Un flux de préparation de<br>données extrait les données<br>des tables IBM Predictive<br>Maintenance and Quality et<br>les prépare pour être<br>utilisées dans la<br>modélisation. Les données<br>admissibles sont exportées<br>dans un fichier CSV pour la<br>modélisation. | La source de données en<br>entrée contient des données<br>brutes d'événement de<br>capteur, des indicateurs clé<br>de performance de niveau<br>jour et durée de vie, et des<br>paramètres statiques ou de<br>valeur nominale, avec les<br>liens appropriés aux tables<br>de données maître. Elle fait<br>aussi référence à IBM<br>Maximo, ou à d'autres<br>systèmes de maintenance<br>d'usine, aux interventions<br>qui ont été converties en<br>profils pour les dates<br>réelles, prévues et<br>planifiées des opérations de<br>maintenance en cas de<br>panne ou planifiées. | Liste des machines pour<br>lesquelles les données sont<br>suffisantes et qui sont<br>admissibles pour<br>l'apprentissage en vue<br>d'identifier les canevas.<br>Entrée des données<br>transformées dans la<br>modélisation pour les<br>ressources éligibles. |

Ce flux prépare les données pour l'analyse du score d'intégrité et des jours prévus jusqu'à la maintenance, à partir des données brutes des capteurs, des données d'indicateurs clé de performance de jour et de durée de vie, et des paramètres statiques ou de valeur nominale. En outre, un volume suffisant de données d'incident doit être disponible pour pouvoir apprendre au modèle à identifier les canevas d'incident.

Les machines qui ne possèdent pas suffisamment de données d'incident ne sont pas admissibles pour la modélisation. Les ID de machine sont consignés dans le fichier Training\_Eligibility\_SensorFBA\_Report.csv. Les ressources y sont signalées par le chiffre 1 (admissible) ou 0 (non admissible).

En fonction du domaine spécifique et des données disponibles pour le matériel, en cas d'ajout, de suppression ou de modification de données ou de fonctions, le flux de préparation des données doit être modifié pour intégrer les changements. Par ailleurs, la structure traite à la fois les fonctions numériques et catégorielles en entrée de la modélisation finale. Il est aussi possible d'activer ou de désactiver certaines fonctions dansl'entrée. Cette possibilité est configuré au niveau du sous-type de la ressource dans la table MASTER\_PROFILE\_MAPPING.

## **Modélisation des données**

Le modèle prédictif basé sur la fonction utilise des flux différents pour la modélisation du score d'intégrité et celle de la prévision de jours jusqu'à la maintenance.

### **Modélisation du score d'intégrité**

Le tableau suivant décrit le flux SENSOR\_FBA\_FHS\_T.str qui est utilisé pour la modélisation du score d'intégrité.

*Tableau 25. Flux SENSOR\_FBA\_FHS\_T.str*

| Nom du flux                                  | Action                                                                                                    | Entrée                                                                                                    | Cible | Sortie                           |
|----------------------------------------------|----------------------------------------------------------------------------------------------------|----------------------------------------------------------------------------------------------------|-------|----------------------------------|
| SENSOR_FBA_FHS_T.str   Prévoit les pannes du | matériel en fonction<br>des types de mesure<br>reçus par<br>l'intermédiaire des<br>fonctions, fait<br>l'apprentissage des<br>modèles et les<br>actualise pour le<br>service d'évaluation | Données transformées   IS FAIL<br>(données brutes<br>d'événement,<br>indicateurs clé de<br>performance de<br>niveau jour et durée<br>de vie, et paramètres<br>statiques ou de valeur<br>nominale) provenant<br>du flux de<br>préparation des<br>données |       | Score d'intégrité du<br>matériel |

En fonction des données d'entrée, vous devrez peut-être prendre en compte une approche différente pour la modélisation basée sur la fonction des scores d'intégrité. En outre, le concept de scission est introduit au niveau ID de titulaire, ID d'emplacement, sous-type de ressource et ID de ressource dans le type de noeud, car le modèle qui a fait l'objet de l'apprentissage doit être unique pour chaque combinaison de titulaire, d'emplacement et de ressource.

La valeur du score d'intégrité d'un actif est entre 0 et 1. Plus la valeur des scores d'intégrité est élevée, meilleure est l'intégrité de l'actif. Si la structure et le modèle de données d'entrée sont modifiés, le modèle de score d'intégrité doit être recyclé sur les nouvelles données.

Le modèle de score d'intégrité est basé sur le niveau de fiabilité du modèle de discrimination automatique d'IBM SPSS Modeler. Les scores de propension brute et les score de propension brute ajustés peuvent être utilisés pour générer de tels scores. Le noeud modélisation contient différents paramètres spécifiques aux techniques de modélisation. Ces paramètres peuvent être configurés en fonction

des exigences et des données disponibles. De même, les données de ce scénario ne sont pas équilibrées. En fonction des données et des exigences, l'équilibrage peut donner de meilleurs résultats.

**Remarque :** Les modèles ne prennent pas tous en charge les sorties de score de propension, en particulier lorsque les scissions sont activées.

### **Modélisation des jours prévus jusqu'à la maintenance**

Le tableau suivant décrit le flux SENSOR\_FBA\_FFDM\_T.str qui est utilisé pour la modélisation des jours prévus jusqu'à la maintenance.

| Nom du flux               | Action                                                                                                    | Entrée                                                                                                    | Cible                                                                                                    | <b>Sortie</b>                                              |
|---------------------------|----------------------------------------------------------------------------------------------------|----------------------------------------------------------------------------------------------------|----------------------------------------------------------------------------------------------------|------------------------------------------------------------|
| SENSOR FBA FFDM<br> T.str | Prévoit les jours<br>prévus jusqu'à la<br>maintenance en<br>fonction des types de<br>mesure reçus par<br>l'intermédiaire des<br>fonctions, fait<br>l'apprentissage des<br>modèles et les<br>actualise pour le<br>service d'évaluation | Données transformées<br>(événements bruts,<br>indicateurs clé de<br>performance de<br>niveau jour et durée<br>de vie, et paramètres<br>statiques ou de valeur<br>nominale) provenant<br>du flux de<br>préparation des<br>données | DTM (jours prévus<br>jusqu'à la<br>maintenance en<br>fonction des<br>enregistrements de<br>maintenance ou de<br>panne) | Jours prévus jusqu'à<br>la maintenance pour<br>le matériel |

*Tableau 26. Flux SENSOR\_FBA\_FFDM\_ T.str*

En fonction des données d'entrée, vous devrez peut-être prendre en compte une approche différente pour la modélisation basée sur la fonction des jours prévus jusqu'à la maintenance. En outre, le concept de scission est introduit au niveau ID de titulaire, ID d'emplacement, sous-type de ressource et ID de ressource dans le type de noeud, car le modèle qui a fait l'objet de l'apprentissage doit être unique pour chaque combinaison de titulaire, d'emplacement et de ressource.

La valeur des jours prévus jusqu'à la maintenance détermine la période de maintenance optimale. Plus la valeur est basse, plus la date de la maintenance doit être proche.

Les jours prévus jusqu'à la maintenance sont basés sur le modèle numérique automatique de SPSS Modeler. Le noeud modélisation contient différents paramètres spécifiques aux techniques de modélisation. Ces paramètres peuvent être configurés en fonction des exigences et des données disponibles. De même, les données de ce scénario ne sont pas équilibrées. En fonction des données et des exigences, l'équilibrage peut donner de meilleurs résultats.

### **Déploiement**

Dans son flux de préparation des données, le modèle prédictif basé sur la fonction expose certains paramètres qui peuvent être utilisés pour modifier les données en entrée créées pour la modélisation.

Certains paramètres sont configurés dans les applications en aval. Si les valeurs des paramètres sont transmises lorsque le flux est exécuté, ces valeurs sont utilisées. Sinon, les valeurs par défaut sont utilisées. Reportez-vous à la figure suivante.

| <b>Name</b>             | Long name                                  | Storage                  | Value      | <b>Type</b>               |
|-------------------------|--------------------------------------------|--------------------------|------------|---------------------------|
| <b>IS 1 RES TRAIN</b>   | Train for a Single Resource                | $\triangleright$ Integer |            | (no values)               |
| RESOURCE ID             | Which Resource to train for $\leq$ Integer |                          | 461        | $\mathscr$ (no values)    |
| PROFILE PLAN AMC        | PROFILE VARIABLE CD                        | A String                 | <b>AMC</b> | (no values)               |
| <b>PROFILE PLAN SMC</b> | PROFILE VARIABLE CD                        | A String                 | <b>SMC</b> | (no values)               |
| PROFILE BREAKDOWN BC    | PROFILE VARIABLE CD                        | A String                 | <b>BC</b>  | no values)                |
| R CENSURING             | RightCensuring (Value>1)  <#>Real          |                          | 1.0        | $\mathscr$ (no values)    |
| L CENSURING             | LeftCensuring (Value<1) B (#) Real         |                          | 0.999      | $\mathscr{P}$ (no values) |

*Figure 47. Paramètres utilisés pour le déploiement*

Vous pouvez trouver tous ces paramètres dans IBM SPSS, mais IBM Integration Bus (IIB) n'expose que les indicateurs RESOURCE\_ID et IS\_1\_RES\_TRAIN dans l'édition IBM Predictive Maintenance and Quality.

S'il est nécessaire de faire l'apprentissage d'une seule ressource à la fois, l'ID ressource est transmis avec la valeur de l'indicateur.

Le type de déploiement pour les modèles de score d'intégrité et de jours prévus jusqu'à la maintenance est sélectionné en tant qu'**actualisation du modèle**, qui prend en charge les fonctions d'évaluation, de création et d'actualisation.

La figure suivante montre le type de déploiement du modèle de score d'intégrité.

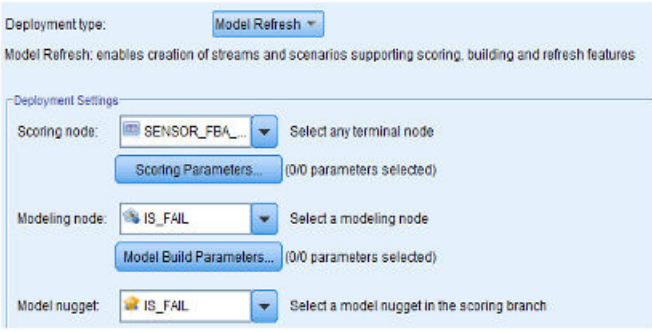

*Figure 48. Actualisation des données pour le service d'évaluation*

La figure suivante montre le type de déploiement du modèle de jours prévus jusqu'à la maintenance.

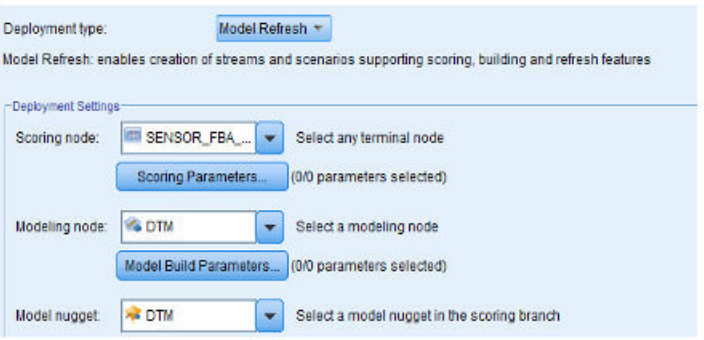

*Figure 49. Actualisation des données pour le service d'évaluation*

# **Recommandations**

Le modèle prédictif basé sur la fonction fournit des recommandations pour chaque actif.

Les recommandations de l'analyse basée sur la fonction sont générées à l'aide du mode d'appel en temps réel. Dans le mode d'appel, le flux est développé à l'aide d'ADM, qui appelle en interne les modèles de score d'intégrité et de jours jusqu'à la maintenance, et d'un service d'analyse basée sur la fonction configuré pour les services d'évaluation.

Le service renvoie le score d'intégrité (FHS), le nombre de jours prévus jusqu'à la maintenance (FFDM), l'écart (DEV\_FFDM), le pourcentage d'écart (DEV\_FFDM\_PCT) par rapport à la maintenance planifiée (si disponible), et une action recommandée (RECOMMENDATION) pour chaque actif.

La recommandation finale est générée en fonction du score d'intégrité, des jours prévus jusqu'à la maintenance et du pourcentage d'écart.

Le diagramme ci-dessous illustre un exemple de recommandations de l'analyse basée sur la fonction.

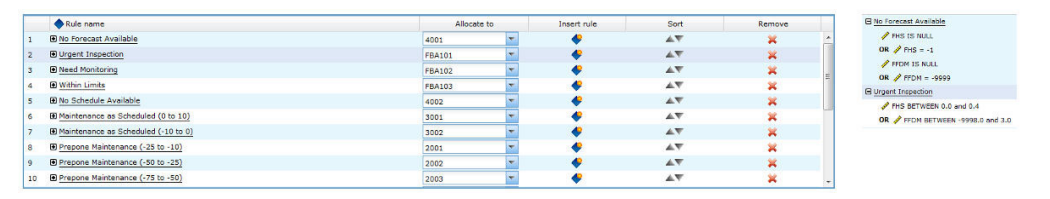

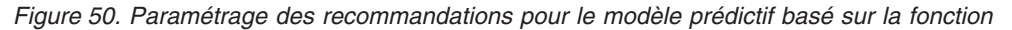

# **Modèle prédictif intégré**

Le modèle prédictif intégré génère un score d'intégrité prévue et les jours prévus jusqu'à la maintenance pour chaque actif ou processus d'un site. Le score d'intégrité permet de déterminer les performances d'un actif.

Le score d'intégrité détermine la probabilité pour qu'un actif échoue. Ce modèle de score d'intégrité peut surveiller l'intégrité de la machine ou de l'actif de manière continue et prévoir les pannes de machine potentielles en temps réel. Il utilise les données d'historique des incidents et de maintenance, ainsi que les résultats des autres modèles d'analyse pour déterminer le score d'intégrité intégré et les jours prévus jusqu'à la maintenance d'un actif. Le modèle intégré peut également permettre de prévoir l'intégrité future d'un actif.

# **Données d'entrée pour l'apprentissage**

L'apprentissage du score d'intégrité intégré et des jours jusqu'à la maintenance requiert une combinaison de données d'entrée.

La liste suivante décrit les données en entrée requises par le modèle intégré.

- Score d'intégrité du capteur
- v Score d'intégrité de la maintenance et jours prévus jusqu'à la maintenance
- v Score d'intégrité de la maintenance basé sur la fonction et jours prévus jusqu'à la maintenance
- v Jours prévus ou planifiés par l'utilisateur jusqu'à la maintenance, si disponible

## **Données minimales requises**

Les données minimales requises par l'analyse intégrée sont trois événements de panne et trois événements de non-panne par ressource, ou par sous-type de ressource pour les modèles de niveau sous-type, avec une qualité de données optimale pour les autres paramètres.

Les données en entrée peuvent être au niveau de granularité de l'événement, du jour ou de la durée de vie. Pour les données avec la granularité Jour, toute date d'indicateur clé de performance, même avec un seul événement d'erreur à cette date, est considérée comme une date de panne. Il est recommandé d'utiliser le traitement du bruit, car les événements d'apprentissage utilisent aussi les données. Pour les données avec la granularité Evénement, les utilisateurs peuvent signaler les événements en tant qu'événements de panne avant celle-ci en vue d'une modélisation réaliste.

Les ressources qui ne présentent pas les données requises ne font pas l'objet d'un apprentissage, et sont consignées dans le rapport Training Eligibility avec la valeur 0 pour l'éligibilité à l'apprentissage. Toute tentative d'évaluer ces ressources renvoie un score d'intégrité de -1 ou un nombre de jours prévus jusqu'à la maintenance de -9999. Ces résultats sont identifiés et supprimée par IBM Integration Bus (IIB), et ne sont pas disponibles dans les bases de données pour les applications en aval.

**Remarque :** Les données requises ne sont qu'un minimum implémenté, et ne garantissent pas l'apprentissage optimal du modèle.

Pour les ressources qui possèdent les données minimales requises, IBM SPSS peut parfois produire des erreurs ou faire échouer certains modèles du système. Les erreurs ou les échecs se produisent lorsque la qualité des données n'est pas bonne, pour d'autres raisons. Dans ce cas, le volume et la qualité des données doivent être améliorés. En dernier recours, vous pouvez supprimer les modèles en échec du modélisateur.

### **Modélisation des ressources de niveau sous-type**

La modélisation de niveau sous-type est parfois nécessaire pour compléter la modélisation de niveau ressource.

Souvent, les pannes du matériel ne se produisent qu'après une longue durée, et ils sont remplacés ou réparés après la panne. L'apprentissage d'IBM Predictive Maintenance and Quality 2.0 Integrated Analytics s'effectuant par ressource, il n'y a pas de ressources susceptibles de bénéficier d'un apprentissage pour ces pannes.

Les utilisateurs peuvent avoir un modèle de segmentation personnalisé qui segmente les ressources, même à l'intérieur d'un type, en fonction de caractéristiques similaires, et utiliser ces informations de segment dans le modèle. Predictive Maintenance and Quality 2.5 prend en charge la segmentation au niveau du sous-type de la ressource.

Au cours de l'évaluation, le score d'intégrité et les jours prévus jusqu'à la maintenance proviennent du modèle le plus spécifique qui a bénéficié de l'apprentissage. Par exemple, pour une ressource donnée, si le modèle de niveau ressource n'a pas fait l'objet d'un apprentissage, c'est le modèle de sous-type de la ressource qui est utilisé pour l'évaluation. Si le modèle de niveau ressource a fait l'objet d'un apprentissage, c'est ce modèle qui est utilisé pour les scores d'intégrité et les jours prévus jusqu'à la maintenance.

# **Travail d'apprentissage**

Le travail IBMPMQ\_INTEGRATED\_FEATURE\_BASED\_ANALYTICS appelle le flux de préparation des données, qui est suivi de l'apprentissage et de l'actualisation des modèles de score d'intégrité et de nombre de jours jusqu'à la maintenance.

Le diagramme suivant illustre le travail IBMPMQ\_INTEGRATED\_FEATURE\_BASED\_ANALYTICS.

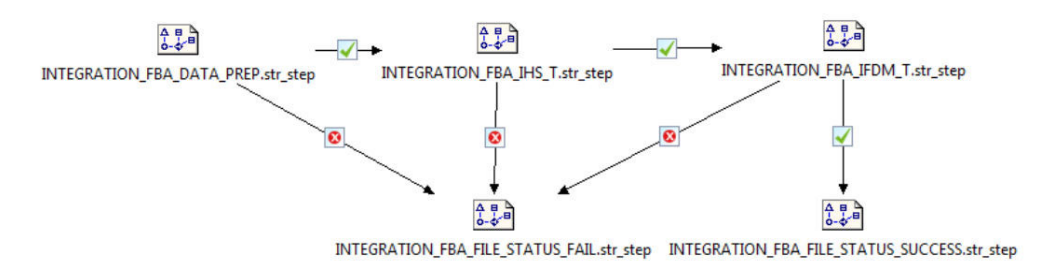

*Figure 51. Travail IBMPMQ\_INTEGRATED\_FEATURE\_BASED\_ANALYTICS*

A la fin du travail, le fichier Training\_IHS\_in.csv est renvoyé dans le répertoire \root\integrationin. Il contient deux zones, System Timestamp et Status, qui sont lues par IBM Integration Bus (IIS).

En cas d'échec d'une étape du travail, le statut indiqué dans le fichier est FAIL. Lorsque toutes les étapes ont abouti, le fichier contient le statut SUCCESS.

## **Préparation des données**

La préparation des données pour le modèle prédictif intégré intervient au cours de l'exécution du flux INTEGRATION\_FBA\_DATA\_PREP.str.

Le modèle d'analyse intégré génère un score d'intégrité finale prévue et les jours prévus jusqu'à la maintenance pour chaque actif d'un site. Le score d'intégrité permet de déterminer les performances d'un actif.

Le score d'intégrité détermine la probabilité de panne d'un actif (inversement proportionnelle), et les jours prévus jusqu'à la maintenance déterminent le nombre optimal de jours avant la prochaine maintenance. Ensemble, ces modèles peuvent surveiller en continu l'intégrité de la machine ou de l'actif, et prévoir les pannes potentielles des machines et/ou les plannings de maintenance optimaux en temps réel.

Le flux INTEGRATION FBA DATA PREP.str est décrit dans le tableau suivant.

*Tableau 27. Flux INTEGRATION\_FBA\_DATA\_PREP.str*

| Nom du flux                      | Action                                                                                                    | Entrée                                                                                                    | Sortie                                                                                                |
|----------------------------------|----------------------------------------------------------------------------------------------------|----------------------------------------------------------------------------------------------------|----------------------------------------------------------------------------------------------------|
| INTEGRATION FBA DATA<br>PREP.str | Un flux de préparation de<br>données extrait les données<br>des tables IBM Predictive<br>Maintenance and Quality et | La source de données en<br>entrée contient les scores<br>d'intégrité des machines<br>provenant de l'analyse de | Liste des machines pour<br>lesquelles les données sont<br>suffisantes et qui sont<br>admissibles pour |
|                                  | les prépare pour être<br>utilisées dans la<br>modélisation. Les données                                             | capteur, de l'analyse de<br>maintenance et de l'analyse<br>basée sur la fonction, ainsi                        | l'apprentissage en vue<br>d'identifier les canevas.                                                   |
|                                  | admissibles sont exportées<br>dans un fichier CSV pour la la maintenance et les<br>modélisation.                    | que les jours prévus jusqu'à<br>informations détaillées sur<br>la maintenance planifiée.                       | Entrée des données<br>transformées dans la<br>modélisation pour les<br>ressources éligibles.          |

Ce flux prépare les données pour l'analyse du score d'intégrité et des jours prévus jusqu'à la maintenance, à partir de la sortie des autres modèles d'analyse (Capteur (HS), FBA Capteur (FHS et FFDM), Maintenance (MHS et FDM)) et des jours planifiés jusqu'à la maintenance (SDM) si cette information est disponible. En outre, un volume suffisant de données d'incident doit être disponible pour pouvoir apprendre au modèle à identifier les canevas d'incident.

Les machines qui ne possèdent pas suffisamment de données d'incident ne sont pas admissibles pour la modélisation. Les ID de machine sont consignés dans le fichier Training\_Eligibility\_IntegrationFBA\_Report.csv. Les ressources y sont signalées par le chiffre 1 (admissible) ou 0 (non admissible).

# **Règles d'orchestration**

L'analyse intégrée utilise les entrée provenant de l'analyse de capteur, de l'analyse basée sur la fonction et de l'analyse de maintenance.

Dans IBM Predictive Maintenance and Quality, le modèle d'analyse d'intégration est appelé après l'analyse basée sur la fonction (FBA), par règle d'orchestration configurée pour le type d'événement FEATURE.

Le modèle d'analyse d'intégration est appelé par l'intermédiaire de l'adaptateur d'évaluation, qui utilise pour ce faire l'interface REST (Representational State Transfer). L'adaptateur d'évaluation est exposé par Analytics Solutions Foundation.

IBM SPSS expose un service unique pour appeler le modèle d'évaluation et le service ADM. Le service renvoie le score d'intégrité intégrée (IHS), le nombre intégré de jours prévus jusqu'à la maintenance (IFDM), l'écart (DEV\_IFDM), le pourcentage d'écart (DEV\_IFDM\_PCT) par rapport à la maintenance planifiée (si disponible), et une action recommandée (RECOMMENDATION) pour chaque actif. Dans Predictive Maintenance and Quality, la recommandation est traitée comme un événement.

Les résultats SPSS sont stockés dans les tables EVENT\_PROFILE et RESOURCE\_PROFILE.

# **Modélisation prédictive**

Le modèle prédictif intégré utilise des flux différents pour la modélisation du score d'intégrité et celle de la prévision de jours jusqu'à la maintenance.

## **Modélisation du score d'intégrité**

Le tableau suivant décrit le flux INTEGRATION\_FBA\_IHS\_T.str qui est utilisé pour la modélisation du score d'intégrité.

*Tableau 28. Flux INTEGRATION\_FBA\_IHS\_T.str*

| Nom du flux         | Action                 | Entrée                 | Cible   | Sortie              |
|---------------------|------------------------|------------------------|---------|---------------------|
| INTEGRATION FBA IHS | Prévoit les pannes du  | La source de données   | IS FAIL | Score d'intégrité   |
|                     | matériel en fonction   | en entrée contient les |         | intégré du matériel |
| T.str               | des scores d'intégrité | scores d'intégrité     |         |                     |
|                     | des modèles            | provenant des          |         |                     |
|                     | d'analyse de capteur,  | modèle de capteur      |         |                     |
|                     | de maintenance et      | (HS), spécifiques à la |         |                     |
|                     | basée sur la fonction  | fonction (FHS), et de  |         |                     |
|                     | (FBA), et des          | maintenance (MHS),     |         |                     |
|                     | informations           | et les résultats de la |         |                     |
|                     | détaillées sur la      | maintenance planifiée  |         |                     |
|                     | maintenance planifiée  | (SDM) et prévue        |         |                     |
|                     | et prévue. Gère        | (FDM du modèle         |         |                     |
|                     | l'apprentissage des    | Maintenance et FFDM    |         |                     |
|                     | modèles et les         | du modèle Basé sur     |         |                     |
|                     | actualise pour le      | la fonction).          |         |                     |
|                     | service d'évaluation.  |                        |         |                     |

En fonction des données d'entrée, vous devrez peut-être prendre en compte une approche différente pour la modélisation intégrée des scores d'intégrité. En outre, le concept de scission est introduit au niveau ID de titulaire, ID d'emplacement, sous-type de ressource et ID de ressource dans le type de noeud, car le modèle qui a fait l'objet de l'apprentissage doit être unique pour chaque combinaison de titulaire, d'emplacement et de ressource.

La valeur du score d'intégrité d'un actif est entre 0 et 1. Plus la valeur des scores d'intégrité est élevée, meilleure est l'intégrité de l'actif. Si la structure et le modèle de données d'entrée sont modifiés, le modèle de score d'intégrité doit être recyclé sur les nouvelles données.

Le modèle de score d'intégrité est basé sur le niveau de fiabilité du modèle de discrimination automatique d'IBM SPSS Modeler. Les scores de propension brute et les score de propension brute ajustés peuvent être utilisés pour générer de tels scores. Le noeud modélisation contient différents paramètres spécifiques aux techniques de modélisation. Ces paramètres peuvent être configurés en fonction des exigences et des données disponibles. De même, les données de ce scénario ne sont pas équilibrées. En fonction des données et des exigences, l'équilibrage peut donner de meilleurs résultats.

**Remarque :** Les modèles ne prennent pas tous en charge les sorties de score de propension, en particulier lorsque les scissions sont activées.

### **Modélisation des jours prévus jusqu'à la maintenance**

Le tableau suivant décrit le flux INTEGRATION\_FBA\_IFDM\_T.str qui est utilisé pour la modélisation des jours prévus jusqu'à la maintenance.

*Tableau 29. Flux INTEGRATION\_FBA\_IFDM\_T.str*

| Nom du flux     | Action                 | Entrée                 | Cible              | Sortie                |
|-----------------|------------------------|------------------------|--------------------|-----------------------|
| INTEGRATION FBA | Prévoit jours jusqu'à  | La source de données   | DTM (jours prévus  | Jours intégrés prévus |
|                 | la maintenance en      | en entrée contient les | jusqu'à la         | jusqu'à la            |
| IFDM T.STR      | fonction des scores    | scores d'intégrité     | maintenance en     | maintenance pour le   |
|                 | d'intégrité des        | provenant des          | fonction des       | matériel              |
|                 | modèles d'analyse de   | modèle de capteur      | enregistrements de |                       |
|                 | capteur, de            | (HS), spécifiques à la | maintenance ou de  |                       |
|                 | maintenance et basée   | fonction (FHS), et de  | panne)             |                       |
|                 | sur la fonction (FBA), | maintenance (MHS),     |                    |                       |
|                 | et des informations    | et les résultats de la |                    |                       |
|                 | détaillées sur la      | maintenance planifiée  |                    |                       |
|                 | maintenance planifiée  | (SDM) et prévue        |                    |                       |
|                 | et prévue. Gère        | (FDM du modèle         |                    |                       |
|                 | l'apprentissage des    | Maintenance et FFDM    |                    |                       |
|                 | modèles et les         | du modèle Basé sur     |                    |                       |
|                 | actualise pour le      | la fonction).          |                    |                       |
|                 | service d'évaluation.  |                        |                    |                       |

En fonction des données d'entrée, vous devrez peut-être prendre en compte une approche différente pour la modélisation basée sur la fonction des jours intégrés prévus jusqu'à la maintenance. En outre, le concept de scission est introduit au niveau ID de titulaire, ID d'emplacement, sous-type de ressource et ID de ressource dans le type de noeud, car le modèle qui a fait l'objet de l'apprentissage doit être unique pour chaque combinaison de titulaire, d'emplacement et de ressource.

La valeur des jours prévus jusqu'à la maintenance détermine la période de maintenance optimale. Plus la valeur est basse, plus la date de la maintenance doit être proche.

Les jours prévus jusqu'à la maintenance sont basés sur le modèle numérique automatique de SPSS Modeler. Le noeud modélisation contient différents paramètres spécifiques aux techniques de modélisation. Ces paramètres peuvent être configurés en fonction des exigences et des données disponibles. De même, les données de ce scénario ne sont pas équilibrées. En fonction des données et des exigences, l'équilibrage peut donner de meilleurs résultats.

## **Déploiement**

Le modèle prédictif intégré utilise un flux de préparation des données selon lequel les données destinées à la modélisation sont développées à l'aide de paramètres qui doivent aussi être utilisés lors du déploiement.

Certains paramètres sont configurés dans les applications en aval. Si les valeurs des paramètres sont transmises lorsque le flux est exécuté, ces valeurs sont utilisées. Sinon, les valeurs par défaut sont utilisées. Reportez-vous à la figure suivante.

| <b>Name</b>             | Long name                                  | Storage  | Value      | <b>Type</b>               |
|-------------------------|--------------------------------------------|----------|------------|---------------------------|
| <b>IS 1 RES TRAIN</b>   | Train for a Single Resource > Integer      |          | 0          | (no values)               |
| <b>RESOURCE ID</b>      | Which Resource to train for $\leq$ Integer |          | 461        | $\mathscr$ (no values)    |
| PROFILE PLAN AMC        | <b>PROFILE VARIABLE CD  A String</b>       |          | <b>AMC</b> | no values)                |
| <b>PROFILE PLAN SMC</b> | PROFILE VARIABLE CD                        | A String | <b>SMC</b> | co (no values)            |
| PROFILE BREAKDOWN BC    | PROFILE_VARIABLE_CD_ <b>A</b> String       |          | <b>BC</b>  | no values)                |
| <b>R CENSURING</b>      | RightCensuring (Value>1)  <#>Real          |          | 1.0        | $\mathscr$ (no values)    |
| L CENSURING             | LeftCensuring (Value<1) B (#) Real         |          | 0.999      | $\mathscr{D}$ (no values) |

*Figure 52. Paramètres utilisés pour le déploiement*

Vous pouvez trouver tous ces paramètres dans IBM SPSS, mais IBM Integration Bus (IIB) n'expose que les indicateurs RESOURCE\_ID et IS\_1\_RES\_TRAIN dans l'édition IBM Predictive Maintenance and Quality.

S'il est nécessaire de faire l'apprentissage d'une seule ressource à la fois, l'ID ressource est transmis avec la valeur de l'indicateur.

Le type de déploiement pour les modèles de score d'intégrité et de jours prévus jusqu'à la maintenance est sélectionné en tant qu'**actualisation du modèle**, qui prend en charge les fonctions d'évaluation, de création et d'actualisation.

La figure suivante montre le type de déploiement du modèle de score d'intégrité.

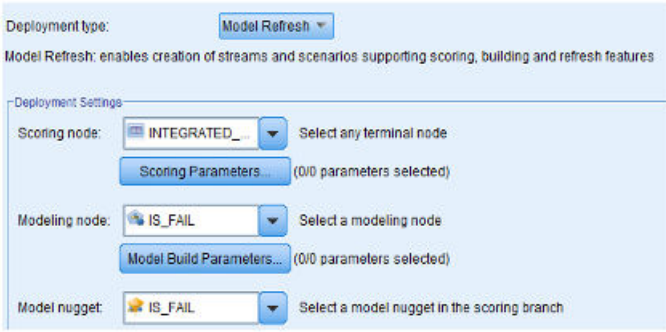

*Figure 53. Actualisation des données pour le service d'évaluation*

La figure suivante montre le type de déploiement du modèle de jours prévus jusqu'à la maintenance.

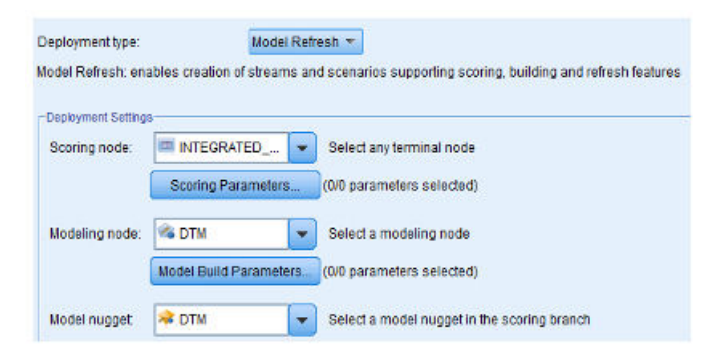

*Figure 54. Actualisation des données pour le service d'évaluation*

# **Recommandations**

Le modèle prédictif intégré fournit des recommandations finales pour chaque actif, en fonction des résultats d'autres modèles d'analyse sur les données des capteurs, de la maintenance et de l'analyse basée sur la fonction.

Les recommandations de l'analyse intégrée sont générées à l'aide du mode d'appel en temps réel. Dans le mode d'appel, le flux est développé à l'aide d'ADM, qui appelle en interne les modèles de score d'intégrité et de jours jusqu'à la maintenance, et d'un service INTEGRATED\_FBA configuré pour les services d'évaluation.

Le service renvoie le score d'intégrité intégrée (IHS), le nombre intégré de jours prévus jusqu'à la maintenance (IFDM), l'écart (DEV\_IFDM), le pourcentage d'écart (DEV\_IFDM\_PCT) par rapport à la maintenance planifiée (si disponible), et une action recommandée (RECOMMENDATION) pour chaque actif.

La recommandation finale est générée en fonction du score d'intégrité, des jours prévus jusqu'à la maintenance et du pourcentage d'écart.

Le diagramme ci-dessous illustre un exemple de recommandations de l'analyse intégrée.

| <b>Chale name</b>                           | Alcohe to     | breet now | Sart.               | Remove                   |                                    |                                       |
|---------------------------------------------|---------------|-----------|---------------------|--------------------------|------------------------------------|---------------------------------------|
| <b>BiNs Fereced Avalable</b>                | 4001          |           | $A\nabla$           |                          |                                    | □ Prepone Maintenance (-100 to -75)   |
| <b>BUrgest Inspection</b>                   | <b>IMS101</b> |           | $A$ V               |                          |                                    |                                       |
| <b>Billeto Nonitaring</b>                   | <b>DISSON</b> |           | AT                  |                          |                                    | DEV_IFDM_PCT BETWEEN -100.0 and -75.0 |
| <b>Riview units</b>                         | 145103        |           | $\mathbb{A}\nabla$  |                          |                                    |                                       |
| <b>BIN</b> Schedale Available               |               |           | AT                  |                          |                                    | Prepone Maintenance (LT-100)          |
| El Maintenance as Scheduled (0 to 10)       |               |           | $A$ V               |                          |                                    |                                       |
| Ri Maintenance as Scheduled (-10 to 0)      | 3002          |           | AV                  | $\overline{\phantom{a}}$ |                                    | □ Postpone Maintenance (10 to 25)     |
| <b>B Prepare Reintenance (-25 to -10)</b>   | <b>DOL</b>    |           | AV                  |                          |                                    |                                       |
| <b>Hi Prepare Plaintenance (-50 to -25)</b> |               |           | AT                  | $\mathbf x$              |                                    |                                       |
| El Prepane Reintenance (-75 to -50)         | <b>boos</b>   |           | $\mathbb{A}^\nabla$ |                          | DEV IFDM PCT BETWEEN 10.0 and 25.0 |                                       |

*Figure 55. Paramétrage des recommandations pour le modèle prédictif intégré*

# **Chapitre 9. Recommandations**

Lorsqu'un actif ou un processus est évalué et identifié comme ayant une probabilité d'échec élevée, des recommandations peuvent être générées.

Définissez les actions recommandées à l'aide de règles dans IBM Analytical Decision Management. Utilisez IBM Analytical Decision Management pour identifier les pilotes utilisés pour définir les règles, et pour déterminer la procédure à suivre en fonction des scores reçus. Par exemple, si un score dépasse un seuil, quelle est l'action qui en découle ? Vous pouvez automatiser les alertes pour les actions recommandées en les intégrant à d'autres systèmes ou en définissant une règle de routage pour envoyer des e-mails. En fonction des systèmes de bureau des méthodes que vous utilisez, la recommandation peut être déclenchée automatiquement. Vous pouvez également prévoir le taux de réussite de l'action corrective en vous basant sur les actions précédentes.

Pour plus d'informations sur l'utilisation d'IBM Analytical Decision Management, voir [IBM Analytical Decision Management Knowledge Center](http://www.ibm.com/support/knowledgecenter/SS6A3P) (http://www.ibm.com/support/knowledgecenter/SS6A3P).

Lorsqu'IBM Predictive Maintenance and Quality génère des recommandations, pour inspecter par exemple un actif, vous pouvez configurer le système de sorte que la recommandation engendre un bon de fabrication créé par IBM Maximo. Le bon de fabrication est rempli avec les informations nécessaires pour exécuter la tâche, comme un ID périphérique et un emplacement par exemple.

Deux modèles IBM Analytical Decision Management sont fournis avec IBM Predictive Maintenance and Quality :

- Modèle d'application de définition des priorités
- v Modèle d'application de combinaison

### **Modèle d'application de définition des priorités**

Utilisez ce modèle lorsque vous avez une bonne compréhension des scores d'analyse prédictive et de l'interaction entre les scores prédictifs. Vous pouvez utiliser ce modèle pour définir les priorités de votre objectif métier basé par exemple sur la maximisation du profit ou sur la minimisation des temps d'indisponibilité.

Le modèle se trouve à l'emplacement suivant : /opt/IBM/SPSS/Deployment/5.0/ Server/components/decision-management/Templates/ PredictiveMaintenanceQuality.xml

Il contient les informations suivantes pouvant être personnalisées :

- v Données source d'entrée : contient les données de score d'intégrité et de durée de vie du périphérique attendue issues de la sortie du flux IBM SPSS Modeler. Il contient également certains calculs, tels que les valeurs moyenne, minimale et maximale pour une ressource particulière à un horodatage spécifique.
- v Règles définies : les recommandations de ressource sont données en fonction des règles définies. Les actions recommandées sont classées sous **Inspection urgente**, **Surveillance requise** ou **Dans les limites**.

v Définition des priorités : vous pouvez définir l'objectif d'optimisation de l'entreprise, comme la «maximisation du profit» ou la «minimisation des temps d'indisponibilité ou des pertes», par exemple.

### **Modèle d'application de combinaison**

Ce modèle permet d'utiliser les règles existantes avec les nouveaux scores prédictifs. Ceci s'avère utile si vous possédez plusieurs règles que vous ne souhaitez pas immédiatement remplacer par de nouveaux scores prédictifs. Vous pouvez définir une structure de priorité pour ces règles afin qu'elles puissent co-exister.

Le modèle se trouve à l'emplacement suivant : /opt/IBM/SPSS/Deployment/5.0/ Server/components/decision-management/Templates/PredictiveMaintenance.xml

Il contient les informations suivantes pouvant être personnalisées :

- Données source d'entrée : contient les données de score d'intégrité et de durée de vie du périphérique attendue issues de la sortie du flux IBM SPSS Modeler. Il contient également certains calculs, tels que les valeurs moyenne, minimale et maximale pour une ressource particulière à un horodatage spécifique.
- Règles définies : règles métier basées sur une logique avec les points de risque appropriés.
- v Combinaison : spécifiez l'ordre de priorité lorsque les actions issues des règles métier et le modèle ne correspondent pas.

# **Désactivation de l'évaluation pour les événements entrants**

Vous pouvez empêcher l'exécution d'une évaluation par IBM SPSS pour les événements entrants. Si vous devez passer par la création de bon de fabrication IBM Maximo, vous ne devez pas désactiver l'évaluation. Par défaut, l'évaluation est activée (**SPSSTRIGGER** est défini sur TRUE).

### **Procédure**

- 1. Dans IBM WebSphere MQ Explorer, développez les noeuds **Brokers**, **MB8Broker**, **PMQ1**, **PMQEventLoad**, cliquez avec le bouton droit de la souris sur l'élément **StdEventLoad** et cliquez sur **Properties**.
- 2. Cliquez sur **User Defined Properties**.
- 3. Définissez la propriété **SPSSTRIGGER** sur FALSE. Pour réactiver l'évaluation, définissez la propriété **SPSSTRIGGER** sur TRUE.

## **Désactivation de la création de bon de fabrication**

Si IBM Maximo n'est pas intégré à votre installation d'IBM Predictive Maintenance and Quality, ou si vous souhaitez désactiver la création de bon de fabrication, procédez comme suit :

### **Procédure**

- 1. Dans IBM WebSphere MQ Explorer, accédez à **Brokers** > **MB8Broker** > **PMQ1**. Cliquez avec le bouton droit de la souris sur le noeud **PMQIntegration**, puis cliquez sur **Properties**.
- 2. Cliquez sur **User Defined Properties**.
- 3. Définissez **MaximoTRIGGER** sur FALSE. Pour réactiver la création de bon de fabrication, définissez la propriété **MaximoTRIGGER** sur TRUE. Par défaut, la propriété **MaximoTRIGGER** est définie sur FALSE.

# **Chapitre 10. Rapports et tableaux de bord**

Vous pouvez personnaliser et étendre les rapports et les tableaux de bord fournis avec IBM Predictive Maintenance and Quality. Vous pouvez également concevoir vos propres rapports et tableaux de bord et les ajouter au menu.

Vous pouvez utiliser IBM Cognos Report Studio pour créer des fiches de score et des rapports. Avant d'exécuter les rapports, familiarisez-vous avec le comportement des rapports dans Report Studio. Par exemple, une étoile en regard d'une invite indique qu'elle est obligatoire. Pour plus d'informations sur l'utilisation de Report Studio, voir le manuel *IBM Cognos Report Studio - Guide d'utilisation*. Ce guide d'utilisation est accessible à partir d['IBM Knowledge Center](http://www.ibm.com/support/knowledgecenter/) (http://www.ibm.com/support/knowledgecenter/).

**Conseil :** Les images nécessaires pour les rapports étendus et personnalisés doivent être placées dans le dossier /opt/ibm/cognos/c10\_64/webcontent/Images du noeud Business Intelligence. Dans Report Studio, la valeur de la propriété d'URL des images placées dans ce répertoire est le nom du fichier.

Vous pouvez modifier le modèle de données pour ces rapports à l'aide d'IBM Cognos Framework Manager. Pour plus d'informations, voir [Annexe C,](#page-216-0) [«Description du modèle IBM Cognos Framework Manager», à la page 205.](#page-216-0)

Le tableau ci-dessous décrit les rapports disponibles à partir du tableau de bord Présentation du site.

| Rapports                                          | Description                                                                                                    |
|---------------------------------------------------|----------------------------------------------------------------------------------------------------|
| Généralités                                       | Offre un aperçu de niveau supérieur de l'intégrité de tous vos actifs<br>sur tous les sites et présente les indicateurs clés de performance<br>dont l'impact est le plus fort. Vous pouvez modifier le détail qui<br>s'affiche en sélectionnant des éléments à partir des zones de liste.<br>Par exemple, vous pouvez modifier la date et le type de matériel.                                                                                              |
| Top 10 des<br>contributeurs                       | Identifie le matériel, les emplacements et les opérateurs<br>responsables du plus grand nombre de pannes.                                                                                                    |
| Tendance des<br>indicateurs clé de<br>performance | Vous pouvez sélectionner plusieurs indicateurs clés de performance<br>qui seront tracés côte à côte dans un graphique à courbes. Vous<br>pouvez identifier les corrélations entre les indicateurs clés de<br>performance et déterminer s'il existe un comportement de décalage.<br>Par exemple, s'il existe une projection dans un indicateur clé de<br>performance, en combien de temps les autres indicateurs clés de<br>performance seront-ils impactés? |
| Réel Vs Planifié                                  | Vous pouvez surveiller la façon dont les mesures sont étroitement<br>suivies par rapport au plan. Les variances sont mises en évidence.                                                                                                    |
| Liste des matériaux                               | Le score d'intégrité d'un site est dérivé des scores de niveau<br>inférieur de chaque élément de matériel du site. Ce rapport contient<br>tous les éléments du matériel sur le site ainsi que les scores<br>d'intégrité et les indicateurs clés de performance pour ce matériel.                                                                                                    |

*Tableau 30. Rapports disponibles à partir du tableau de bord Présentation du site*

| <b>Rapports</b>                   | Description                                                                                                    |
|-----------------------------------|----------------------------------------------------------------------------------------------------|
| Matériel hors norme               | Ce rapport répertorie le matériel (ou les actifs) qui est utilisé hors<br>des limites admissibles. Les mesures qui s'affichent varient en<br>fonction du matériel. Il peut s'agir par exemple de la température<br>de fonctionnement, de la déformation latérale, de la pression<br>hydraulique, de la valeur moyenne, de la dernière valeur et des<br>limites de contrôle. |
| Liste des actions<br>recommandées | Récapitulatif de toutes les actions recommandées pour chaque<br>élément du matériel, pour la mesure du score d'intégrité.                                                                                                    |

*Tableau 30. Rapports disponibles à partir du tableau de bord Présentation du site (suite)*

Le tableau ci-dessous décrit les rapports disponibles à partir du tableau de bord Matériel.

| <b>Rapports</b>                         | Description                                                                                                    |
|-----------------------------------------|----------------------------------------------------------------------------------------------------|
| Profil du matériel                      | Rapport détaillé qui contient toutes les informations connues sur un<br>élément du matériel : son fonctionnement actuel et son<br>fonctionnement passé. |
| Graphique de<br>contrôle du matériel    | Illustre les limites de contrôle supérieure et inférieure et les limites<br>moyennes pour des mesures sélectionnées.                                    |
| Graphique<br>d'exécution du<br>matériel | Ce graphique affiche les mesures pour un élément du matériel<br>donné.                                                                                  |
| Matériel hors norme                     | Ce rapport contient les mesures détaillées pour un élément du<br>matériel anormal.                                                                      |
| Historique du type<br>d'événement       | Répertorie les événements pour un périphérique.                                                                                                    |

*Tableau 31. Rapports disponibles à partir du tableau de bord Matériel*

Le tableau ci-dessous décrit les rapports disponibles à partir du tableau de bord Qualité du produit.

*Tableau 32. Rapports disponibles à partir du tableau de bord Qualité du produit*

| Rapports                                                                                    | Description                                                                                                    |  |
|---------------------------------------------------------------------------------------------|----------------------------------------------------------------------------------------------------|--|
| Analyse des<br>Affiche les incidents liés au produit et les taux d'inspection.<br>incidents |                                                                                                    |  |
| Analyse du taux<br>d'inspection                                                             | Examine la relation entre les inspections et les incidents au fil du<br>temps dans le but de trouver le taux d'inspection optimal. |  |
| Utilisation des<br>matériaux par<br>processus                                               | Offre un aperçu de l'utilisation du matériel dans les processus de<br>production.                                                  |  |

# **Tableau de bord Présentation du site**

Le tableau de bord Présentation du site offre un récapitulatif de haut niveau de l'intégrité de tous vos actifs sur tous les sites. Il affiche les indicateurs clés de performance ayant l'impact le plus élevé. Il contient le rapport Récapitulatif du site, le graphique à barres Tendance du score d'intégrité, le graphique circulaire Contributeurs au score d'intégrité et le graphique à barres Analyse des incidents/recommandations.

Vous pouvez utiliser les filtres d'invite suivants dans le tableau de bord. Les filtres sont appliqués à tous les rapports et graphiques du tableau de bord :

- Date de début
- Date de fin
- Emplacement
- Sous-type de ressource

### **Rapport Récapitulatif du site**

Le tableau ci-dessous décrit les mesures du rapport Récapitulatif du site.

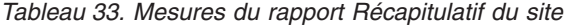

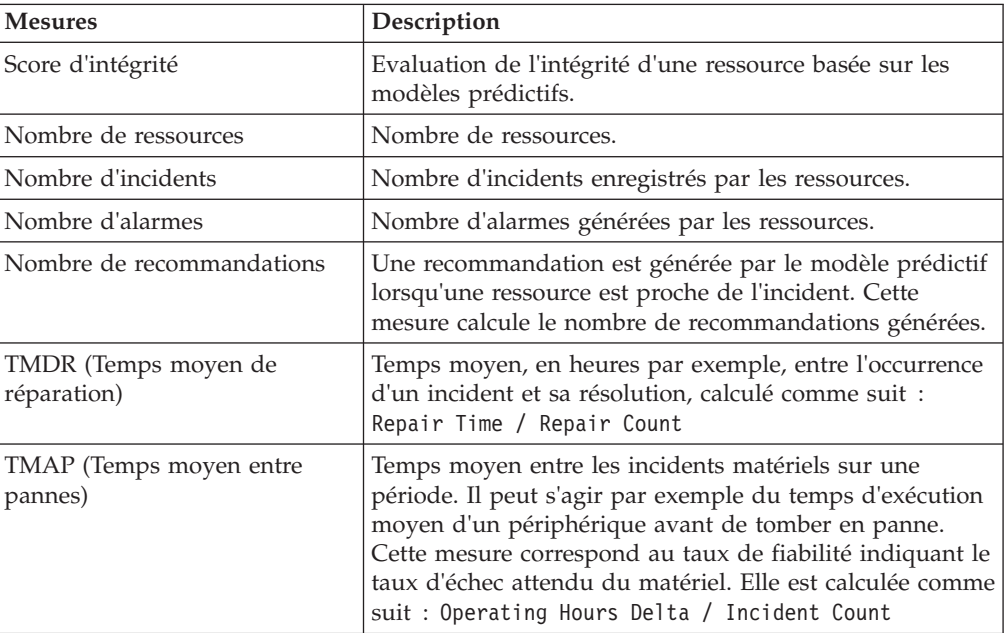

La source des mesures est la table resource kpi. Les mesures s'affichent par emplacement.

### **Graphique à barres Tendance du score d'intégrité**

Le graphique à barres Tendance du score d'intégrité utilise la mesure du score d'intégrité. La source des mesures est la table resource\_kpi. La mesure s'affiche par date.

### **Graphique circulaire Contributeurs au score d'intégrité**

Le graphique circulaire Contributeurs au score d'intégrité utilise la mesure de score d'intégrité. La source des mesures est la table resource\_kpi. La mesure s'affiche par ressource.

#### **Graphique à barres Analyse des incidents/recommandations**

Vous pouvez utiliser ce rapport pour analyser les incidents et les recommandations.

Vous pouvez accéder au rapport d'exploration Accès aux détails - Liste d'événements Incident/Recommandations à partir du graphique à barres Analyse des incidents/recommandations :

**Remarque :** Les rapports d'exploration se trouvent dans le dossier **Rapports d'accès aux détails**. Les rapports de ce dossier sont destinés à être exécutés à partir du rapport principal auquel ils sont associés. N'exécutez pas les rapports d'exploration seuls.

Le tableau ci-dessous décrit les mesures du graphique à barres **Analyse des incidents/recommandations**. La source des mesures est la table resource\_kpi. Les mesures s'affichent par date.

| Mesures                   | Description                                                                                                    |
|---------------------------|----------------------------------------------------------------------------------------------------|
| Nombre de recommandations | Une recommandation est générée par le modèle prédictif<br>lorsqu'une ressource est proche de l'incident. Cette<br>mesure calcule le nombre de recommandations générées. |
| Nombre d'incidents        | Nombre d'incidents enregistrés par les ressources.                                                                                                    |

*Tableau 34. Graphique à barres Analyse des incidents*

### **Liste d'accessibilité du nombre d'incidents et de recommandations**

Ce graphique fournit les mêmes informations que le graphique à barres Analyse des incidents/recommandations dans un format accessible.

La liste d'accessibilité du nombre d'incidents et de recommandations contient les rapports d'exploration suivants :

```
Accès aux détails - Liste d'événements Incident
```
Ce rapport montre la liste d'événements Incident au format tabulaire.

#### **Accès aux détails - Liste d'événements Recommandation**

Ce rapport montre la liste d'événements Recommandation au format tabulaire.

**Remarque :** Les rapports d'exploration se trouvent dans le dossier **Rapports d'accès aux détails**. Les rapports de ce dossier sont destinés à être exécutés à partir du rapport principal auquel ils sont associés. N'exécutez pas les rapports d'exploration seuls.

## **Tableau de bord Top 10 des contributeurs**

Le tableau de bord Top 10 des contributeurs identifie les 10 premiers matériaux, emplacements et opérateurs responsables du plus grand nombre de pannes.

Le tableau ci-dessous indique la dimension utilisée pour afficher la mesure Valeur réelle dans chaque rapport.

*Tableau 35. Dimensions qui affichent la mesure Valeur réelle dans les rapports Top 10 des contributeurs*

| Rapport                                     | Dimension   |
|---------------------------------------------|-------------|
| Top 10 des contributeurs par ressource      | Ressource   |
| Top 10 des contributeurs par<br>emplacement | Emplacement |

*Tableau 35. Dimensions qui affichent la mesure Valeur réelle dans les rapports Top 10 des contributeurs (suite)*

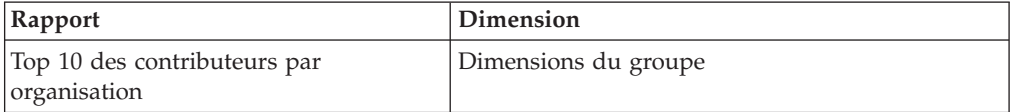

La mesure Valeur réelle correspond à la valeur agrégée d'une mesure d'événement réelle. En fonction du type d'agrégation de la variable de profil, elle peut être calculée comme suit : sum (Actual Value) / sum (Measure Count) or sum (Actual Value)

La source des mesures est la table resource\_kpi. Les mesures s'affichent par hiérarchie d'emplacement.

Les filtres d'invite suivants sont appliqués à ce rapport :

- Date
- Emplacement
- Sous-type de ressource
- Variable de profil

## **Rapport Tendance des indicateurs clé de performance**

Les utilisateurs peuvent sélectionner plusieurs indicateurs clés de performance qui seront tracés côte à côte dans un graphique à courbes. Vous pouvez identifier les corrélations entre les indicateurs clés de performance et déterminer s'il existe un comportement de décalage. Par exemple, s'il existe une projection dans un indicateur clé de performance, en combien de temps les autres indicateurs clés de performance seront-ils impactés ?

Le rapport Tendance des indicateurs clé de performance utilise la mesure Valeur réelle, qui correspond à la valeur agrégée d'une mesure d'événement réelle. En fonction du type d'agrégation de la variable de profil, elle peut être calculée comme suit : sum(Actual Value) / sum (Measure Count) or sum (Actual Value). La mesure s'affiche par hiérarchie de calendrier. La source des mesures est la table resource\_kpi.

Les filtres d'invite suivants sont appliqués à ce rapport :

- Date
- Emplacement
- Sous-type de ressource
- Variable de profil

### **Rapport Réel Vs Planifié**

Ce rapport surveille la façon dont les mesures sont étroitement suivies par rapport au plan. Les variances sont mises en évidence lorsqu'une mesure est hors limite.

Le tableau ci-dessous décrit les mesures et la source des mesures pour le rapport **Réel Vs Planifié**.

| Description de la mesure<br><b>Mesures</b> |                                                                                                    | Source de la mesure    |
|--------------------------------------------|----------------------------------------------------------------------------------------------------|------------------------|
| Dernière valeur du plan                    | Dernière valeur planifiée<br>enregistrée pour la ressource. La<br>valeur "planifiée" est déterminée<br>par le type de valeur | Table resource profile |
| Dernière valeur réelle                     | Dernière valeur réelle enregistrée<br>pour la ressource. La valeur<br>"réelle" est déterminée par le type<br>de valeur       | Profil de ressource    |
| Ecart                                      | Valeur planifiée - valeur réelle                                                                                             | Calcul du rapport      |

*Tableau 36. Mesures et source des mesures dans le rapport Réel Vs Planifié*

Les filtres d'invite suivants sont appliqués à ce rapport :

- Date
- Emplacement
- Sous-type de ressource
- Variable de profil

# **Rapport Liste des matériaux**

Le score d'intégrité d'un site est dérivé des scores de niveau inférieur de chaque élément de matériel du site. Ce rapport permet de consulter tous les éléments du matériel sur le site ainsi que les scores d'intégrité et les indicateurs clés de performance pour ce matériel.

Le tableau ci-dessous décrit les mesures du rapport Liste des matériaux. La source des mesures est la table resource\_kpi. Les mesures s'affichent par hiérarchie de ressource.

| <b>Mesures</b>                   | Description                                                                                                    |
|----------------------------------|----------------------------------------------------------------------------------------------------|
| Score d'intégrité                | Evaluation de l'intégrité d'une ressource en<br>fonction des modèles prédictifs.                                                                                                    |
| Nombre de bons de fabrication    | Nombre de bons de fabrication émis. Un bon de<br>fabrication constitue un type d'événement distinct<br>des mesures de ressource.                                                                                                    |
| Nombre d'incidents               | Nombre d'incidents enregistrés par les ressources.                                                                                                    |
| Nombre de recommandations        | Une recommandation est émise par le modèle<br>prédictif lorsqu'une ressource est proche de<br>l'incident. Cette mesure calcule le nombre de<br>recommandations qui ont été émises.                                                                                                    |
| TMAP (Temps moyen entre pannes)  | Temps moyen entre les incidents matériels sur<br>une période donnée ; il peut s'agir par exemple<br>du temps moyen de fonctionnement d'un<br>périphérique avant de tomber en panne. Cette<br>mesure correspond au taux de fiabilité indiquant<br>le taux d'échec attendu du matériel. Elle est<br>calculée comme suit : Operating Hours Delta /<br>Incident Count. |
| TMDR (Temps moyen de réparation) | Temps moyen (par exemple, en heures) entre<br>l'occurrence d'un incident et sa résolution, calculé<br>comme suit : Repair Time / Repair Count                                                                                                    |

*Tableau 37. Mesures du rapport Liste des matériaux*

Les filtres d'invite suivants sont appliqués à ce rapport :

- Date
- Emplacement
- Sous-type de ressource

# **Rapport Valeurs extrêmes**

Ce rapport répertorie le matériel ou les actifs qui sont utilisés hors des limites admissibles.

Le tableau ci-dessous fournit les détails des mesures pour le rapport Valeurs extrêmes.

| Mesures                                 | Description de la mesure                                                                                                 | Source de la mesure |
|-----------------------------------------|----------------------------------------------------------------------------------------------------|---------------------|
| Durée de vie moyenne à ce<br>jour       | Mesure moyenne quotidienne pour   Profil de ressource<br>la ressource.                                                   |                     |
| Limite de contrôle<br>supérieure        | Elle est calculée comme suit :<br>[Life-to-Date Average] + [Sigma<br>Level] * [Life-to-Date Standard<br>Deviation]       | Calcul du rapport   |
| Limite de contrôle<br><i>inférieure</i> | Elle est calculée comme suit :<br>[Life-to-Date Average] - [Sigma<br>Level] $\star$ [Life to Date Standard<br>Deviation] | Calcul du rapport   |
| Dernière valeur                         | Mesure enregistrée la plus récente<br>pour cette ressource.                                                              | Profil de ressource |

*Tableau 38. Mesures du rapport Valeurs extrêmes*

Les filtres d'invite suivants sont appliqués à ce rapport :

- Date
- Emplacement
- Sous-type de ressource
- Niveau d'écart type

## **Rapport Actions recommandées**

Ce rapport récapitule toutes les actions recommandées pour chaque élément du matériel.

Le rapport Actions recommandées utilise la mesure Score d'intégrité, qui correspond à l'évaluation de l'intégrité d'une ressource basée sur les modèles prédictifs. La mesure s'affiche par hiérarchie de ressource d'observation d'événement. La source des mesures est la table event.

Les filtres d'invite suivants sont appliqués à ce rapport :

- Date
- Emplacement
- Sous-type de ressource

## **Tableau de bord Matériel**

Le tableau de bord Matériel vous permet d'accéder au rapport du profil, au graphique de contrôle, au graphique d'exécution, au graphiques de valeurs extrêmes Matériel et au graphique d'historique de type d'événement.

# **Rapport Profil du matériel**

Le rapport Profil du matériel est un rapport détaillé qui contient toutes les informations connues sur un élément du matériel : son fonctionnement actuel et son fonctionnement passé.

Le tableau ci-dessous fournit la description des mesures pour le rapport **Profil du matériel**. La source des mesures est la table resource\_profile. Les mesures s'affichent par hiérarchie de variable de profil.

| <b>Mesures</b>                   | Description de la mesure                                                                            |  |
|----------------------------------|----------------------------------------------------------------------------------------------------|--|
| Mesure minimale de la<br>période | Lecture réelle la plus faible enregistrée pour la mesure de<br>ressource au cours de cette période. |  |
| Mesure maximale de la<br>période | Lecture réelle la plus élevée enregistrée pour la mesure de<br>ressource au cours de cette période. |  |
| Moyenne de la période            | Mesure moyenne quotidienne pour la ressource.                                                       |  |
| Dernière valeur                  | Mesure enregistrée la plus récente pour cette ressource.                                            |  |
| Total de la période              | Lecture réelle totale enregistrée pour la mesure de ressource au<br>cours de cette période.         |  |

*Tableau 39. Mesures du rapport Profil du matériel*

Les filtres d'invite suivants sont appliqués à ce rapport :

- Sous-type de ressource
- Nom de la ressource
- Code de ressource
- Emplacement
- Code d'événement

# **Graphique de contrôle du matériel**

Le graphique de contrôle du matériel illustre les limites de contrôle supérieure et inférieure et les limites moyennes pour des mesures sélectionnées.

Le tableau ci-dessous fournit les détails des mesures pour le rapport **Graphique de contrôle du matériel**.

| <b>Mesures</b>                   | Description de la mesure                                                                                           | Source de la mesure    |
|----------------------------------|----------------------------------------------------------------------------------------------------|------------------------|
| jour                             | Durée de vie moyenne à ce   Mesure moyenne calculée sur la<br>durée de vie de la ressource.                        | Table resource profile |
| Limite de contrôle<br>supérieure | Elle est calculée comme suit :<br>[Life-to-Date Average] + [Sigma<br>Level] * [Life-to-Date Standard<br>Deviation] | Calcul du rapport      |

*Tableau 40. Mesures du graphique de contrôle du matériel*

| <b>Mesures</b>                          | Description de la mesure                                                                                           | Source de la mesure |
|-----------------------------------------|----------------------------------------------------------------------------------------------------|---------------------|
| Limite de contrôle<br><i>inférieure</i> | Elle est calculée comme suit :<br>[Life-to-Date Average] - [Sigma<br>Level] * [Life-to-Date Standard<br>Deviation] | Calcul du rapport   |
| Mesure                                  | Valeur réelle enregistrée sur un<br>événement.                                                                     | Table event         |

*Tableau 40. Mesures du graphique de contrôle du matériel (suite)*

Les filtres d'invite suivants sont appliqués à ce rapport :

- Sous-type de ressource
- Nom de la ressource
- Code de ressource
- Emplacement
- v Code d'événement
- Date calendaire
- Heure de début
- Heure de fin
- Type de mesure
- Variable de profil
- Niveau d'écart type

# **Graphique d'exécution du matériel**

Le graphique d'exécution du matériel affiche les mesures pour un élément du matériel donné.

Le graphique d'exécution du matériel utilise la mesure Mesure, qui correspond à la valeur réelle enregistrée sur un événement. La source des mesures est la table Event et la mesure s'affiche par hiérarchie d'heure de l'événement.

Les filtres d'invite suivants sont appliqués à ce rapport :

- Sous-type de ressource
- Nom de la ressource
- v Code de ressource
- Emplacement
- Code d'événement
- Date calendaire
- Heure de début
- Heure de fin
- Type de mesure

# **Matériel hors norme**

Le rapport Matériel hors norme contient les mesures détaillées pour un élément du matériel anormal.

Le tableau ci-dessous décrit les mesures du rapport Matériel hors norme. Les mesures s'affichent par hiérarchie de variable de profil.

| Mesures                            | Description de la mesure                                                                                           | Source de la mesure |
|------------------------------------|----------------------------------------------------------------------------------------------------|---------------------|
| Durée de vie moyenne à ce<br>jour  | Mesure moyenne calculée sur la<br>durée de vie de la ressource.                                                    | resource profile    |
| Limite de contrôle<br>supérieure   | Elle est calculée comme suit :<br>[Life-to-Date Average] + [Sigma<br>Level] * [Life-to-Date Standard<br>Deviation] | Calcul du rapport   |
| Limite de contrôle<br>  inférieure | Elle est calculée comme suit :<br>[Life-to-Date Average] - [Sigma<br>Level] * [Life-to-Date Standard<br>Deviation] | Calcul du rapport   |
| Dernière valeur                    | Mesure enregistrée la plus récente<br>pour cette ressource.                                                        | resource profile    |

*Tableau 41. Mesures du rapport Matériel hors norme*

Les filtres d'invite suivants sont appliqués à ce rapport :

- Sous-type de ressource
- Nom de la ressource
- v Code de ressource
- Emplacement
- Code d'événement

# **Rapport Historique du type d'événement**

Le rapport Historique du type d'événement répertorie les événements d'un périphérique.

Le rapport Historique du type d'événement utilise la mesure Mesure, qui correspond à la valeur réelle enregistrée sur un événement. La source des mesures est la table event et la mesure s'affiche par Heure de l'événement, Type de mesure et Observation de l'événement.

Les filtres d'invite suivants sont appliqués à ce rapport :

- Sous-type de ressource
- Nom de la ressource
- Code de ressource
- Emplacement
- v Code d'événement
- Date calendaire
- Type d'événement

# **Tableau de bord Qualité du produit**

Le tableau de bord Qualité du produit met en évidence certaines zones du processus de production qui sont affectées par des incidents, et vous permet d'identifier les éventuelles relations entre le taux d'inspections et le taux d'incidents.

# **Tableau de bord Analyse des incidents**

Le tableau de bord Analyse des incidents offre un aperçu des incidents liés au produit et des taux d'inspection. Le tableau de bord se compose d'un certain nombre de rapports qui analysent les incidents par code d'événement, emplacement et lot de production.

## <span id="page-172-0"></span>**Récapitulatif des incidents**

Ce rapport analyse les incidents liés au produit et les taux d'inspection.

Le tableau ci-dessous décrit les mesures du rapport **Récapitulatif des incidents**. La source des mesures est la table process kpi. Les mesures s'affichent par hiérarchie de produit.

| <b>Mesures</b>                | Description de la mesure                               |  |
|-------------------------------|--------------------------------------------------------|--|
| Nombre d'incidents            | Nombre d'incidents signalés.                           |  |
| Quantité produite             | Quantité produite.                                     |  |
| Taux d'incident               | Defect Count divisé par Quantity<br>Produced.          |  |
| Quantité planifiée            | Quantité qui est supposée être produite.               |  |
| Cible défectueuse             | Nombre admis d'incidents.                              |  |
| Taux d'échec des tests        | Test Failures divisé par Number of Tests.              |  |
| Taux d'incident cible         | Defect Target divisé par Quantity Planned.             |  |
| Durée de l'inspection         | Durée écoulée au cours de l'inspection du<br>produit.  |  |
| Durée d'assemblage            | Durée écoulée au cours de la production du<br>produit. |  |
| Taux de la durée d'inspection | Inspection Time divisé par Assembly Time.              |  |
| Nombre d'inspections          | Nombre d'inspections réalisées.                        |  |
| Taux d'inspection             | Inspection Count divisé par Quantity<br>Produced.      |  |
| Durée d'assemblage moyenne    | .Assembly Time divisé par Quantity Produced.           |  |

*Tableau 42. Mesures du rapport Récapitulatif des incidents*

Les filtres d'invite suivants sont appliqués à ce rapport :

- Hiérarchie des processus
- Date de début et de fin

### **Incidents par code d'événement**

Ce graphique circulaire affiche les incidents de produit par code d'événement, également appelé code panne.

Le rapport Incidents par code d'événement utilise la mesure Valeur réelle, qui correspond à la valeur agrégée d'une mesure d'événement réelle. En fonction du type d'agrégation de la variable de profil, elle peut être calculée comme suit : sum (Actual Value) / sum (Measure Count) or sum (Actual Value)

La mesure s'affiche par hiérarchie de code d'événement. La source des mesures est la table process\_kpi.

Les filtres d'invite suivants sont appliqués à ce rapport :

- Hiérarchie des processus
- v Date de début et de fin

#### **Incidents par emplacement**

Ce graphique circulaire affiche les incidents de produit par emplacement.

Le rapport Incidents par emplacement utilise la mesure Valeur réelle, qui correspond à la valeur agrégée d'une mesure d'événement réelle. En fonction du type d'agrégation de la variable de profil, elle peut être calculée comme suit : sum (Actual Value) / sum (Measure Count) or sum (Actual Value)

La mesure s'affiche par hiérarchie d'emplacement. La source des mesures est la table process\_kpi.

Les filtres d'invite suivants sont appliqués à ce rapport :

- Hiérarchie des processus
- Date de début et de fin

#### **Incidents par lot de production**

Ce graphique circulaire affiche les incidents de produit par lot de production.

Le rapport Incidents par lot de production utilise la mesure Valeur réelle, qui correspond à la valeur agrégée d'une mesure d'événement réelle. En fonction du type d'agrégation de la variable de profil, elle peut être calculée comme suit : sum (Actual Value) / sum (Measure Count) or sum (Actual Value)

La mesure s'affiche par hiérarchie de lot de production. La source des mesures est la table process\_kpi.

Les filtres d'invite suivants sont appliqués à ce rapport :

- Hiérarchie des processus
- Date de début et de fin

### **Analyse du taux d'inspection**

Ce rapport examine la relation entre les inspections et les incidents au fil du temps dans le but de trouver le taux d'inspection optimal.

Il se constitue du [rapport Récapitulatif des incidents,](#page-172-0) du graphique à barres des prévisions d'incident par rapport aux incidents réels et du graphique à courbes du taux d'incident par rapport au taux d'inspection.

#### **Rapport des prévisions d'incident par rapport aux incidents réels**

Le tableau ci-dessous fournit les détails des mesures pour le rapport des prévisions d'incident par rapport aux incidents réels. La mesure s'affiche par hiérarchie de produit. La source des mesures est la table process\_kpi.

*Tableau 43. Mesures du rapport des prévisions d'incident par rapport aux incidents réels*

| <b>Mesures</b>   | Description de la mesure              |  |
|------------------|---------------------------------------|--|
| 'Taux d'incident | Defect Count divisé par Qty Produced. |  |

*Tableau 43. Mesures du rapport des prévisions d'incident par rapport aux incidents réels (suite)*

| <b>Mesures</b>        | Description de la mesure                                            |
|-----------------------|---------------------------------------------------------------------|
| Taux d'incident cible | Taux de Defect Target divisé par la mesure de<br>IQuantity Planned. |

Les filtres d'invite suivants sont appliqués à ce rapport :

- Hiérarchie des processus
- Date de début et de fin

### **Graphique à courbes du taux d'incidents par rapport au taux d'inspection**

Le tableau ci-dessous fournit les détails des mesures pour le graphique à courbes du taux d'incidents par rapport au taux d'inspection. La mesure s'affiche par hiérarchie de calendrier. La source des mesures est la table process\_kpi.

*Tableau 44. Mesures du graphique à courbes du taux d'incidents par rapport au taux d'inspection*

| <b>Mesures</b>    | Description de la mesure                          |
|-------------------|---------------------------------------------------|
| Taux d'incident   | Defect Count divisé par Quantity<br>Produced.     |
| Taux d'inspection | Inspection Count divisé par Quantity<br>Produced. |

Les filtres d'invite suivants sont appliqués à ce rapport :

- Hiérarchie des processus
- Date de début et de fin

### **Tableau croisé Utilisation du matériel par processus**

Ce rapport offre un aperçu de l'utilisation du matériel dans les processus de production.

Ce rapport inclut le [rapport Récapitulatif des incidents.](#page-172-0)

Il utilise le Nombre de mesures sur une période, qui correspond au nombre de mesures prises sur une période. Par défaut, une période correspond à un jour. La mesure s'affiche par hiérarchies de Matériel par type, Fournisseur et Lots par produit et la source des mesures est la table material\_profile.

Le filtre d'invite de hiérarchie de processus est appliqué à ce rapport.

## **Rapport d'audit**

Le Rapport d'audit montre le nombre de lignes qu'il y a dans la plupart des tables de données maître.

**Remarque :** Le nombre d'Asset apparaît dans le rapport d'audit.

Le rapport d'audit contient les rapports d'exploration suivants :

#### **Accès aux détails - Liste des ressources**

Répertorie les ressources d'un type de ressource.

#### **Exemple**

Par exemple, le Rapport d'audit montre le nombre de types de ressource Asset. Cliquez sur ce nombre pour ouvrir le rapport Accès aux détails - Liste des ressources qui répertorie tous les actifs.

#### **Accès aux détails - Variables de profil**

Répertorie toutes les mesures et tous les indicateurs clés de performance qui sont en cours de suivi dans les profils quotidiens et les instantanés historiques.

#### **Accès aux détails - Liste des processus**

Répertorie tous les processus de production.

#### **Accès aux détails - Liste des matériaux**

Répertorie les matériaux utilisés dans le processus de production.

#### **Accès aux détails - Liste des lots de production** Listes des lots de production d'un produit.

#### **Accès aux détails - Liste des types de mesure**

Listes des types de mesure. Pour chaque type de mesure, le rapport montre l'unité de mesure et le type d'agrégation.

**Remarque :** Les rapports d'exploration se trouvent dans le dossier **Rapports d'accès aux détails**. Les rapports de ce dossier sont destinés à être exécutés à partir du rapport principal auquel ils sont associés. N'exécutez pas les rapports d'exploration seuls.

Le tableau ci-dessous décrit les mesures du rapport d'audit. La source des mesures correspond au calcul du rapport.

| <b>Mesures</b>                              | Description de la mesure                       | Hiérarchies        |
|---------------------------------------------|------------------------------------------------|--------------------|
| Nombre de ressources par<br>type            | Nombre de lignes dans la<br>dimension          | Ressource par type |
| Nombre de matériaux par<br>type             | Nombre de lignes dans la<br>dimension          | Matériel par type  |
| Nombre de variables de<br>profil            | Nombre de lignes dans la<br>dimension          | Variable de profil |
| Nombre de types de<br>mesure                | Nombre de types de mesure dans<br>la dimension | Type de mesure     |
| Nombre de processus                         | Nombre de lignes dans la<br>dimension          | Processus          |
| Nombre de lots de<br>production par produit | Nombre de lignes dans la<br>dimension          | Lots par produit   |

*Tableau 45. Mesures du rapport d'audit*

### **Utilisation du matériel par lot de production**

Ce rapport offre un aperçu de l'utilisation du matériel par lot de production. En mettant en corrélation les lots de production défectueux avec l'utilisation du matériel par lot de production, vous pouvez commencer à tracer l'impact des matériaux défectueux.

Le rapport Utilisation du matériel par lot de production utilise le Nombre de mesures sur une période, qui correspond au nombre de mesures prises sur une période. Par défaut, une période correspond à un jour. La mesure s'affiche par hiérarchies :

- Lots par produit
- Fournisseur
- Matériel par type

La source des mesures est la table material profile.

Les filtres d'invite suivants sont appliqués à ce rapport :

- Hiérarchie des processus
- v Code d'événement

## **Tableau de bord de présentation de maintenance**

Le tableau de bord de présentation de maintenance offre des connaissances à l'aide des données de maintenance existantes et peut inclure des données de capteur lorsque les données de votre organisation arrivent à maturité. Le tableau de bord de présentation de maintenance offre également un aperçu des scénarios Stable life et Rapid wear.

Ce rapport illustre le score d'intégrité des capteurs, le score d'intégrité de maintenance, le score d'intégrité intégré et le score d'intégrité basé sur la fonction par emplacement et par ressource pour le dernier jour en cours dans l'enregistrement. Le score d'intégrité d'un capteur est une valeur en quasi temps réel calculée à partir d'un relevé de capteur. Le score d'intégrité de maintenance est calculé à partir des journaux de maintenance. Le score d'intégrité de capteur et le score d'intégrité de maintenance sont combinés de sorte à générer le score d'intégrité intégré.

Les recommandations sont affichées pour chaque valeur du score d'intégrité, pour aider les utilisateurs à effectuer les actions requises. Les jours prévus jusqu'à la maintenance, les jours planifiés jusqu'à la maintenance, les jours prévus jusqu'à la maintenance basés sur la fonction et les jours intégrés prévus jusqu'à la maintenance filtrés par l'invite, ainsi que les écarts, sont affichés dans le rapport pour aider les utilisateurs à poursuivre ou à reculer le cycle de maintenance planifié.

Vous pouvez définir les filtres d'invite suivants dans ce graphique :

- Emplacement
- Score d'intégrité
- Recommandation
- Ecart absolu en % (maintenance)
- v Ecart absolu en % (basé sur la fonction)
- Ecart absolu en % (intégré)
- v Jours prévus jusqu'à la prochaine maintenance
- v Jours planifiés jusqu'à la prochaine maintenance
- v Jours prévus jusqu'à la prochaine maintenance basés sur la fonction
- v Jours prévus intégrés jusqu'à la prochaine maintenance
- Code d'événement
- Ressource

Les colonnes suivantes figurent dans ce graphique.

| Colonne                                                                     | Description                                                                                                    |
|-----------------------------------------------------------------------------|----------------------------------------------------------------------------------------------------|
| Emplacement                                                                 | Emplacement de la ressource.                                                                                                    |
| Sous-type de ressource                                                      | Sous-type de la ressource.                                                                                                    |
| Ressource                                                                   | Identifie la ressource.                                                                                                    |
| Numéro de série                                                             | Numéro de série de la ressource.                                                                                                    |
| Score d'intégrité                                                           | Les valeurs du score d'intégrité des capteurs, du score<br>d'intégrité de maintenance et du score d'intégrité intégré sont<br>comprises entre 0.00 et 1.00. Plus le score est élevé, meilleures<br>sont les performances de la ressource.                              |
| Jours prévus jusqu'à la<br>prochaine maintenance &<br>Maintenance planifiée | Le nombre de jours prévus jusqu'à la prochaine maintenance<br>et le nombre de jours jusqu'à la prochaine maintenance<br>planifiée. L'écart positif maximal, l'écart positif minimal, l'écart<br>négatif maximal et l'écart négatif minimal sont également<br>indiqués. |
| Prévision - Ecart de<br>planning                                            | Différence entre les jours prévus et les jours planifiés.                                                                                                    |
| Recommandation                                                              | Action recommandée comme indiqué par les scores d'intégrité.                                                                                                    |
| CD de variable de profil                                                    | Codes de variable de profil utilisés dans le tableau de bord de<br>présentation de maintenance. Les valeurs admises sont MHS,<br>IHS, SHS et FHS.                                                                                                    |

*Tableau 46. Colonnes du tableau de bord de présentation de maintenance*

Le tableau de bord de présentation de maintenance est conçus sur des tables de requêtes matérialisées (MQT) pour améliorer les temps de réponse de rapport. Les tables de requêtes matérialisées qui sont créées dans la base de données IBMPMQ sont les suivantes :

- MAINTENANCE PROFILE
- MAINTENANCE EVENT

Lorsque les tables sous-jacentes sont chargées, ces tables doivent être actualisées. Le travail crontab est utilisé pour actualiser ces tables. Il s'exécute quotidiennement de manière planifiée, et peut être configuré en fonction des besoins du client. Il s'exécute tous les jours à minuit pour actualiser les tables de requêtes matérialisées.

Pour afficher les données dans le rapport immédiatement, actualisez manuellement les tables de requêtes matérialisées en lançant le script crontab ou en exécutant la commande REFRESH sur ces tables. La syntaxe de la commande REFRESH est la suivante :

REFRESH TABLE SCHMENAME.MQT\_**TABLENAME**

Par exemple, REFRESH TABLE PMQSCH.MAINTENANCE\_PROFILE.

Pour plus d'informations sur le script crontab, consultez le manuel IBM Predictive Maintenance and Quality *Installation Guide*.

#### **Tri de maintenance anticipé**

Cliquez sur **Tri anticipé** pour parcourir le rapport Tri de maintenance anticipé. Ce rapport affiche les mêmes mesures que le rapport principal au format tabulaire.

Vous pouvez trier une colonne en cliquant sur son en-tête. Les valeurs d'invite issues du rapport principal sont utilisées dans le rapport Tri de maintenance anticipé. Vous pouvez modifier les valeurs d'invite dans ce même rapport et l'exécuter avec les nouvelles valeurs.

### **Rapport détaillé sur l'intégrité de la maintenance et les incidents**

Cliquez sur une ressource dans la colonne **Ressource** pour afficher le détail des rapports détaillés sur l'intégrité de la maintenance et les incidents.

Les valeurs d'invite issues du rapport principal sont utilisées dans ce graphique. Vous pouvez modifier les filtres d'invite suivants dans ce graphique et l'exécuter avec les nouvelles valeurs :

- Date de début
- Date de fin
- Emplacement
- Ressource

Vous pouvez inclure ou exclure les événements suivants :

- v Maintenance en cas de panne
- Maintenance planifiée
- Maintenance prévue
- Maintenance planifiée

Chaque événement que vous incluez apparaît sous la forme d'une barre dans le graphique. La barre indique la date à laquelle l'événement a eu lieu. Le score d'intégrité, qui est une valeur comprise entre zéro et un, est indiqué sur l'axe des Y. L'axe des X indique la date du score d'intégrité. Les scores d'intégrité dont la date est antérieure à la date du jour sont des scores d'intégrité historiques. Les scores d'intégrité dont la date est postérieure à la date du jour sont des scores d'intégrité prévus. Le score d'intégrité en cours est affiché pour la date du jour.

Cliquez sur **Analyse des N premiers incidents** pour explorer le rapport Analyse des N premiers incidents. Pour plus d'informations, voir [«Rapport d'analyse des N](#page-187-0) [premiers incidents», à la page 176.](#page-187-0)

**Remarque :** Il est possible que l'emplacement d'une ressource dans le rapport détaillé sur l'intégrité de la maintenance et les incidents soit différent de l'emplacement de la même ressource dans le rapport Analyse des N premiers incidents. Dans ce cas, la zone **Emplacement** du rapport Analyse des N premiers incidents est vide et vous devez sélectionner un emplacement dans la liste, puis exécuter le rapport.

### **Rapports de contrôle des processus statistiques**

Les rapports de contrôle de processus statistiques (SPC) surveillent la stabilité d'un processus. Les graphiques des rapports présentent les points de données par rapport à la valeur moyenne, ainsi que les limites de contrôle supérieure et inférieure.

# **SPC - Histogramme**

Ce diagramme à barres présente la fréquence d'un événement ou d'une observation parmi un ensemble de plages ou de casiers. L'axe des Y affiche la fréquence. L'axe des X affiche les casiers. La hauteur de la barre d'un casier indique la fréquence de l'événement qui tombe dans la plage.

Vous pouvez définir les filtres d'invite suivants dans ce graphique :

- Date de début
- Date de fin
- Emplacement
- Ressource
- v Type d'événement
- Type de mesure
- Code d'événement
- v Nombre de casiers : sélectionnez **Nombre de casiers** pour définir le nombre de casiers à afficher dans le graphique. La valeur que vous sélectionnez dans la liste **Valeur sélectionnée par l'utilisateur** correspond au nombre de casiers qui apparaît sur l'axe des X.
- v Intervalle de casier : sélectionnez **Intervalle de casier** pour définir l'intervalle de chaque casier. Entrez l'intervalle dans la zone **Valeur sélectionnée par l'utilisateur**.
- v Minimum : valeur minimale de la limite d'intervalle de casier. Ce filtre permet de définir le point de données le plus bas à inclure dans le jeu de données.
- v Maximum : valeur maximale de la limite d'intervalle de casier. Ce filtre permet de définir le point de données le plus haut à inclure dans le jeu de données.

Les mesures suivantes sont reportées dans le graphique SPC - Histogramme.

| <b>Mesure</b>                                         | Description                                                                                                    |  |
|-------------------------------------------------------|----------------------------------------------------------------------------------------------------|--|
| Fréquence                                             | Nombre d'événements qui tombent dans un casier. La hauteur<br>de la barre indique la fréquence. Apparaît sur l'axe des Y. |  |
| Intervalle de casier                                  | L'intervalle de casier. Apparaît sur les casiers sur l'axe des X.                                                         |  |
| Fréquence de casier<br>contenant la valeur<br>moyenne | Fréquence du casier qui contient la valeur moyenne des<br>événements dans le graphique.                                   |  |
| Nombre d'observations                                 | Nombre total d'événements dans le graphique.                                                                              |  |
| Moyenne                                               | Valeur moyenne des données dans le graphique.                                                                             |  |
| Médiane                                               | Valeur médiane des données dans le graphique.                                                                             |  |
| Valeur minimale                                       | Valeur minimale des données dans le graphique.                                                                            |  |
| Valeur maximale                                       | Valeur maximale des données dans le graphique.                                                                            |  |
| Intervalle                                            | Différence entre les valeurs minimale et maximale.                                                                        |  |
| Ecart type                                            | Ecart type des données dans le graphique.                                                                                 |  |
| Asymétrie                                             | Indique le niveau de symétrie ou d'asymétrie des données.                                                                 |  |
| Kurtosis                                              | Indique un pic de données ou non, par rapport à une<br>situation normale.                                                 |  |
| Date de début                                         | Date du tout premier événement dans le graphique.                                                                         |  |
| Date de fin                                           | Date du tout dernier événement dans le graphique.                                                                         |  |

*Tableau 47. Mesures du graphique SPC - Histogramme*
La ligne **Distribution adaptée** indique la tendance dans les données.

Cliquez sur **Graphique R/S à barres X** pour exécuter SPC - Graphique R/S à barres X.

## **SPC - Graphique R/S à barres X**

SPC - Graphique R/S à barres X montre les variations d'un processus. Vous pouvez utiliser ce graphique pour évaluer la stabilité d'un processus parmi un ensemble d'intervalle de jours.

Le graphique à barres X SPC présente les changements du processus moyen dans le temps. La limite de contrôle médiane est indiquée par une ligne en pointillés. Les lignes pleines du graphique indiquent les limites de contrôle supérieure et inférieure. Les points de données situés en dehors des limites de contrôle indiquent que le processus n'est pas stable.

Le graphique R/S SPC présente les changements de la moyenne au sein d'un sous-groupe dans le temps. Le graphique R (d'intervalle) SPC s'affiche lorsque vous entrez une valeur de sous-groupe de 10 ou moins. Le graphique S (d'écart type) SPC s'affiche lorsque vous entrez une valeur de sous-groupe supérieure à 10. L'invite de taille du sous-groupe contrôle les intervalles qui apparaissent sur l'axe des X des deux graphiques. Par exemple, si vous définissez l'invite de sous-groupe sur 11 et que les graphiques contiennent des données du 1er janvier au 9 mars (68 jours), l'axe des X affiche 6 intervalles par incréments de 11 jours. Le septième intervalle contient un incrément de 2 jours. L'axe des Y des deux graphiques indique la valeur de la limite de contrôle.

Les invites suivantes s'appliquent à ce graphique :

- Date de début
- Date de fin
- Emplacement
- Sous-type de ressource
- Ressource
- Type de mesure
- Code d'événement
- Code de ressource
- Type de variable de profil
- Sous-groupe

### **Diagramme de tendance d'indicateur clé de performance anticipé**

Ce diagramme permet de comparer plusieurs indicateurs clé de performance parmi de nombreuses ressources. Vous pouvez utiliser ce diagramme pour analyser les variations d'une ressource d'un ensemble de profils. Le graphique principal illustre les données mensuelles et vous pouvez parcourir un graphique journalier.

Vous pouvez définir les filtres d'invite suivants dans ce graphique :

- Date de début
- Date de fin
- Emplacement
- Sous-type de ressource
- Ressource
- $\cdot$  Profils
- Code d'événement

Chaque graphique contient les données d'un profil et toutes les ressources que vous sélectionnez dans l'invite s'affichent. Par défaut, le graphique affiche toutes les ressources et tous les profils, mais à des fins de clarté, ne sélectionnez que quelques profils associés à analyser dans un ensemble de ressources. Dans le graphique, chaque point de données représente un mois de données pour le profil. Cliquez sur un point de données ou sur le mois sur l'axe des X pour afficher un mois de données par jour.

Les mesures suivantes sont reportées dans ce graphique.

| Mesure        | Description                                                                                                    |
|---------------|----------------------------------------------------------------------------------------------------|
| Valeur réelle | Valeur du profil ou de la mesure pour la ressource pour le<br>mois. Apparaît sur l'axe des Y.                  |
| Date          | Année et mois. Apparaît sur l'axe des X. Le mois ne s'affiche<br>pas s'il n'existe aucune donnée pour le mois. |

*Tableau 48. Mesures du diagramme de tendance d'indicateur clé de performance anticipé*

## **Tableaux de bord Qualité QEWS**

Les tableaux de bord Qualité QEWS contiennent les données nécessaires à l'inspection de la qualité, la garantie et les scénarios d'utilisation QEWS.

Les tableaux de bord Qualité offrent une vue d'ensemble instantanée des pièces et des produits à l'aide de feux tricolores. Les quatre facteurs suivants sont utilisés pour calculer les feux tricolores :

- Code retour
- Gravité
- Alarmes supplémentaires (aussi appelées critères supplémentaires)
- Besoins métier

Les tableaux de bord contiennent un rapport principal qui indique le nombre de pièces par catégorie de règle de feu tricolore, et une colonne contenant la distribution globale pour le niveau de la hiérarchie des produits et une date d'exécution sélectionnée. Ils sont reliés à un rapport Historique détaillé, avec un lien permettant d'accéder au détail de différentes valeurs de seuil pour chaque produit du niveau de la hiérarchie des produits. Dans le rapport Historique détaillé, un lien permet de déclencher les rapports graphiques QEWS Inspection, Garantie et Paramétrique.

## **Tableau de bord Qualité - Inspection**

Le rapport Tableau de bord Qualité - Inspection fournit une vue globale de l'état des produits à une date d'exécution sélectionnée.

### **Détails de l'invite**

Vous pouvez définir le filtre d'invite suivant dans ce rapport :

• Date d'exécution

### **Comportement de l'accès au détail**

Le passage aux niveaux supérieur et inférieur est activé sur la colonne Produit. La colonne Produit contient un lien permettant d'accéder au tableau de bord Qualité - Historique des détails d'inspection.

## **Tableau de bord Qualité - Historique des détails d'inspection**

Le rapport Tableau de bord Qualité - Historique des détails de l'inspection fournit des détails sur l'état des produits et les différentes valeurs de seuil pour une catégorie de produit et une date d'exécution sélectionnées.

### **Détails de l'invite**

Vous pouvez définir le filtre d'invite **Date d'exécution** dans ce rapport.

### **Comportement de l'accès au détail**

La colonne Code produit contient un lien permettant d'accéder au rapport graphique QEWS Inspection. Le rapport est déclenché depuis le rapport Tableau de bord Qualité - Paramétrique.

### **Formatage conditionnel**

Le formatage conditionnel est appliqué pour rendre les images de feu tricolore pour la distribution.

## **QEWS - Graphique d'inspection**

Le graphique d'inspection QEWS rapporte les taux d'échec et les valeurs prouvant que le processus de taux d'échec sous-jacent est excessivement élevé.

Vous pouvez créer un rapport sur un type de produit ou sur un groupe de produits spécifique. L'analyse se base sur les données pour une période spécifiée.

Le graphique illustre les performances des pièces par origine, où origine correspond au jour où la pièce a été expédiée. Toutefois, l'analyse peut être effectuée pour d'autres origines, comme le jour de fabrication de la pièce, ou le jour de test de la pièce.

Ce graphique est généré par IBM Predictive Maintenance and Quality tous les jours. Si le graphique quotidien n'a pas été généré à la date que vous sélectionnez, le rapport est vide.

Vous pouvez définir les filtres d'invite suivants dans ce graphique :

- Type de produit
- Code produit
- Date d'exécution

L'en-tête du graphique contient les informations suivantes :

- Code produit
- v Date de la dernière exécution du graphique
- v Période au cours de laquelle le produit a été expédié (date de début et date de fin)
- v Nombre de pièces ayant été expédiées sur la période
- v Nombre de pièces étant tombées en panne sur la période
- v Taux d'échec par 100 unités sur la période

**Remarque :** Ce graphique n'est pas un rapport IBM Cognos Report Studio, vous ne pouvez donc pas le modifier dans Report Studio.

#### **Graphique du taux d'échec**

Ce graphique contient un axe des X double qui indique le nombre de pièces d'origine et le nombre de pièces N\_Tested cumulées. Le nombre de pièces d'origine (Vintage number) correspond au jour où la pièce a été expédiée au cours de la période. Le nombre de pièces N\_Tested cumulées (Cumulative N\_Tested) correspond au nombre de pièces ayant été testées. L'axe des Y affiche le taux d'échec du produit par 100 unités. Un point de données dans le graphique indique le taux d'échec pour un nombre de pièces d'origine. Le niveau acceptable est une ligne horizontale qui indique le taux d'échec acceptable.

### **Graphique des preuves**

Ce graphique contient un axe des X double qui indique le nombre de pièces d'origine et le nombre de pièces N\_Tested cumulées. Le nombre de pièces d'origine (Vintage number) correspond au jour où la pièce a été expédiée au cours de la période. Le nombre de pièces N\_Tested cumulées (Cumulative N\_Tested) correspond au nombre de pièces ayant été testées. L'axe des Y affiche le niveau de preuve au-dessus duquel le taux d'échec du processus sous-jacent est inadmissible. Il est calculé à l'aide d'une formule de somme cumulée pondérée (CUSUM).

La valeur H est une ligne horizontale sur le graphique qui affiche la valeur de seuil du taux d'échec. Les valeurs CUSUM qui sont supérieures à la valeur H s'affichent sous la forme de triangles dans le graphique. Les triangles indiquent les niveaux de processus inadmissibles dans les données. La ligne en pointillés verticale indique la dernière fois où le nombre de pièces d'origine a eu un taux d'échec inadmissible. Le marqueur de tolérance est le moment où le processus a accumulé assez de preuves statistiques pour pouvoir suggérer que son taux d'échec sous-jacent est acceptable.

#### **Liste récapitulative**

L'en-tête de liste récapitulative contient les mêmes informations que l'en-tête du graphique. La liste récapitulative affiche les informations détaillées par origine. Ces informations incluent la date, le taux d'échec, la quantité totale ayant échoué et d'autres données.

## **Tableau de bord Qualité - Garantie**

Le rapport Tableau de bord Qualité - Garantie fournit une vue globale de l'état des produits à une date d'exécution sélectionnée.

#### **Détails de l'invite**

Vous pouvez définir les filtres d'invite suivants dans ce rapport :

- Date d'exécution
- Date d'analyse

Cette invite détermine si la date de début de garantie est la date de vente, la date de fabrication ou la date de production des matières premières.

### **Comportement de l'accès au détail**

Le passage aux niveaux supérieur et inférieur est activé sur la colonne Produit. La colonne Produit contient un lien permettant d'accéder au tableau de bord Qualité - Historique des détails de la garantie.

## **Tableau de bord Qualité - Historique des détails de la garantie**

Le rapport Tableau de bord Qualité - Historique des détails de la garantie fournit des détails sur l'état des produits et les différentes valeurs de seuil pour une catégorie de produit et une date d'exécution sélectionnées.

### **Détails de l'invite**

Vous pouvez définir les filtres d'invite suivants dans ce rapport :

- Date d'exécution
- Date d'analyse

Cette invite détermine si la date de début de garantie est la date de vente, la date de fabrication ou la date de production des matières premières.

### **Comportement de l'accès au détail**

La colonne Code produit contient un lien permettant d'accéder au rapport graphique QEWSL Garantie.

### **Formatage conditionnel**

Le formatage conditionnel est appliqué pour rendre les images de feu tricolore pour le remplacement et pour l'usure.

## **QEWSL - Graphique de garantie**

Le graphique de garantie QEWSL rapporte les taux de remplacement d'un type de produit et d'un code produit spécifiques sur une période.

Ce graphique est généré par IBM Predictive Maintenance and Quality tous les jours. Si le graphique quotidien n'a pas été généré à la date que vous sélectionnez, le rapport est vide.

Vous pouvez définir les filtres d'invite suivants dans ce graphique :

- Date d'exécution
- Type de produit
- Code produit

L'en-tête du graphique contient les informations suivantes :

- Code produit
- v Date de la dernière exécution du graphique
- v Période au cours de laquelle le produit a été expédié (date de début et date de fin)
- v Nombre de pièces ayant été expédiées sur la période
- v Nombre de pièces étant tombées en panne sur la période
- v Nombre de remplacements par mois de service de la machine sur la période

**Remarque :** Ce graphique n'est pas un rapport IBM Cognos Report Studio, vous ne pouvez donc pas le modifier dans Report Studio.

#### **Graphique du taux de remplacement**

Ce graphique contient un axe des X double qui indique le nombre de pièces d'origine et le nombre de mois de service de la machine cumulés. Le nombre de pièces d'origine (Vintage number) correspond au jour où la pièce a été expédiée au cours de la période. Le nombre de mois de service de la machine cumulés correspond au nombre total de mois de service de la machine qui est augmenté par la population de machines sur lesquelles les pièces sont installées. L'axe des Y affiche le taux de remplacement du produit par mois de machine. Un point de données dans le graphique indique le taux de remplacement pour une pièce d'origine. Le niveau acceptable est une ligne horizontale qui indique le taux de remplacement acceptable.

Si la gravité des conditions d'usure est supérieure à zéro, le graphique contient une courbe correspondant à la surveillance des conditions d'usure. L'index des niveaux d'usure basé sur les pièces d'origine récapitulées tous les mois correspond à l'axe des Y dans le graphique.

#### **Graphique des preuves**

Ce graphique surveille la fiabilité ou les caractéristiques de la durée de vie d'une pièce. Il contient un axe des X double qui indique le nombre de pièces d'origine et le nombre de mois de service de la machine cumulés. Le nombre de pièces d'origine (Vintage number) correspond au jour où la pièce a été expédiée dans le cadre d'une machine. Le nombre de mois de machine cumulés correspond au nombre de mois de service de la machine. Le mois de machine cumulé apparaît sur l'axe des X. L'axe des Y affiche le niveau de preuve au-dessus duquel le taux de remplacement du processus sous-jacent est inadmissible. Il est calculé à l'aide d'une formule de somme cumulée pondérée (CUSUM).

Le seuil H est une ligne horizontale qui indique la valeur de seuil du taux de remplacement. Les valeurs CUSUM qui sont supérieures au seuil H s'affichent sous la forme de triangles dans le graphique. Les triangles indiquent les niveaux de processus inadmissibles dans les données. La ligne en pointillés verticale indique la dernière fois où le nombre de pièces d'origine a eu un taux de remplacement inadmissible par mois de machine.

Si la gravité des conditions d'usure est supérieure à zéro, le graphique contient une courbe correspondant à la surveillance des conditions d'usure. La courbe d'usure s'affiche avec le seuil correspondant.

#### **Liste récapitulative**

L'en-tête de liste récapitulative contient les mêmes informations que l'en-tête du graphique. La liste récapitulative affiche les informations détaillées par nombre de pièces d'origine. Elle inclut la date, le nombre de pièces ayant été testées, la quantité totale et d'autres données.

## **Tableau de bord Qualité - Paramétrique**

Le rapport Tableau de bord Qualité - Paramétrique fournit une vue globale de l'état des produits à une date d'exécution sélectionnée pour une variable.

## **Détails de l'invite**

Vous pouvez définir les filtres d'invite suivants dans ce rapport :

- Date d'exécution
- Variable

## **Comportement de l'accès au détail**

Le passage aux niveaux supérieur et inférieur est activé sur la colonne Produit. La colonne Produit contient un lien permettant d'accéder au tableau de bord Qualité - Historique des détails paramétriques.

## **Tableau de bord Qualité - Historique des détails paramétriques**

Le rapport Tableau de bord Qualité - Historique des détails paramétriques fournit des détails sur l'état des produits et les différentes valeurs de seuil pour une catégorie de produit sélectionnée, à une date d'exécution sélectionnée pour une variable.

## **Détails de l'invite**

Vous pouvez définir les filtres d'invite suivants dans ce rapport :

- Date d'exécution
- Variable

## **Comportement de l'accès au détail**

La colonne Code produit contient un lien permettant d'accéder au rapport graphique Paramétrique.

## **Formatage conditionnel**

Le formatage conditionnel est appliqué pour rendre les images de feu tricolore pour les feux tricolores du système d'alerte anticipée (EWS).

## **QEWSV - Graphique Paramétrique**

Le rapport graphique QEWSV Paramétrique sert à la surveillance des données de type variable et des valeurs CUSUM obtenues à partir du traitement par lots QEWSV et des niveaux de seuil.

Le rapport est conçu pour prendre en charge cinq types de validation : validation du matériau, validation de la ressource de processus, validation du lot de production, diagnostic d'intégrité de la ressource et adéquation de l'emplacement.

## **Détails de l'invite**

Vous pouvez définir les filtres d'invite suivants dans ce rapport :

- Date d'exécution
- Type de validation

Lot de production est le sous-scénario d'utilisation par défaut pris en charge.

• Matériau

Selon l'invite Type de validation sélectionnée, cette invite est affichée ou masquée. Elle découle du type de validation.

Lorsque la validation est du type MVARIABLE, l'invite est affichée. Sinon, elle est masquée.

• Processus

Selon l'invite du type de validation, cette invite est affichée ou masquée. Elle découle du type de validation.

Lorsque la validation est du type PRVARIABLE, l'invite est affichée. Sinon, elle est masquée.

• Ressource

Selon l'invite du type de validation, cette invite est affichée ou masquée. Elle découle du type de validation.

Lorsque la validation est du type PRVARIABLE ou RVARIABLE, l'invite est affichée. Sinon, elle est masquée.

• Emplacement

Selon l'invite du type de validation, cette invite est affichée ou masquée. Elle découle du type de validation.

Lorsque la validation est du type LVARIABLE, l'invite est affichée. Sinon, elle est masquée.

• Type de produit

Selon l'invite du type de validation, cette invite est affichée ou masquée. Elle découle du type de validation.

Lorsque la validation est du type PBVARIABLE, l'invite est affichée. Sinon, elle est masquée.

• Code produit

Selon l'invite du type de validation, cette invite est affichée ou masquée. Elle découle du type de validation.

Lorsque la validation est du type PBVARIABLE, l'invite est affichée. Sinon, elle est masquée.

• Type de variable

Cette invite représente le type de mesure.

#### **Comportement de l'accès au détail**

L'affichage des invites Matériau, Emplacement, Processus, Ressource, Type de produit et Code de produit dépendent de l'invite Type de validation sélectionnée.

## **Rapport d'analyse des N premiers incidents**

Ce rapport montre les profils qui contribuent à l'échec de la ressource. Chaque profil possède une valeur d'importance exprimée sous la forme d'un pourcentage. Le total des valeurs d'importance qui s'affiche sur le rapport est de 100 %.

Le profil apparaît sur l'axe des X. La valeur d'importance apparaît sur l'axe des Y. Chaque profil est représenté par une barre sur le graphique. Plus la valeur d'importance est élevée, plus le profil contribue à l'échec de la ressource.

La courbe du graphique indique la valeur d'importance cumulée.

Vous pouvez définir les filtres d'invite suivants dans ce graphique :

- Emplacement
- Sous-type de ressource
- Ressource
- v Code de ressource
- v Code d'événement

Vous pouvez également accéder à ce rapport à partir du rapport détaillé sur l'intégrité de la maintenance et les incidents. Pour plus d'informations, voir [«Tableau de bord de présentation de maintenance», à la page 165.](#page-176-0)

## **Exploration des rapports de contrôle des processus statistiques**

Sélectionnez un profil dans la liste **Analysez la variable de profil**. Cliquez sur un lien pointant vers l'un des rapports de contrôle des processus statistiques (SPC).

**Remarque :** Le type de mesure brut du profil est transmis au rapport SPC.

# **Annexe A. Fonctions d'accessibilité**

Les fonctions d'accessibilité aident les utilisateurs souffrant d'un handicap physique, telles qu'une mobilité ou une vision réduites, à utiliser les produits de technologie de l'information.

Pour plus d'informations sur l'engagement d'IBM envers l'accessibilité, voir [IBM](http://www.ibm.com/able) [Accessibility Center](http://www.ibm.com/able) (www.ibm.com/able).

La documentation d'IBM Cognos au format HTML comporte des fonctions d'accessibilité. Les documents au format PDF sont considérés comme des documents d'appoint et, en tant que tel, n'en sont pas dotés.

### **Sortie du rapport**

Dans IBM Cognos Administration, vous pouvez activer des paramètres système afin de créer une sortie de rapport accessible. Pour en savoir davantage, reportez-vous au *Guide d'administration et de sécurité d'IBM Cognos Business Intelligence*. Dans IBM Cognos Report Studio, vous pouvez activer des paramètres afin de créer une sortie accessible pour les rapports individuels. Pour en savoir davantage, reportez-vous au *Guide d'utilisation d'IBM Cognos Report Studio*. Vous pouvez accéder aux documents mentionnés précédemment dans [IBM Knowledge](http://www.ibm.com/support/knowledgecenter) [Center](http://www.ibm.com/support/knowledgecenter) (http://www.ibm.com/support/knowledgecenter).

# **Annexe B. API de fichier à plat**

Utilisez l'interface de programme d'application de fichier à plat pour saisir et modifier des données maître IBM Predictive Maintenance and Quality.

L'API IBM Predictive Maintenance and Quality prend en charge l'opération **upsert**.

L'opération **upsert** tente de mettre à jour une ligne existante. Si la ligne correspondante est introuvable, une nouvelle ligne est créée et utilise les valeurs de l'enregistrement d'entrée.

Toutes les valeurs de la ligne doivent être incluses, même si une seule valeur de la ligne est modifiée.

L'indicateur IS\_ACTIVE est utilisé pour marquer les enregistrements comme n'étant plus utilisés :  $(IS$  ACTIVE = 0).

L'indicateur IS\_ACTIVE n'est pas utilisé pour prendre des décisions lors du chargement des données maître ou des données d'événement. Par exemple, lors du chargement d'une ressource, si l'emplacement associé possède l'indicateur suivant : IS\_ACTIVE=0, cette ressource est chargée et associée à cet emplacement. De même, si l'événement est signalé par la ressource avec IS\_ACTIVE=0, il est traité et stocké dans le magasin de données.

## **Données maître dans l'API**

Utilisez les données maître pour fournir à IBM Predictive Maintenance and Quality des informations relatives au contexte dans lequel les événements se produisent.

Les enregistrements suivants sont pris en charge par la section des données maître de l'interface de programme d'application. Ils sont répertoriés par ordre alphabétique mais se classent fonctionnellement dans l'un des quatre groupes logiques :

- v Les enregistrements associés aux ressources incluent les enregistrements location, resource et resource type
- v Les enregistrements associés aux processus incluent les enregistrements batch batch, process, product et production batch
- v Les enregistrements associés au matériel incluent les enregistrements material et material\_type
- v Les autres enregistrements peuvent être associés aux périphériques et aux processus. Ils incluent les enregistrements group\_dim, source\_system et supplier

Aucune opération de suppression n'est prise en charge pour les données maître. L'API upsert peut être utilisée pour marquer une ligne de données maître comme n'étant plus active. Dans ce cas, l'élément contenu dans la ligne n'est plus utilisé dans les rapports.

### **Ordre de chargement**

Certaines tables incluent des références aux lignes dans d'autres tables. Une ligne doit être chargée avant de pouvoir être référencée à partir d'une autre table.

Les tables language et tenant doivent être chargées avant de pouvoir charger d'autres données. Les lignes language cd et tenant cd sont référencées dans plusieurs tables. Les valeurs fournies pour les lignes language\_cd et tenant\_cd doivent faire référence aux lignes déjà présentes dans les tables language et tenant.

De plus, les lignes de certaines tables font référence à d'autres lignes de la même table, comme les lignes parentes par exemple. Les lignes référencées doivent être ajoutées avant les lignes qui les référencent.

Les fichiers maître doivent être chargés de manière séquentielle.

Le tableau ci-dessous répertorie les tables qui contiennent des références à d'autres tables.

| <b>Table</b>     | Tables prérequises                                                                                                    |
|------------------|----------------------------------------------------------------------------------------------------|
| batch batch      | production batch                                                                                                    |
| material         | material type, supplier                                                                                                    |
| process          | process (processus parent)<br>Remarque : Les relations circulaires ne sont pas<br>autorisées. En d'autres termes, un process code<br>ne peut pas être parent de lui-même. |
| production batch | product                                                                                                    |
| resource         | group dim, location, resource (ressource parent)                                                                                                    |
| profile variable | measurement type, material type                                                                                                    |

*Tableau 49. Tables qui doivent exister avant que les autres tables puissent être chargées*

### **batch\_batch**

Crée une relation plusieurs-à-plusieurs entre les lots de production.

Utilisez **batch batch** pour la traçabilité des lots de sorte que les lots qui partagent des matériaux puissent être énumérés lorsqu'un incident est détecté à n'importe quel stade. Chaque lot doit être en relation avec tous les lots de sa lignée pour obtenir une traçabilité complète.

Par exemple, le lot 1 se divise en 2 et 3 et le lot 3 se divise en 4 et 5. **batch\_batch** contient les paires suivantes :

```
1,1 1,2 1,3 1,4 1,5 2,1 2,3 3,1 3,2 3,4 3,5 4,1 4,3 4,5 5,1 5,3 5,4
```
Les zones de la table **batch\_batch** sont répertoriées dans le tableau ci-dessous.

*Tableau 50. Zones de la table* **batch\_batch**

| Zone                                                                           | <b>Type</b>                 | <b>Commentaires</b> |
|--------------------------------------------------------------------------------|-----------------------------|---------------------|
| production batch cd                                                            | chaîne $(50)$   Obligatoire |                     |
| $\lvert$ related production batch cd $\lvert$ chaîne (50) $\lvert$ Obligatoire |                             |                     |

#### **Fragment de code batch\_batch**

Vous pouvez utiliser le fragment de code SQL suivant pour extraire les données maître au format requis par l'API **upsert**.

Par exemple, si vous avez perdu les fichiers d'origine qui permettent de charger les données maître, vous pouvez utiliser le fragment pour extraire les données, apporter vos modifications et les soumettre à l'aide de l'API **upsert**.

La commande doit figurer sur une seule ligne, contrairement à l'exemple ci-dessous.

SELECT PB1.PRODUCTION\_BATCH\_CD, PB2.PRODUCTION\_BATCH\_CD FROM SYSREC.MASTER\_BATCH\_BATCH M JOIN SYSREC.MASTER\_PRODUCTION\_BATCH PB1 ON M.PRODUCTION BATCH ID = PB1.PRODUCTION BATCH ID JOIN SYSREC.MASTER\_PRODUCTION\_BATCH\_PB2 ON M.RELATED\_PRODUCTION\_BATCH\_ID = PB2.PRODUCTION BATCH ID;

#### **event\_code**

Contient des codes pour les alarmes, les incidents, les problèmes, etc.

Lorsqu'un événement se produit avec un type de mesure qui possède un code d'événement de 1, le texte issu de la valeur **event\_observation\_text** est supposé contenir un code d'événement. Le type de mesure de l'événement définit la valeur de **event\_code\_set**.

Les zones de la table **event\_code** sont répertoriées dans le tableau ci-dessous.

| Zone                | <b>Type</b>    | Commentaires                                                                       |
|---------------------|----------------|------------------------------------------------------------------------------------|
| event code set      | chaîne (50)    | Obligatoire                                                                        |
| event code set name | chaîne $(200)$ | Obligatoire                                                                        |
| event code          | chaîne (50)    | Obligatoire                                                                        |
| language cd         | chaîne (50)    | Facultatif. Cette valeur doit faire référence à une<br>ligne de la table language. |
| tenant cd           | chaîne (50)    | Facultatif. Cette valeur doit faire référence à une<br>ligne de la table tenant.   |

*Tableau 51. Zones de la table* **event\_code**

### **Fragment de code event\_code**

Vous pouvez utiliser le fragment de code SQL suivant pour extraire les données maître au format requis par l'API **upsert**.

Par exemple, si vous avez perdu les fichiers d'origine qui permettent de charger les données maître, vous pouvez utiliser le fragment pour extraire les données, apporter vos modifications et les soumettre à l'aide de l'API **upsert**.

La commande doit figurer sur une seule ligne, contrairement à l'exemple ci-dessous.

```
SELECT M.EVENT CODE SET, M.EVENT CODE SET NAME, M.EVENT CODE, L.LANGUAGE CD,
T.TENANT CD FROM SYSREC.MASTER EVENT CODE M JOIN SYSREC.LANGUAGE L ON
M.LANGUAGE ID = L.LANGUAGE ID JOIN SYSREC.TENANT T ON M.TENANT ID =
T.TENANT_ID;
```
### **group\_dim**

Fournit des classifications pour les ressources.

Jusqu'à cinq classifications sont admises pour chaque ressource. Les classifications varient en fonction de l'utilisation d'IBM Predictive Maintenance and Quality. Par exemple, une classification peut être un fabricant ou une organisation.

Les zones de la table **group\_dim** sont répertoriées dans le tableau ci-dessous.

| Zone              | <b>Type</b>  | Commentaires                                                                       |
|-------------------|--------------|------------------------------------------------------------------------------------|
| group_type cd     | chaîne (50)  | Obligatoire                                                                        |
| group type name   | chaîne (200) | Obligatoire                                                                        |
| group member cd   | chaîne (50)  | Obligatoire                                                                        |
| group member name | chaîne (200) | Obligatoire                                                                        |
| language cd       | chaîne (50)  | Facultatif. Cette valeur doit faire référence à une<br>ligne de la table language. |
| tenant cd         | chaîne (50)  | Facultatif. Cette valeur doit faire référence à une<br>ligne de la table tenant.   |

*Tableau 52. Zones de la table* **group\_dim**

## **Fragment de code group\_dim**

Vous pouvez utiliser le fragment de code SQL suivant pour extraire les données maître au format requis par l'API **upsert**.

Par exemple, si vous avez perdu les fichiers d'origine qui permettent de charger les données maître, vous pouvez utiliser le fragment pour extraire les données, apporter vos modifications et les soumettre à l'aide de l'API **upsert**.

La commande doit figurer sur une seule ligne, contrairement à l'exemple ci-dessous.

```
SELECT M.GROUP_TYPE_CODE, M.GROUP_TYPE_TEXT, M.GROUP_MEMBER_CODE,
M.GROUP_MEMBER_TEXT, L.LANGUAGE_CD, T.TENANT_CD FROM SYSREC.MASTER_GROUP_DIM M
JOIN SYSREC.LANGUAGE L ON M.LANGUAGE_ID = L.LANGUAGE_ID
JOIN SYSREC.TENANT T ON M.TENANT_ID = T.TENANT_ID;
```
## **language**

Contient la liste des langues prises en charge.

Les zones de la table **language** sont répertoriées dans le tableau ci-dessous.

| Zone          | <b>Type</b> | <b>Commentaires</b>                                                                                                    |  |
|---------------|-------------|----------------------------------------------------------------------------------------------------|--|
| language cd   | chaîne (50) | Obligatoire. Par exemple, FR                                                                                                    |  |
| language name |             | chaîne (200)   Obligatoire. Par exemple, Français.                                                                                                    |  |
| DEFAULT IND   | $0$ ou $1$  | Facultatif. La valeur 1 indique que cette langue est la<br>langue par défaut pour le système. Aucune valeur, ou la<br>valeur 0, indique que la langue n'est pas la langue par<br>défaut. |  |

*Tableau 53. Zones de la table* **language**

### **Fragment de code language**

Vous pouvez utiliser le fragment de code SQL suivant pour extraire les données maître au format requis par l'API **upsert**.

<span id="page-196-0"></span>Par exemple, si vous avez perdu les fichiers d'origine qui permettent de charger les données maître, vous pouvez utiliser le fragment pour extraire les données, apporter vos modifications et les soumettre à l'aide de l'API **upsert**.

La commande doit figurer sur une seule ligne. SELECT LANGUAGE\_CD, LANGUAGE\_NAME, DEFAULT\_IND FROM SYSREC.LANGUAGE;

### **Nouvelles langues et titulaires**

Après avoir ajouté de nouvelles langues, ou de nouveaux titulaires, vous devez renseigner les lignes NA de la base de données pour toutes les nouvelles combinaisons valides de langue et de titulaire. Voir l'exemple suivant. db2 "call *SCHEMA*.POP\_NA( '*LANGUAGE\_CD*','*LANGUAGE\_NAME*','*TENANT\_CD*' , '*TENANT\_NAME*' )"

Où schema est un schéma DB2 valide, tel que db2inst1.

## **emplacement**

Emplacement d'une ressource ou d'un événement.

L'emplacement peut être spécifique, comme une pièce dans une usine, ou général, comme un site minier.

Les zones de la table **location** sont répertoriées dans le tableau ci-dessous.

| Zone                | Type                                                            | Commentaires                                                                                                    |
|---------------------|-----------------------------------------------------------------|----------------------------------------------------------------------------------------------------|
| location cd         | chaîne (50)                                                     | Obligatoire                                                                                                    |
| location name       | chaîne (200)                                                    | Obligatoire                                                                                                    |
| region cd           | chaîne (50)                                                     | Facultative. Les paramètres region cd et region name doivent<br>être fournis ensemble.                                                         |
| region name         | chaîne (200)                                                    | Facultative                                                                                                    |
| country cd          | chaîne (50)                                                     | Facultative. Les paramètres country cd et country name<br>doivent être fournis ensemble.                                                       |
| country name        | chaîne (200)                                                    | Facultative                                                                                                    |
| state province cd   | chaîne (50)                                                     | Facultative. Les paramètres state province cd et<br>state province name doivent être fournis ensemble.                                         |
| state province name | chaîne (200)                                                    | Facultative                                                                                                    |
| city name           | chaîne (200)                                                    | Facultative                                                                                                    |
| latitude            | décimal (en degrés<br>décimaux signés. N<br>$est + et S est -)$ | Facultative                                                                                                    |
| longitude           | décimal (en degrés<br>décimaux signés. E<br>$est + et W est -)$ | Facultative                                                                                                    |
| language cd         | chaîne (50)                                                     | Facultatif. Cette valeur doit faire référence à une ligne de la<br>table language.                                                             |
| tenant cd           | chaîne (50)                                                     | Facultatif. Cette valeur doit faire référence à une ligne de la<br>table tenant.                                                               |
| IS ACTIVE           | $0$ ou $1$                                                      | Facultatif. La valeur 0 indique que l'enregistrement est inactif.<br>Aucune valeur, ou la valeur 1, indique que l'enregistrement est<br>actif. |

*Tableau 54. Zones de la table* **location**

## **Fragment de code location**

Vous pouvez utiliser le fragment de code SQL suivant pour extraire les données maître au format requis par l'API **upsert**.

Par exemple, si vous avez perdu les fichiers d'origine qui permettent de charger les données maître, vous pouvez utiliser le fragment pour extraire les données, apporter vos modifications et les soumettre à l'aide de l'API **upsert**.

La commande doit figurer sur une seule ligne, contrairement à l'exemple ci-dessous.

SELECT M.LOCATION\_CD, M.LOCATION\_NAME, M.REGION\_CD, M.REGION\_NAME, M.COUNTRY\_CD, M.COUNTRY\_NAME, M.STATE\_PROVINCE\_CD, M.STATE\_PROVINCE\_NAME, M.CITY\_NAME, M.LATITUDE, M.LONGITUDE, L.LANGUAGE\_CD, T.TENANT\_CD, M.ISACTIVE FROM SYSREC.MASTER LOCATION M JOIN SYSREC.LANGUAGE L ON M.LANGUAGE ID = L.LANGUAGE ID JOIN SYSREC.TENANT T ON M.TENANT ID = T.TENANT ID;

### **material**

Définit le matériel utilisé pour un événement.

Les zones de la table **material** sont définies en tant qu'instance spécifique d'un type de matériel et contiennent un lien vers le fournisseur. Il peut s'agir d'un matériel utilisé dans une réparation ou d'un matériel utilisé dans un processus de production.

Les zones de la table **material** sont répertoriées dans le tableau ci-dessous.

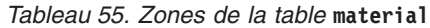

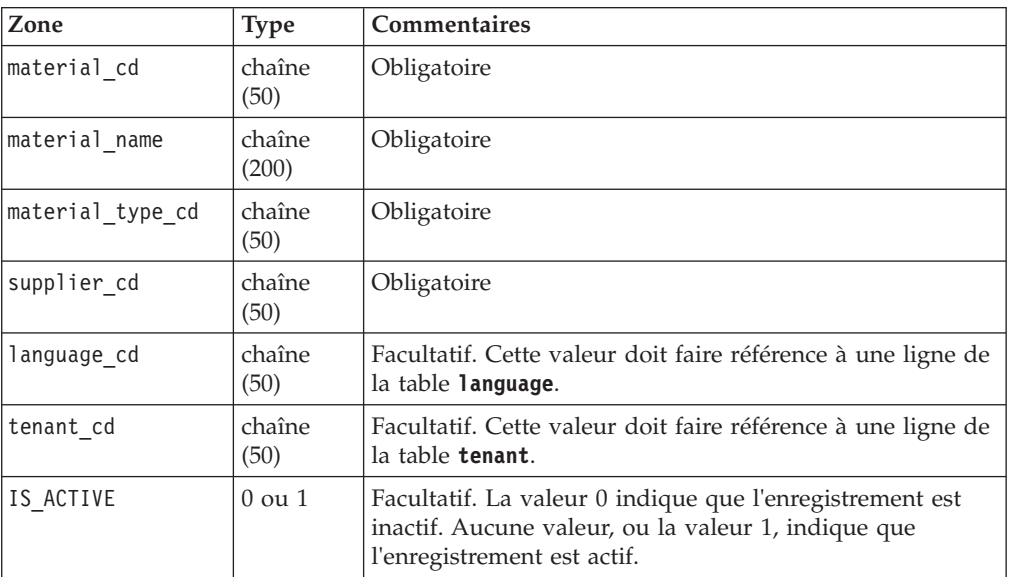

### **Fragment de code material**

Vous pouvez utiliser le fragment de code SQL suivant pour extraire les données maître au format requis par l'API **upsert**.

Par exemple, si vous avez perdu les fichiers d'origine qui permettent de charger les données maître, vous pouvez utiliser le fragment pour extraire les données, apporter vos modifications et les soumettre à l'aide de l'API **upsert**.

La commande doit figurer sur une seule ligne, contrairement à l'exemple ci-dessous.

SELECT M.MATERIAL CD, M.MATERIAL NAME, MT.MATERIAL TYPE CD, S.SUPPLIER CD, L.LANGUAGE CD, T.TENANT CD, M.ISACTIVE FROM SYSREC.MASTER MATERIAL M JOIN SYSREC.LANGUAGE L ON M.LANGUAGE ID = L.LANGUAGE ID JOIN

```
SYSREC.TENANT T ON M.TENANT_ID = T.TENANT_ID JOIN
SYSREC.MASTER_MATERIAL_TYPE MT ON M.MATERIAL_TYPE_ID = MT.MATERIAL_TYPE_ID AND
M.LANGUAGE ID = MT.LANGUAGE ID JOIN SYSREC.MASTER SUPPLIER S ON M.SUPPLIER ID =
S.SUPPLIER_ID AND M.LANGUAGE_ID = S.LANGUAGE_ID;
```
## **material\_type**

Catégorisation du matériel par type.

Le matériel peut être utilisé dans une réparation, comme des filtres ou des pièces de moteur par exemple, ou dans un processus de production.

Les zones de la table **material type** sont répertoriées dans le tableau ci-dessous.

*Tableau 56. Zones de la table* **material type**

| Zone               | <b>Type</b>     | <b>Commentaires</b>                                                                |
|--------------------|-----------------|------------------------------------------------------------------------------------|
| material_type_cd   | chaîne<br>(50)  | Obligatoire                                                                        |
| material_type_name | chaîne<br>(200) | Obligatoire                                                                        |
| language cd        | chaîne<br>(50)  | Facultatif. Cette valeur doit faire référence à une ligne<br>de la table language. |
| tenant cd          | chaîne<br>(50)  | Facultatif. Cette valeur doit faire référence à une ligne<br>de la table tenant.   |

### **Fragment de code material\_type**

Vous pouvez utiliser le fragment de code SQL suivant pour extraire les données maître au format requis par l'API **upsert**.

Par exemple, si vous avez perdu les fichiers d'origine qui permettent de charger les données maître, vous pouvez utiliser le fragment pour extraire les données, apporter vos modifications et les soumettre à l'aide de l'API **upsert**.

La commande doit figurer sur une seule ligne, contrairement à l'exemple ci-dessous.

SELECT M.MATERIAL TYPE CD, M.MATERIAL TYPE NAME, L.LANGUAGE CD, T.TENANT CD FROM SYSREC.MASTER\_MATERIAL\_TYPE M JOIN SYSREC.LANGUAGE L ON M.LANGUAGE\_ID = L.LANGUAGE ID JOIN SYSREC.TENANT T ON M.TENANT ID = T.TENANT ID;

#### **process**

Représente un processus de production.

Un processus peut faire partie d'une hiérarchie de processus.

Les zones de la table **process** sont répertoriées dans le tableau ci-dessous.

*Tableau 57. Zones de la table* **process**

| Zone              | <b>Type</b>               | <b>Commentaires</b>       |
|-------------------|---------------------------|---------------------------|
| process cd        |                           | chaîne $(50)$ Obligatoire |
| process name      | chaîne<br>(200)           | Obligatoire               |
| parent process cd | chaîne $(50)$ Facultative |                           |

*Tableau 57. Zones de la table* **process** *(suite)*

| Zone        | <b>Type</b> | <b>Commentaires</b>                                                                                  |
|-------------|-------------|----------------------------------------------------------------------------------------------------|
| language cd |             | chaîne (50)   Facultatif. Cette valeur doit faire référence à une<br>ligne de la table language.     |
| tenant cd   |             | chaîne (50) Facultatif. Cette valeur doit faire référence à une<br>ligne de la table <b>tenant</b> . |

#### **Fragment de code process**

Vous pouvez utiliser le fragment de code SQL suivant pour extraire les données maître au format requis par l'API **upsert**.

Par exemple, si vous avez perdu les fichiers d'origine qui permettent de charger les données maître, vous pouvez utiliser le fragment pour extraire les données, apporter vos modifications et les soumettre à l'aide de l'API **upsert**.

La commande doit figurer sur une seule ligne, contrairement à l'exemple ci-dessous.

```
SELECT M.PROCESS CD, M.PROCESS NAME, P.PROCESS CD AS PARENT PROCESS CD,
L.LANGUAGE CD, T.TENANT CD FROM SYSREC.MASTER PROCESS M JOIN
SYSREC.LANGUAGE L ON M.LANGUAGE_ID = L.LANGUAGE_ID JOIN
SYSREC.TENANT T ON M.TENANT_ID = T.TENANT_ID JOIN SYSREC.MASTER_PROCESS
P ON M.PARENT PROCESS ID = P.PARENT PROCESS ID AND M.LANGUAGE \overline{ID} = P.LANGUAGE ID;
```
### **product**

Définit le produit en cours de génération par les événements.

Les zones de la table **product** sont répertoriées dans le tableau ci-dessous.

| Zone         | <b>Type</b>     | Commentaires                                                                                                    |
|--------------|-----------------|----------------------------------------------------------------------------------------------------|
| product cd   | chaîne $(50)$   | Obligatoire                                                                                                    |
| product name | chaîne<br>(200) | Obligatoire                                                                                                    |
| language cd  | chaîne (50)     | Facultatif. Cette valeur doit faire référence à une ligne de la<br>table language.                                                             |
| tenant cd    |                 | chaîne (50) Facultatif. Cette valeur doit faire référence à une ligne de la<br>table tenant.                                                   |
| IS ACTIVE    | $0$ ou $1$      | Facultatif. La valeur 0 indique que l'enregistrement est<br>inactif. Aucune valeur, ou la valeur 1, indique que<br>l'enregistrement est actif. |

*Tableau 58. Zones de la table* **product**

#### **Fragment de code product**

Vous pouvez utiliser le fragment de code SQL suivant pour extraire les données maître au format requis par l'API **upsert**.

Par exemple, si vous avez perdu les fichiers d'origine qui permettent de charger les données maître, vous pouvez utiliser le fragment pour extraire les données, apporter vos modifications et les soumettre à l'aide de l'API **upsert**.

La commande doit figurer sur une seule ligne, contrairement à l'exemple ci-dessous.

SELECT M.PRODUCT\_CD, M.PRODUCT\_NAME, L.LANGUAGE\_CD, T.TENANT\_CD, M.ISACTIVE FROM SYSREC.MASTER\_PRODUCT\_M\_JOIN SYSREC.LANGUAGE L\_ON M.LANGUAGE\_ID = L.LANGUAGE ID JOIN SYSREC.TENANT T ON M.TENANT ID = T.TENANT ID;

## **production\_batch**

Contient des informations sur les regroupements de produits au cours de l'événement de production.

Un lot peut être fractionné et fusionné tout au long du processus de production. Un lot peut ainsi être associé à plusieurs autres lots.

Les zones de la table **production\_batch** sont répertoriées dans le tableau ci-dessous.

| Zone                  | <b>Type</b>     | <b>Commentaires</b>                                                                      |
|-----------------------|-----------------|------------------------------------------------------------------------------------------|
| production batch cd   | chaîne (50)     | Obligatoire                                                                              |
| production batch name | chaîne<br>(200) | Obligatoire                                                                              |
| product cd            | chaîne (50)     | Obligatoire                                                                              |
| product type cd       | chaîne (50)     | Obligatoire                                                                              |
| language cd           | chaîne (50)     | Facultatif. Cette valeur doit faire référence à une<br>ligne de la table language.       |
| tenant cd             | chaîne (50)     | Facultatif. Cette valeur doit faire référence à une<br>ligne de la table <b>tenant</b> . |

*Tableau 59. Zones de la table* **production\_batch**

#### **Fragment de code production\_batch**

Vous pouvez utiliser le fragment de code SQL suivant pour extraire les données maître au format requis par l'API **upsert**.

Par exemple, si vous avez perdu les fichiers d'origine qui permettent de charger les données maître, vous pouvez utiliser le fragment pour extraire les données, apporter vos modifications et les soumettre à l'aide de l'API **upsert**.

La commande doit figurer sur une seule ligne, contrairement à l'exemple ci-dessous.

SELECT M.PRODUCTION BATCH CD, M.PRODUCTION BATCH NAME, P.PRODUCT CD, L.LANGUAGE\_CD, T.TENANT\_CD FROM SYSREC.MASTER\_PRODUCTION\_BATCH M JOIN SYSREC.LANGUAGE L ON M.LANGUAGE ID = L.LANGUAGE ID JOIN SYSREC.TENANT T ON M.TENANT ID  $\equiv$  T.TENANT ID JOIN SYSREC.MASTER PRODUCT P ON M.PRODUCT\_ID = P.PRODUCT\_ID AND M.LANGUAGE\_ID = P.LANGUAGE\_ID;

## **profile\_calculation**

Ces enregistrements définissent un ensemble de noms de calcul de profil.

Les calculs de profil agrègent les valeurs d'événement dans les tables KPI et Profile.

Les zones de la table **profile\_calculation** sont répertoriées dans le tableau ci-dessous.

| Zone                     | <b>Type</b>                 | Commentaires |
|--------------------------|-----------------------------|--------------|
| profile calculation name | chaîne $(200)$ Obligatoire  |              |
| language cd              | chaîne $(50)$   Facultative |              |
| tenant cd                | chaîne (50)                 | Facultative  |

*Tableau 60. Zones de la table* **profile\_calculation**

### **Fragment de code profile\_calculation**

Vous pouvez utiliser le fragment de code SQL suivant pour extraire les données maître au format requis par l'API **upsert**.

Par exemple, si vous avez perdu les fichiers d'origine qui permettent de charger les données maître, vous pouvez utiliser le fragment pour extraire les données, apporter vos modifications et les soumettre à l'aide de l'API **upsert**.

La commande doit figurer sur une seule ligne, contrairement à l'exemple ci-dessous.

```
SELECT M.PROFILE CALCULATION NAME, T.TENANT CD FROM
SYSREC.MASTER_PROFILE_CALCULATION M JOIN SYSREC.TENANT T ON M.TENANT ID
= T.TENANT_ID;
```
#### **resource**

Définit les ressources de type asset ou agent. Asset ou agent sont les seuls types de ressource autorisés.

Un actif est un élément du matériel. Un agent est l'opérateur du matériel. Certaines ressources de type actif peuvent former une hiérarchie. Par exemple, un camion est le parent d'un pneu.

Les ressources parent doivent être chargées avant les ressources enfant. Une ressource ne peut pas être son propre parent.

La colonne resource\_sub\_type contient d'autres types de ressource spécifiques.

Les zones de la table **resource** sont répertoriées dans le tableau ci-dessous.

| Zone              | <b>Type</b>   | Commentaires                                                                                                    |
|-------------------|---------------|----------------------------------------------------------------------------------------------------|
| resource cd1      | chaîne (50)   | Facultative. Indique le numéro de<br>série. Il est nécesaire de fournir<br>resource cd1 et resource cd2, ou<br>operator_cd. |
| resource cd2      | chaîne $(50)$ | Facultative. Indique le modèle de<br>la ressource.                                                                          |
| operator cd       | chaîne (50)   | Facultative                                                                                                    |
| resource name     | chaîne (500)  | Obligatoire                                                                                                    |
| resource type cd  | chaîne (50)   | Obligatoire                                                                                                    |
| resource sub type | chaîne $(50)$ | Facultatif                                                                                                    |

*Tableau 61. Zones de la table* **resource**

| Zone                              | <b>Type</b> | Commentaires                                                                                                    |
|-----------------------------------|-------------|----------------------------------------------------------------------------------------------------|
| parent resource serial no         | chaîne (50) | Facultative. Les paramètres<br>parent resource serial no et<br>parent resource model doivent<br>être fournis ensemble.                                |
| parent_resource model             | chaîne (50) | Facultative                                                                                                    |
| parent resource operator cd       | chaîne (50) | Facultative                                                                                                    |
| standard production rate          | décimale    | Facultative                                                                                                    |
| production_rate_uom               | chaîne (40) | Facultative                                                                                                    |
| preventative_maintenance_interval | décimale    | Facultative                                                                                                    |
| group_dim_type_cd_1               | chaîne (50) | Facultative. Le type et un membre<br>doivent être fournis ensemble.                                                                                   |
| group dim member cd 1             | chaîne (50) | Facultative                                                                                                    |
| group_dim_type_cd_2               | chaîne (50) | Facultative                                                                                                    |
| group dim member cd 2             | chaîne (50) | Facultative                                                                                                    |
| group_dim_type_cd_3               | chaîne (50) | Facultative                                                                                                    |
| group_dim_member_cd_3             | chaîne (50) | Facultative                                                                                                    |
| group dim type cd 4               | chaîne (50) | Facultative                                                                                                    |
| group_dim_member_cd_4             | chaîne (50) | Facultative                                                                                                    |
| group_dim_type_cd_5               | chaîne (50) | Facultative                                                                                                    |
| group_dim_member_cd_5             | chaîne (50) | Facultative                                                                                                    |
| location cd                       | chaîne (50) | Facultative                                                                                                    |
| language cd                       | chaîne (50) | Facultative. Cette valeur doit faire<br>référence à une ligne de la table<br>language.                                                                |
| mfg_date                          | date        | Facultative. Date de fabrication de<br>la ressource.                                                                                                  |
| tenant_cd                         | chaîne (50) | Facultative. Cette valeur doit faire<br>référence à une ligne de la table<br>tenant.                                                                  |
| IS_ACTIVE                         | $0$ ou $1$  | Facultative. La valeur 0 indique<br>que l'enregistrement est inactif.<br>Aucune valeur, ou la valeur 1,<br>indique que l'enregistrement est<br>actif. |

*Tableau 61. Zones de la table* **resource** *(suite)*

## **Fragment de code resource**

Vous pouvez utiliser le fragment de code SQL suivant pour extraire les données maître au format requis par l'API **upsert**.

Par exemple, si vous avez perdu les fichiers d'origine qui permettent de charger les données maître, vous pouvez utiliser le fragment pour extraire les données, apporter vos modifications et les soumettre à l'aide de l'API **upsert**.

La commande doit figurer sur une seule ligne, contrairement à l'exemple ci-dessous.

SELECT M.RESOURCE CD1, M.RESOURCE CD2, M.RESOURCE NAME, RT.RESOURCE\_TYPE\_CD,M.RESOURCE\_SUB\_TYPE, P.RESOURCE\_CD1 AS PARENT RESOURCE CD1,P.RESOURCE CD1 AS PARENT RESOURCE CD2, M.STANDARD\_PRODUCTION\_RATE, M.PRODUCTION\_RATE\_UOM,M.PREVENTIVE\_MAINTENANCE\_INTERVAL, G1.GROUP\_TYPE\_CD AS GROUP\_TYPE\_CD\_1,G1.GROUP\_MEMBER\_CD AS GROUP\_MEMBER\_CD\_1, G2.GROUP\_TYPE\_CD AS GROUP\_TYPE\_CD\_2,G2.GROUP\_MEMBER\_CD AS GROUP\_MEMBER\_CD\_2, G3.GROUP\_TYPE\_CD AS GROUP\_TYPE\_CD\_3,G3.GROUP\_MEMBER\_CD AS GROUP\_MEMBER\_CD\_3, G4.GROUP\_TYPE\_CD AS GROUP\_TYPE\_CD\_4,G4.GROUP\_MEMBER\_CD AS GROUP\_MEMBER\_CD\_4, G5.GROUP\_TYPE\_CD AS GROUP\_TYPE\_CD\_5,G5.GROUP\_MEMBER\_CD AS GROUP\_MEMBER\_CD\_5, LC.LOCATION\_CD,M.MFG\_DATE, L.LANGUAGE\_CD,T.TENANT\_CD, M.IS\_ACTIVE FROM SYSREC.MASTER\_RESOURCE M JOIN SYSREC.LANGUAGEL ON M.LANGUAGE\_ID = L.LANGUAGE\_ID JOIN SYSREC.TENANT T ON M.TENANT ID =T.TENANT ID LEFT OUTER JOIN SYSREC.MASTER RESOURCE P ON M.PARENT\_RESOURCE\_ID =P.MASTER\_RESOURCE\_ID AND M.LANGUAGE\_ID = P.LANGUAGE\_ID JOIN SYSREC.MASTER\_GROUP\_DIM G1 ONM.GROUP\_DIM\_ID\_1 = G1.MASTER\_GROUP\_DIM\_ID AND M.LANGUAGE\_ID = G1.LANGUAGE\_ID JOINSYSREC.MASTER\_GROUP\_DIM G2 ON M.GROUP\_DIM\_ID\_2 = G2.MASTER\_GROUP\_DIM\_ID AND M.LANGUAGE\_ID= G2.LANGUAGE\_ID JOIN SYSREC.MASTER\_GROUP\_DIM G3 ON M.GROUP\_DIM\_ID\_3 =G3.MASTER\_GROUP\_DIM\_ID AND M.LANGUAGE\_ID = G3.LANGUAGE\_ID JOIN SYSREC.MASTER\_GROUP\_DIM G4ON M.GROUP\_DIM\_ID\_4 = G4.MASTER\_GROUP\_DIM\_ID AND M.LANGUAGE\_ID = G4.LANGUAGE\_ID JOINSYSREC.MASTER\_GROUP\_DIM G5 ON M.GROUP\_DIM\_ID\_5 = G5.MASTER\_GROUP\_DIM\_ID AND M.LANGUAGE\_ID= G5.LANGUAGE\_ID JOIN SYSREC.MASTER\_LOCATION LC ON M.LOCATION\_ID = LC.MASTER\_LOCATION\_ID AND M.LANGUAGE\_ID = LC.LANGUAGE\_ID JOIN SYSREC.MASTER\_RESOURCE\_TYPE RT ONM.RESOURCE\_TYPE\_ID = RT.MASTER\_RESOURCE\_TYPE\_ID AND M.LANGUAGE ID = RT.LANGUAGE ID;

### **resource\_type**

Ces enregistrements catégorisent les ressources.

Les deux types de ressource pris en charge sont asset et agent. Un asset est un élément de matériel utilisé dans le processus de production. Un agent est l'opérateur du matériel.

Les zones de la table **resource type** sont répertoriées dans le tableau ci-dessous.

| Zone               | <b>Type</b>    | Commentaires                                                                        |
|--------------------|----------------|-------------------------------------------------------------------------------------|
| resource type cd   | chaîne $(50)$  | Obligatoire                                                                         |
| resource type name | chaîne $(200)$ | Obligatoire                                                                         |
| language cd        | chaîne (50)    | Facultative. Cette valeur doit faire référence à une<br>ligne de la table language. |
| tenant cd          | chaîne $(50)$  | Facultative. Cette valeur doit faire référence à une<br>ligne de la table tenant.   |

*Tableau 62. Zones de la table* **resource\_type**

#### **Fragment de code resource\_type**

Vous pouvez utiliser le fragment de code SQL suivant pour extraire les données maître au format requis par l'API **upsert**.

Par exemple, si vous avez perdu les fichiers d'origine qui permettent de charger les données maître, vous pouvez utiliser le fragment pour extraire les données, apporter vos modifications et les soumettre à l'aide de l'API **upsert**.

La commande doit figurer sur une seule ligne, contrairement à l'exemple ci-dessous.

SELECT M.RESOURCE TYPE CD, M.RESOURCE TYPE NAME, L.LANGUAGE CD, T.TENANT CD FROM SYSREC.MASTER RESOURCE TYPE M JOIN SYSREC.LANGUAGE L ON M.LANGUAGE ID = L.LANGUAGE ID JOIN SYSREC.TENANT T ON M.TENANT ID = T.TENANT ID;

## **source\_system**

Contient des informations sur le système qui génère un événement.

Les zones de la table **source\_system** sont répertoriées dans le tableau ci-dessous.

| Zone               | <b>Type</b>    | Commentaires                                                                                                    |
|--------------------|----------------|----------------------------------------------------------------------------------------------------|
| source system cd   | chaîne $(50)$  | Obligatoire.                                                                                                    |
| source system name | chaîne $(200)$ | Obligatoire.                                                                                                    |
| language cd        | chaîne (50)    | Facultative. Cette valeur doit faire référence à une<br>ligne de la table language.                                                             |
| tenant cd          | chaîne (50)    | Facultative. Cette valeur doit faire référence à une<br>ligne de la table <b>tenant</b> .                                                       |
| IS ACTIVE          | $0$ ou $1$     | Facultative. La valeur 0 indique que<br>l'enregistrement est inactif. Aucune valeur, ou la<br>valeur 1, indique que l'enregistrement est actif. |

*Tableau 63. Zones de la table* **source\_system**

#### **Fragment de code source\_system**

Vous pouvez utiliser le fragment de code SQL suivant pour extraire les données maître au format requis par l'API **upsert**.

Par exemple, si vous avez perdu les fichiers d'origine qui permettent de charger les données maître, vous pouvez utiliser le fragment pour extraire les données, apporter vos modifications et les soumettre à l'aide de l'API **upsert**.

La commande doit figurer sur une seule ligne, contrairement à l'exemple ci-dessous.

SELECT M.SOURCE\_SYSTEM\_CD, M.SOURCE\_SYSTEM\_NAME, L.LANGUAGE\_CD, T.TENANT\_CD, M. ISACTIVE FROM SYSREC. MASTER SOURCE SYSTEM M JOIN SYSREC. LANGUAGE L ON M.LANGUAGE ID = L.LANGUAGE ID JOIN SYSREC.TENANT T ON M.TENANT ID =  $T.$ TENANT $\_I\overline{D}$ ;

### **supplier**

Contient des informations sur le fournisseur du matériel.

Les zones de la table **supplier** sont répertoriées dans le tableau ci-dessous.

| Zone          | <b>Type</b>     | Commentaires                                                                                                    |
|---------------|-----------------|----------------------------------------------------------------------------------------------------|
| supplier cd   | chaîne (50)     | Obligatoire.                                                                                                    |
| supplier name | chaîne<br>(200) | Obligatoire.                                                                                                    |
| language cd   | chaîne $(50)$   | Facultative. Cette valeur doit faire référence à une<br>ligne de la table language.                                                             |
| tenant cd     | chaîne (50)     | Facultative. Cette valeur doit faire référence à une<br>ligne de la table <b>tenant</b> .                                                       |
| IS ACTIVE     | $0$ ou $1$      | Facultative. La valeur 0 indique que<br>l'enregistrement est inactif. Aucune valeur, ou la<br>valeur 1, indique que l'enregistrement est actif. |

*Tableau 64. Zones de la table* **supplier**

### **Fragment de code supplier**

Vous pouvez utiliser le fragment de code SQL suivant pour extraire les données maître au format requis par l'API **upsert**.

Par exemple, si vous avez perdu les fichiers d'origine qui permettent de charger les données maître, vous pouvez utiliser le fragment pour extraire les données, apporter vos modifications et les soumettre à l'aide de l'API **upsert**.

La commande doit figurer sur une seule ligne, contrairement à l'exemple ci-dessous.

SELECT M.SUPPLIER CD, M.SUPPLIER NAME, L.LANGUAGE CD, T.TENANT CD, M.ISACTIVE FROM SYSREC.MASTER SUPPLIER M JOIN SYSREC.LANGUAGE L ON M.LANGUAGE ID = L.LANGUAGE ID JOIN SYSREC.TENANT T ON M.TENANT ID = T.TENANT ID;

### **tenant**

Contient la liste des titulaires pris en charge.

Les zones de la table **tenant** sont répertoriées dans le tableau ci-dessous.

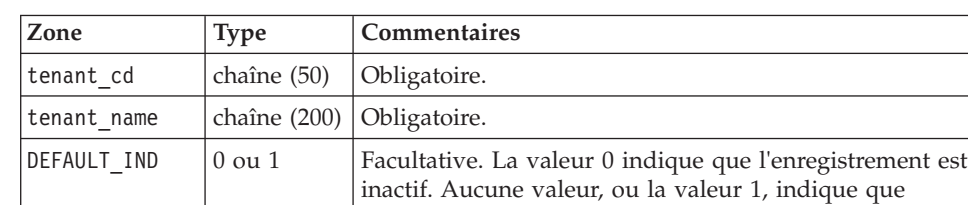

l'enregistrement est actif.

*Tableau 65. Zones de la table* **tenant**

### **Fragment de code tenant**

Vous pouvez utiliser le fragment de code SQL suivant pour extraire les données maître au format requis par l'API **upsert**.

Par exemple, si vous avez perdu les fichiers d'origine qui permettent de charger les données maître, vous pouvez utiliser le fragment pour extraire les données, apporter vos modifications et les soumettre à l'aide de l'API **upsert**.

La commande doit figurer sur une seule ligne. SELECT TENANT\_CD, TENANT\_NAME, DEFAULT\_IND FROM SYSREC.TENANT;

Pour plus d'informations sur l'ajout de nouvelles langues et de nouveaux titulaires, voir les informations suivantes : [«Nouvelles langues et titulaires», à la page 185.](#page-196-0)

## **Modification du code et du nom du titulaire**

Vous pouvez modifier le code et le nom du titulaire. Par exemple, dans les données d'échantillon, le code et le nom par défaut du titulaire est PMQ.

#### **Procédure**

1. Entrez la commande suivante pour vous connecter à la base de données **IBMPMQ** en vous connectant au noeud DB2 :

db2 "connect to IBMPMQ user *user\_name* using *password*"

2. Saisissez la commande suivante :

db2 "update sysrec.master\_tenant set tenant\_code='*CODE*', tenant name='*NAME*' where tenant code='PMQ''

Où *CODE* est le code du titulaire et *NAME* est le nom du titulaire.

Par exemple, le code suivant renomme le code du titulaire en XY et son nom en XY Ltd.

db2 "update sysrec.master tenant set tenant code='XY', tenant\_name=XY Ltd' where tenant\_code='PMQ'"

- 3. Entrez la commande suivante pour valider la transaction :
	- db2 "commit"
- 4. Entrez la commande suivante pour vous déconnecter de la base de données : db2 "connect reset"

### **value\_type**

Définit l'ensemble des observations numériques possibles, y compris actual, planned ou forecast.

Les zones de la table **value type** sont répertoriées dans le tableau ci-dessous.

| Zone            | <b>Type</b>                | <b>Commentaires</b>                                                                 |
|-----------------|----------------------------|-------------------------------------------------------------------------------------|
| value type cd   | chaîne (50)                | Obligatoire                                                                         |
| value type name | chaîne $(200)$ Obligatoire |                                                                                     |
| language cd     | chaîne (50)                | Facultative. Cette valeur doit faire référence à<br>une ligne de la table language. |
| tenant cd       | chaîne (50)                | Facultative. Cette valeur doit faire référence à<br>une ligne de la table tenant.   |

*Tableau 66. Zones de la table* **value\_type**

#### **Fragment de code value\_type**

Vous pouvez utiliser le fragment de code SQL suivant pour extraire les données maître au format requis par l'API **upsert**.

Par exemple, si vous avez perdu les fichiers d'origine qui permettent de charger les données maître, vous pouvez utiliser le fragment pour extraire les données, apporter vos modifications et les soumettre à l'aide de l'API **upsert**.

La commande doit figurer sur une seule ligne, contrairement à l'exemple ci-dessous.

SELECT M.VALUE TYPE CD, M.VALUE TYPE NAME, L.LANGUAGE CD, T.TENANT CD FROM SYSREC.MASTER VALUE TYPE M JOIN SYSREC.LANGUAGE L ON M.LANGUAGE ID = L.LANGUAGE\_ID JOIN SYSREC.MASTER\_TENANT T ON M.TENANT\_ID = T.TENANT\_ID;

## **Métadonnées dans l'API**

Les enregistrements suivants sont pris en charge par la section des métadonnées de l'interface de programme d'application. Les enregistrements sont répertoriés par ordre alphabétique.

#### **event\_type**

Ces enregistrements définissent une catégorisation d'événements.

Une mesure, une alarme et une inspection sont des exemples de type d'événement.

Les zones de la table **event\_type** sont répertoriées dans le tableau ci-dessous.

| Zone            | <b>Type</b>    | <b>Commentaires</b>                                                                |
|-----------------|----------------|------------------------------------------------------------------------------------|
| event type cd   | chaîne (50)    | Obligatoire.                                                                       |
| event type name | chaîne $(200)$ | Obligatoire.                                                                       |
| language cd     | chaîne $(50)$  | Facultatif. Cette valeur doit faire référence à une<br>ligne de la table language. |
| tenant cd       | chaîne $(50)$  | Facultatif. Cette valeur doit faire référence à une<br>ligne de la table tenant.   |

*Tableau 67. Zones de la table* **event\_type**

#### **Fragment de code event\_type**

Vous pouvez utiliser le fragment de code SQL suivant pour extraire les métadonnées au format requis par l'API **upsert**.

Par exemple, si vous avez perdu les fichiers d'origine qui permettent de charger les métadonnées, vous pouvez utiliser le fragment pour extraire les données, apporter vos modifications et les soumettre à l'aide de l'API **upsert**.

La commande doit figurer sur une seule ligne, contrairement à l'exemple ci-dessous.

SELECT M.EVENT TYPE CD, M.EVENT TYPE NAME, L.LANGUAGE CD, T.TENANT CD FROM SYSREC.MASTER\_EVENT\_TYPE M JOIN SYSREC.LANGUAGE L ON M.LANGUAGE\_ID = L.LANGUAGE\_ID JOIN SYSREC.TENANT T ON M.TENANT\_ID = T.TENANT\_ID

#### **measurement\_type**

Contient tous les jeux de mesure et de code d'événement pouvant être observés pour les enregistrements **resource**, **process** et **material**.

La pression d'huile moteur, la température ambiante, la consommation de carburant, la vitesse de la courroie, la pression du bouchon de radiateur, etc. sont des exemples de type de mesure.

Dans le cas de types de mesure où la valeur de **event\_code\_indicator** est 1, il existe une classe spéciale permettant de capturer les codes panne, les codes anomalie et les codes alarme sous la forme d'enregistrements **event\_code**. Les enregistrements **measurement\_type\_code** et **measurement\_type\_name** deviennent les enregistrements **event\_code\_set** et **event\_code\_set\_name**. Ce déclencheur du processus d'intégration d'événement permet de commencer à enregistrer les codes d'événement à partir de l'enregistrement **observation\_text**.

Les zones de la table **measurement\_type** sont répertoriées dans le tableau ci-dessous.

| Zone                    | <b>Type</b>    | Commentaires |
|-------------------------|----------------|--------------|
| measurement type cd     | chaîne (50)    | Obligatoire  |
| measurement type name   | chaîne $(200)$ | Obligatoire  |
| unit of measure         | chaîne $(100)$ | Facultative  |
| carry forward indicator | $0$ ou $1$     | Facultative  |
| aggregation type        | chaîne $(100)$ | Facultative  |

*Tableau 68. Zones de* **measurement\_type**

*Tableau 68. Zones de* **measurement\_type** *(suite)*

| Zone                 | Type        | <b>Commentaires</b>                                                                |
|----------------------|-------------|------------------------------------------------------------------------------------|
| event code indicator | $0$ ou $1$  | Facultative                                                                        |
| language cd          | chaîne (50) | Facultatif. Cette valeur doit faire référence<br>à une ligne de la table language. |
| tenant cd            | chaîne (50) | Facultatif. Cette valeur doit faire référence<br>à une ligne de la table tenant.   |

### **Fragment de code measurement\_type**

Vous pouvez utiliser le fragment de code SQL suivant pour extraire les métadonnées au format requis par l'API **upsert**.

Par exemple, si vous avez perdu les fichiers d'origine qui permettent de charger les métadonnées, vous pouvez utiliser le fragment pour extraire les données, apporter vos modifications et les soumettre à l'aide de l'API **upsert**.

La commande doit figurer sur une seule ligne, contrairement à l'exemple ci-dessous.

SELECT M.MEASUREMENT TYPE CD, M.MEASUREMENT TYPE NAME, M.UNIT OF MEASURE, M.CARRY\_FORWARD\_INDICATOR, M.AGGREGATION\_TYPE, M.EVENT\_CODE\_INDICATOR, L.LANGUAGE\_CD, T.TENANT\_CD FROM SYSREC.MASTER\_MEASUREMENT\_TYPE M JOIN SYSREC.LANGUAGE L ON M.LANGUAGE\_ID = L.LANGUAGE\_ID JOIN SYSREC.TENANT T ON M.TENANT ID  $\equiv$  T.TENANT ID;

## **profile\_variable**

Ces enregistrements mettent en relation les valeurs de measurement\_type, resource\_type et material\_type aux calculs de profil.

Les zones de la table **profile\_variable** sont répertoriées dans le tableau ci-dessous.

| Zone                     | <b>Type</b>    | Commentaires                                                                                                    |
|--------------------------|----------------|----------------------------------------------------------------------------------------------------|
| profile variable cd      | chaîne (50)    | Obligatoire                                                                                                    |
| profile variable name    | chaîne (200)   | Obligatoire                                                                                                    |
| profile calculation name | chaîne $(200)$ | Obligatoire                                                                                                    |
| measurement_type_cd      | chaîne (50)    | Obligatoire                                                                                                    |
| resource_type_cd         | chaîne $(50)$  | Facultative                                                                                                    |
| material_type_cd         | chaîne (50)    | Facultative                                                                                                    |
| profile units            | chaîne $(100)$ | Facultative                                                                                                    |
| comparison_string        | chaîne (200)   | Facultative                                                                                                    |
| low_value_date           | date/heure     | Facultative                                                                                                    |
| high value date          | date/heure     | Facultative                                                                                                    |
| low value number         | décimale       | Facultative                                                                                                    |
| high value number        | décimale       | Facultative                                                                                                    |
| kpi indicator            | $0$ ou $1$     | Facultatif. Pour désactiver une variable de<br>profil, définissez son kpi_indicator et son<br>profile indicator sur 0 |

*Tableau 69. Zones de la table* **profile\_variable**

| Zone                    | <b>Type</b>       | Commentaires                                                                                                    |
|-------------------------|-------------------|----------------------------------------------------------------------------------------------------|
| profile indicator       | $0$ ou $1$        | Facultative. Pour désactiver une variable de<br>profil, définissez son kpi indicator et son<br>profile indicator sur 0                         |
| data type               | chaîne $(100)$    | Facultative                                                                                                    |
| aggregation type        | chaîne $(100)$    | Facultative                                                                                                    |
| carry forward indicator | $0$ ou $1$        | Facultative                                                                                                    |
| process indicator       | $0 \text{ ou } 1$ | Facultative                                                                                                    |
| variance multiplier     | $-1$ ou $1$       | Obligatoire. La valeur 1 indique qu'une valeur<br>de mesure supérieure est privilégiée. La valeur<br>-1 qu'une valeur inférieure est préférée. |
| tenant cd               | chaîne (50)       | Facultative. Cette valeur doit faire référence à<br>une ligne de la table <b>tenant</b> .                                                      |

*Tableau 69. Zones de la table* **profile\_variable** *(suite)*

En raison de références issues des tables KPI et Profile, l'API upsert pour une profile variable autorise la mise à jour des valeurs des zones suivantes uniquement

- profile units
- comparison string
- low value date
- high value date
- low value number
- kpi indicator
- profile indicator
- data type
- aggregation type
- process indicator
- profile variable name

### **Fragment de code profile\_variable**

Vous pouvez utiliser le fragment de code SQL suivant pour extraire les métadonnées au format requis par l'API **upsert**.

Par exemple, si vous avez perdu les fichiers d'origine qui permettent de charger les métadonnées, vous pouvez utiliser le fragment pour extraire les données, apporter vos modifications et les soumettre à l'aide de l'API **upsert**.

La commande doit figurer sur une seule ligne, contrairement à l'exemple ci-dessous.

SELECT M.PROFILE VARIABLE CD, M.PROFILE VARIABLE NAME, PC.PROFILE CALCULATION NAME, MSRT.MEASUREMENT\_TYPE\_CD, RT.RESOURCE\_TYPE\_CD, MT.MATERIAL\_TYPE\_CD, M.PROFILE\_UNITS, M.COMPARISON\_STRING, M.LOW\_VALUE\_DATE, M.HIGH\_VALUE\_DATE, M.LOW\_VALUE\_NUMBER, M.HIGH\_VALUE\_NUMBER, M.KPI\_INDICATOR, M.PROFILE\_INDICATOR, M.DATA\_TYPE, M.AGGREGATION\_TYPE, M.CARRY\_FORWARD\_INDICATOR, M.PROCESS\_INDICATOR, M.VARIANCE MULTIPLIER, L.LANGUAGE CD, T.TENANT CD FROM SYSREC.MASTER PROFILE VARIABLE M JOIN SYSREC.LANGUAGE L ON M.LANGUAGE ID = L.LANGUAGE\_ID JOIN SYSREC.TENANT T ON M.TENANT\_ID = T.TENANT\_ID JOIN SYSREC.MASTER\_PROFILE\_CALCULATION PC ON M.PROFILE\_CALCULATION ID = PC.PROFILE CALCULATION ID JOIN SYSREC.MASTER MEASUREMENT TYPE MSRT ON

M.MEASUREMENT\_TYPE\_ID = MSRT.MEASUREMENT\_TYPE\_ID AND M.LANGUAGE\_ID = MSRT.LANGUAGE<sup>T</sup>ID JOIN SYSREC.MASTER RESOURCE TYPE RT ON M.RESOURCE TYPE ID = RT.RESOURCE TYPE ID AND M.LANGUAGE  $\overline{I}D = RT.L\overline{A}NGUAGE$  ID JOIN SYSREC.MASTER\_MATERIAL\_TYPE MT ON M.MATERIAL\_TYPE\_ID = MT.MATERIAL\_TYPE\_ID AND  $M.LANGUAGE$   $ID = MT.LANGUAGE$   $ID$ ;

## **Variables de profil et types de mesure obligatoires**

Pour pouvoir traiter certains événements, vous devez charger les variables de profil et les types de mesure obligatoires.

### **Variables de profil obligatoires**

Les variables de profil suivantes doivent être chargées :

- **HS** Obligatoire pour les calculs associés au score d'intégrité.
- **RC** Obligatoire pour les calculs associés au nombre de recommandations.

Vous trouverez des exemples dans le fichier

profile variable upsert sample pmq.csv. Ce fichier est installé sur l'ordinateur du noeud Enterprise Service Bus (ESB) dans le dossier /var/PMQ/MQSIFileInput/ PMQSampleData/Sample\_PMQ/MasterData-Set2.

Définissez des variables de profil qui sont basées sur la conception des rapports et des modèles prédictifs IBM Cognos Business Intelligence.

Par exemple, pour les exemples de modèle fournis avec IBM Predictive Maintenance and Quality, les variables de profil et leurs types de mesure correspondants suivants doivent être définis pour la zone profile variable cd :

- $\bullet$  AC
- ATIME
- v CELLLDX
- v CELLLDXX
- CLTX
- CLTXX
- FAIL
- $\cdot$  HS
- INSP
- ITIME
- OPHD
- 
- OTY
- $\cdot$  RC
- v REPC
- v REPT
- SETX
- SETXX
- SLTX
- $\cdot$  SLTXX

## **Types de mesure obligatoires**

Les types de mesure suivants doivent être chargés :

**HS** Obligatoire pour les calculs associés au score d'intégrité.

Vous trouverez des exemples de ces types de mesure dans le fichier measurement\_type\_upsert\_sample\_pmq.csv. Ce fichier est installé sur l'ordinateur du noeud Enterprise Service Bus (ESB) dans le dossier /var/PMQ/MQSIFileInput/ PMQSampleData/Sample\_PMQ/MasterData-Set1.

Les exemples de services de score d'intégrité et IBM Analytical Decision Management sont configurés pour les types de mesure suivants :

- $\cdot$  FAIL
- INSP
- v LUBE
- OPHR
- $\cdot$  PRS1
- $\cdot$  PRS2
- PRS3
- v RELH
- v REPT
- REPX
- RPM
- $\cdot$  R B1
- $\cdot$  R F1
- TEMP

Pour le score d'intégrité, définissez les variables de profil à l'aide des calculs de profil pour les types de mesure répertoriés :

- Mesure du type
- Mesure au-dessus de la limite (sauf pour FAIL)
- Mesure en dessous de la limite (sauf pour FAIL)

### **Suppression de données maître**

En règle générale, les données maître ne sont pas supprimées de la base de données analytique. Au cours des phases de test et de développement, les données maître non référencées peuvent être supprimées.

#### **Exemple de code permettant de supprimer des données maître**

Le code SQL suivant est un exemple et doit être modifié.

```
-- batch batch
DELETE FROM SYSREC.MASTER BATCH BATCH M WHERE
M.PRODUCTION_BATCH_ID = (SELECT PB1.PRODUCTION_BATCH_ID FROM
SYSREC.MASTER_PRODUCTION_BATCH_PB1
JOIN SYSREC.LANGUAGE L ON PB1.LANGUAGE_ID = L.LANGUAGE_ID
JOIN SYSREC.TENANT T ON PB1.TENANT_ID = T.TENANT_ID WHERE
PB1.PRODUCTION BATCH CD = '1007' AND L.LANGUAGE \overline{C}D = 'EN' AND T.TENANT CD = 'PMQ')
AND
M.RELATED_PRODUCTION_BATCH_ID = (SELECT PB2.PRODUCTION_BATCH_ID FROM
SYSREC.MASTER_PRODUCTION_BATCH_PB2
JOIN SYSREC.LANGUAGE L ON PB2.LANGUAGE_ID = L.LANGUAGE_ID
JOIN SYSREC.TENANT T ON PB2.TENANT_ID = T.TENANT_ID WHERE
PB2.PRODUCTION BATCH CD = '1010' AND L.LANGUAGE CD = 'EN' AND T.TENANT CD = 'PMQ');
-- event code
```
DELETE FROM SYSREC.MASTER EVENT CODE M WHERE

```
M.EVENT_CODE_SET = 'FAIL' AND
M.EVENT_CODE = 'X101' AND
M.LANGUAGE ID = (SELECT L.LANGUAGE ID FROM SYSREC.LANGUAGE L WHERE
L.LANGUAGE_CD = 'EN') AND
M.TENANT ID = (SELECT T.TENANT ID FROM SYSREC.TENANT T WHERE
T.TENANT CD = 'PMQ');-- event type
DELETE FROM SYSREC.MASTER_EVENT_TYPE M WHERE
M.EVENT_TYPE_CD = 'ALARM' AND
M.LANGUAGE ID = (SELECT L.LANGUAGE ID FROM SYSREC.LANGUAGE L WHERE
 L.LANGUAGE_CD = 'EN') AND
M.TENANT ID = (SELECT T.TENANT ID FROM SYSREC.TENANT T WHERE
T. TENANT CD = 'PMQ';
-- group dim
DELETE FROM SYSREC.MASTER GROUP DIM M WHERE
M.GROUP TYPE CODE = 'ORG' AND
M.GROUP MEMBER CODE = 'C1' AND
M.LANGUAGE_ID = (SELECT L.LANGUAGE_ID FROM SYSREC.LANGUAGE L WHERE
L.LANGUAGE CD = 'EN') AND
M.TENANT ID = (SELECT T.TENANT ID FROM SYSREC.TENANT T WHERE
T.TENANT CD = 'PMO');
-- location
DELETE FROM SYSREC.MASTER_LOCATION M WHERE
M.LOCATION_CD = 'Room1' AND
M.LANGUAGE_ID = (SELECT L.LANGUAGE_ID FROM SYSREC.LANGUAGE L WHERE
L.LANGUAGE_CD = 'EN') AND
M.TENANT_ID = (SELECT T.TENANT_ID FROM SYSREC.TENANT T WHERE
T.TENANT_CD = 'PMQ');
-- material
DELETE FROM SYSREC.MASTER MATERIAL M WHERE
M.MATERIAL_CD = '20390' AND
M.LANGUAGE_ID = (SELECT L.LANGUAGE_ID FROM SYSREC.LANGUAGE L WHERE
L.LANGUAGE_CD = 'EN') AND
M.TENANT ID = (SELECT T.TENANT ID FROM SYSREC.TENANT T WHERE
T.TENANT CD = 'PMQ');
-- material type
DELETE FROM SYSREC.MASTER MATERIAL TYPE M WHERE
M.MATERIAL_TYPE_CD = 'PROD' AND
M.LANGUAGE ID = (SELECT L.LANGUAGE ID FROM SYSREC.LANGUAGE L WHERE
L.LANGUAGE_CD = 'EN') AND
M.TENANT ID = (SELECT T.TENANT ID FROM SYSREC.TENANT T WHERE
T.TENANT CD = 'PMQ');
-- measurement type
DELETE FROM SYSREC.MASTER_MEASUREMENT_TYPE M WHERE
M.MEASUREMENT TYPE CD = 'SET' AND
M.LANGUAGE ID = (SELECT L.LANGUAGE ID FROM SYSREC.LANGUAGE L WHERE
L.LANGUAGE_CD = 'EN') AND
M.TENANT_ID = (SELECT T.TENANT_ID FROM SYSREC.TENANT T WHERE
T.TENANT CD = 'PMQ');
-- process hierarchy
DELETE FROM SYSREC.PROCESS HIERARCHY M WHERE
M.PROCESS ID = (SELECT P.PROCESS ID FROM SYSREC.MASTER PROCESS P WHERE
P.PROCESS_CD = 'SET') AND
M.LANGUAGE ID = (SELECT L.LANGUAGE ID FROM SYSREC.LANGUAGE L WHERE
L.LANGUAGE_CD = 'EN') AND
M.TENANT_ID = (SELECT T.TENANT_ID FROM SYSREC.TENANT T WHERE
T.TENANT CD = 'PMQ');
-- process
DELETE FROM SYSREC.MASTER_PROCESS M WHERE
```

```
M.PROCESS_CD = 'SET' AND
M.LANGUAGE ID = (SELECT L.LANGUAGE ID FROM SYSREC.LANGUAGE L WHERE
L.LANGUAGE CD = 'EN') AND
M.TENANT_ID = (SELECT T.TENANT_ID FROM SYSREC.TENANT T WHERE
T.TENANT CD = 'PMQ');
-- product
DELETE FROM SYSREC.MASTER_PRODUCT M WHERE
M.PRODUCT_CD = '2190890' AND
M.LANGUAGE_ID = (SELECT L.LANGUAGE_ID FROM SYSREC.LANGUAGE L WHERE
 L.LANGUAGE_CD = 'EN') AND
M.TENANT ID = (SELECT T.TENANT ID FROM SYSREC.TENANT T WHERE
 T.TENANT CD = 'PMQ');
-- production batch
DELETE FROM SYSREC.MASTER PRODUCTION BATCH M WHERE
M.PRODUCTION BATCH CD = '1000' AND
M.LANGUAGE_ID = (SELECT L.LANGUAGE_ID FROM SYSREC.LANGUAGE L WHERE
L.LANGUAGE CD = 'EN') AND
M.TENANT_ID = (SELECT T.TENANT_ID FROM SYSREC.TENANT T WHERE
T.TENANT CD = 'PMQ');
-- profile variable
DELETE FROM SYSREC.MASTER PROFILE VARIABLE M WHERE
M.PROFILE_VARIABLE_CD = 'SET' AND
M.LANGUAGE ID = (SELECT L.LANGUAGE ID FROM SYSREC.LANGUAGE L WHERE
L.LANGUAGE_CD = 'EN') AND
M.TENANT ID = (SELECT T.TENANT ID FROM SYSREC.TENANT T WHERE
 T.TENANT CD = 'PMO');
-- resource hierarchy
DELETE FROM SYSREC.RESOURCE HIERARCHY M WHERE
M.RESOURCE_ID = (SELECT R.RESOURCE_ID FROM SYSREC.MASTER_RESOURCE R WHERE
 R.SERIAL \overline{N}0 = '13580' AND R.MODEL = 'M100' ) AND
M.LANGUAGE ID = (SELECT L.LANGUAGE ID FROM SYSREC.LANGUAGE L WHERE
L.LANGUAGE_CD = 'EN') AND
M.TENANT_ID = (SELECT T.TENANT_ID FROM SYSREC.TENANT T WHERE
T.TENANT CD = 'PMQ');
-- resource
DELETE FROM SYSREC.MASTER_RESOURCE M WHERE
M.SERIAL NO = '13580' AND
M.MODEL = 'M100' AND
M.LANGUAGE_ID = (SELECT L.LANGUAGE_ID FROM SYSREC.LANGUAGE L WHERE
L.LANGUAGE CD = 'EN') ANDM.TENANT ID = (SELECT T.TENANT ID FROM SYSREC.TENANT T WHERE
 T.TENANT CD = 'PMQ');
-- source system
DELETE FROM SYSREC.MASTER_SOURCE_SYSTEM M WHERE
M.SOURCE_SYSTEM_CD = 'PREDMAIT' AND
M.LANGUAGE ID = (SELECT L.LANGUAGE ID FROM SYSREC.LANGUAGE L WHERE
L.LANGUAGE_CD = 'EN') AND
M.TENANT ID = (SELECT T.TENANT ID FROM SYSREC.TENANT T WHERE
T.TENANT CD = 'PMQ');
-- supplier
DELETE FROM SYSREC.MASTER_SUPPLIER M WHERE
M.SUPPLIER_CD = 'WS' AND
M.LANGUAGE_ID = (SELECT L.LANGUAGE_ID FROM SYSREC.LANGUAGE L WHERE
 L.LANGUAGE_CD = 'EN') AND
M.TENANT ID = (SELECT T.TENANT ID FROM SYSREC.TENANT T WHERE
T.TENANT_CD = 'PMQ');
```

```
Remarque :
```
Le contenu des tables SYSREC.LANGUAGE, SYSREC.MASTER\_PROFILE\_CALCULATION, SYSREC.TENANT, SYSREC.MASTER\_VALUE\_TYPE et SYSREC.MASTER\_RESOURCE\_TYPE n'est généralement pas supprimé lorsque les données maître sont effacées.
## **Annexe C. Description du modèle IBM Cognos Framework Manager**

IBM Predictive Maintenance and Quality utilise IBM Cognos Framework Manager pour modéliser les métadonnées pour les rapports.

IBM Cognos Framework Manager est un outil de modélisation des données qui permet de générer des requêtes pour IBM Cognos Software. Un modèle est un ensemble de métadonnées comprenant des informations physiques et professionnelles pour une ou plusieurs sources de données. IBM Cognos Software permet la gestion des performances sur des données relationnelles normalisées ou dénormalisées, ainsi que sur diverses sources de données OLAP.

Pour plus d'informations sur la modification ou la création de modèles Framework Manager, voir les manuels *IBM Cognos Framework Manager - Guide d'utilisation* et *IBM Cognos Framework Manager - Guide de modélisation des métadonnées*. Ces documents sont disponibles dans [IBM Cognos Business Intelligence Knowledge](http://www.ibm.com/support/knowledgecenter/SSEP7J) [Center](http://www.ibm.com/support/knowledgecenter/SSEP7J) (http://www.ibm.com/support/knowledgecenter/SSEP7J).

Le modèle Framework Manager se compose de trois couches :

- v Couche de base de données
- Couche logique
- Couche dimensionnelle

Chacune de ces trois couches se trouve dans un espace de nom distinct. La couche dimensionnelle est publiée dans un package pour être utilisée dans la génération de rapports.

## **Couche de base de données du modèle IBM Cognos Framework Manager**

La couche physique, ou de base de données, contient un sujet de requête de base de données pour chaque table du modèle de données physique. La couche de base de données contient également des raccourcis d'alias, qui se comportent comme s'ils étaient une copie de l'objet d'origine avec un comportement totalement indépendant.

Les raccourcis d'alias sont fournis dans deux cas :

- v Pour supprimer l'ambiguïté d'une entité qui pourrait être impliquée dans plusieurs relations, y compris les éléments suivants :
	- location et location (ressource)
	- material\_type et material\_type (profile\_variable)
	- resource type et resource type (profile variable)
	- production\_batch et production\_batch (associés)
- v Pour vous permettre de demander plusieurs copies de la même table dans différents rôles, y compris les valeurs group\_dim\_1 à 5

Si une entité de base de données inclut les attributs language id ou tenant id, le sujet de requête de base de données contient un filtre paramétré chaque fois qu'un seul titulaire ou une seule langue est sélectionné(e). La langue se base sur les

paramètres régionaux utilisés. La localisation est également implémentée pour le modèle FM. Les utilisateurs peuvent sélectionner la langue de leur choix dans le menu déroulant Active Language (Langue active) et modifier la langue du modèle.

La couche de base de données contient toutes les relations de l'entité. Les entités centrales sont en général modélisées dans les schémas en étoile ou en flocon, illustrées dans les graphiques ci-dessous. Ces paramètres doivent être définis une fois que les données maître ont été chargées ou rechargées et avant de publier le package. S'ils ne sont pas correctement définis, aucune donnée n'est renvoyée dans les rapports. Pour modifier les valeurs, ouvrez la table de mappage des paramètres, cliquez deux fois sur la valeur pour chaque paramètre et remplacez-la.

Une table de mappage des paramètres de langue prend en charge la localisation des données de rapport. Les codes de langue pour l'anglais (EN), le chinois simplifié (SC), le chinois traditionnel (TC), le français (FR), le japonais (JP) et le portugais du Brésil (PT) sont configurés dans la table de mappage des paramètres.

En règle générale, le fait central possède la cardinalité 1,N et les objets associés la cardinalité 1,1, afin d'éviter d'utiliser des relations en dehors de la couche de base de données. Toutes les jointures sont modélisées sous la forme de jointures internes, sous réserve que la couche d'intégration de données renseigne une valeur par défaut pour toutes les références en l'absence d'une valeur valide.

Le graphique ci-dessous illustre le schéma en étoile de la table event observation.

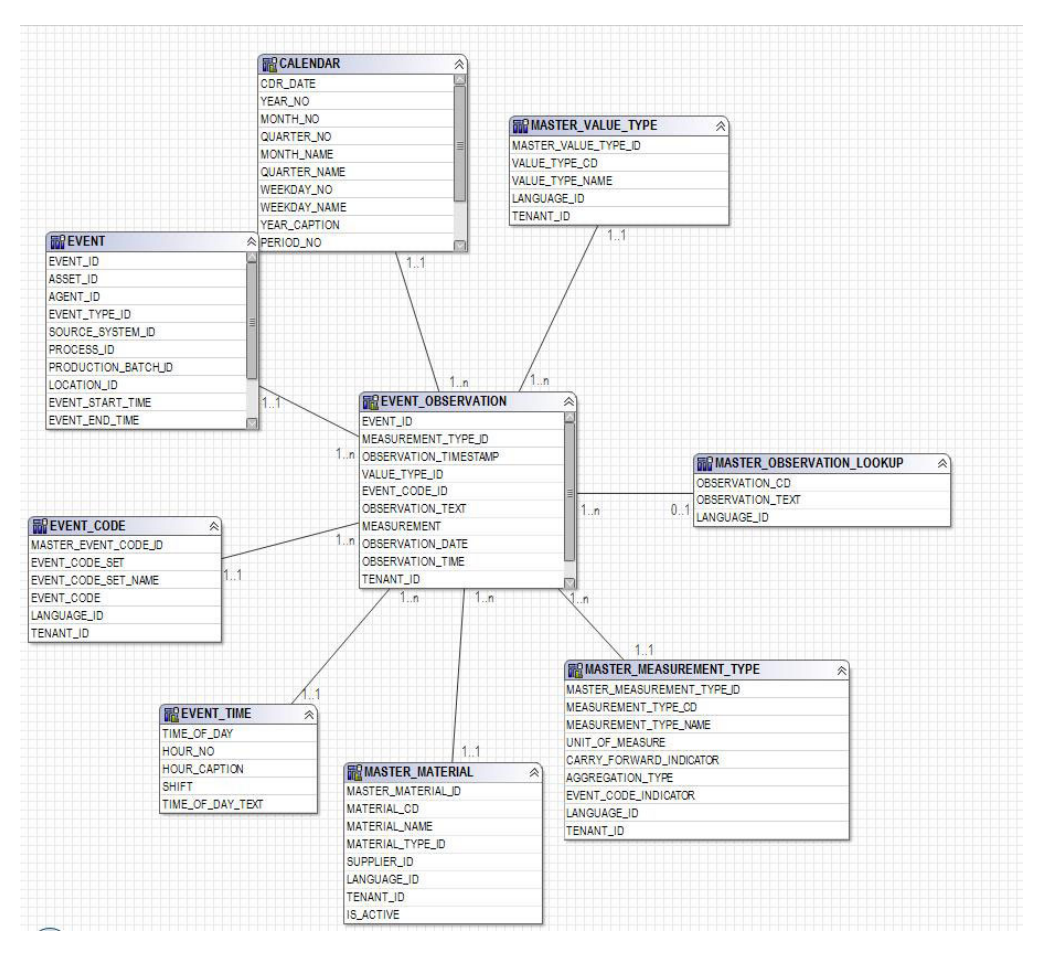

*Figure 56. Schéma en étoile de event\_observation*

Le graphique ci-dessous illustre le schéma en étoile de la table resource profile.

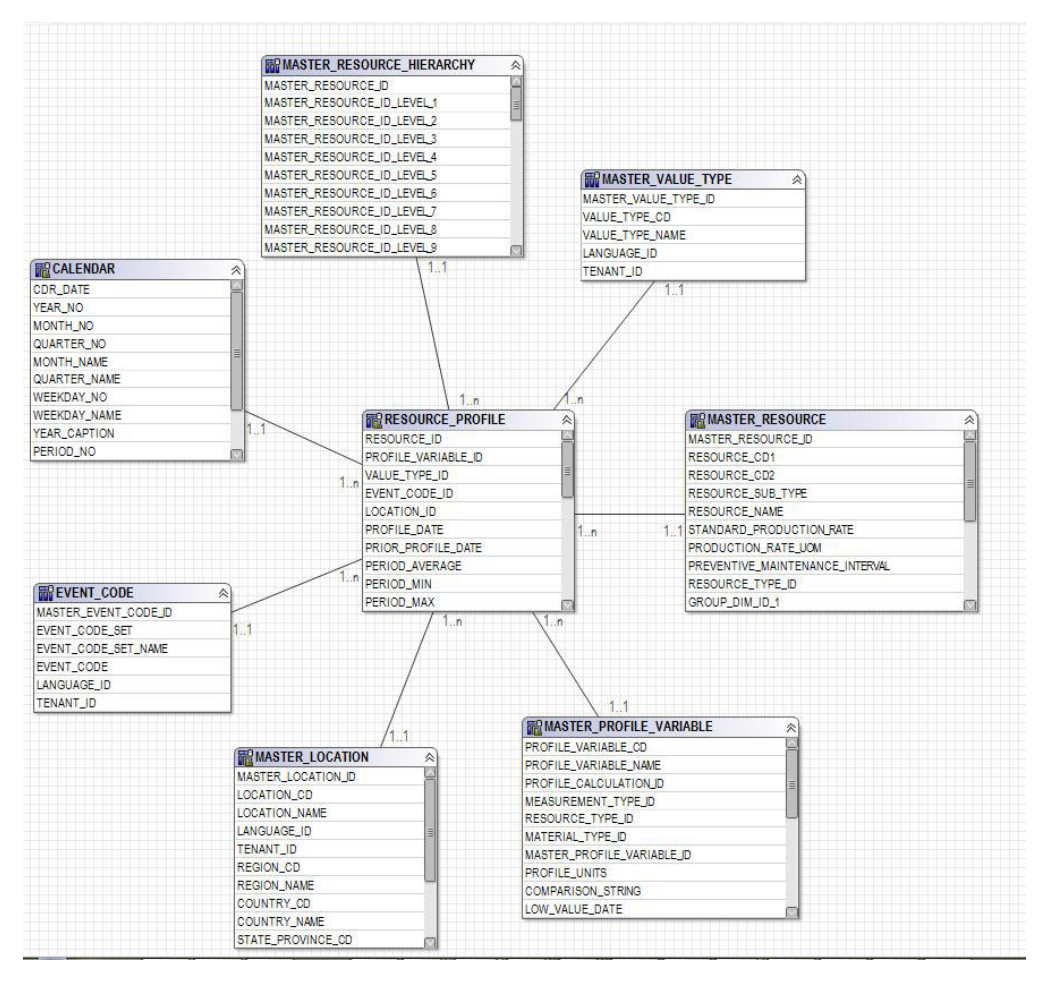

*Figure 57. Schéma en étoile de resource\_profile*

Le graphique ci-dessous illustre le schéma en étoile de la table resource\_kpi.

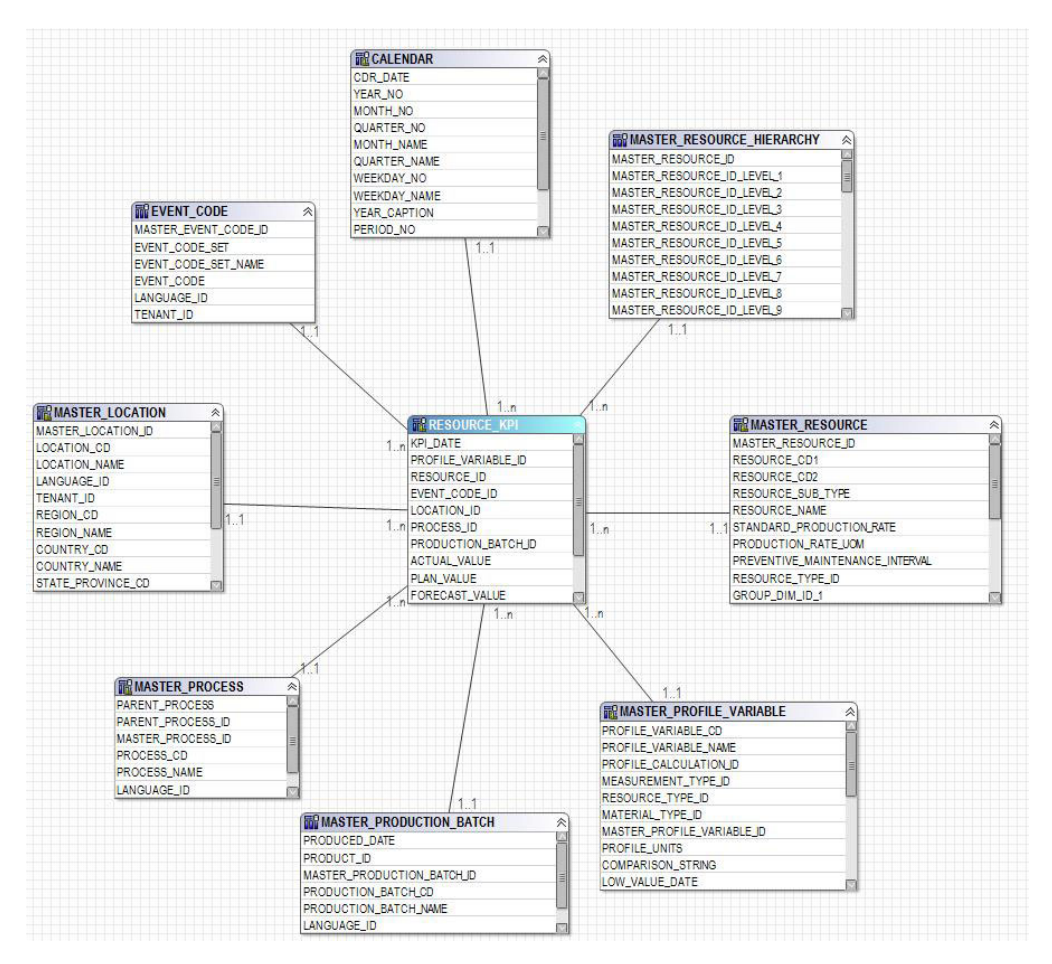

*Figure 58. Schéma en étoile de resource\_kpi*

Le graphique ci-dessous illustre le schéma en étoile de la table material profile.

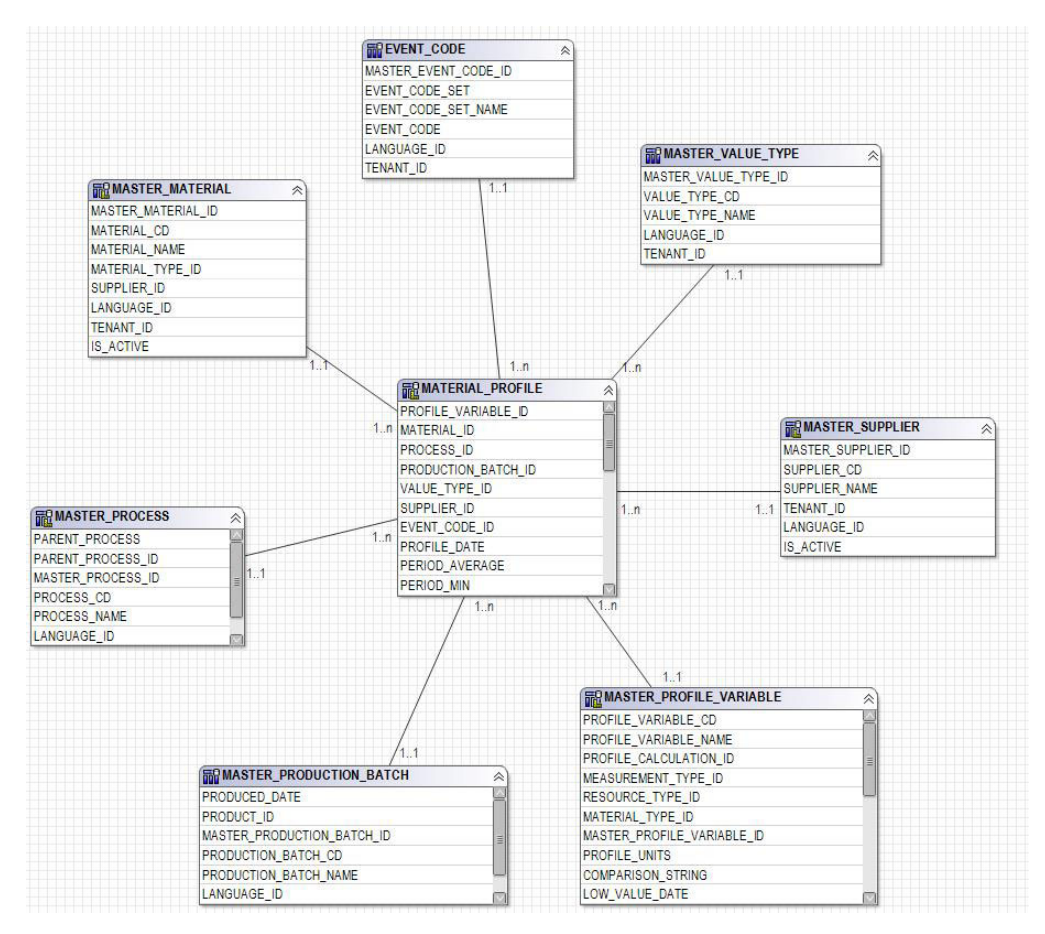

*Figure 59. Schéma en étoile de material\_profile*

Le graphique ci-dessous illustre le schéma en étoile de la table process\_profile.

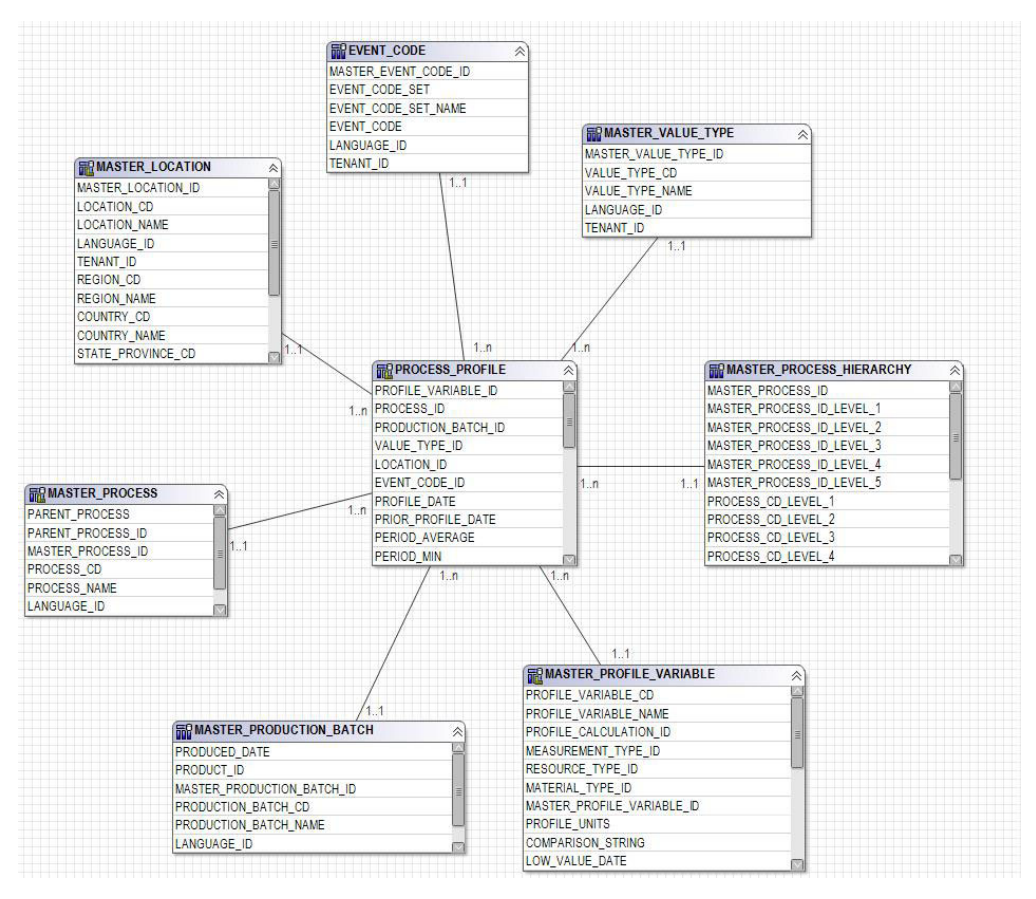

*Figure 60. Schéma en étoile de process\_profile*

Le graphique ci-dessous illustre le schéma en étoile de la table process\_kpi.

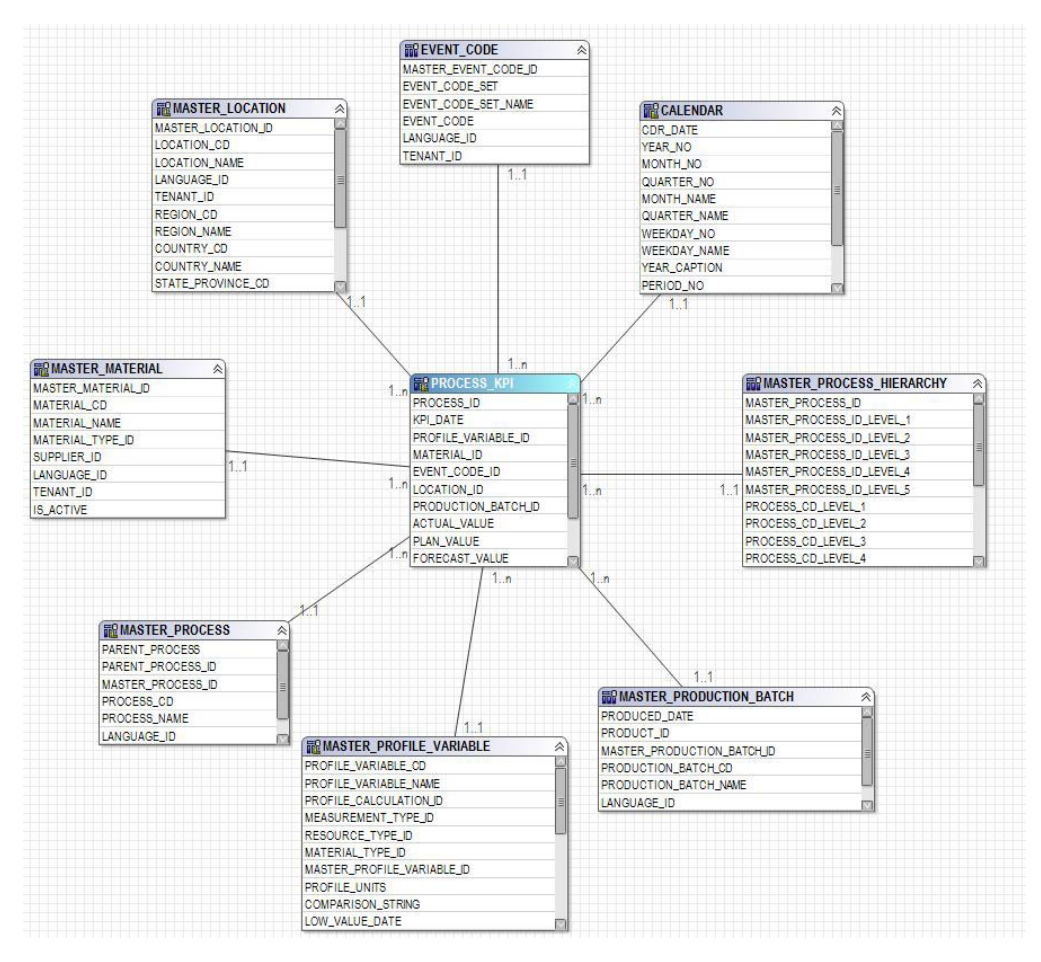

*Figure 61. Schéma en étoile de process\_kpi*

Le graphique ci-dessous illustre le schéma en étoile de la table lifetime\_profile.

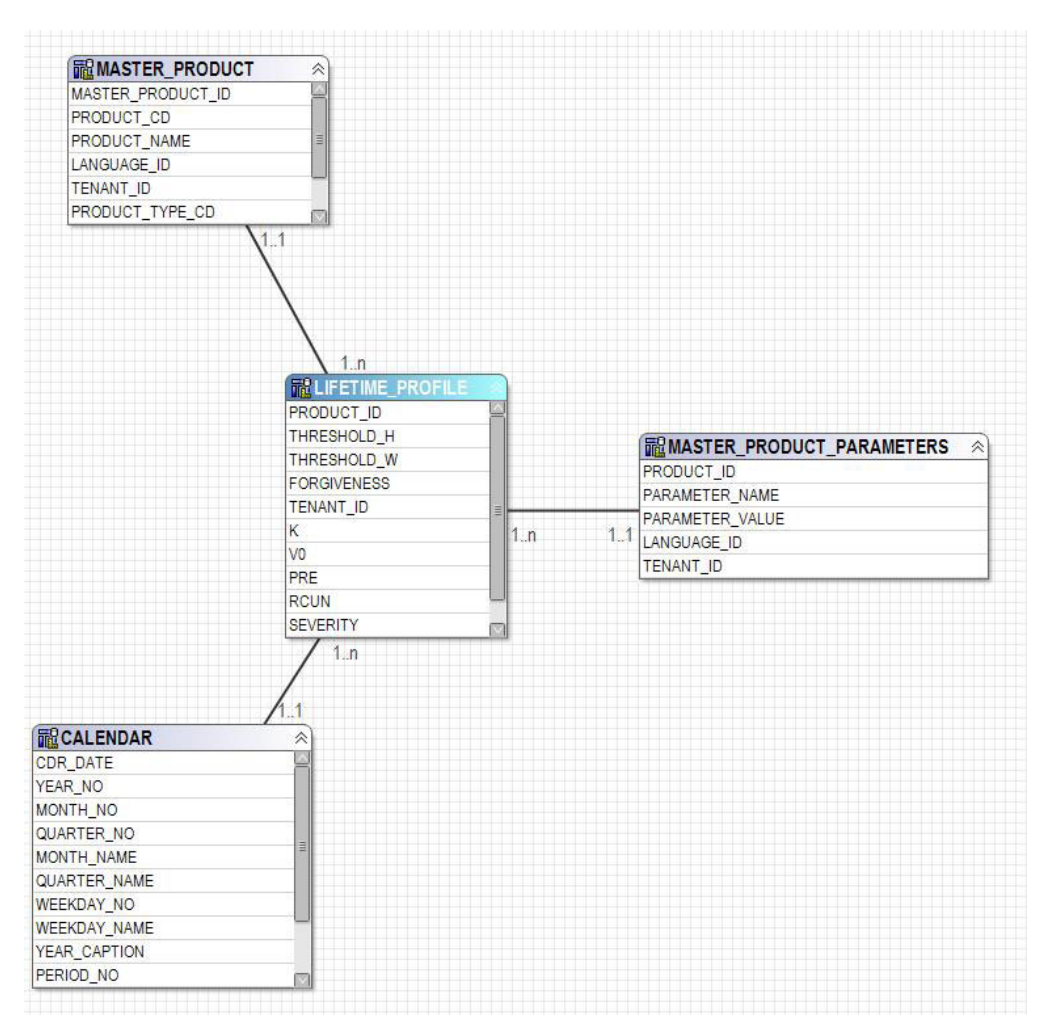

*Figure 62. Schéma en étoile de lifetime\_profile*

Le graphique ci-dessous illustre le schéma en étoile de la table lifetime\_kpi.

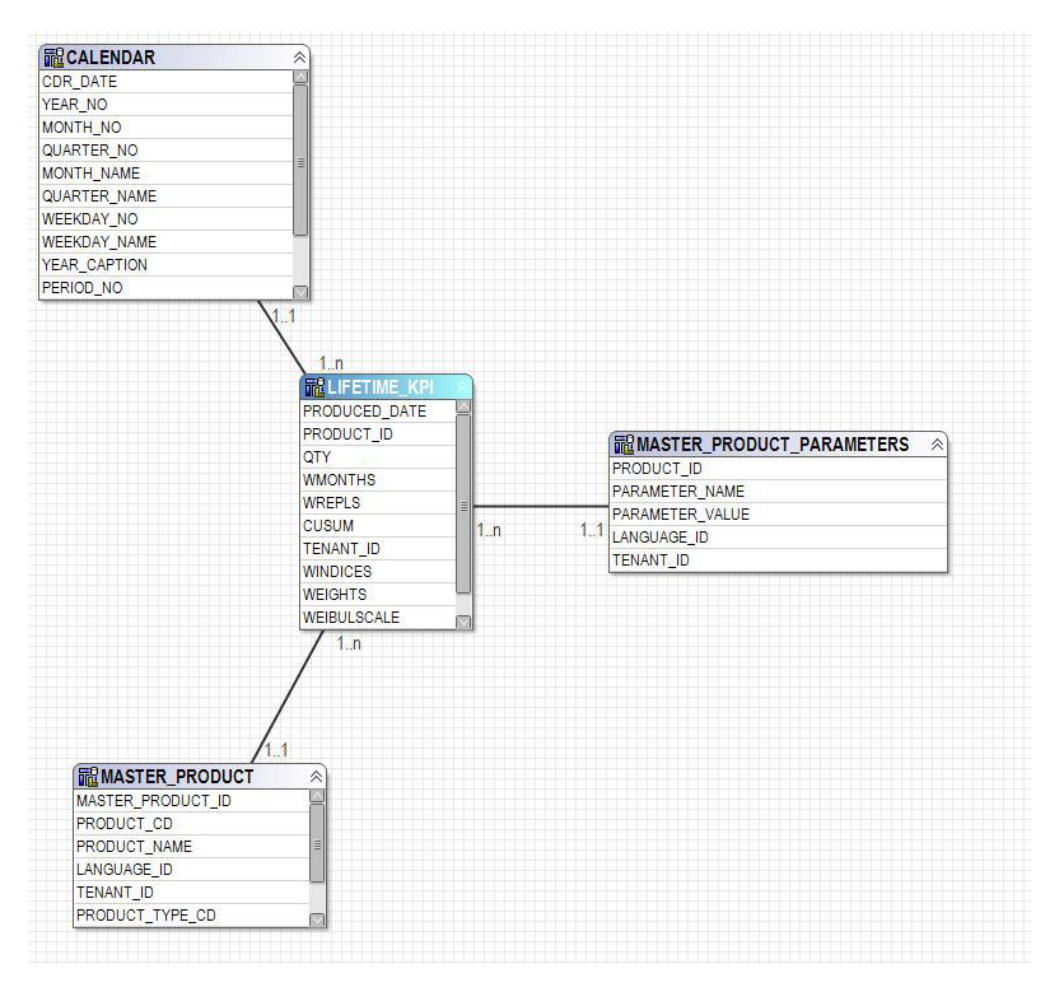

*Figure 63. Schéma en étoile de lifetime\_kpi*

Le graphique ci-dessous illustre le schéma en étoile de la table maintenance\_trends.

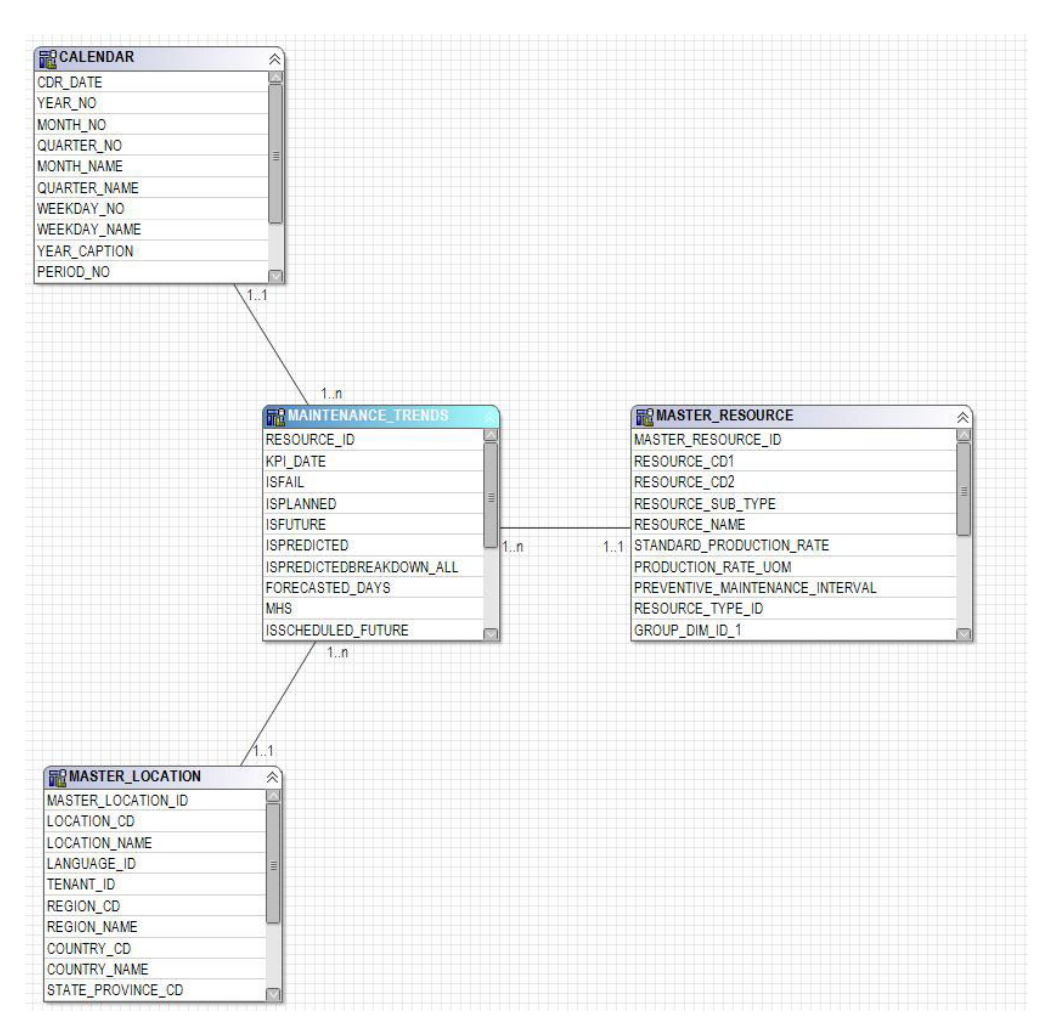

*Figure 64. Schéma en étoile de maintenance\_trends*

Le graphique ci-dessous illustre le schéma en étoile de la table product\_kpi.

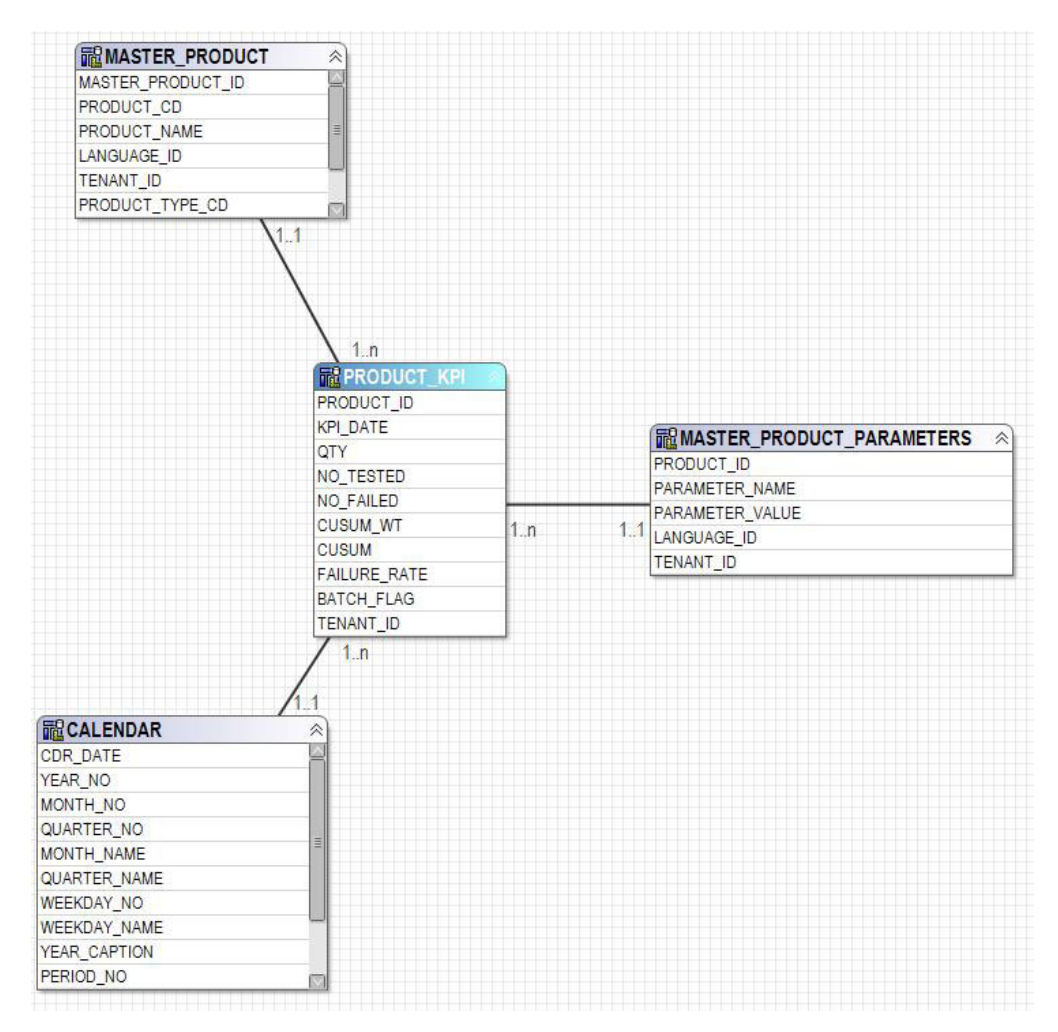

*Figure 65. Schéma en étoile de product\_kpi*

Le graphique ci-dessous illustre le schéma en étoile de la table product\_profile.

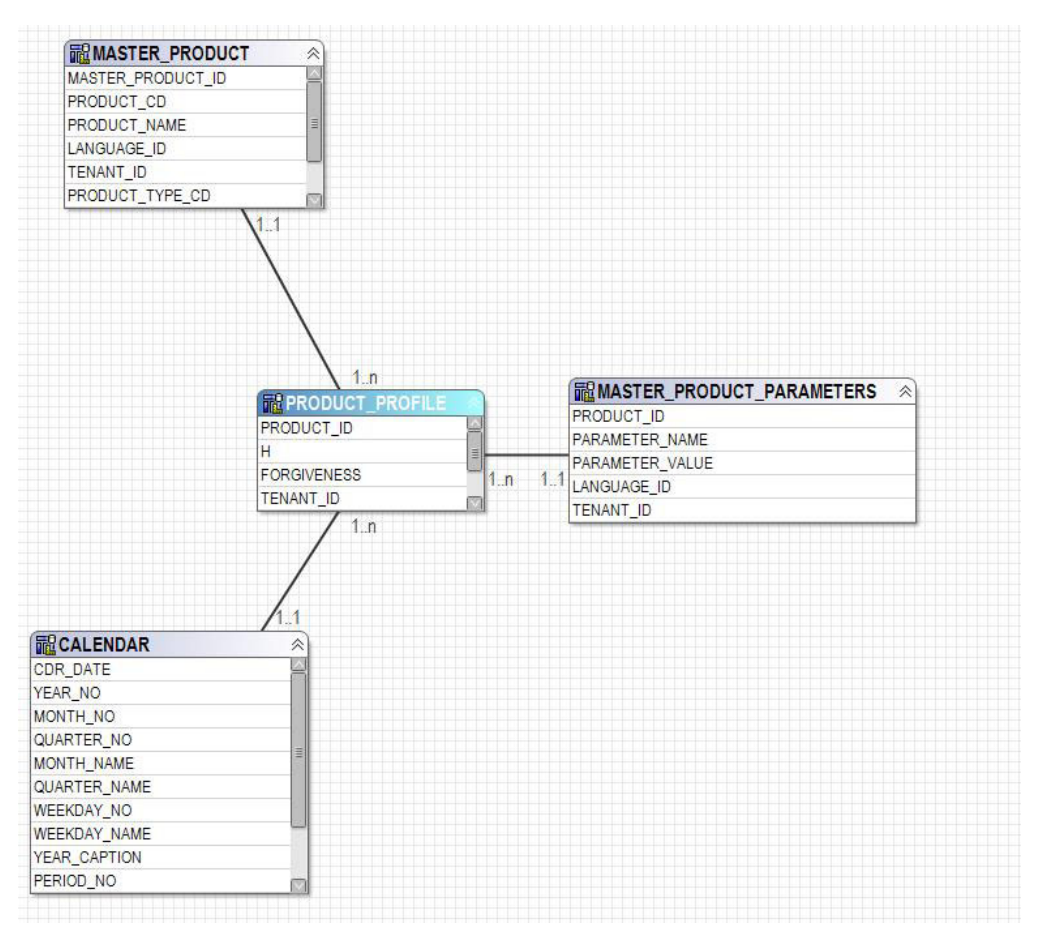

*Figure 66. Schéma en étoile de product\_profile*

Le graphique ci-dessous illustre le schéma en étoile de la table service.

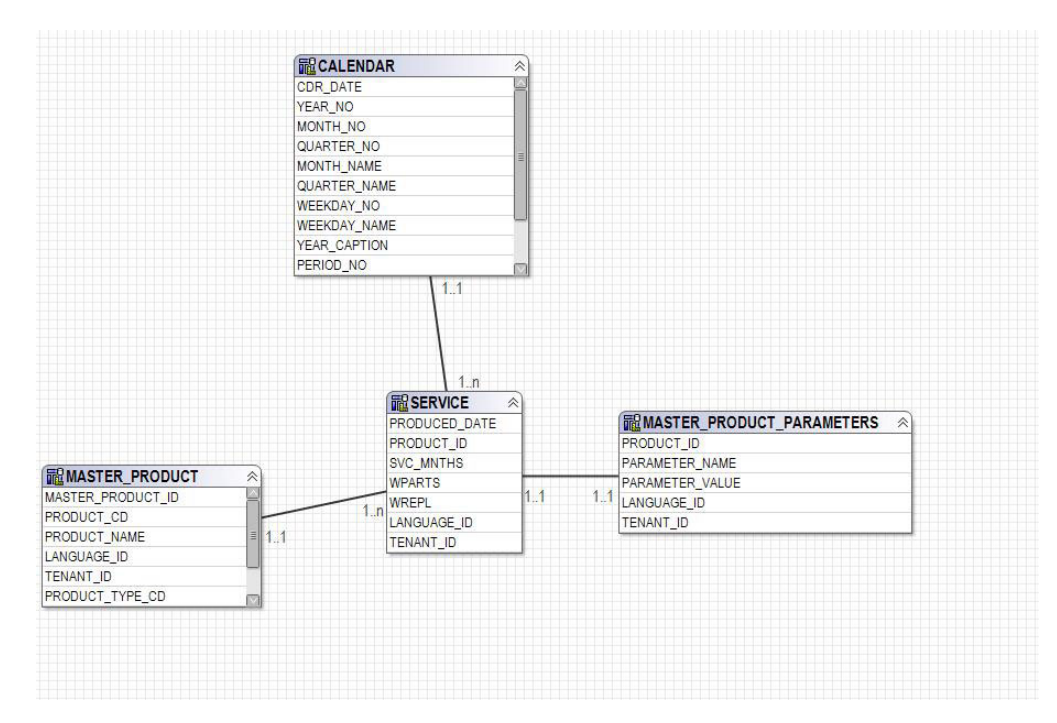

*Figure 67. Schéma en étoile de service*

Le graphique ci-dessous illustre le schéma en étoile de la table parametric\_kpi.

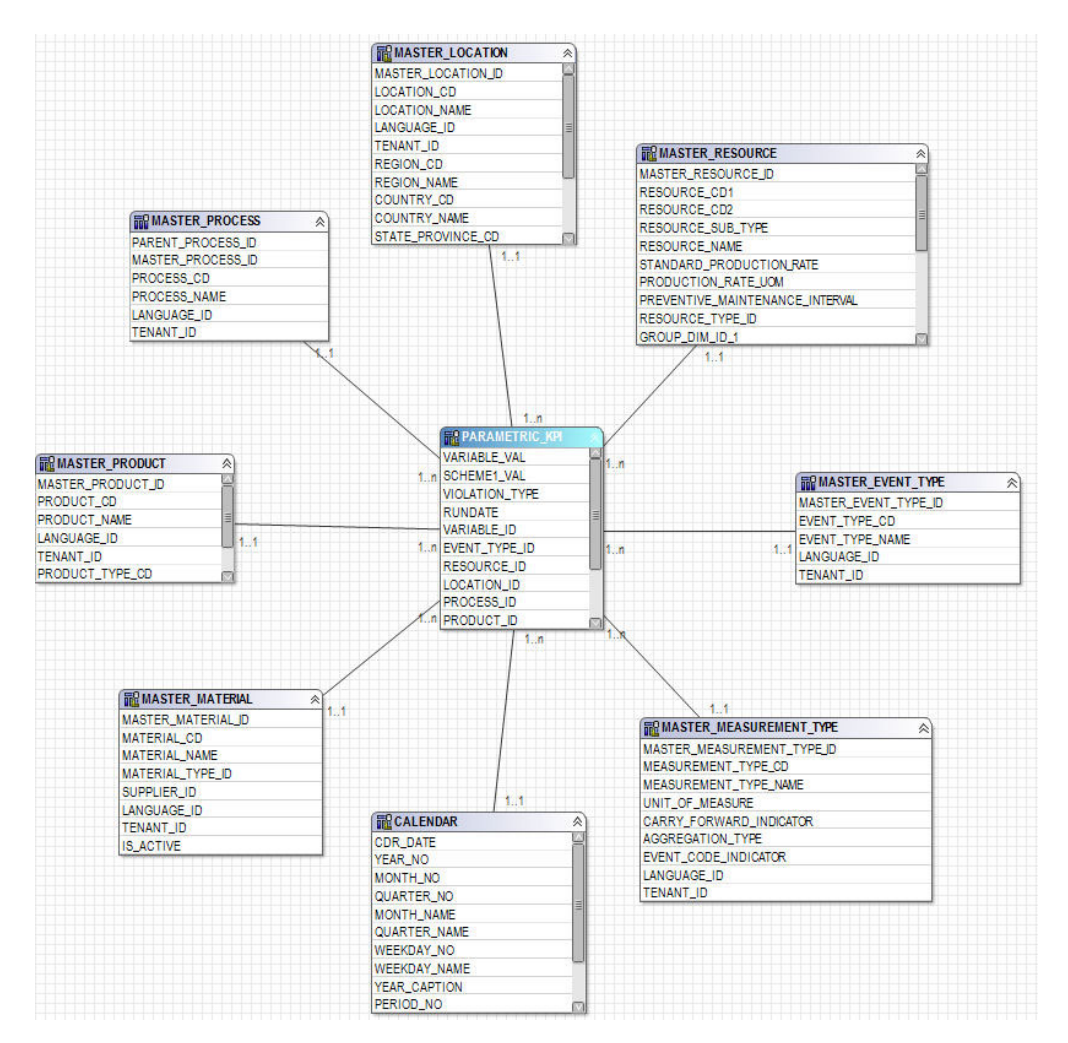

*Figure 68. Schéma en étoile de parametric\_kpi*

Le graphique ci-dessous illustre le schéma en étoile de la table parametric\_profile.

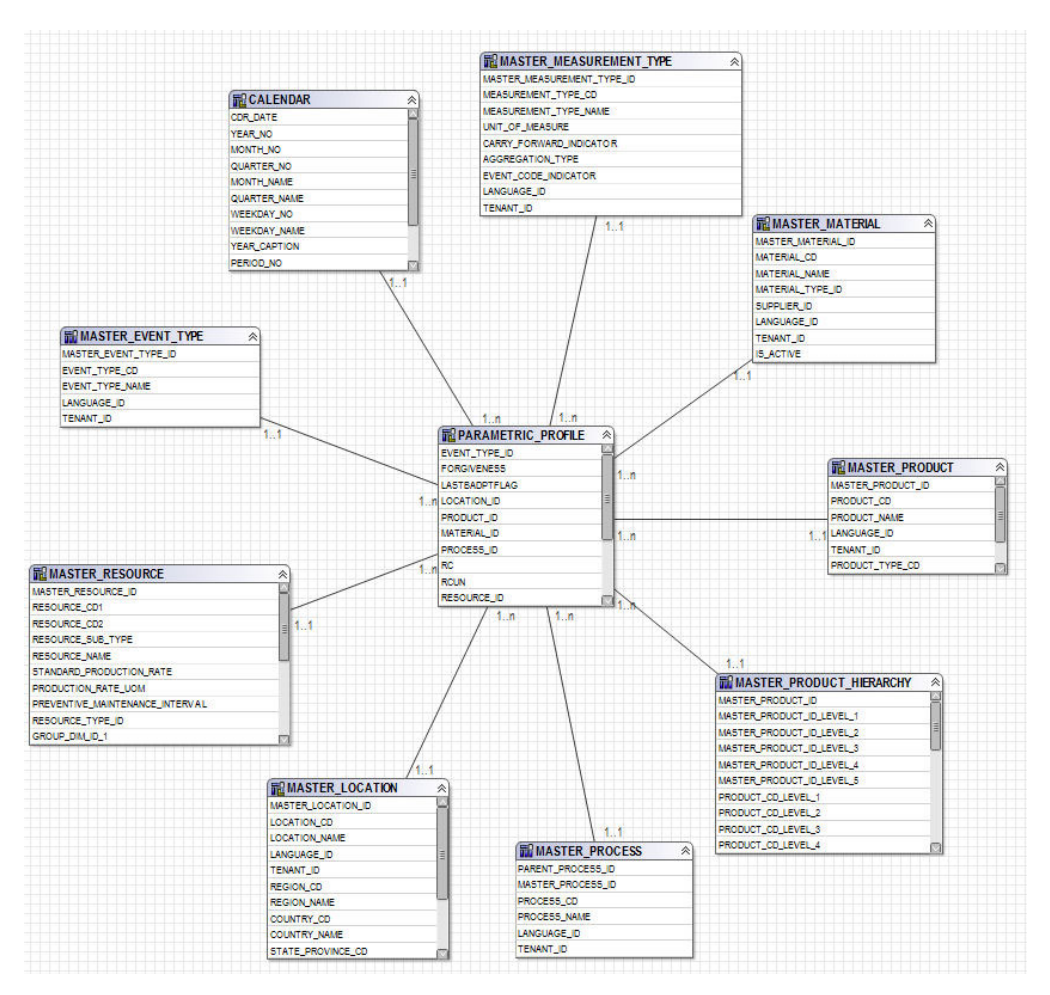

*Figure 69. Schéma en étoile de parametric\_profile*

Le graphique ci-dessous illustre le schéma en étoile de la table profile\_parameter.

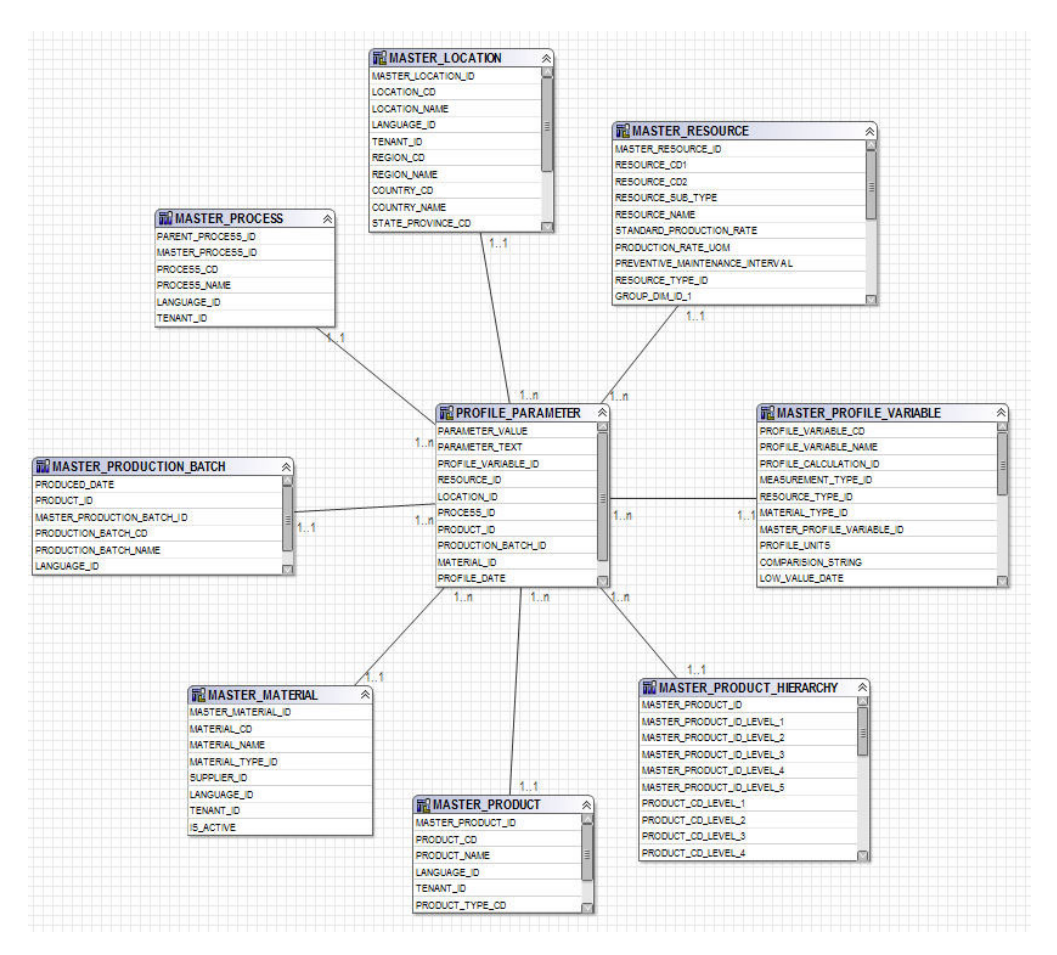

*Figure 70. Schéma en étoile de profile\_parameter*

## **Couche logique du modèle IBM Cognos Framework Manager**

La couche logique contient des sujets de requête qui rédigent des données issues des sujets de requête de base de données et les rendent dans un format pouvant être utilisé.

Les attributs sont renommés afin de supprimer les traits de soulignement et d'utiliser la casse de la phrase. Dans certains cas, les entités physiques sont regroupées dans un sujet de requête. Dans ce cas précis, les dimensions en flocon ci-dessous sont regroupées ensemble afin de satisfaire à la génération de rapports de données maître et d'éviter les ensembles de résultats entre les produits :

- La variable de profil du sujet de requête contient les attributs profile variable, measurement\_type, profile\_calculation, resource\_type (profile\_variable) et material\_type (profile\_variable).
- v Le matériel du sujet de requête contient les attributs material, supplier et material\_type.
- Le lot de production du sujet de requête contient les attributs production batch et product
- Le lot associé du attribut contient les attributs production batch, batch batch et production batch (associés).
- La ressource du sujet de requête contient les attributs resource, resource type, location (ressource) et group dim 1 à 5.
- v L'observation d'événement du sujet de requête contient les attributs event, event\_observation et event\_resource.

Les sujets de requête sont classifiés dans un dossier pour les dimensions et dans un espace de nom distinct pour chaque fait logique. Les sujets de requête de fait contiennent des attributs calculés supplémentaires qui sont inclus dans les dimensions de mesure de la couche dimensionnelle.

## **Couche dimensionnelle du modèle IBM Cognos Framework Manager**

La couche dimensionnelle contient les hiérarchies et les dimensions de mesure destinées à être publiées dans un package. Chaque dimension de la couche logique possède une dimension dans la couche dimensionnelle avec une ou plusieurs hiérarchies définies. Les hiérarchies incluent généralement deux zones de légende : l'une en tant que légende pour le niveau, l'autre en tant qu'attribut pouvant être utilisé dans les filtres de rapport. Toutes les hiérarchies sont triées.

Chaque dimension de mesure se trouve dans un espace de nom distinct associé au fait. L'espace de nom contient également des raccourcis vers toutes les dimensions qui ont une portée pour ce fait. Tout raccourci de dimension qui se trouve à l'intérieur de l'espace de nom du fait peut également être utilisé depuis l'extérieur de l'espace de nom par les rapports IBM Cognos Business Intelligence.

Les tables KPI contiennent une mesure avec agrégation flexible. En fonction du type d'agrégation de la variable de profil, la mesure additionne la valeur réelle ou calcule une moyenne basée sur la somme de la valeur réelle / somme du nombre de mesures. Ce calcul nécessite que la couche d'intégration de données renseigne le nombre de mesures à l'aide du nombre réel d'observations pour les mesures dont le type d'agrégation est Moyenne, et qu'elle additionne les mesures qui ne semblent pas pouvoir s'additionner de nature, par exemple, la température ou la pression. Les tables profile contiennent une mesure similaire pour l'agrégation flexible, en plus d'une vérification du type de valeur = Réelle.

## **Sécurité du modèle IBM Cognos Framework Manager**

Aucune autre sécurité que la mise à disposition du filtrage par le paramètre tenant\_id sur la couche physique n'est définie pour le modèle IBM Cognos Framework Manager. Ces filtres de sujet de requête peuvent être convertis en filtres de sécurité, basés sur des ID utilisateur, permettant un accès multi-titulaire à une base de données.

Le modèle Framework Manager permet de filtrer par le paramètre tenant id sur la couche physique. Avant de commencer à configurer la sécurité pour le modèle Framework Manager, convertissez les filtres de sujet de requête de base de données en filtres de sécurité, basés sur des ID utilisateur, permettant un accès multi-titulaire à une base de données.

#### **Mode d'interrogation**

Les rapports IBM Predictive Maintenance and Quality utilisent le mode d'interrogation compatible avec IBM Cognos, qui est le mode pris en charge pour tous les rapports.

## **Utilisation du mode de requête compatible pour afficher les données en temps réel**

Pour afficher les données en temps réel, vous devez vérifier que la mise en cache est désactivée en mode de requête dynamique et configurer IBM Predictive Maintenance and Quality de sorte à utiliser le mode de requête compatible.

#### **Procédure**

1. Pour désactiver l'utilisation des requêtes, ouvrez le fichier CQEConfig.xml qui se trouve dans {Répertoire d'installation d'IBM Cognos}/configuration et éditez la section QueryEngine en saisissant les informations suivantes.

```
<section name="QueryEngine">
         <!-- Description: queryReuse feature -->
         <!-- value="0" means disable the feature -->
        <!-- default is value="5" which means cache up to 5result
sets per session -->
        <entry name=queryReuse" value="0"/>
         ...
</section>
```
- 2. Redémarrez le serveur IBM Cognos Business Intelligence.
- 3. Dans IBM Cognos Administration, vérifiez que la source de données définie pour la base de données IBM Predictive Maintenance and Quality possède des définitions de connexion native et JDBC.
- 4. Dans IBM Framework Manager, sélectionnez le projet et modifiez la propriété **Query Mode** sur Compatible.
- 5. Publiez le package **IBMPMQ** en mode Compatible en laissant la case décochée afin de le publier en mode de requête dynamique lorsque vous y êtes invité.

## **Annexe D. Artefacts IBM Predictive Maintenance and Quality**

Les artefacts IBM Predictive Maintenance and Quality (PMQ) contiennent les fichiers de configuration qui fournissent les connexions aux données client, les modèles prédictifs, les règles, les tableaux de bord, les rapports et les systèmes externes.

Les artefacts PMQ contiennent également des données d'échantillon qui aident à comprendre la manière dont PMQ se connecte, gère et analyse les données afin de produire des outils métier sous la forme de rapports, tableaux de bord ou interventions de maintenance. Ces artefacts peuvent être modifiés, comme décrit dans le présent guide de solution, pour les exigences supplémentaires de modèle d'actif, les types d'événement, les rapports personnalisés ou les connexions à d'autres sources de données externes ou systèmes d'engagement.

#### **Modèle de données**

Le nom de fichier du modèle de données est IBMPMQ.sql. Ce DDL contient des scripts permettant de créer toutes les tables composant le magasin de données Master/Event/Profile d'IBM Predictive Maintenance and Quality. Il contient des procédures stockées destinées à la configuration initiale des données de langue et de titulaire, permettant d'effectuer les opérations de base requises par les fonctions Predictive Maintenance and Quality.

## **Fichier IBM InfoSphere Master Data Management Collaboration Server**

Le nom de fichier du modèle de données IBM InfoSphere MDM Collaboration Server est IBMPMQ.zip. Il s'agit d'un fichier archive de société qui contient tous les modèles, rapports et données du modèle de données MDM CE spécifique aux données maître PMQ.

## **Artefacts IBM Integration Bus et ESB**

Des artefacts IBM Integration Bus (IIB) et Enterprise Service Bus (ESB) sont fournis.

#### **Fichiers archive d'IBM Integration Bus**

Les fichiers archive IBM Integration Bus sont décrits dans le tableau ci-dessous :

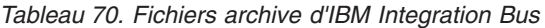

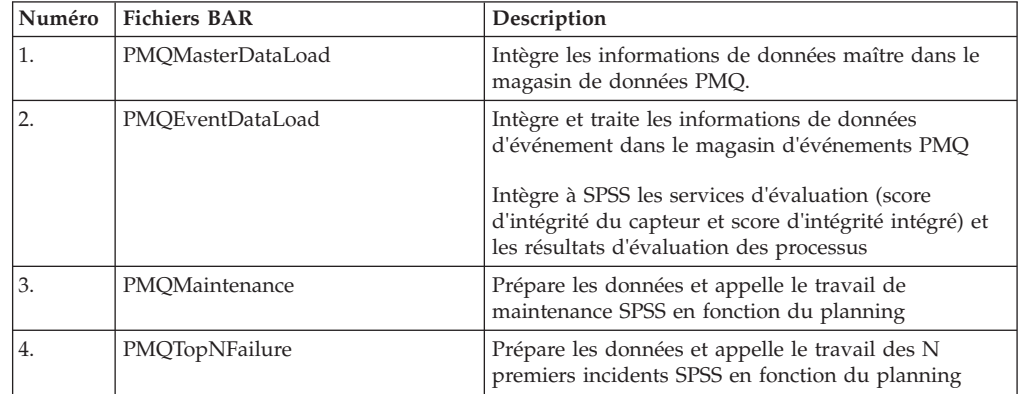

| Numéro | <b>Fichiers BAR</b>  | Description                                                                                                    |
|--------|----------------------|----------------------------------------------------------------------------------------------------|
| 5.     | PMQQEWSInspection    | Prépare les données et appelle l'algorithme QEWS<br>afin d'effectuer une inspection de l'analyse d'alerte<br>anticipée et recharge les résultats dans le magasin de<br>données de profil de PMQ.                          |
| 6.     | PMQQEWSWarranty      | Regroupe les données issues des tables de service du<br>magasin de données PMQ et les transmet sous la<br>forme d'une entrée à l'analyse QEWSL et charge les<br>résultats dans le magasin de données de profil de<br>PMO. |
| 7.     | PMQMaximoIntegration | Charge les données maître et les interventions issues<br>de Maximo dans PMQ et prend également en charge<br>la création/mise à jour des interventions Maximo                                                              |
| 8.     | PMQQEWSIntegration   | Fournit un support d'intégration pour appeler les<br>flux d'inspection et de garantie en fonction de la<br>séquence requise ou du planning et pour appeler le<br>flux de garantie SPSS                                    |
| 9.     | PMQModelTraining     | Appelle le travail SPSS pour l'apprentissage des flux<br>SPSS pour le score d'intégrité du capteur et le score<br>d'intégrité intégré                                                                                     |

*Tableau 70. Fichiers archive d'IBM Integration Bus (suite)*

## **Fichiers JAR pris en charge**

Les fichiers JAR pris en charge sont décrits dans le tableau ci-dessous :

*Tableau 71. Fichiers JAR pris en charge*

| Numéro | <b>Fichiers</b><br>JAR/Properties/XML           | Description                                                                                                    |
|--------|-------------------------------------------------|----------------------------------------------------------------------------------------------------|
| 1.     | foundation-engine-api-<br>1.5.0.0-SNAPSHOT.jar  | API fournies par Analytic Solution Foundation 1.5                                                                                                    |
| 2.     | foundation-engine-core-<br>1.5.0.0-SNAPSHOT.jar | Fichier JAR d'implémentation d'Analytics Solution<br>Foundation 1.5                                                                                                    |
| 3.     | org.apache.commons-<br>collections-3.2.1.jar    | Ce fichier JAR fournit des méthodes utilitaire pour la<br>plupart des interfaces de collection.                                                                                                    |
| 4.     | commons-io-2.4.jar                              | Cette bibliothèque d'utilitaires vous aide dans le<br>développement de la fonctionnalité d'E-S                                                                                                    |
| 5.     | org.apache.commons-<br>lang-2.4.jar             | Fournit un hôte d'utilitaires auxiliaires pour l'API<br>java.lang, en particulier pour les méthodes de<br>manipulation de chaîne                                                                             |
| 6.     | commons-pool-1.6.jar                            | Cette bibliothèque en logiciel libre fournit une API de<br>regroupement d'objets ainsi qu'un certain nombre<br>d'implémentations de pool d'objets.                                                           |
| 7.     | hamcrest-core-1.3.jar                           | Fournit une bibliothèque d'objets de module de mise<br>en correspondance permettant de définir les règles<br>'de correspondance' de manière déclarative, pour les<br>utiliser dans d'autres infrastructures. |
| 8.     | log4j-1.2.16.jar                                | Fournit des méthodes à des fins de consignation.                                                                                                    |
| 9.     | icu4j.53.1.jar                                  | Utile pour l'internationalisation                                                                                                    |
| 10.    | pmq-foundation.jar                              | Calculs personnalisés PMQ en plus des calculs pris<br>en charge par Foundation                                                                                                    |
| 11.    | ews.jar                                         | Module Java du système d'alerte anticipée permettant<br>d'analyser les scénarios d'utilisation d'inspection et de<br>garantie.                                                                               |

## **Fichiers de propriétés et fichiers XML pris en charge**

Les fichiers de propriétés et les fichiers XML pris en charge sont décrits dans le tableau ci-dessous :

| $N^{\circ}$        |                                                                                                    |
|--------------------|----------------------------------------------------------------------------------------------------|
| d'empla-<br>cement | Fichiers JAR / de propriétés / XML                                                                                                    |
| 1                  | SetPerm.sh - Permet de définir 755 sur la structure des dossiers contenant les<br>graphiques de garantie et d'inspection                                                                                                    |
| 2                  | credentials.properties - Permet de stocker les données d'identification SPSS et<br>les adresses URL joblocation                                                                                                    |
| 3                  | loc.properties - Il s'agit d'un fichier de propriétés qui conserve les informations<br>sur l'emplacement du rendu des sorties de Garantie et d'Inspection.                                                                                                    |
| 4                  | log4j.properties - Définit les niveaux de journalisation et les chemins des<br>fichiers journaux à conserver.                                                                                                    |
| 5                  | orchestration_definition.xsd - Schéma d'orchestration Foundation                                                                                                    |
| 6                  | solution_definition.xsd - Schéma de solution Foundation                                                                                                    |
| 7                  | PMQ_orchestration_definition_inspection.xml<br>$\bullet$<br>PMQ_orchestration_definition_maintenance.xml<br>PMQ_orchestration_definition_measurement.xml<br>PMQ_orchestration_definition_topnfailure.xml<br>PMQ_orchestration_definition_warranty.xml<br>Ces fichiers XML d'orchestration spécifiques à Foundation contiennent les                                                                                        |
|                    | définitions de mappage de l'orchestration pour la mise en oeuvre de la<br>séquence des appels d'adaptateur pour exécuter une opération. Il existe un<br>XML distinct pour chaque scénario d'utilisation/type d'événement.                                                                                                    |
| 8                  | PMQ_solution_definition.xml. Ce fichier XML spécifique à Foundation contient<br>les définitions de table et les relations qui supportent les opérations DML et<br>DDL.                                                                                                    |
| 13                 | PMQEventLoad.properties<br>٠<br>PMQMaintenance.properties<br>PMQMaximoIntegration.properties<br>PMQModelTraining.properties<br>PMQQEWSIntegration.properties<br>PMQTopNFailure.properties<br>Ces fichiers de propriétés contiennent les adresses URL de noeud final de<br>service Web et sont utilisés pour remplacer les fichiers BAR par les adresses<br>URL de noeud final correctes en fonction des besoins du client |
| 14                 | Queues.txt - Contient toutes les définitions de file d'attente prises en charge ;<br>est exécuté pour créer des files d'attente                                                                                                    |

*Tableau 72. Fichiers de propriétés et fichiers XML pris en charge*

## **Exemples de fichiers de données maître, de données d'événement et de données QEWS**

Des exemples de fichiers de données maître, de fichiers de données d'événement et de fichiers de données QEWS sont fournis.

Les exemples de fichiers de données maître sont les suivants :

- language upsert.csv
- tenant upsert.csv
- event code upsert.csv
- event type upsert.csv
- group dim upsert.csv
- location upsert.csv
- material type upsert.csv
- measurement type upsert.csv
- observation lookup upsert.csv
- process upsert.csv
- product upsert.csv
- profile calculation upsert.csv
- resource type upsert.csv
- source\_system\_upsert.csv
- supplier upsert.csv
- value type upsert.csv
- material upsert.csv
- production batch upsert.csv
- profile\_variable\_upsert.csv
- resource\_upsert.csv

Les exemples de fichiers de données d'événement sont les suivants :

- event observation maintenance training.csv
- v event\_observation\_maintenance\_training\_recommendation.csv
- event observation sensor training.csv
- event observation process material.csv
- event observation spc.csv
- event observation\_sensor.csv

Les exemples de fichiers de données QEWS sont les suivants :

- parameter upsert.csv
- resource production batch upsert.csv
- batchdata inspection.csv
- event observation warranty.csv
- qewsrundate.txt

## **Artefacts d'IBM SPSS**

Les flux et les travaux d'IBM SPSS sont fournis sous la forme d'artefacts.

## **Garantie - Flux et travaux**

Les artefacts de garantie sont décrits dans le tableau ci-dessous :

*Tableau 73. Garantie - Flux et travaux*

| Fichier .pes | Flux modélisateur / Flux ADM<br>/ Travaux CaDS | Description                                                                                                    |
|--------------|------------------------------------------------|----------------------------------------------------------------------------------------------------|
| IBMPMQ_QEWSL | IBMPMQ_QEWSL_WARR.str                          | Flux de garantie de fabrication<br>ou de production créé pour<br>effectuer un tri ETL du<br>traitement. Aucune activité de<br>modélisation n'est impliquée ici. |
|              | IBMPMQ_QEWSL_JOB                               | Travail CaDS utilisé pour<br>appeler<br>IBMPMQ_QEWSL_WARR.str<br>pour les scénarios d'utilisation<br>de fabrication (MFG) ou de<br>production (PROD)            |
|              | IBMPMQ_QEWSL_SALES.str                         | Travail CaDS utilisé pour<br>appeler IBMPMQ_QEWSL_JOB<br>pour le scénario d'utilisation de<br>vente (SALES)                                                     |
|              | IBMPMQ_QEWSL_<br>SALES_JOB                     | Travail CaDS utilisé pour<br>appeler<br>IBMPMQ_QEWSL_SALES.str<br>pour les scénarios d'utilisation<br><b>SALES</b>                                              |

#### **Maintenance - Flux et travaux**

Les artefacts de maintenance sont décrits dans le tableau ci-dessous :

*Tableau 74. Maintenance - Flux et travaux*

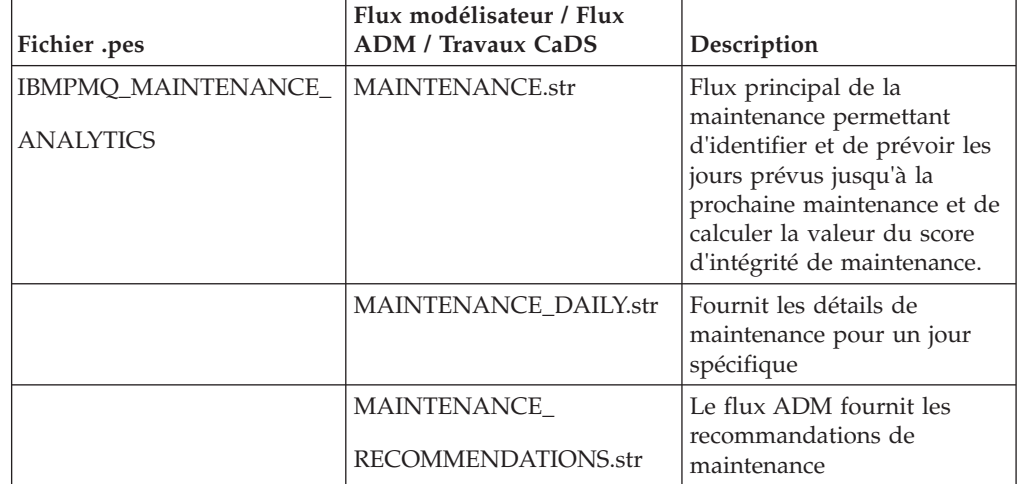

| Fichier .pes | Flux modélisateur / Flux<br><b>ADM</b> / Travaux CaDS | Description                                                                                                    |
|--------------|-------------------------------------------------------|----------------------------------------------------------------------------------------------------|
|              | <b>IBMPMO MAINTENANCE</b><br><b>ANALYTICS JOB</b>     | Travail CaDS utilisé pour<br>appeler MAINTENANCE.str,<br>MAINTENANCE_DAILY.str,<br>MAINTENANCE<br>RECOMMENDATIONS.str et<br><b>IBMPMO MAINTENANCE</b><br><b>ANALYTICS JOB</b> |

*Tableau 74. Maintenance - Flux et travaux (suite)*

## **Prédicteurs des N premiers incidents - Flux et travaux**

Les artefacts des N premiers incidents sont décrits dans le tableau ci-dessous :

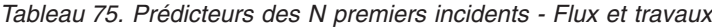

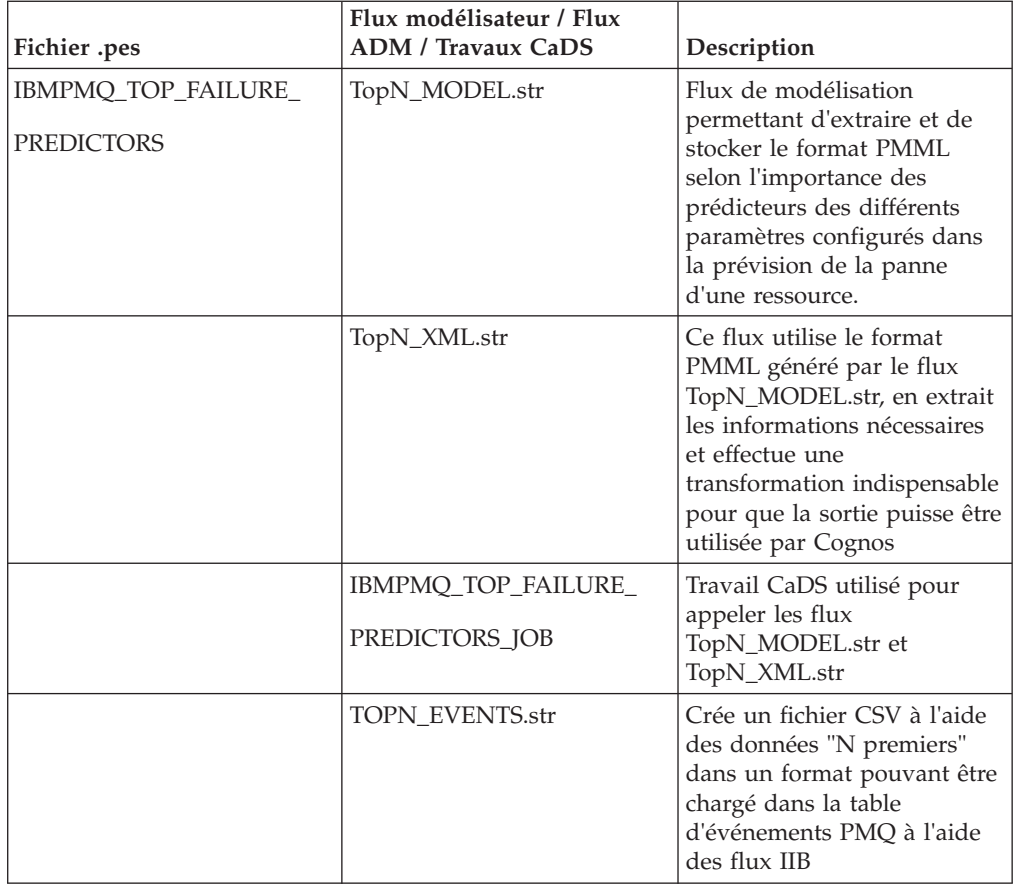

## **Analyse de l'intégrité basée sur un capteur - Flux et travaux**

Les artefacts d'analyse de l'intégrité basée sur un capteur sont décrits dans le tableau ci-dessous :

| Fichier .pes                       | Flux modélisateur / Flux<br><b>ADM / Travaux CaDS</b> | Description                                                                                                    |
|------------------------------------|-------------------------------------------------------|----------------------------------------------------------------------------------------------------|
| IBMPMQ_SENSOR_<br><b>ANALYTICS</b> | SENSOR_HEALTH_DATA_<br>PREP.str                       | Flux de préparation de<br>données qui extrait les<br>données des tables IBM PMQ<br>et les prépare pour être<br>utilisées dans la<br>modélisation ; les données<br>admissibles sont exportées<br>dans un fichier CSV pour la<br>modélisation |
|                                    | SENSOR HEALTH<br><b>COMBINED.str</b>                  | Le flux combiné aide à<br>l'apprentissage des modèles<br>et les actualise pour le<br>service d'évaluation                                                                                                    |
|                                    | SENSOR_HEALTH_<br>ANALYTICS_JOB                       | Travail CaDS utilisé pour<br>appeler le flux<br><b>SENSOR HEALTH</b><br><b>COMBINED.str</b>                                                                                                    |
|                                    | <b>IBMPMQ_SENSOR_</b><br><b>ANALYTICS.str</b>         | Ce flux est généré<br>automatiquement au cours<br>d'un apprentissage et pour<br>l'évaluation en temps réel. Le<br>service<br><b>SENSOR HEALTH SCORE</b><br>est configuré pour être utilisé                                                  |

*Tableau 76. Analyse de l'intégrité basée sur un capteur - Flux et travaux*

## **Analyse intégrée - Flux et travaux**

Les artefacts d'analyse intégrée sont décrits dans le tableau ci-dessous :

*Tableau 77. Analyse intégrée - Flux et travaux*

|                                                                       | Flux modélisateur / Flux             |                                                                                                    |
|-----------------------------------------------------------------------|--------------------------------------|----------------------------------------------------------------------------------------------------|
| Fichier .pes                                                          | <b>ADM / Travaux CaDS</b>            | Description                                                                                                    |
| <b>IBMPMQ_INTEGRATED_</b><br><b>FEATURE BASED</b><br><b>ANALYTICS</b> | INTEGRATION FBA<br>DATA PREP.str     | Flux de préparation de<br>données qui extrait les<br>données des tables IBM PMQ<br>et les prépare pour être<br>utilisées dans la<br>modélisation ; les données<br>admissibles sont exportées<br>dans un fichier CSV pour la<br>modélisation |
|                                                                       | INTEGRATION FBA<br>IHS T.str         | Le flux aide à l'apprentissage<br>des modèles de score<br>d'intégrité et les actualise<br>pour le service d'évaluation                                                                                                    |
|                                                                       | INTEGRATION FBA<br><b>IFDM</b> T.str | Ce flux aide à l'apprentissage<br>du modèle de jours prévus<br>jusqu'à la maintenance, et<br>l'actualise pour le service<br>d'évaluation                                                                                                    |

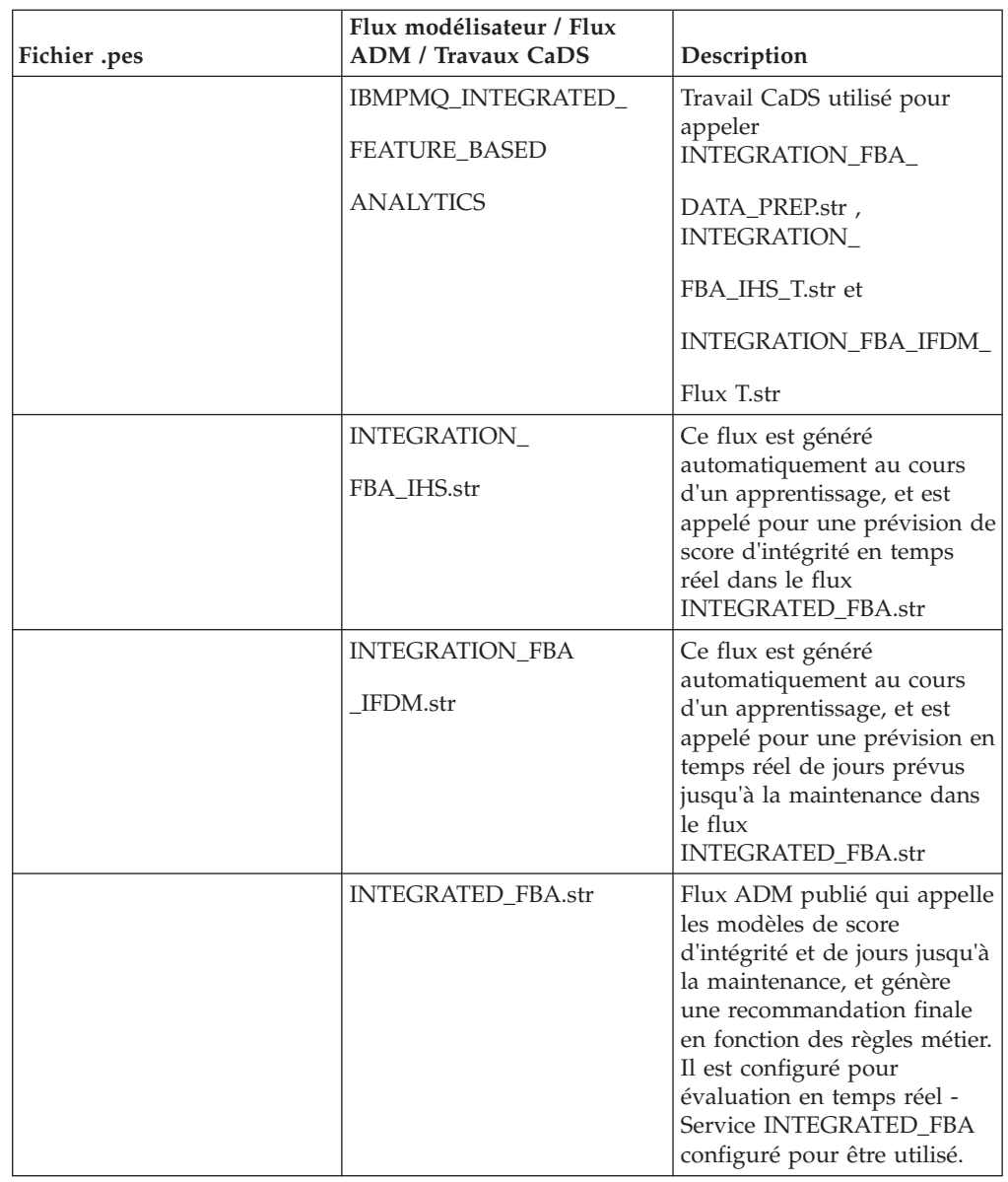

*Tableau 77. Analyse intégrée - Flux et travaux (suite)*

## **Analyse basée sur la fonction - Flux et travaux**

Les artefacts d'analyse basée sur la fonction sont décrits dans le tableau ci-dessous :

| Fichier .pes                                        | Flux modélisateur / Flux<br><b>ADM / Travaux CaDS</b> | Description                                                                                                    |
|-----------------------------------------------------|-------------------------------------------------------|----------------------------------------------------------------------------------------------------|
| IBMPMQ_SENSOR_<br>FEATURE_BASED<br><b>ANALYTICS</b> | SENSOR_FBA_DATA_<br>PREP.str                          | Flux de préparation de<br>données qui extrait les<br>données des tables IBM PMQ<br>et les prépare pour être<br>utilisées dans la<br>modélisation ; les données<br>admissibles sont exportées<br>dans un fichier CSV pour la<br>modélisation                                              |
|                                                     | SENSOR_FBA_FHS_T.str                                  | Le flux aide à l'apprentissage<br>des modèles de score<br>d'intégrité et les actualise<br>pour le service d'évaluation                                                                                                    |
|                                                     | SENSOR_FBA_FFDM_T.str                                 | Ce flux aide à l'apprentissage<br>du modèle de jours prévus<br>jusqu'à la maintenance, et<br>l'actualise pour le service<br>d'évaluation                                                                                                    |
|                                                     | IBMPMQ_SENSOR_<br>FEATURE_BASED_                      | Travail CaDS utilisé pour<br>appeler<br>SENSOR_FBA_DATA_                                                                                                    |
|                                                     | <b>ANALYTICS</b>                                      | PREP.str, SENSOR_FBA_<br>FHS_T.str et SENSOR_FBA_                                                                                                    |
|                                                     |                                                       | Flux FFDM_T.str                                                                                                    |
|                                                     | SENSOR_<br>FBA FHS.str                                | Ce flux est généré<br>automatiquement au cours<br>d'un apprentissage, et est<br>appelé pour une prévision de<br>score d'intégrité en temps<br>réel dans le flux<br>INTEGRATED_FBA.str                                                                                                    |
|                                                     | SENSOR_FBA_FFDM.str                                   | Ce flux est généré<br>automatiquement au cours<br>d'un apprentissage, et est<br>appelé pour une prévision en<br>temps réel de jours prévus<br>jusqu'à la maintenance dans<br>le flux FBA.str                                                                                             |
|                                                     | FBA.str                                               | Flux ADM publié qui appelle<br>les modèles de score<br>d'intégrité et de jours jusqu'à<br>la maintenance, et génère<br>une recommandation finale<br>en fonction des règles métier.<br>Il est configuré pour<br>évaluation en temps réel -<br>Service FBA configuré pour<br>être utilisé. |

*Tableau 78. Analyse basée sur la fonction - Flux et travaux*

#### **Fonctions pour le secteur de l'énergie et des services publics - Flux et travaux**

Les artefacts pour le secteur de l'énergie et des services publics sont décrits dans le tableau ci-dessous :

| Fichier .pes           | Flux modélisateur / Flux<br><b>ADM / Travaux CaDS</b> | Description                                                                                                    |
|------------------------|-------------------------------------------------------|----------------------------------------------------------------------------------------------------|
| IBMPMQ                 | IBMPMQ_ARMOR_                                         | Travail CaDS utilisé pour<br>appeler                                                                                                    |
| <b>ARMOR_ANALYTICS</b> | DTCA_CABLE_                                           | IBMPMQ_FEATURES_                                                                                                    |
|                        | <b>FEATURES</b>                                       | DTCA.str et                                                                                                    |
|                        |                                                       | IBMPMQ_FEATURES_                                                                                                    |
|                        |                                                       | CABLE.str pour                                                                                                    |
|                        |                                                       | générer des fonctions pour le<br>transformateur de<br>distribution et les actifs de<br>câble respectivement.                                                                                                    |
|                        | IBMPMQ_FEATURES<br>DTCA.str                           | Ce flux permet de générer le<br>fichier csy avec les fonctions<br>de surcharge spécifiques aux<br>transformateurs de<br>distribution, ainsi que<br>lamesure de vétusté en<br>cours, qui est utilisé dans la<br>modélisation FBA.                 |
|                        | <b>IBMPMQ_FEATURES</b><br>_CABLE.str                  | Ce flux permet de générer le<br>fichier csy avec les fonctions<br>de surcharge spécifiques aux<br>câbles, qui est utilisé dans la<br>modélisation FBA.                                                                                           |
|                        | IBMPMQ_ARMOR                                          | Travail CaDS utilisé pour                                                                                                    |
|                        | <b>DTPA</b>                                           | appeler<br><b>IBMPMQ_FEATURES</b>                                                                                                    |
|                        |                                                       | Flux _DTPA.str pour générer<br>la vétusté prévue pour les<br>actifs de transformateur de<br>distribution.                                                                                                    |
|                        | <b>IBMPMQ_FEATURES</b>                                | Ce flux permet de générer le<br>fichier csv avec la vétusté                                                                                                    |
|                        | DTPA.str                                              | prévue des transformateurs<br>de distribution pour les<br>années futures définies par<br>l'utilisateur (en fonction de<br>l'année de départ, du nombre<br>d'années futures et de la<br>taille de l'intervalle), et le<br>facteur de dégradation. |

*Tableau 79. Fonctions pour le secteur de l'énergie et des services publics - Flux et travaux*

# **Artefacts IBM Cognos Business Intelligence**

Un modèle IBM Framework Manager ainsi qu'un fichier compressé contenant des rapports et des tableaux de bord sont fournis.

#### **Modèle Framework Manager**

Le modèle Framework Manager est décrit dans le tableau ci-dessous :

*Tableau 80. Modèle Framework Manager*

| Numéro | Modèle FM     | Fonction                                                                                                    |
|--------|---------------|----------------------------------------------------------------------------------------------------|
| 1.     | <b>IBMPMO</b> | IBM Predictive Maintenance and Quality utilise<br>IBM Cognos Framework Manager pour modéliser<br>les métadonnées pour les rapports. IBM Cognos<br>Framework Manager est un outil de modélisation<br>des données qui permet de générer des requêtes<br>pour IBM Cognos Software.                                                    |
|        |               | Un modèle est un ensemble de métadonnées<br>comprenant des informations physiques et<br>professionnelles pour une ou plusieurs sources de<br>données. IBM Cognos Software permet la gestion<br>des performances sur des données relationnelles<br>normalisées ou dénormalisées, ainsi que sur<br>diverses sources de données OLAP. |

#### **Tableau de bord Présentation du site**

Le tableau de bord Présentation du site est décrit dans le tableau ci-dessous :

*Tableau 81. Tableau de bord Présentation du site*

| Numéro | Rapport/Tableau de bord  | Fonction                                                                                                    |
|--------|--------------------------|----------------------------------------------------------------------------------------------------|
| 1.     | Présentation             | Offre un aperçu de niveau supérieur de<br>l'intégrité de tous vos actifs sur tous les<br>sites et présente les indicateurs clés de<br>performance dont l'impact est le plus<br>fort.<br>Vous pouvez modifier le détail qui<br>s'affiche en sélectionnant des éléments à<br>partir des zones de liste. Par exemple,<br>vous pouvez modifier la date et le type<br>de matériel. |
|        | Top 10 des contributeurs | Identifie le matériel, les emplacements et<br>les opérateurs responsables du plus<br>grand nombre de pannes.                                                                                                    |

| Numéro | Rapport/Tableau de bord                        | Fonction                                                                                                    |
|--------|------------------------------------------------|----------------------------------------------------------------------------------------------------|
| 3.     | Tendance des indicateurs clé de<br>performance | Vous pouvez sélectionner plusieurs<br>indicateurs clés de performance qui<br>seront tracés côte à côte dans un<br>graphique à courbes.                                                                                                    |
|        |                                                | Vous pouvez identifier les corrélations<br>entre les indicateurs clés de performance<br>et déterminer s'il existe un<br>comportement de décalage.                                                                                                    |
|        |                                                | Par exemple, s'il existe une projection<br>dans un indicateur clé de performance,<br>en combien de temps les autres<br>indicateurs clés de performance<br>seront-ils impactés ?                                                                                                    |
| 4.     | Réel vs Planifié                               | Vous pouvez surveiller la façon dont les<br>mesures sont étroitement suivies par<br>rapport au plan.                                                                                                    |
|        |                                                | Les variances sont mises en évidence.                                                                                                    |
| 5.     | Liste des matériaux                            | Le score d'intégrité d'un site est dérivé<br>des scores de niveau inférieur de chaque<br>élément de matériel du site.                                                                                                    |
|        |                                                | Ce rapport contient tous les éléments du<br>matériel sur le site ainsi que les scores<br>d'intégrité et les indicateurs clés de<br>performance pour ce matériel.                                                                                                    |
| 6.     | Matériel hors norme                            | Ce rapport répertorie le matériel (ou les<br>actifs) qui est utilisé hors des limites<br>admissibles. Les mesures qui s'affichent<br>varient en fonction du matériel. Il peut<br>s'agir par exemple de la température de<br>fonctionnement, de la déformation<br>latérale, de la pression hydraulique, de<br>la valeur moyenne, de la dernière valeur<br>et des limites de contrôle. |
| 7.     | Actions recommandées                           | Récapitulatif de toutes les actions<br>recommandées pour chaque élément du<br>matériel, pour la mesure du score<br>d'intégrité.                                                                                                    |

*Tableau 81. Tableau de bord Présentation du site (suite)*

## **Tableau de bord Rapports sur le matériel**

Le tableau de bord Rapports sur le matériel est décrit dans le tableau ci-dessous :

*Tableau 82. Tableau de bord Rapports sur le matériel*

| Numéro | Rapport/Tableau de bord | Fonction                                                                                                    |
|--------|-------------------------|----------------------------------------------------------------------------------------------------|
|        | Profil du matériel      | Rapport détaillé qui contient toutes<br>les informations connues sur un<br>élément du matériel : son<br>fonctionnement actuel et son<br>fonctionnement passé. |

| Numéro | Rapport/Tableau de bord           | <b>Fonction</b>                                                                                                    |
|--------|-----------------------------------|----------------------------------------------------------------------------------------------------|
| 2.     | Graphique de contrôle du matériel | Illustre les limites de contrôle<br>supérieure et inférieure et les limites<br>moyennes pour des mesures<br>sélectionnées. |
| 3.     | Graphique d'exécution du matériel | Ce graphique affiche les mesures<br>pour un élément du matériel donné.                                                     |
| 4.     | Matériel hors norme               | Ce rapport contient les mesures<br>détaillées pour un élément du<br>matériel anormal.                                      |
| 5.     | Historique du type d'événement    | Répertorie les événements pour un<br>périphérique.                                                                         |

*Tableau 82. Tableau de bord Rapports sur le matériel (suite)*

## **Tableau de bord Qualité du produit**

Le tableau de bord Qualité du produit est décrit dans le tableau ci-dessous :

*Tableau 83. Tableau de bord Qualité du produit*

| Numéro | Rapport/Tableau de bord                    | Fonction                                                                                                    |
|--------|--------------------------------------------|----------------------------------------------------------------------------------------------------|
|        | Analyse des incidents                      | Affiche les incidents liés au<br>produit et les taux d'inspection.                                                                       |
|        | Analyse du taux d'inspection               | Examine la relation entre les<br>inspections et les incidents au fil<br>du temps dans le but de trouver<br>le taux d'inspection optimal. |
| 3.     | Utilisation des matériaux par<br>processus | Offre un aperçu de l'utilisation<br>du matériel dans les processus<br>de production.                                                     |

## **Rapports SPC**

Les rapports SPC sont décrits dans le tableau ci-dessous :

*Tableau 84. Rapports SPC*

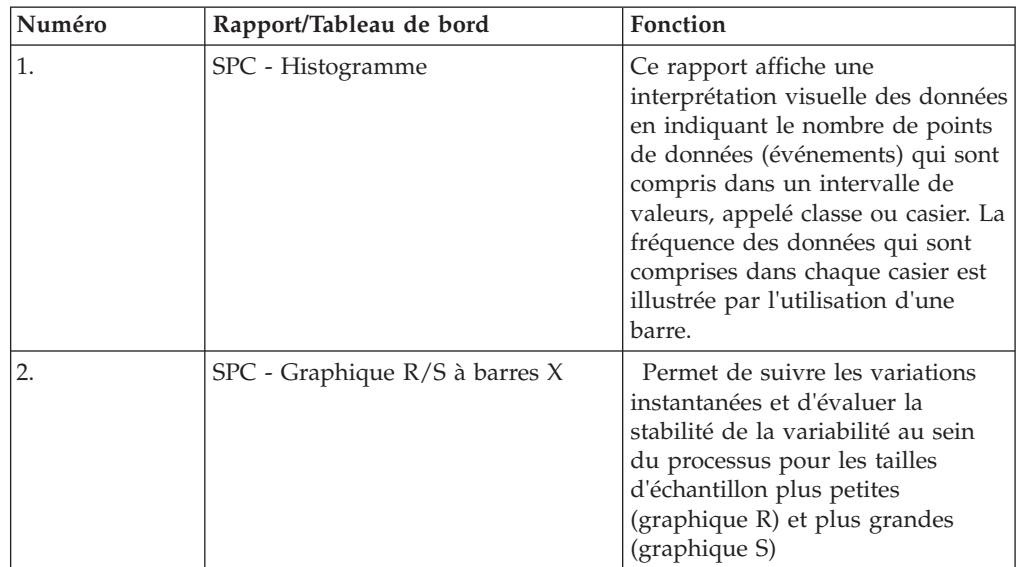

## **Autres rapports**

Les autres rapports sont décrits dans le tableau ci-dessous :

*Tableau 85. Autres rapports*

| Numéro | Rapports/Tableau de bord                                        | Fonction                                                                                                    |
|--------|-----------------------------------------------------------------|----------------------------------------------------------------------------------------------------|
| 1.     | Rapport de tendance d'indicateur clé<br>de performance anticipé | Ce diagramme permet de<br>comparer plusieurs indicateurs<br>clé de performance parmi de<br>nombreuses ressources. Vous<br>pouvez utiliser ce diagramme<br>pour analyser les variations d'une<br>ressource d'un ensemble de<br>profils.                                                     |
| 2.     | Utilisation des matériaux par lot de<br>production              | Ce rapport offre un aperçu de<br>l'utilisation du matériel par lot de<br>production.<br>En mettant en corrélation les lots<br>de production défectueux avec<br>l'utilisation du matériel par lot de<br>production, vous pouvez<br>commencer à tracer l'impact des<br>matériaux défectueux. |
| 3.     | Rapport d'audit                                                 | Le rapport d'audit affiche le<br>nombre de lignes contenues dans<br>les tables de données maître<br>principales.                                                                                                    |

## **Rapports d'exploration issus du rapport d'audit**

Le tableau ci-dessous répertorie les rapports d'exploration issus du rapport d'audit.

*Tableau 86. Rapports d'exploration issus du rapport d'audit*

| Numéro | Rapports/Tableau de bord     | Fonction                                                                                                    |
|--------|------------------------------|----------------------------------------------------------------------------------------------------|
| 1.     | Liste des ressources         | Répertorie les ressources par type<br>de ressource.                                                                                                    |
| 12.    | Variables de profil          | Répertorie toutes les mesures et<br>tous les indicateurs clés de<br>performance qui sont en cours de<br>suivi dans les profils quotidiens et<br>les instantanés historiques. |
| 3.     | Liste des processus          | Répertorie tous les processus de<br>production.                                                                                                    |
| 4.     | Liste des matériaux          | Répertorie les matériaux utilisés<br>dans le processus de production.                                                                                                    |
| 5.     | Liste des lots de production | Répertorie les lots de production.                                                                                                    |

| Numéro | Rapports/Tableau de bord                           | Fonction                                                                                                    |
|--------|----------------------------------------------------|----------------------------------------------------------------------------------------------------|
| 6.     | Utilisation des matériaux par lot de<br>production | Ce rapport offre un aperçu de<br>l'utilisation du matériel par lot de<br>production.                                                                                                    |
|        |                                                    | En mettant en corrélation les lots<br>de production défectueux avec<br>l'utilisation du matériel par lot de<br>production, vous pouvez<br>commencer à tracer l'impact des<br>matériaux défectueux. |
| 7.     | Liste des types de mesure                          | Listes des types de mesure. Pour<br>chaque type de mesure, le rapport<br>montre l'unité de mesure et le type<br>d'agrégation.                                                                      |

*Tableau 86. Rapports d'exploration issus du rapport d'audit (suite)*

#### **Tableau de bord de maintenance et rapports des N premiers incidents**

Le tableau de bord de maintenance et les rapports des N premiers incidents sont décrits dans le tableau ci-dessous :

| Numéro | Rapports/Tableau de bord                                               | Fonction                                                                                                    |
|--------|------------------------------------------------------------------------|----------------------------------------------------------------------------------------------------|
| 1.     | Tableau de bord de présentation de<br>maintenance                      | Ce tableau de bord offre un<br>aperçu du score d'intégrité pour<br>le dernier jour en cours de<br>l'enregistrement.<br>Outre le score d'intégrité de<br>maintenance, le rapport affiche<br>une vue comparative incluant le<br>score d'intégrité de capteur et le |
|        |                                                                        | score d'intégrité intégré.                                                                                                    |
| 2.     | Rapport de tri de maintenance<br>anticipé                              | Ce graphique affiche les mêmes<br>mesures que le rapport principal<br>(tableau de bord de présentation<br>de maintenance) au format<br>tabulaire.<br>Les utilisateurs peuvent trier une<br>colonne en cliquant sur son<br>en-tête.                               |
| 3.     | Rapport détaillé sur l'intégrité de la<br>maintenance et les incidents | Ce rapport aide l'utilisateur à<br>afficher les scores d'intégrité<br>historiques et prévus d'une<br>machine ainsi que l'historique<br>des pannes, les pannes prévues<br>et les plannings de maintenance<br>planifiée.                                           |

*Tableau 87. Tableau de bord de maintenance et rapports des N premiers incidents*

| Numéro | Rapports/Tableau de bord         | Fonction                                                                                                    |
|--------|----------------------------------|----------------------------------------------------------------------------------------------------|
|        | Rapport des N premiers incidents | Le tracé affiche l'importance des<br>prédicteurs UNSIGNED, qui<br>indique l'importance absolue de<br>n'importe quel prédicteur dans la<br>prévision d'un état d'incident ou<br>de non-incident. |

*Tableau 87. Tableau de bord de maintenance et rapports des N premiers incidents (suite)*

## **Tableaux de bord et rapports Qualité QEWS**

Les tableaux de bord et les rapports Qualité QEWS sont décrits dans le tableau ci-dessous :

| Numéro | Rapports/Tableau de bord                                              | Fonction                                                                                                    |
|--------|-----------------------------------------------------------------------|----------------------------------------------------------------------------------------------------|
| 1.     | Tableau de bord Qualité -<br>Inspection                               | Ce tableau de bord fournit une<br>vue globale de l'état des produits<br>à une date d'exécution<br>sélectionnée.                                                                        |
| 2.     | Tableau de bord Qualité -<br>Historique des détails d'inspection      | Ce tableau de bord fournit des<br>détails sur l'état des produits et<br>les différentes valeurs de seuil<br>pour une catégorie de produit et<br>une date d'exécution<br>sélectionnées. |
| 3.     | QEWS - Graphique d'inspection                                         | Ce graphique rapporte les taux<br>d'échec et les valeurs CUSUM<br>d'un type et de produit et d'un<br>code produit spécifiques sur une<br>période.                                      |
| 4.     | Tableau de bord Qualité - Garantie                                    | Ce tableau de bord fournit une<br>vue globale de l'état des produits<br>à une date d'exécution<br>sélectionnée.                                                                        |
| 5.     | Tableau de bord Qualité -<br>Historique des détails de la<br>garantie | Ce tableau de bord fournit des<br>détails sur l'état des produits et<br>les différentes valeurs de seuil<br>pour une catégorie de produit et<br>une date d'exécution<br>sélectionnées. |
| 6.     | QEWSL - Graphique de garantie                                         | Ce graphique rapporte les taux<br>de remplacement d'un type de<br>produit et d'un code produit<br>spécifiques sur une période.                                                         |
| 7.     | Tableau de bord Qualité -<br>Paramétrique                             | Ce tableau de bord fournit une<br>vue globale de l'état des produits<br>à une date d'exécution<br>sélectionnée pour une variable.                                                      |

*Tableau 88. Rapports d'inspection et de garantie*
| Numéro | Rapports/Tableau de bord                                             | Fonction                                                                                                    |
|--------|----------------------------------------------------------------------|----------------------------------------------------------------------------------------------------|
| 8.     | Tableau de bord Qualité -<br>Historique des détails<br>paramétriques | Ce tableau de bord fournit des<br>détails sur l'état des produits et<br>les différentes valeurs de seuil<br>pour une catégorie de produit et<br>une date d'exécution<br>sélectionnées pour une variable.                                                            |
| 9.     | QEWSV - Graphique Paramétrique                                       | Ce rapport sert à la surveillance<br>des données de type variable et<br>des valeurs CUSUM obtenues à<br>partir du traitement par lots<br>QEWSV et des niveaux de seuil.                                                                                             |
|        |                                                                      | Le rapport est conçu pour<br>prendre en charge cinq types de<br>validation: validation du<br>matériau, validation de la<br>ressource de processus, validation<br>du lot de production, diagnostic<br>d'intégrité de la ressource et<br>adéquation de l'emplacement. |

*Tableau 88. Rapports d'inspection et de garantie (suite)*

# <span id="page-254-0"></span>**Annexe E. Traitement des incidents**

Le *traitement des incidents* est une approche systématique de la résolution d'un problème. L'objectif du traitement des incidents consiste à déterminer pourquoi une fonction ne s'est pas exécutée comme prévu et comment résoudre le problème.

Passez en revue le tableau suivant pour faciliter la résolution d'un problème, qu'elle soit effectuée par vous ou par le service clients.

| <b>Actions</b>                                                                                                    | Description                                                                                                    |  |
|----------------------------------------------------------------------------------------------------|----------------------------------------------------------------------------------------------------|--|
| Un correctif produit est éventuellement<br>disponible pour résoudre l'incident<br>rencontré.                                                                                                    | Appliquez tous les groupes de correctifs,<br>niveaux de service et modifications<br>provisoires du logiciel (PTF) connus.                                                                                                    |  |
| Consultez les messages d'erreur en<br>sélectionnant le produit à partir d'IBM<br>Support Portal, puis en saisissant le code du<br>message d'erreur dans la zone Rechercher<br>dans Support et téléchargement<br>(http://www.ibm.com/support/entry/<br>$portal$ . | Les messages d'erreur fournissent des<br>informations importantes pour vous aider à<br>identifier le composant à l'origine de<br>l'incident.                                                                                                    |  |
| Tentez de reproduire le problème afin de<br>vous assurer qu'il ne s'agit pas d'une simple<br>erreur.                                                                                                    | Si des exemples sont livrés avec le produit,<br>vous pouvez tenter le reproduire le<br>problème avec les données d'un exemple.                                                                                                    |  |
| Vérifiez que l'installation est allée jusqu'au<br>bout.                                                                                                    | Le répertoire de l'installation doit être doté<br>de la structure de fichiers et des droits<br>nécessaires.<br>Par exemple, si le produit nécessite l'accès<br>en écriture aux fichiers journaux, vérifiez<br>que le répertoire dispose bien de ce droit. |  |
| Examinez tous les documents pertinents, y<br>compris les Notes sur l'édition, les notes<br>techniques (technotes), et les pratiques<br>éprouvées.                                                                                                    | Recherchez dans les bases de connaissances<br>IBM si le problème est connu, s'il existe une<br>solution de contournement ou s'il est déjà<br>résolu et documenté.                                                                                         |  |
| Passez en revue les changements récents<br>dans votre environnement informatique.                                                                                                    | Il arrive que l'installation d'un nouveau<br>logiciel engendre des problèmes de<br>compatibilité.                                                                                                    |  |

*Tableau 89. Actions de traitement des incidents et descriptions*

Si la liste de contrôle ne vous a pas permis de résoudre le problème, vous devrez peut-être collecter des données de diagnostic supplémentaires. Ces données permettent aux membres de l'équipe de support technique d'IBM de traiter les incidents de manière efficace et de vous guider dans ce processus. Vous pouvez également collecter les données de diagnostic, et procéder vous-même à l'analyse.

## **Ressources de traitement des incidents**

Les ressources de traitement des incidents sont des sources d'informations qui peuvent vous aider à résoudre un problème lié à un produit IBM.

### <span id="page-255-1"></span>**Support Portal**

IBM Support Portal est une vue unifiée et centralisée de tous les outils de support technique et de toutes les informations relatifs aux systèmes, logiciels et services IBM.

IBM Support Portal vous permet d'accéder à toutes les ressources IBM de support depuis le même emplacement. Vous pouvez personnaliser les pages pour mettre l'accent sur les informations et ressources dont vous avez besoin pour la prévention des problèmes et une résolution plus rapide. Familiarisez-vous avec IBM Support Portal en regardant les [vidéos de démonstration](https://www.ibm.com/blogs/SPNA/entry/the_ibm_support_portal_videos) *(https://www.ibm.com/blogs/SPNA/entry/the\_ibm\_support\_portal\_videos*).

Trouvez le contenu dont vous avez besoin en sélectionnant vos produits à partir d['IBM Support Portal](http://www.ibm.com/support/entry/portal/) (*http://www.ibm.com/support/entry/portal/*).

### **Collecte des informations**

Avant de contacter le support IBM, vous devrez collecter les données de diagnostic (informations système, symptômes, fichiers journaux, traces, etc.) qui sont nécessaires pour résoudre un problème. La collecte de ces informations vous permettra de vous familiariser avec le processus de traitement des incidents et vous fera gagner du temps.

### **Demandes de service**

Les demandes de service sont également appelées PMR (Problem Management Reports). Il existe plusieurs méthodes pour soumettre des informations de diagnostic au service de support logiciel d'IBM.

Pour ouvrir un PMR ou échanger des informations avec le support technique, consultez la page [IBM Software Support Exchanging information with Technical](http://www.ibm.com/software/support/exchangeinfo.html) [Support](http://www.ibm.com/software/support/exchangeinfo.html) (http://www.ibm.com/software/support/exchangeinfo.html).

### **Fix Central**

Le site Fix Central contient des correctifs et des mises à jour pour les logiciels, les matériels et les systèmes d'exploitation installés sur vos systèmes.

Utilisez le menu déroulant pour accéder aux correctifs du produit sur le site [Fix](http://www-947.ibm.com/systems/support/fixes/en/fixcentral/help/getstarted.html) [Central](http://www-947.ibm.com/systems/support/fixes/en/fixcentral/help/getstarted.html) *(http://www-947.ibm.com/systems/support/fixes/en/fixcentral/help/getstarted.html)*. Vous pouvez également consulter [l'aide de Fix Central.](http://www.ibm.com/systems/support/fixes/en/fixcentral/help/getstarted.html)

### **Bases de connaissances**

<span id="page-255-0"></span>Il est possible de trouver des solutions aux problèmes en effectuant des recherches dans les bases de connaissances IBM.

Vous pouvez utiliser la recherche générique IBM en entrant votre chaîne de recherche dans la zone de recherche dans la partie supérieure de toute page ibm.com.

#### **Redbooks IBM**

Les documents Redbooks d'IBM sont mis au point et publiés par l'entité IBM ITSO (International Technical Support Organization).

Les [Redbooks IBM](http://www.redbooks.ibm.com/) (*http://www.redbooks.ibm.com/*) offrent des conseils détaillés sur certaines rubriques telles que l'installation, la configuration et l'implémentation de solution.

### <span id="page-256-0"></span>**IBM developerWorks**

IBM developerWorks fournit des informations techniques vérifiées dans des environnements de technologie spécifiques.

En tant que ressource de traitement des incidents, developerWorks offre un accès facile aux dix premières pratiques les plus populaires pour l'analyse commerciale, en plus des vidéos et d'autres informations : [developerWorks for Business](http://www.ibm.com/developerworks/analytics/practices.html) [analytics](http://www.ibm.com/developerworks/analytics/practices.html) (*http://www.ibm.com/developerworks/analytics/practices.html*).

### **Support logiciel et flux RSS**

Les flux RSS du support logiciel IBM constituent un format rapide, simple et léger pour superviser les nouveaux contenus ajoutés aux sites Web.

Après avoir téléchargé un programme de lecture RSS ou un plug-in de navigateur, vous pouvez vous abonner aux flux des produits IBM à l'adresse [IBM Software](https://www.ibm.com/software/support/rss/) [Support RSS feeds](https://www.ibm.com/software/support/rss/) (*https://www.ibm.com/software/support/rss/*).

### **Fichiers journaux**

Les fichiers journaux peuvent vous aider à traiter des incidents car ils enregistrent les activités qui ont lieu lorsque vous utilisez un produit.

### **Fichiers journaux d'IBM Integration Bus**

Les erreurs qui se produisent dans les flux de messages d'IBM Integration Bus sont consignées dans les journaux des erreurs dans les dossier suivant : /error. L'emplacement de ce dossier est déterminé par la variable d'environnement **MQSI\_FILENODES\_ROOT\_DIRECTORY** au cours du processus d'installation.

Les erreurs qui se produisent dans les flux de messages sont les suivantes :

#### **Flux de données maître**

Les enregistrements rejetés sont consignés dans *nomfichier\_entrée*\_error.csv

Les erreurs sont consignées dans *nomfichier\_entrée*\_error.txt

#### **Flux d'événements - MultiRowEventLoad**

Les enregistrements rejetés sont consignés dans *nomfichier\_entrée*\_error.csv

Les erreurs sont consignées dans *nomfichier\_entrée*\_error.txt

#### **Flux d'événements - StdEventLoad**

Les messages d'événement ayant échoué sont consignés dans la file d'attente d'erreurs PMQ.EVENT.ERROR

Les erreurs sont consignées dans EventError.txt

#### **Flux PMQIntegration**

Les messages de demande d'événement et d'erreur de service Web ayant échoué sont consignés dans la file d'attente d'erreurs : PMQ.INTEGRATION.ERROR

Les erreurs sont consignées dans IntegrationError.txt

#### **Flux Maximo - Maximomasterdataasset, Maximomasterdataclassification, Maximomasterdatalocation**

Les enregistrements rejetés sont consignés dans *nomfichier\_entrée*\_error.xml

Les erreurs sont consignées dans *nomfichier\_entrée*\_error.txt

#### **Flux Maximo - WorkorderCreation**

Les messages de demande Maximo et d'erreur de service Web ayant échoué sont consignés dans la file d'attente d'erreurs : PMQ.MAXIMO.ERROR

#### **Fichiers journaux générés au cours du processus d'installation**

Les erreurs qui se produisent au cours des vérifications des prérequis dans le cadre du processus d'installation sont consignées à l'emplacement suivant sur le noeud où l'installation est exécutée :

/var/IBMPMQ/PreReq.log

Les erreurs suivantes peuvent être signalées :

- **Erreur, impossible de continuer car l'utilisateur n'est pas un superutilisateur** Le programme d'installation doit être exécuté en tant que superutilisateur.
- **Erreur,** *<nom\_package>* **non installé** Installez le package à l'aide de la commande suivante :

# rpm -i software-2.3.4.rpm

- **Erreur,** *<MEM>* **est inférieur aux 8 Go requis** Vérifiez que la mémoire dispose de 8 Go disponibles.
- **Erreur,** *<TMP>* **ko sont disponibles pour TMP ; 100 Go sont requis**

**Erreur,** *<taille du système de fichiers en ko>* **ko sont disponibles pour /opt ; 100 Go sont requis**

Le système de fichiers /opt doit contenir 100 Go d'espace au minimum pour l'installation.

- **Erreur, /filesystem nécessite plus de 150 Go d'espace disponible** Vérifiez que le système de fichiers possède au moins 150 Go d'espace disponible.
- **Erreur,** *<Informations de version>* **n'est pas pris en charge pour IBMPMQ** Désinstallez la version de DB2 actuelle et vérifiez que le système est nettoyé.
- **Erreur, le port** *<numport>* **n'est pas ouvert** Vérifiez que le port est ouvert sur le pare-feu, s'il est utilisé.
- **Erreur, échec de la connexion à** *<SERVEUR>* **sur le port** *<PORT>* Vérifiez que le port est ouvert sur le pare-feu, s'il est utilisé.

## **Erreur de bibliothèque non résolue lors de l'importation de PMQDancingCharts ou de PMQMasterDDLGenerator**

PMQDancingCharts et PMQMasterDDLGenerator sont des applications fournies avec Predictive Maintenance and Quality. Lorsque vous les importez dans IBM Integration Toolkit, une erreur se produit.

#### **Symptômes**

Un message d'erreur semblable à l'exemple suivant s'affiche :

Project 'PMQDancingChartsJava' is missing required library: 'C:\ProgramData\IBM\ MQSI\shared-classes\junit-4.11.jar'

#### **Causes**

Ce problème est généré par des références à certains fichiers de bibliothèque Java inutiles dans les projets d'application PMQDancingCharts et PMQMasterDDLGenerator.

### **Identification de l'incident**

Importez les fichiers d'échange de projets pour les applications PMQDancingCharts et PMQMasterDDLGenerator dans IBM Integration Toolkit. Affichez la vue **Problems** d'IBM Integration Toolkit pour voir la liste des références de bibliothèque manquantes.

### **Résolution de l'incident**

Pour résoudre le problème, supprimez les références de bibliothèque Java inutiles du chemin de génération des applications.

- 1. Affichez la perspective Java d'IBM Integration Toolkit.
- 2. Cliquez avec le bouton droit sur le projet **PMQDancingChartsJava** ou **PMQMasterDDLGeneratorJava** et sélectionnez **Build Path (Chemin de génération)** > **Configure Build Path (Configurer le chemin de génération)** > **Java Build Path (Chemin de génération Java)** > **Libraries (Bibliothèques)**.
- 3. Les références de bibliothèque Java inutiles sont signalées par une croix (X) rouge. Supprimez-les et cliquez sur **OK**.
- 4. Régénérez le projet.

## **L'appel du travail SPSS depuis le flux des messages d'orchestration échoue**

Les données d'identification du système d'exploitation ou de l'utilisateur de l'application ont changé. Ainsi, celles qui sont enregistrées dans les sous-composants IBM Predictive Maintenance and Quality ne fonctionnent plus. Par exemple, si les données d'identification de l'utilisateur changent dans le noeud Analytics de Predictive Maintenance and Quality, vous devez modifier celles qui sont configurées pour démarrer les travaux SPSS dans le noeud Integration Bus.

#### **Symptômes**

Le flux des messages d'orchestration n'arrive pas à appeler un travail dans l'adaptateur d'orchestration des événements. Une erreur de données d'identification SPSS est signalée dans les fichiers journaux StdEventLoad\_Error et foundation.

#### **Résolution de l'incident**

Pour résoudre le problème, vous devez mettre à jour les données d'identification sur le noeud Integration Bus.

- 1. Connectez-vous à l'ordinateur du noeud Integration Bus en tant qu'utilisateur **mqm**.
- 2. Pour mettre à jour à la fois l'ID utilisateur et le mot de passe, entrez la commande suivante :

mqsichangeproperties pmqbroker -c UserDefined -o SPSS -n UserName,Password -v *ID\_utilisateur\_SPSS*,*mot\_de\_passe\_SPSS*

Où *ID\_utilisateur\_SPSS* est le nouvel ID utilisateur et *mot\_de\_passe\_SPSS* est le nouveau mot de passe.

3. Pour mettre à jour uniquement le mot de passe, entrez la commande suivante : mqsichangeproperties pmqbroker -c UserDefined -o SPSS –n Password -v *mot\_de\_passe\_SPSS*

Où *mot\_de\_passe\_SPSS* est le nouveau mot de passe.

4. Redémarrez le courtier sur le noeud Integration Bus. Entrez les commandes suivantes :

mqsistop *nom\_courtier* mqsistart *nom\_courtier* Où *nom\_courtier* est le nom du courtier.

### **Instructions pour le réglage des performances**

Vous pouvez optimiser les performances de votre environnement IBM Predictive Maintenance and Quality.

## **Des erreurs d'interblocage se produisent lorsque le traitement parallèle est activé**

Des erreurs d'interblocage dans IBM Predictive Maintenance and Quality se produisent généralement lorsque le traitement parallèle est activé en augmentant le nombre d'instances et tous les messages sont acheminés vers des dossiers et des files d'attente uniques.

### **Pourquoi et quand exécuter cette tâche**

Le message d'erreur se nomme EventError.txt et se trouve dans le dossier \error du noeud IBM Integration Bus, dont l'emplacement est défini par la variable d'environnement **MQSI\_FILENODES\_ROOT\_DIRECTORY**.

Le message d'erreur se présente comme suit :

```
"Error:Label:StdEventLoad_1.LoadEvent:TransactionId:fbc6b4c0-b434-11e2-8336
-09762ee50000TransactionTime:2013-05-04 02:34:022322:Child SQL exception:[unixODBC]
[IBM][CLI Driver][DB2/LINUXX8664] SQL0911N The current transaction has been rolled
back because of a deadlock or timeout. Reason code "2". SQLSTATE=40001"
```
Pour plus d'informations, voir [«Traitement parallèle», à la page 72.](#page-83-0)

### **Procédure**

- 1. Connectez-vous à la base de données à l'aide de la commande suivante : db2 connect to db <*dbname* [IBMPMQ]>
- 2. Définissez le niveau d'isolement sur RR à l'aide de la commande suivante : db2 set isolation level to RR
- 3. Vérifiez la valeur du paramètre d'heure de contrôle de l'interblocage à l'aide de la commande suivante : db2 get db cfg |grep DL

Les valeurs recommandées sont les suivantes :

**Intervalle de contrôle de l'interblocage (ms)** (DLCHKTIME) = 20000

**Evénements d'interblocage**

(MON\_DEADLOCK) = WITHOUT\_HIST

- 4. Si la valeur de la propriété **DLCHKTIME** est inférieure à 2000, définissez la valeur à l'aide de la commande suivante : db2 update db cfg for <*dbname*> using DLCHKTIME 20000 immediate
- 5. Vérifiez la valeur de la liste des verrous et le pourcentage de verrous autorisés par application db2 get db cfg |grep LOCK

Les valeurs recommandées sont les suivantes :

**Stockage maximal pour la liste des verrous (4 ko)** (LOCKLIST) = 100000 **Pourcentage de listes de verrous par application** (MAXLOCKS) = 97 **Délai de verrouillage (sec)**  $(LOCKTIMEOUT) = -1$ **Opérations non consignées dans le bloc** (BLOCKNONLOGGED) = NO **Evénements de délai de verrouillage** (MON\_LOCKTIMEOUT) = NONE **Evénements d'interblocage** (MON\_DEADLOCK) = WITHOUT\_HIST **Evénements d'attente sur verrouillage** (MON\_LOCKWAIT) = NONE

- 6. Si la valeur de la propriété **LOCKLIST** est inférieure à 1000, définissez la valeur à l'aide de la commande suivante : db2 update db cfg for <dbname> using LOCKLIST 100000 immediate
- 7. Si la valeur de la propriété **MAXLOCKS** est inférieure à 97, définissez la valeur à l'aide de la commande suivante : db2 update db cfg for <dbname> using MAXLOCKS 97 immediate

### **Performances du traitement des événements**

Il existe deux approches permettant d'augmenter les performances du traitement des événements. Les événements peuvent être traités dans plusieurs unités d'exécution et traités par lots.

Le flux de traitement des événements StdEventLoad traite les messages qui contiennent un seul événement ou un ensemble d'événements. Le flux MultiRowEventLoad est un exemple de flux qui charge des événements et les envoie en traitement en tant que lot.

Les lots d'événements de traitement possèdent la meilleure amélioration des performances lorsque les événements du lot mettent à jour les mêmes lignes de profil. Triez les événements de telle sorte que les événements similaires soient traités ensemble. Par exemple, triez-les par unité, heure et mesure.

Les événements qui sont traités par lot peuvent uniquement être traités par une unité d'exécution unique, sauf lorsque les lots qui sont traités dans des unités d'exécution distinctes ne mettent à jour aucune des mêmes lignes de profil.

Le traitement d'événements uniques à l'aide de plusieurs unités d'exécution améliore les performances lorsque les événements mettent à jour différentes lignes de profil. Si les événements mettent tous à jour les mêmes lignes de profil, il est alors un peu plus avantageux d'utiliser plusieurs unités d'exécution. Une unité d'exécution verrouille les lignes de profil qu'il met à jour et les autres unités d'exécution doivent attendre que le verrou soit libéré. Le verrou est libéré lorsque la transaction est validée.

Les calculs identifiés par is\_increment voient également leurs performances améliorées car ils peuvent mettre à jour une ligne de profil dans la base de données sans avoir à la récupérer en premier et à la verrouiller.

### <span id="page-261-0"></span>**Rapports de traitement des incidents**

Les rapports d'IBM Predictive Maintenance and Quality sont créés dans IBM Cognos Report Studio. Vous risquez de rencontrer des problèmes lors de l'utilisation de certains rapports fournis avec IBM Predictive Maintenance and Quality.

Pour plus d'informations sur les rapports de traitement des incidents, voir le manuel *IBM Cognos Business Intelligence - Guide de traitement des incidents* et le manuel *IBM Cognos Report Studio - Guide d'utilisation*. Ces documents sont disponibles dans [IBM Cognos Business Intelligence Knowledge Center](http://www.ibm.com/support/knowledgecenter/SSEP7J) (http://www.ibm.com/support/knowledgecenter/SSEP7J).

### **Le rapport d'audit échoue avec l'erreur DMB-ECB-0088 : La limite de génération d'un cube DMB a été dépassée**

Cette erreur peut se produire dans n'importe quel rapport lorsque la table maître contient plus d'un million de ressources, mais se produit cependant plus fréquemment dans le rapport d'audit.

### **Pourquoi et quand exécuter cette tâche**

Pour résoudre le problème, vous devez augmenter les valeurs des paramètres **MaxCacheSize** et **MaxNumberOfRecordRows** dans le fichier qfs\_config.xml.

#### **Procédure**

- 1. Accédez au dossier de configuration d'IBM Cognos Business Intelligence : /opt/ibm/cognos/c10\_64/configuration.
- 2. Ouvrez le fichier qfs config.xml et augmentez la valeur des paramètres suivants :
	- MaxCacheSize
	- MaxNumberOfRecordRows
- 3. Sauvegardez le fichier qfs config.xml et exécutez le rapport.

## **Remarques**

Cette information a été mise au point pour les produits et services proposés dans le monde entier.

Elle peut être disponible à partir d'IBM dans d'autres langues. Toutefois, il peut être nécessaire de posséder une copie du produit ou de la version du produit dans cette langue pour pouvoir y accéder.

Le présent document peut contenir des informations ou des références concernant certains produits, logiciels ou services IBM non annoncés dans ce pays. Pour plus de détails, référez-vous aux documents d'annonce disponibles dans votre pays, ou adressez-vous à votre partenaire commercial IBM. Toute référence à un produit, logiciel ou service IBM n'implique pas que seul ce produit, logiciel ou service puisse être utilisé. Tout autre élément fonctionnellement équivalent peut être utilisé, s'il n'enfreint aucun droit d'IBM. Il est de la responsabilité de l'utilisateur d'évaluer et de vérifier lui-même les installations et applications réalisées avec des produits, logiciels ou services non expressément référencés par IBM. Le présent document peut décrire des produits, des services ou des fonctions qui ne sont pas inclus dans le Logiciel ni dans l'autorisation d'utilisation que vous avez acquise.

IBM peut détenir des brevets ou des demandes de brevet couvrant les produits mentionnés dans le présent document. La remise de ce document ne vous donne aucun droit de licence sur ces brevets ou demandes de brevet. Si vous désirez recevoir des informations concernant l'acquisition de licences, veuillez en faire la demande par écrit à l'adresse suivante :

IBM Director of Licensing IBM Corporation North Castle Drive Armonk, NY 10504-1785 U.S.A.

Pour le Canada, veuillez adresser votre courrier à :

IBM Director of Commercial Relations IBM Canada Ltd 3600 Steeles Avenue East Markham, Ontario L3R 9Z7 Canada

Les informations sur les licences concernant les produits utilisant un jeu de caractères double octet peuvent être obtenues par écrit auprès d'IBM à l'adresse suivante :

Intellectual Property Licensing Legal and Intellectual Property Law IBM Japan Ltd. 19-21, Nihonbashi-Hakozakicho, Chuo-ku Tokyo 103-8510, Japan

Le paragraphe suivant ne s'applique ni au Royaume-Uni, ni dans aucun pays dans lequel il serait contraire aux lois locales. LE PRESENT DOCUMENT EST LIVRE EN L'ETAT SANS AUCUNE GARANTIE EXPLICITE OU IMPLICITE. IBM DECLINE NOTAMMENT TOUTE RESPONSABILITE RELATIVE A CES INFORMATIONS EN CAS DE CONTREFACON AINSI QU'EN CAS DE DEFAUT D'APTITUDE A L'EXECUTION D'UN TRAVAIL DONNE. Certaines juridictions n'autorisent pas l'exclusion des garanties implicites, auquel cas l'exclusion ci-dessus ne vous sera pas applicable.

Le présent document peut contenir des inexactitudes ou des coquilles. Ce document est mis à jour périodiquement. Chaque nouvelle édition inclut les mises à jour. IBM peut, à tout moment et sans préavis, modifier les produits et logiciels décrits dans ce document.

Les références à des sites Web non IBM sont fournies à titre d'information uniquement et n'impliquent en aucun cas une adhésion aux données qu'ils contiennent. Les éléments figurant sur ces sites Web ne font pas partie des éléments du présent produit IBM et l'utilisation de ces sites relève de votre seule responsabilité.

IBM pourra utiliser ou diffuser, de toute manière qu'elle jugera appropriée et sans aucune obligation de sa part, tout ou partie des informations qui lui seront fournies.

Les licenciés souhaitant obtenir des informations permettant : (i) l'échange des données entre des logiciels créés de façon indépendante et d'autres logiciels (dont celui-ci), et (ii) l'utilisation mutuelle des données ainsi échangées, doivent adresser leur demande à :

IBM Software Group Attention: Licensing 200 W. Madison St. Chicago, IL 60606 U.S.A.

Ces informations peuvent être soumises à des conditions particulières, prévoyant notamment le paiement d'une redevance.

Le programme sous licence décrit dans ce document et tous les éléments sous licence disponibles s'y rapportant sont fournis par IBM conformément aux dispositions du Contrat sur les produits et services IBM, des conditions internationales d'utilisation des logiciels IBM ou de tout autre accord équivalent.

Les données de performance indiquées dans ce document ont été déterminées dans un environnement contrôlé. Par conséquent, les résultats peuvent varier de manière significative selon l'environnement d'exploitation utilisé. Certaines mesures évaluées sur des systèmes en cours de développement ne sont pas garanties sur tous les systèmes disponibles. En outre, elles peuvent résulter d'extrapolations. Les résultats peuvent donc varier. Il incombe aux utilisateurs de ce document de vérifier si ces données sont applicables à leur environnement d'exploitation.

Les informations concernant des produits non IBM ont été obtenues auprès des fournisseurs de ces produits, par l'intermédiaire d'annonces publiques ou via d'autres sources disponibles. IBM n'a pas testé ces produits et ne peut confirmer l'exactitude de leurs performances ni leur compatibilité. Elle ne peut recevoir

aucune réclamation concernant des produits non IBM. Toute question concernant les performances de produits non IBM doit être adressée aux fournisseurs de ces produits.

Toute instruction relative aux intentions d'IBM pour ses opérations à venir est susceptible d'être modifiée ou annulée sans préavis, et doit être considérée uniquement comme un objectif.

Le présent document peut contenir des exemples de données et de rapports utilisés couramment dans l'environnement professionnel. Ces exemples mentionnent des noms fictifs de personnes, de sociétés, de marques ou de produits à des fins illustratives ou explicatives uniquement. Toute ressemblance avec des noms de personnes, de sociétés ou des données réelles serait purement fortuite.

Si vous visualisez ces informations en ligne, il se peut que les photographies et illustrations en couleur n'apparaissent pas à l'écran.

Cette offre logicielle n'utilise pas de cookies ou d'autres technologies pour collecter des informations identifiant la personne.

### **Marques**

IBM, le logo IBM et ibm.com sont des marques d'International Business Machines Corp. dans de nombreux pays. Les autres noms de produits et de services peuvent être des marques d'IBM ou d'autres sociétés. La liste actualisée de toutes les marques d'IBM est disponible sur la page Web [«Copyright and trademark](http://www.ibm.com/legal/copytrade.shtml) [information»](http://www.ibm.com/legal/copytrade.shtml) à l'adresse www.ibm.com/legal/copytrade.shtml.

Les termes qui suivent sont des marques d'autres sociétés :

- v Microsoft, Windows, Windows NT et le logo Windows sont des marques de Microsoft Corporation aux Etats-Unis et/ou dans certains autres pays.
- v Linux est une marque de Linus Torvalds aux Etats-Unis et/ou dans certains autres pays.
- v UNIX est une marque enregistrée de The Open Group aux Etats-Unis et/ou dans certains autres pays.
- v Java ainsi que tous les logos et toutes les marques incluant Java sont des marques d'Oracle et/ou de ses sociétés affiliées.

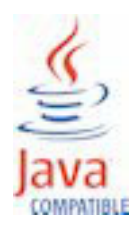

## **Index**

## **A**

[actifs 11](#page-22-0) [actifs instrumentés 11](#page-22-0) [activation du chargement des données maître en mode temps](#page-56-0) [réel 45](#page-56-0) [affichage des recommandations 54](#page-65-0) [aggregation\\_type 196](#page-207-0)[, 197](#page-208-0) [algorithme QEWS 6](#page-17-0) [analyse basée sur la fonction 2](#page-13-0)[, 132](#page-143-0) [déploiement du modèle 139](#page-150-0) [préparation des données 137](#page-148-0) [travail d'apprentissage 136](#page-147-0) analyse d'intégration [préparation des données 143](#page-154-0) [analyse d'intégrité de capteur 123](#page-134-0)[, 128](#page-139-0) [analyse de la maintenance 118](#page-129-0)[, 128](#page-139-0) [analyse des incidents 161](#page-172-0) [analyse des incidents/recommandations 153](#page-164-0) [analyse intégrée 3](#page-14-0) [déploiement du modèle 146](#page-157-0) [travail d'apprentissage 143](#page-154-0) [Analytics Solutions Foundation 5](#page-16-0) [API 29](#page-40-0)[, 181](#page-192-0) [API de fichier à plat 181](#page-192-0) [application de tableau de bord 4](#page-15-0)[, 15](#page-26-0) [applications personnalisées 14](#page-25-0) [artefacts Cognos BI 235](#page-246-0) [avantages 83](#page-94-0)[, 95](#page-106-0)[, 107](#page-118-0)

## **B**

[bases de connaissances 244](#page-255-1) [batch\\_batch 182](#page-193-0) [bons de fabrication 41](#page-52-0)

# **C**

[calcul de l'intervalle 68](#page-79-0) [calculs 68](#page-79-0) [calculs, personnalisés 69](#page-80-0) [calculs de profil 68](#page-79-0) [carry\\_forward\\_indicator 196](#page-207-0)[, 197](#page-208-0) city name 185 [comparison\\_string 197](#page-208-0) [configuration 12](#page-23-0) [configuration de solution.xml pour le flux d'événements 73](#page-84-0) [configuration des interventions Maximo for OutBound qui](#page-61-0) [utilisent un fichier XML 50](#page-61-0) [configuration des interventions Maximo for OutBound qui](#page-59-0) [utilisent un service Web 48](#page-59-0) [contributeurs au score d'intégrité 153](#page-164-0) [contrôle des processus statistiques 168](#page-179-0) [couche de base de données du modèle Framework](#page-216-0) [Manager 205](#page-216-0) [couche dimensionnelle du modèle Framework manager 222](#page-233-0) [couche logique du modèle Framework Manager 221](#page-232-0) [country\\_cd 185](#page-196-0) [country\\_name 185](#page-196-0) [création d'une intervention 54](#page-65-0) [création de bon de fabrication, désactivation 150](#page-161-0)

## **D**

[data\\_type 197](#page-208-0) [définition d'événement 60](#page-71-0) [définition de schéma pour les événements 63](#page-74-0) [défis commerciaux 76](#page-87-0)[, 85](#page-96-0)[, 97](#page-108-0) [défis techniques 76](#page-87-0)[, 85](#page-96-0)[, 97](#page-108-0) demandes de service [PMR 244](#page-255-1) [dernière date de la mesure dans l'intervalle 68](#page-79-0) [dernière date du type d'événement 68](#page-79-0) [dernière date du type de mesure 68](#page-79-0) [description du modèle Framework Manager 205](#page-216-0) [diagramme de tendance d'indicateur clé de performance](#page-180-0) [anticipé 169](#page-180-0) [DMB-ECB-0088 250](#page-261-0) documentation vidéo [YouTube 244](#page-255-1) [données d'analyse de maintenance 118](#page-129-0) [données d'événement, configuration 59](#page-70-0) [données de mesure 59](#page-70-0) [données en temps réel 223](#page-234-0) [données maître 29](#page-40-0)[, 181](#page-192-0)

## **E**

[emplacement 41](#page-52-0)[, 185](#page-196-0) [emplacement de fichier 30](#page-41-0) [EST\\_ACTIF 181](#page-192-0) [évaluation 69](#page-80-0) [évaluation, désactivation 150](#page-161-0) [évaluation prédictive 69](#page-80-0) [événements de traitement par lots 71](#page-82-0) [event\\_code 183](#page-194-0) [event\\_code\\_indicator 196](#page-207-0) [event\\_code\\_set 183](#page-194-0) [event\\_code\\_set\\_name 183](#page-194-0) [event\\_type 195](#page-206-0) [exemple d'emplacement 30](#page-41-0) [exemple de ressource 30](#page-41-0) [exportations de données dans Master Data Management 36](#page-47-0)

## **F**

[fichier archive de société MDM 225](#page-236-0) [fichier d'événements, modèle 228](#page-239-0) [fichier maître, modèle 228](#page-239-0) [fichiers journaux 245](#page-256-0) [file d'attente 71](#page-82-0) [Fix Central 244](#page-255-1) [flux de messages 19](#page-30-0) [format d'événement 63](#page-74-0) [format de fichier 30](#page-41-0)

# **G**

[génération de rapports d'erreur 63](#page-74-0) [gestion des données maître 32](#page-43-0) [graphique à courbes du taux d'incidents par rapport au taux](#page-173-0) [d'inspection 162](#page-173-0)

[graphique d'exécution du matériel 159](#page-170-0) [graphique de contrôle du matériel 158](#page-169-0) [graphique de tri avancé de maintenance 165](#page-176-0) [graphique QEWSC Paramétrique 175](#page-186-0) [group\\_dim 41](#page-52-0) [group\\_type\\_cd 184](#page-195-0) [group\\_type\\_name 184](#page-195-0)

## **H**

[high\\_value\\_date 197](#page-208-0) [high\\_value\\_number 197](#page-208-0)

## **I**

[IBM Insights Foundation for Energy 3](#page-14-0) [IBM Integration Bus 59](#page-70-0) [IBM Predictive Maintenance and Quality 11](#page-22-0) identification et résolution des incidents [documentation sur les pratiques éprouvées 245](#page-256-0) [identification des problèmes 243](#page-254-0) [informations MustGather 244](#page-255-1) [obtention de correctifs 244](#page-255-1) [rapports 250](#page-261-0) [Redbooks IBM 244](#page-255-1) [support logiciel et flux RSS 245](#page-256-0) [Support Portal 244](#page-255-1) [importation de métadonnées dans MDM 37](#page-48-0) [incidents par code d'événement 161](#page-172-0) [incidents par emplacement 161](#page-172-0) [incidents par lot de production 161](#page-172-0) [indicateurs clés de performance 59](#page-70-0)[, 156](#page-167-0) [InfoSphere MDM Collaboration Server 29](#page-40-0)[, 34](#page-45-0) [instructions MDM 35](#page-46-0) [intégration aux systèmes de gestion des actifs et de bureau des](#page-25-0) [méthodes 14](#page-25-0)

# **K**

[kpi\\_indicator 197](#page-208-0)

## **L**

[language 184](#page-195-0) [latitude 185](#page-196-0) [location\\_name 185](#page-196-0) [longitude 185](#page-196-0) [low\\_value\\_date 197](#page-208-0) [low\\_value\\_number 197](#page-208-0)

## **M**

[maintenance prédictive 11](#page-22-0) [material\\_cd 186](#page-197-0) material name 186 [material\\_type\\_cd 186](#page-197-0)[, 187](#page-198-0)[, 197](#page-208-0) [material\\_type\\_name 187](#page-198-0) [matériel hors norme 159](#page-170-0) [Maximo 40](#page-51-0)[, 47](#page-58-0)[, 150](#page-161-0) [Maximo Asset Management 14](#page-25-0) [measurement\\_type 196](#page-207-0) [measurement\\_type\\_cd 197](#page-208-0) [messages d'erreur 245](#page-256-0) [mesure au-dessus de la limite 68](#page-79-0) [mesure delta 68](#page-79-0)

[mesure du nombre d'occurrences dans le texte 68](#page-79-0) [mesure du type 68](#page-79-0) [mesure en dessous de la limite 68](#page-79-0) [métadonnées 195](#page-206-0) [mise à jour des recommandations 53](#page-64-0) [mode de requête compatible 223](#page-234-0) [utilisation pour afficher les données en temps réel 223](#page-234-0) [model 190](#page-201-0) [modèle de données 225](#page-236-0) modèle prédictif basé sur la fonction [données d'entrée pour l'apprentissage 135](#page-146-0) [données minimales requises 135](#page-146-0) [modélisation des ressources de niveau sous-type 136](#page-147-0) modèle prédictif d'analyse intégrée [données d'entrée pour l'apprentissage 141](#page-152-0) [règles d'orchestration 144](#page-155-0) [modèle prédictif d'intégrité du capteur 124](#page-135-0) modèle prédictif intégré [données minimales requises 142](#page-153-0) [modélisation des ressources de niveau sous-type 142](#page-153-0) [modèles prédictifs 117](#page-128-0) [modélisation 120](#page-131-0)[, 121](#page-132-0) [modes d'interrogation 223](#page-234-0) [modifier un processus 30](#page-41-0) [modifier une ressource 30](#page-41-0)

# **N**

[nombre d'événements de type 68](#page-79-0) [nombre de mesures dans l'intervalle 68](#page-79-0) [nombre de mesures du type 68](#page-79-0)

# **O**

[operator\\_cd 190](#page-201-0) [orchestration 19](#page-30-0) [lot générique 23](#page-34-0) [orchestration de lots génériques 23](#page-34-0)

# **P**

[parent\\_process\\_cd 187](#page-198-0) [parent\\_resource\\_serial\\_no 190](#page-201-0) [pré-modélisation des données 119](#page-130-0) [présentation de l'inspection de la qualité 77](#page-88-0) [présentation de la garantie 85](#page-96-0) [présentation paramétrique 98](#page-109-0) Problem Management Reports [journalisation 244](#page-255-1) PMR *Voir* [Problem Management Reports](#page-255-1) [process\\_cd 187](#page-198-0) [process\\_indicator 197](#page-208-0) [process\\_kpi 64](#page-75-0) [process\\_name 187](#page-198-0) [process\\_profile 66](#page-77-0) [product\\_cd 188](#page-199-0)[, 189](#page-200-0) [product\\_name 188](#page-199-0) [production\\_batch\\_cd 182](#page-193-0)[, 189](#page-200-0) [production\\_batch\\_name 189](#page-200-0) [profil 66](#page-77-0) [profile\\_calculation 189](#page-200-0) [profile\\_calculation\\_cd 197](#page-208-0) [profile\\_indicator 197](#page-208-0) [profile\\_units 197](#page-208-0) [profile\\_variable 63](#page-74-0)

[profils 59](#page-70-0)

# **Q**

[QEWS - Graphique d'inspection 171](#page-182-0) [QEWS paramétrique 4](#page-15-0) [QEWSL - Graphique de garantie 173](#page-184-0) [qualité prédictive 11](#page-22-0)

# **R**

[rapport Actions recommandées 157](#page-168-0) [rapport d'analyse des N premiers incidents 165](#page-176-0)[, 176](#page-187-0) [rapport d'audit 163](#page-174-0)[, 250](#page-261-0) [rapport de présentation de maintenance 165](#page-176-0) [rapport détaillé sur l'intégrité de la maintenance et les](#page-176-0) [incidents 165](#page-176-0) [rapport Historique du type d'événement 160](#page-171-0) [rapport Liste des matériaux 156](#page-167-0) [rapport Profil du matériel 158](#page-169-0) [rapport récapitulatif des incidents 161](#page-172-0) [rapport Réel Vs Planifié 155](#page-166-0) [rapport Tendance des indicateurs clé de performance 155](#page-166-0) [rapports d'exploration 163](#page-174-0) [rapports sur le matériel 151](#page-162-0)[, 158](#page-169-0) [recommandations 41](#page-52-0)[, 71](#page-82-0)[, 149](#page-160-0) [Redbooks IBM 244](#page-255-1) [region\\_cd 185](#page-196-0) [region\\_name 185](#page-196-0) [règles 149](#page-160-0) [related\\_production\\_batch\\_cd 182](#page-193-0) [resource\\_kpi 64](#page-75-0) [resource\\_name 190](#page-201-0) [resource\\_profile 66](#page-77-0) [resource\\_sub\\_type 190](#page-201-0) [resource\\_type\\_cd 190](#page-201-0)[, 192](#page-203-0)[, 197](#page-208-0) [resource\\_type\\_name 192](#page-203-0) [ressource 41](#page-52-0) [ressources de traitement des incidents 244](#page-255-1) [résultats 83](#page-94-0)[, 95](#page-106-0)[, 107](#page-118-0)

# **S**

[saisie d'événements au format de fichier à plat 61](#page-72-0) scénario d'utilisation [garantie 83](#page-94-0) [inspection de la qualité 75](#page-86-0) scénario d'utilisation QEWS [paramétrique 96](#page-107-0) [scores prédictifs 71](#page-82-0) [sécurité du modèle Framework manager 222](#page-233-0) [serial\\_no 190](#page-201-0) [service de bon de fabrication 47](#page-58-0) [société 34](#page-45-0)[, 45](#page-56-0) [source\\_system\\_cd 193](#page-204-0) [SPC - Graphique R/S à barres X 169](#page-180-0)

[SPC - Histogramme 168](#page-179-0) [SPSSTRIGGER 150](#page-161-0) [state\\_province\\_cd 185](#page-196-0) [state\\_province\\_name 185](#page-196-0) [supplier\\_cd 193](#page-204-0) [supplier\\_name 193](#page-204-0) [supply\\_cd 186](#page-197-0) [support logiciel et flux RSS 245](#page-256-0) [Support Portal 244](#page-255-1) [suppression d'événements 73](#page-84-0) [suppression de données maître 200](#page-211-0) [système d'alerte anticipée pour la qualité 6](#page-17-0)

# **T**

[table KPI 63](#page-74-0) [table profile 63](#page-74-0) [tableau croisé Utilisation du matériel par processus 163](#page-174-0) [tableau de bord Présentation du site 151](#page-162-0)[, 153](#page-164-0) [tableau de bord Qualité du produit 161](#page-172-0) [tableau de bord Qualité QEWS - Garantie 172](#page-183-0) [tableau de bord Top 10 des contributeurs 154](#page-165-0) [tableaux de bord 151](#page-162-0) [création 16](#page-27-0) [tableaux de bord qualité 5](#page-16-0) [tableaux de bord Qualité QEWS 170](#page-181-0) [tableaux de bord Qualité QEWS - Historique des détails](#page-182-0) [d'inspection 171](#page-182-0) [tableaux de bord Qualité QEWS - Historique des détails de la](#page-184-0) [garantie 173](#page-184-0) [tableaux de bord Qualité QEWS - Historique des détails](#page-186-0) [paramétriques 175](#page-186-0) [tableaux de bord Qualité QEWS - Inspection 170](#page-181-0) [tableaux de bord Qualité QEWS - Paramétrique 175](#page-186-0) [tenant 194](#page-205-0) [tendance du score d'intégrité 153](#page-164-0) [traitement des événements 59](#page-70-0)[, 71](#page-82-0) [traitement par lots 71](#page-82-0) [traitement parallèle 71](#page-82-0)

# **U**

[unit\\_of\\_measure 196](#page-207-0) [unités d'exécution 71](#page-82-0) [upsert 181](#page-192-0) [utilisation du matériel par lot de production 165](#page-176-0)

## **V**

[valeurs extrêmes 157](#page-168-0) [valeurs planifiées 70](#page-81-0) [valeurs prévues 70](#page-81-0) [valeurs réelles 70](#page-81-0) [value\\_type\\_cd 195](#page-206-0) [value\\_type\\_name 195](#page-206-0) [variables d'environnement pour MDM 33](#page-44-0)